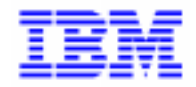

VisualAge Pacbase 2.5

### VA PAC 2.5 - UNIX **MANUEL D'EXPLOITATION VOLUME II : GUIDE ADMINISTRATEUR**

DELIX002251F

Avant d'utiliser le présent document et le produit associé, prenez connaissance des informations générales figurant à la section "Remarques" de la page suivante.

En application de votre contrat de licence, vous pouvez consulter ou télécharger la documentation de VisualAge Pacbase, régulièrement mise à jour, à partir du site Web du Support Technique :

http://www.software.ibm.com/ad/vapacbase/support.htm

La section Catalogue dans la page d'accueil de la Documentation vous permet d'identifier la dernière édition disponible du présent document.

#### **Première Edition (Juillet 1998)**

La présente édition s'applique à :

VisualAge Pacbase Version 2.5

Vous pouvez nous adresser tout commentaire sur ce document (en indiquant sa référence) via le site Web de notre Support Technique à l'adresse suivante : http://www.software.ibm.com/ad/vapacbase/support.htm ou en nous adressant un courrier à : IBM Paris Laboratory Support VisualAge Pacbase [30, rue du Château des Rentiers](http://www.software.ibm.com/ad/vapacbase/support.htm) 75640 PARIS Cedex 13 FRANCE

IBM pourra disposer comme elle l'entendra des informations contenues dans vos commentaires, sans aucune obligation de sa part.

- **Copyright International Business Machines Corporation 1983, 1999. Tous droits réservés.**

#### **REMARQUES**

Ce document peut contenir des informations ou des références concernant certains produits, logiciels ou services IBM. Cela ne signifie pas qu'IBM ait l'intention de les annoncer dans tous les pays où la compagnie est présente.

Toute référence à un produit, logiciel ou service IBM n'implique pas que seul ce produit, logiciel ou service puisse être utilisé. Tout autre élément fonctionnellement équivalent peut être utilisé, s'il n'enfreint aucun droit d'IBM.

Il est de la responsabilité de l'utilisateur d'évaluer et de vérifier lui-même les installations et applications réalisées avec des produits, logiciels ou services non expressément référencés par IBM.

IBM peut détenir des brevets ou des demandes de brevet couvrant les produits mentionnés dans le présent document. La remise de ce document ne vous donne aucun droit de licence sur ces brevets ou demandes de brevet. Si vous désirez recevoir des informations concernant l'acquisition de licences, veuillez en faire la demande par écrit à l'adresse suivante :

Intellectual Property and Licensing International Business Machines Corporation North Castle Drive, Armonk, New-York 10504-1785 USA

Les détenteurs de licences du présent produit souhaitant obtenir des informations sur celui-ci à des fins : (i) d'échange d'informations entre des programmes développés indépendamment et d'autres programmes (y compris celui-ci) et (ii) d'utilisation mutuelle des informations ainsi échangées doivent s'adresser à :

IBM Paris Laboratory Département SMC 30, rue du Château des Rentiers 75640 PARIS Cedex 13 FRANCE

De telles informations peuvent être mises à la disposition du Client et seront soumises aux termes et conditions appropriés, y compris dans certains cas au paiement d'une redevance.

IBM peut modifier ce document, le produit qu'il décrit ou les deux.

#### **MARQUES**

IBM est une marque d'International Business Machines Corporation, Inc.

AIX, AS/400, CICS, CICS/MVS, CICS/VSE, COBOL/2, DB2, IMS, MQSeries, OS/2, PACBASE, RACF, RS/6000, SQL/DS, TeamConnection et VisualAge sont des marques d'International Business Machines Corporation, Inc. dans certains pays.

Java et toutes les marques et logos incluant Java sont des marques de Sun Microsystems, Inc. dans certains pays.

Microsoft, Windows, Windows NT et le logo Windows sont des marques de Microsoft Corporation dans certains pays.

UNIX est une marque enregistrée aux Etats-Unis et/ou dans d'autres pays et utilisée avec l'autorisation exclusive de la société X/Open Company Limited.

D'autres sociétés peuvent être propriétaires des autres marques, noms de produits ou logos qui pourraient apparaître dans ce document.

 $\dot{N}$ 

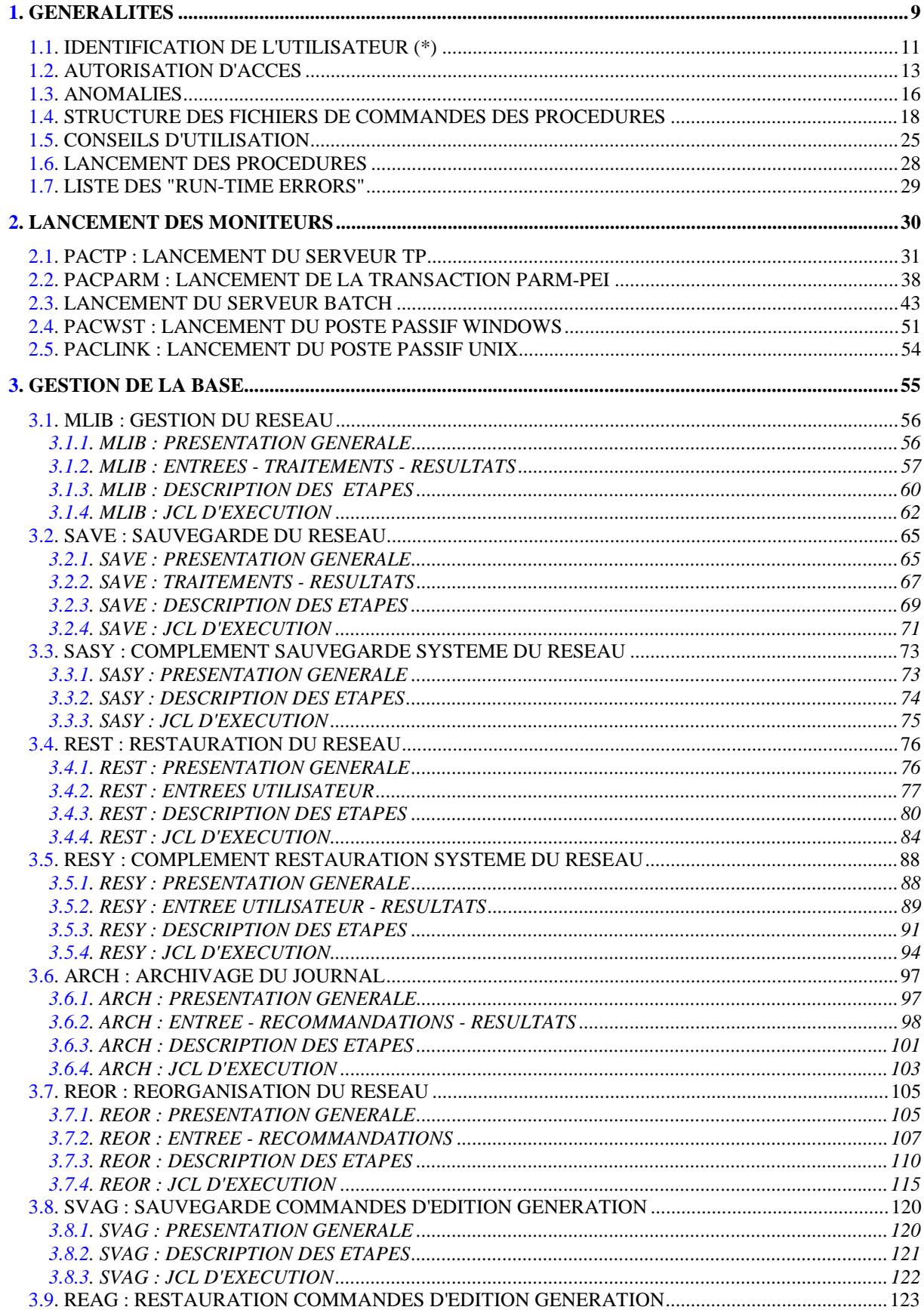

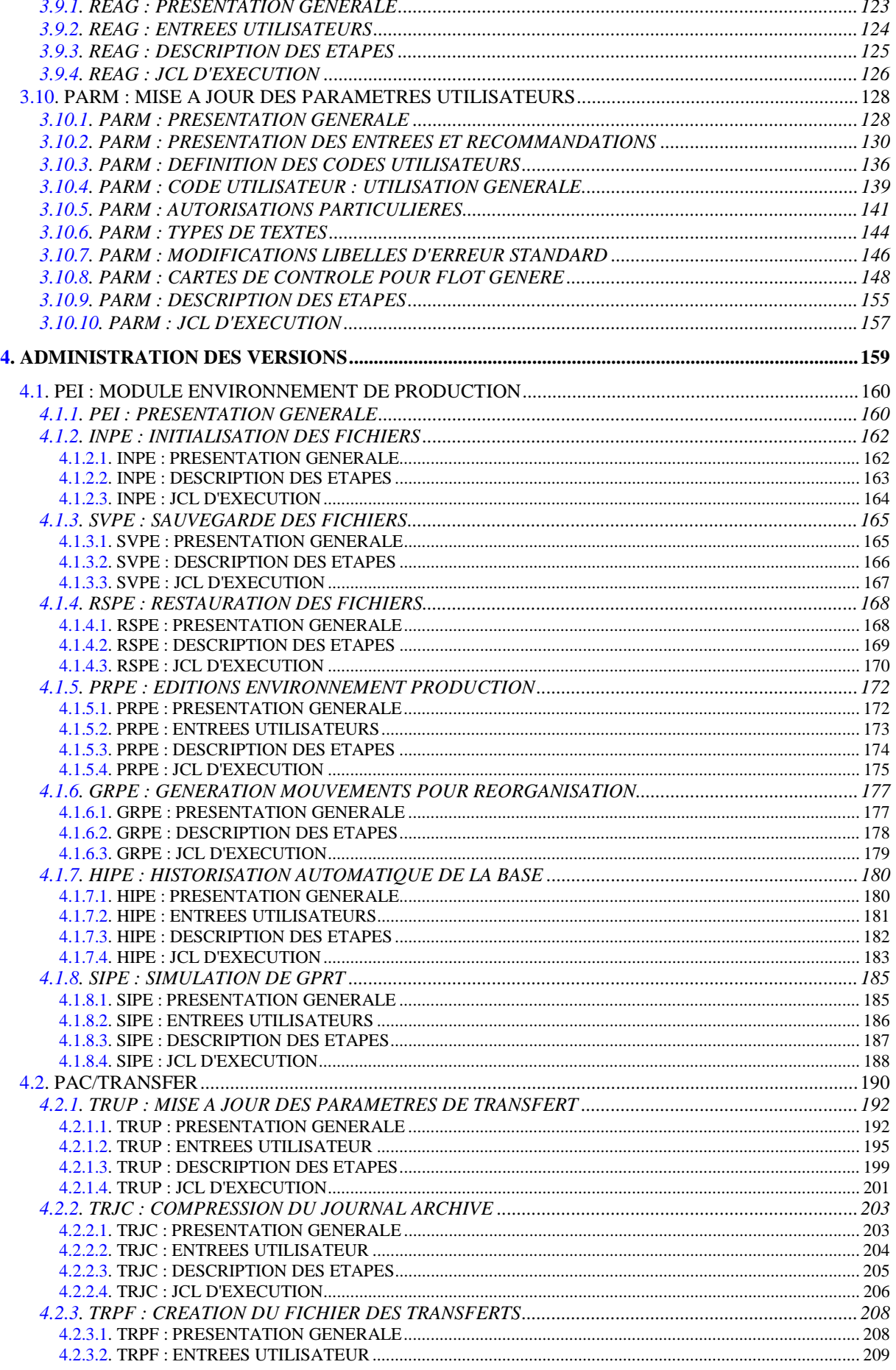

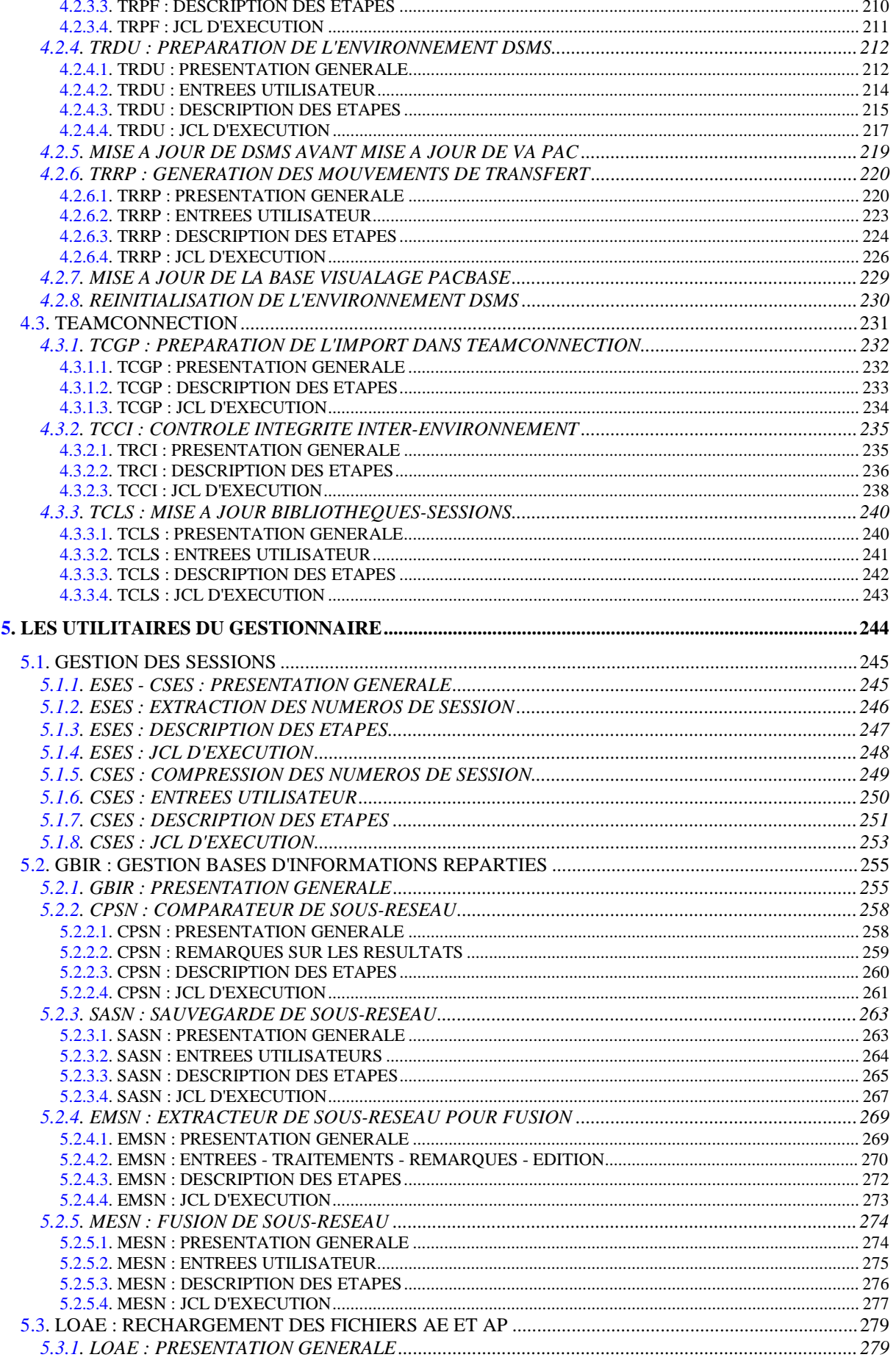

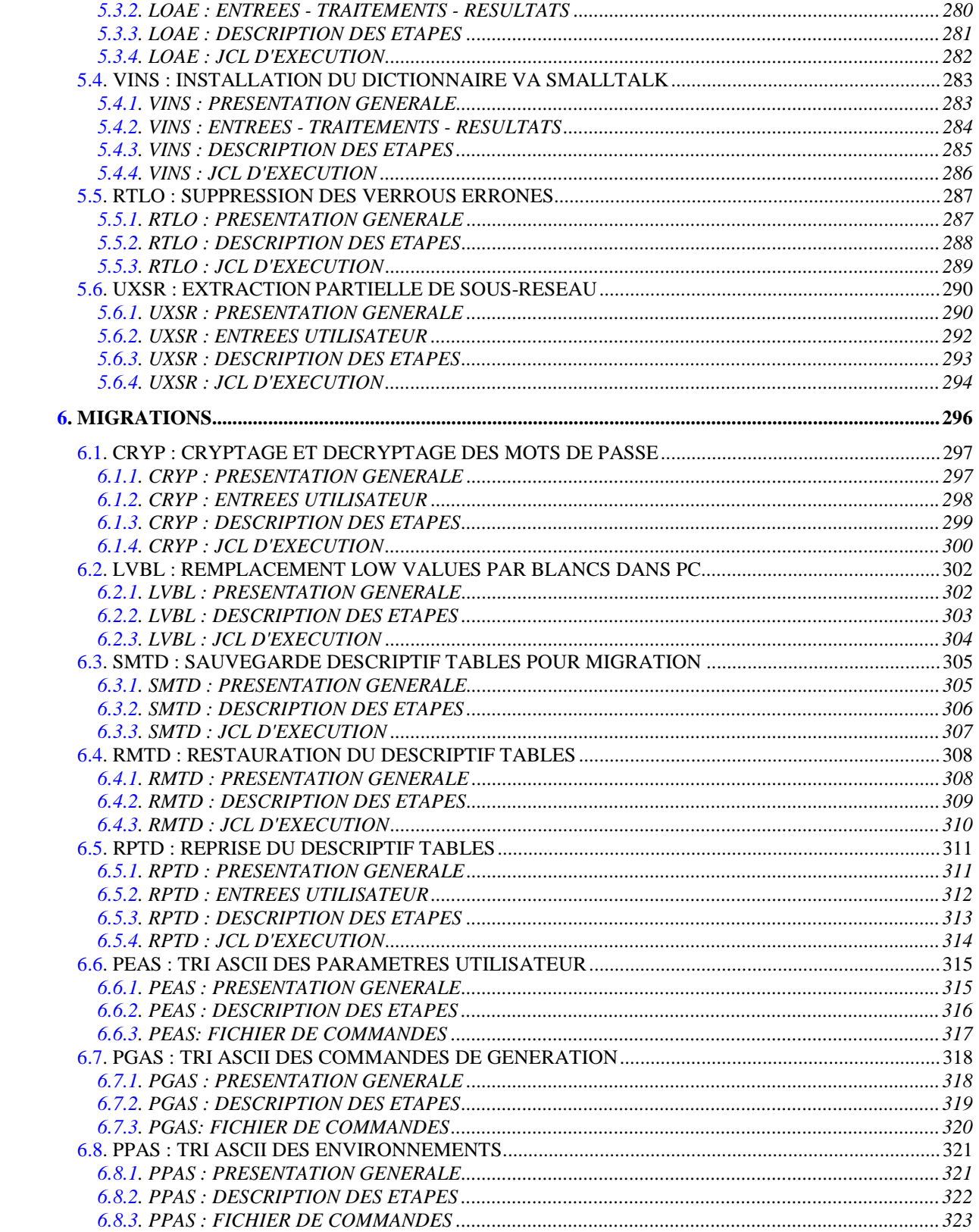

 **VisualAge Pacbase - Manuel d'Exploitation PROCEDURES BATCH DE L'ADMINISTRATEUR GENERALITES** 1

# **1. GENERALITES**

#### PRESENTATION DU GUIDE DE L'ADMINISTRATEUR

Ce guide a pour objectif de rassembler les procédures batch utilisées par l'administrateur VisualAge Pacbase.

Ces procédures concernent plus particulièrement les domaines suivants :

- la gestion de la Base,
- l'administration des versions : PEI et Pac/Transfer,
- les utilitaires du gestionnaire,
- les migrations.

#### PRESENTATION DES PROCEDURES

Les traitements batch sont regroupés en procédures. L'objectif des chapitres suivants est de présenter chacune des procédures susceptibles d'être utilisées et d'en préciser les conditions d'exécution. Pour chaque procédure, on trouvera :

- . Une présentation générale comprenant :
- la présentation,
- les conditions d'exécution,
- les actions à entreprendre en cas d'anomalie d'exécution.
- . La description des entrées utilisateur, des traitements et des résultats obtenus, ainsi que les recommandations éventuelles pour l'utilisation.
- . Le JCL.

### <span id="page-10-0"></span>*1.1. IDENTIFICATION DE L'UTILISATEUR (\*)*

#### IDENTIFICATION DE L'UTILISATEUR : LA LIGNE '\*'

Les procédures batch accédant aux Bases requièrent, en tête des entrées utilisateur, une Ligne '\*', qui permet d'identifier l'utilisateur ainsi que la Bibliothèque et la session où il désire travailler.

Certains des renseignements portés sur cette ligne correspondent aux informations indiquées sur l'écran de connexion en début de conversation et permettent donc de contrôler la compatibilité des commandes avec les autorisations données à l'utilisateur.

En effet, avant de lancer une procédure batch il est nécessaire de vérifier qu'on dispose bien du niveau d'autorisation requis. Les niveaux d'autorisation sont définis par l'administrateur de la Base à l'aide de la procédure PARM (Gestion des Paramètres Utilisateur).

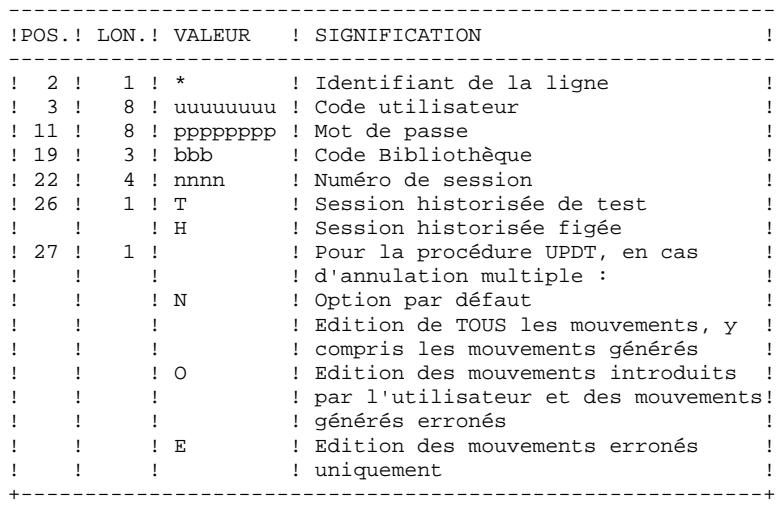

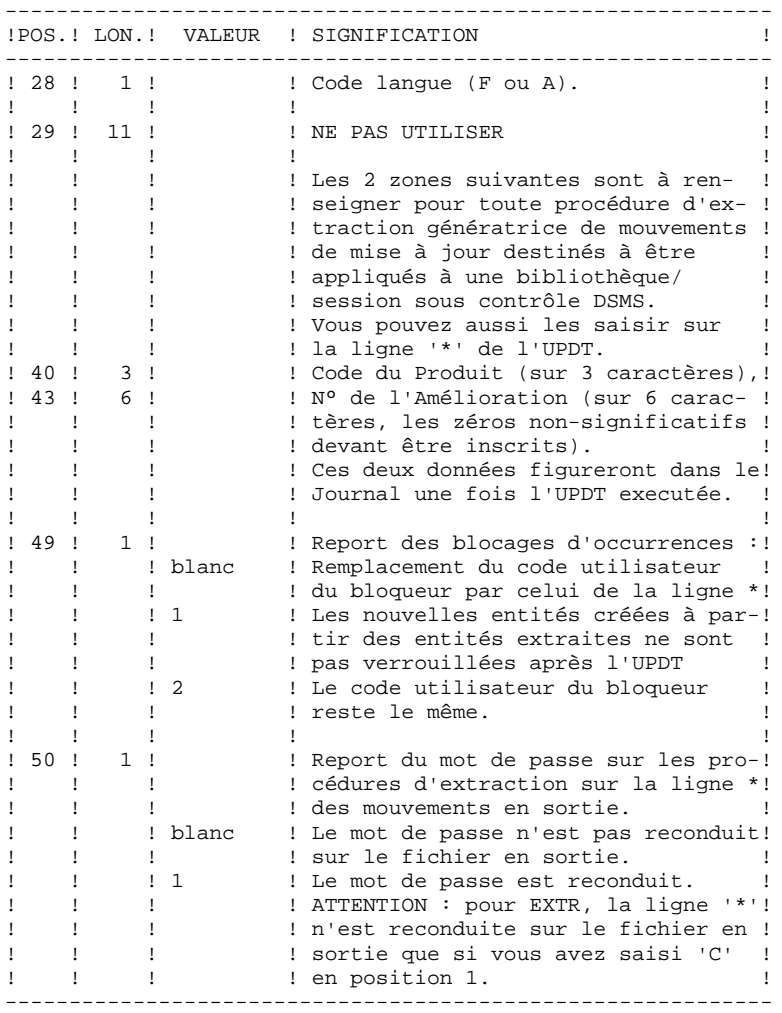

Certaines des données renseignées sur une Ligne "\*" sont également saisies sur l'écran de connexion ou mire d'accueil. Elles sont donc documentées en détail dans le Manuel "Guide de l'interface utilisateur VisualAge Pacbase", Chapitre "Connexion en TP", Sous-Chapitre "Mire d'accueil".

### <span id="page-12-0"></span>*1.2. AUTORISATION D'ACCES*

#### OPTION "AUTORISATION D'ACCES AUX PROCEDURES BATCH"

#### PRINCIPE DE L'OPTION

Pour utiliser une procédure sur une base donnée, un utilisateur devra en avoir l'autorisation.

Il devra, par exemple, avoir une autorisation 4 pour gérer la Base (MLIB, REST, etc.) et une autorisation 2 pour en extraire des éléments (PACX, etc.).

Ce droit est affecté à l'utilisateur par la transaction ou la procédure PARM. Il est dégressif de 4 à 0.

Le système permet d'attribuer pour chaque utilisateur :

- un niveau général de droit aux procédures batch,
- un niveau de droit par base (pour les plates-formes permettant la gestion de plusieurs bases utilisateur pour un même système).

#### **CONSEQUENCE**

La ligne \* avec Code Utilisateur et mot de passe est désormais obligatoire pour toute procédure.

#### ACTIVATION DE L'OPTION

L'activation de l'option, pour une installation du système VisualAge Pacbase, s'effectue dans la mise à jour des paramètres utilisateur :

- . en batch : ligne 'NS' de la procédure PARM,
- . en TP : écran PK.

Par défaut, l'installation du système n'active pas l'option.

Le niveau d'autorisation requis pour chacune des procédures est décrit dans le tableau ci-dessous et rappelé dans le paragraphe "Conditions d'exécution" de chaque procédure.

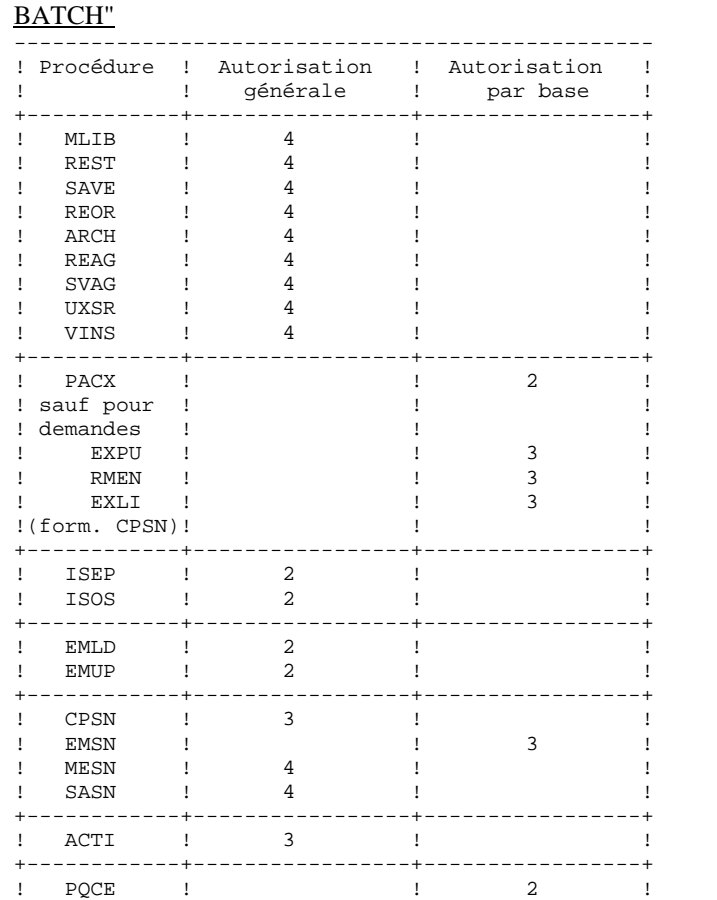

+------------+-----------------+-----------------+ ! GETA ! ! 2 ! ! GETD ! ! 2 ! +------------+-----------------+-----------------+

## TABLEAU DES "AUTORISATIONS D'ACCES AUX PROCEDURES

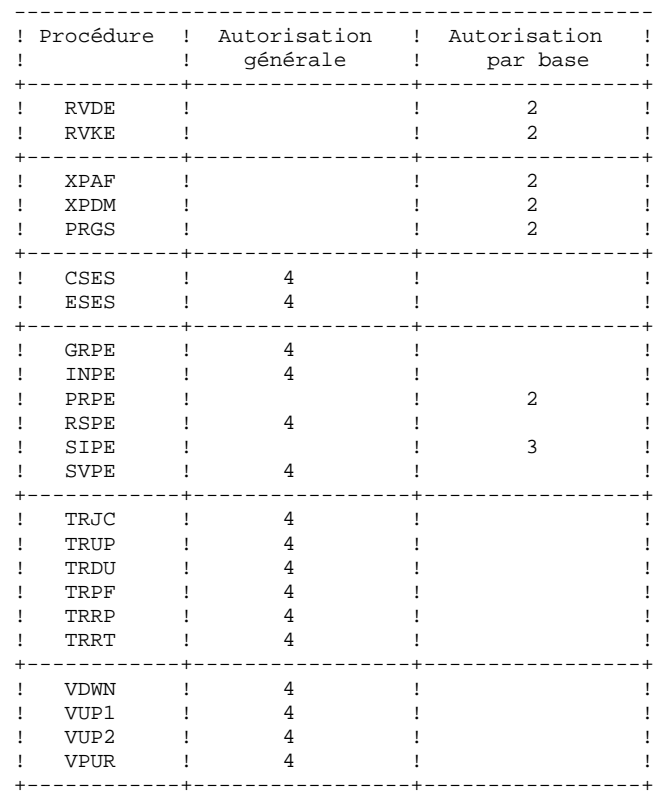

Pour les plates-formes ne permettant pas d'autorisation par Base, ne pas tenir compte des deux types de droits.

Pour les plateformes permettant l'autorisation par Base, si ce niveau est absent, le système effectue le contrôle sur le niveau d'autorisation générale.

Les procédures ci-dessous ne sont pas concernées par cette option : UPDT, UPDP, HIPE et GPRT : contrôle standard d'accès à la Base. PARM, LOAE et CRYP : autorisation de mise à jour des paramètres.

### <span id="page-15-0"></span>*1.3. ANOMALIES*

#### ANOMALIES D'EXECUTION

Il arrive que des anomalies se produisent lors de l'exécution d'un programme batch.

Ainsi, une erreur d'entrée-sortie sur les fichiers du système ou de la Base provoquera l'arrêt du programme en cours et l'émission du message : PROGR : pppppp INPUT-OUTPUT ERROR : FILE ff OP : oo STATUS : nn

Dans la plupart des cas, l'examen du "STATUS" et le type d'opération effectuée permettent de trouver la cause de la fin anormale.

Quelques valeurs courantes de 'STATUS' et de 'OP' :

|     |              | OO ! OPERATION !            |  |  | NN ! STATUS                            |  |
|-----|--------------|-----------------------------|--|--|----------------------------------------|--|
|     |              | - - - 1 - - - - - - - - - - |  |  |                                        |  |
|     |              |                             |  |  | ! 21 ! Erreur de séquence              |  |
| W   |              | WRITE                       |  |  | 22 ! Clé en double                     |  |
| RW  |              | ! REWRITE                   |  |  | 23 ! Enregistrement non trouvé         |  |
| RU  | Ţ            | READ UP                     |  |  | ! 24 ! Dépassement de capacité         |  |
| 0P. | $\mathbf{I}$ | OPEN                        |  |  | ! 30 ! Erreur système                  |  |
|     |              | CL ! CLOSE                  |  |  | ! 34 ! Dépassemt capacité (séquentiel) |  |
| D   |              | DELETE                      |  |  | 35 ! Fichier non trouvé                |  |
| R   |              | ! READ                      |  |  | ! 92 ! Erreur logique (par exemple,    |  |
| P   | Ţ.           | START                       |  |  | ouverture fichier déjà ouvert)         |  |
| RN  |              | READ NEXT                   |  |  | ! 93 ! Fichier bloqué                  |  |
|     |              |                             |  |  | ! 95 ! Fichier non défini/mal défini   |  |
|     |              |                             |  |  |                                        |  |
|     |              |                             |  |  |                                        |  |

En cas d'erreur autre que entrée-sortie sur un fichier de la base, le message suivant s'affiche :

Run Time Error nnn

où nnn est le numéro de l'erreur.

Le Run Time Error 013 est le plus fréquent, il signale que la procédure n'a pas trouvé un fichier en entrée du programme. Dans ce cas, pour déterminer quel est le fichier manquant, saisir la commande SET qui affiche la liste des fichiers assignés ou se reporter à la description de la procédure; il faut ensuite comparer cette liste avec le contenu des différents répertoires en cause. Le plus souvent, il manque le fichier de mouvements en entrée de la procédure (sous le répertoire "version"\INPUT\"nom\_base" : fichier MBxxxx, xxxx étant le code spécifique de la procédure).

Le sous-chapitre suivant contient la liste des erreurs les plus fréquentes. Chaque Run Time Error est accompagné d'un message explicatif relativement succinct.

Si le Run Time Error n'est pas dans la liste suivante ou si le message est insuffisant et que le type d'anomalie met en cause directement les programmes du système, il est nécessaire de contacter votre équipe Support Technique ("Hot Line") et de conserver tous les listings qui pourront servir à l'analyse du problème.

### <span id="page-17-0"></span>*1.4. STRUCTURE DES FICHIERS DE COMMANDES DES PROCEDURES*

#### STRUCTURE DES FICHIERS DE COMMANDES DES PROCEDURES

Les fichiers de commande des procédures BATCH sont créés sous le répertoire \$PACDIR/batch/proc au moment de l'installation.

#### ADAPTATION DES PROCEDURES AUX CONTRAINTES DU SITE

Le gestionnaire de la base PACBASE est parfois amené à modifier les fichiers de commandes des procédures batch.

Par exemple, s'il souhaite séparer les fichiers AN et AR sur deux disques ou déplacer le fichier AE, les modifications induites dans les fichiers de commandes pourraient être considérables.

C'est pourquoi les procédures (batch ou de lancement des serveurs) PACBASE sont conçues pour faciliter toute modification de l'installation standard et pour minimiser les adaptations des procédures liées aux contraintes d'exploitation.

L'objet de ce sous-chapitre est d'analyser une procédure batch afin d'en expliquer le fonctionnement et de guider ainsi l'utilisateur dans ses éventuelles adaptations.

#### STRUCTURE D'UNE PROCEDURE BATCH

#### 1. Les paramètres

- Cas général :

Les procédures BATCH n'utilisent qu'un seul paramètre : le nom de la base.

- Cas des procédures multi-utilisateurs :

Deux paramètres supplémentaires ont été ajoutés aux procédures susceptibles d'être exécutées simultanément par plusieurs utilisateurs (ACTI, DCOB, ECSP, EMLD, EMUP, PACX, GETA, GETD, GETI, GPRT, PPAF, PQCA, PQCE, PRPE, RVDE, RVKE, SADM, TRUV, UPDT, XPAF, XPDM, YSMC) :

Le premier de ces deux paramètres est utilisé comme radical des fichiers des répertoires 'input' et 'tmp', pour les différencier selon l'utilisateur.

Le deuxième paramètre est utilisé comme suffixe ou comme sous- répertoire des répertoires 'input' et 'tmp'.

Ces paramètres sont valorisés ou non au lancement de chaque procédure

#### BATCH :

- . si les deux paramètres sont à blanc, l'assignation des fichiers des répertoires 'input' et 'tmp' n'est pas modifiée,
- . le premier paramètre peut être valorisé et le deuxième laissé à blanc,
- . le deuxième paramètre ne peut être valorisé sans le premier,
- . le premier paramètre doit comporter deux caractères au maximum pour que les fichiers soient visibles sous DOS ou OS2,
- . si le deuxième paramètre commence par le caractère '/', il représente un sousrépertoire de 'input' et 'tmp', sinon il est un suffixe des répertoires 'input' et 'tmp'; dans tous les cas, la création des répertoires induits est à la charge de l'utilisateur.

Ces deux paramètres sont utilisés dans les fichiers de commandes PACINPUT.ini et PACTMP.ini, appelés dans chaque procédure, pour initialiser les variables d'environnement PACINPUT et PACTMP (cf paragraphe "ASSIGNATION ET CODIFICATION DES FICHIERS").

#### 2. Affichage et vérification des paramètres

L'exécution d'une procédure débute par l'exécution du fichier de commande USAGE.ini :

. \$PACDIR/batch/proc/USAGE.ini

Ce fichier est créé à l'installation dans le répertoire \$PACDIR/batch/proc.

Le fichier de commande USAGE.ini contrôle les paramètres en fonction de la procédure et positionne éventuellement les variables d'environnement PACRAD et PACSUF.

Ces deux variables sont utilisées dans les fichiers de commande PACTMP.ini et PACINPUT.ini et correspondent aux paramètres radical et suffixe des procédures multi-utilisateurs.

Si il détecte une anomalie, USAGE.ini affiche le message d'erreur correspondant et stoppe la procédure avec un code retour égal à 20.

Sinon l'exécution de la procédures se poursuit par l'affichage des assignations des répertoires.

Afin de visualiser cet affichage, au moins pendant un test de l'installation, il faut suspendre l'exécution par l'appel d'un fichier de commandes : sh \$PACDIR/batch/proc/MSGPAUSE.ini

```
Le fichier MSGPAUSE.ini, créé à l'installation dans le répertoire
$PACDIR/batch/proc, contient :
```

```
 echo ********** Vérifiez vos paramètres *********
 echo Appuyez sur Control_C pour arrêter l'exécution
 echo Appuyez sur retour-charriot pour continuer
 read REPAUSE
```
Si l'on ne souhaite pas suspendre l'exécution, il faut modifier le contenu de MSGPAUSE.ini en détruisant la ligne "read REPAUSE".

4. Assignation et codification des fichiers

Chaque étape nécessite qu'on lui assigne les fichiers adéquats.

#### - LES FICHIERS CONSTITUANT LA BASE

Ces assignations sont effectuées via l'appel de fichiers de commandes, créés à l'installation sous le répertoire :

\$PACDIR/assign/"nom\_base"

#### **GENERALITES 1 STRUCTURE DES FICHIERS DE COMMANDES DES PROCEDURES 4**

Exemple de l'assignation du fichier AE : . \$PACDIR/assign/\$1/PAC7AE.ini

L'intérêt fondamental de ces fichiers est de centraliser en un lieu unique l'assignation de chaque fichier de la base.

L'utilisateur souhaitant modifier la localisation standard d'un fichier n'aura qu'à adapter le fichier d'assignation.

Remarque : les mêmes fichiers sont utilisés lors du lancement des serveurs.

- LES FICHIERS SAUVEGARDES

De même que pour les fichiers de la base, ces assignations sont effectuées via l'appel de fichiers de commandes, créés à l'installation sous le répertoire : \$PACDIR/assign/"nom\_base"

Exemple de l'assignation du fichier PC : . \$PACDIR/assign/\$1/PACSAVPC.ini

Par défaut, la sauvegarde PE (paramètres utilisateur) est localisée sous \$PACDIR/save et les autres (PC, PJ, PG et PP) sous \$PACDIR/save/"nom\_base".

Toutes les procédures batch qui utilisent un des fichiers sauvegardes sont uniformisées quant au nom des fichiers : sauvegarde en entrée (consultée) = Px

 sauvegarde en sortie (créée par la procédure) = Px.NEW  $(\text{avec } x = C, E, J, G \text{ ou } P)$ 

Ceci simplifie la gestion de ces fichiers (voir par exemple le paragraphe "Gestion des fichiers sauvegardes" ci-après).

#### - LES FICHIERS MOUVEMENTS

Tous les fichiers mouvements attendus en entrée des procédures sont codifiés MBxxxx (xxxx étant le nom de la procédure).

Tous les fichiers mouvements créés en sortie des procédures sont codifiés MVxxxx (xxxx étant le nom de la procédure). Il s'agit, par exemple, des mouvements générés par les procédures d'extraction.

```
La localisation des fichiers mouvements est déterminée par la variable
d'environnement PACINPUT, positionnée dans chaque procédure par l'appel du
fichier de commande PACINPUT.ini :
    . $PACDIR/assign/$1/PACINPUT.ini
Le fichier PACINPUT.ini est créé à l'installation de PACBASE et lors de la
création d'une base dans le répertoire :
   $PACDIR/assign/'nom_base'
Il contient :
# Script d'assignation de la variable d'environnement
PACINPUT
# ( répertoire 'input' )
# Description des paramètres : $0
# Description des paramètres : $0 = nom de la procédure<br># = nom de la base
# $PACRAD = radical fichier
# $PACSUF = suffixe répertoire
PACINPUT=$PACDIR/input$PACSUF/$1/$PACRAD
export PACINPUT
```
Exemple d'assignation dans la procédure EXTR : PAC7MB=\$PACINPUT'MBEXTR' export \$PAC7MB PAC7MV=\$PACINPUT'MVEXTR'

#### - LES ETATS EN SORTIE

export \$PAC7MV

Tous les états en sortie des procédures sont créés sous le répertoire des fichiers temporaires et leur nom commence par le code de la procédure dont ils sont issus.

Ceci permet de les consulter ou de les imprimer facilement (print SAVE\*.\* par exemple).

Plus précisément, les états sont codifiés sur six caractères plus une extension, de la façon suivante :

- . les 4 premiers caractères correspondent au code de la procédure (SAVE dans PROCSAVE),
- . les 2 suivants correspondent aux 2 derniers caractères du fichier (EU dans PAC7EU),
- . l'extension représente les 3 derniers caractères du code programme (500 dans PTU500).

```
Exemple : procédure SAVE, programme PTU500 état PAC7EU
-- SAVEEU.500
           état PAC7DS --> SAVEDS.500
```
### - LES FICHIERS TEMPORAIRES

Voir le sous-chapitre "CONSEILS D'UTILISATION" ci-après.

#### 5. Fin de la procédure sans erreur

Lorsque qu'aucune erreur n'est détectée, le message "Fin de la procédure" est affiché.

#### 6. Fin de la procédure avec erreur

Dès qu'une erreur est détectée dans une étape, les étapes suivantes ne sont pas exécutées. On affiche alors le nom du programme en erreur et si possible le type d'erreur décelée.

Enfin, la procédure exécute le fichier ERRPAUSE.ini, qui permet de stopper la procédure et de visualiser l'erreur dans le cas d'enchaînement de procédures.

#### Le fichier ERRPAUSE.ini, créé à l'installation, contient :

 echo "Appuyez sur retour-charriot pour continuer" read REPAUSE

#### 7. Gestion des fichiers sauvegardes

Toutes les procédures créant une des sauvegardes appellent un fichier de commandes en fin de procédure sans erreur.

Ces fichiers sont localisés sous le répertoire \$PACDIR/ assign/"nom\_base" (y compris celui qui gère la sauvegarde PE) et sont nommés PxBACKUP.ini (x = C, E, J, G ou P).

```
Ils sont créés à la creation de la base et contiennent (par exemple
PJBACKUP.ini) :
    # Script de rotation du fichier de sauvegarde du journal
    . $PACDIR/assign/d400/PACSAVPJ.ini
    if -f "$PACSAVPJ"
 then
 mv -f $PACSAVPJ $PACSAVPJ'-1'
 fi
    mv -f $PACSAVPJNEW $PACSAVPJ
```
Caractéristiques des fichiers PxBACKUP :

. procèdent par 'mv' pour éviter des copies pouvant être très longues,

- . assurent une rotation sur les deux dernières versions des fichiers sauvegardes,
- . garantissent que le fichier Px est bien la dernière sauvegarde (Px étant systématiquement utilisé en entrée d'une procédure),

Ces fichiers ne prétendent pas couvrir toutes les contraintes d'exploitation de tous les sites. Le gestionnaire de la base devra en général les adapter, en tenant compte des caractéristiques ci-dessus.

#### Utilisation des fichiers PxBACKUP :

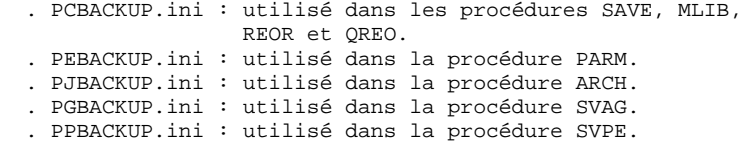

### <span id="page-24-0"></span>*1.5. CONSEILS D'UTILISATION*

#### CONSEILS D'UTILISATION

L'objet de ce sous-chapitre est de sensibiliser le responsable de la base aux spécificités des procédures VA Pac exécutées sous le système UNIX.

Fichiers temporaires

L'utilisateur se reportera, pour chaque procédure, au chapitre correspondant pour une description détaillée de ces fichiers.

Dans tous les cas, il faut veiller à libérer suffisamment d'espace disque, sous le répertoire utilisateur choisi, pour un bon déroulement de la procédure.

#### Fichiers temporaires de tri

Lorsqu'un programme exécute un tri, les routines COBOL appelées utilisent également un fichier temporaire, indépendant de ceux cités ci-dessus.

Ce fichier est créé par défaut dans le répertoire /usr/tmp.

Sa taille peut être égale à 3 ou 4 fois celle du fichier à trier.

Si le répertoire par défaut est trop petit, la variable TMPDIR permet d'assigner un autre répertoire pour les fichiers temporaires de tri : TMPDIR=/tmp2

export TMPDIR

```
Localisation des fichiers temporaires
```
La localisation des fichiers temporaires est déterminée par l'appel du fichier de commande PACTMP.ini : . \$PACDIR/assign/\$1/PACTMP.ini

Le fichier PACTMP.ini est créé à l'installation de PACBASE et lors de la création d'une base dans le répertoire :

\$PACDIR/assign/'nom\_base'

Il contient :

```
Script d'assignation des fichiers temporaires
  Description des paramètres : $0 = nom de la procédure<br>$1 = nom de la base
                                         = nom de la base
                                  $PACRAD = radical fichier
                                  $PACSUF = suffixe répertoire
   Répertoire des fichiers temporaires 'tmp'
PACTMP=$PACDIR/tmp$PACSUF/$1/$PACRAD
export PACTMP
   Répertoire des fichiers temporaires de tri
   (ce répertoire doit contenir 3 fois la taille du fichier
    à trier)
TMPDIR=$PACDIR/tmp/$1
export TMPDIR
  Type de tri utilisé pour REOR et QREO
   (PACSORT=cobol -> tri cobol,PACSORT=unix -> tri unix)
PACSORT=cobol
export PACSORT
```
Le fichier PACTMP.ini initialise la variable d'environnement PACTMP pour assigner les fichiers temporaires PACBASE .

```
Exemple d'assignation dans la procédure EXTR :
   PAC7EE=$PACTMP'EXTREE.S10'
    export $PAC7EE
```
Le fichier PACTMP.ini initialise la variable d'environnement TMPDIR pour assigner le répertoire des fichiers temporaires de tri.

Le fichier PACTMP.ini initialise également la variable d'environnement PACSORT, qui permettra (uniquement pour les procédures REOR et QREO) de choisir le type de tri utilisé :

- . soit un tri cobol Micro-Focus (choix par défaut), qui nécessite de disposer dans le répertoire TMPDIR d'au moins 3 fois la taille du fichier à trier et qui limite la taille de ce fichier à 600 Mo à cause des contraintes du système UNIX.
- . soit un tri unix, plus rapide mais consommant plus de temps CPU.

Ce type de tri nécessite de disposer dans le répertoire TMPDIR de 2 fois la taille du fichier à trier, et permet de trier des fichiers jusqu'à 2 Go.

#### ATTENTION : REMARQUES GENERALES

- 1. Chaque procédure nécessite qu'on lui transmette des paramètres. Tous les paramètres prévus à l'appel d'une procédure sont obligatoirement présents, même s'ils ne sont pas utilisés.
- 2. Lorsqu'une entrée utilisateur est prévue dans une procédure, même si elle est facultative, le fichier mouvement correspondant doit être présent lors de l'exécution de la procédure.
- 3. Aucune protection n'est assurée dans le cas où une procédure BATCH mettant à jour les fichiers système ou évolutifs de la base est lancée pendant que des utilisateurs mettent à jour de manière interactive ces mêmes fichiers. Une seule personne (le gestionnaire de la base) doit avoir la possibilité de lancer des procédures batch mettant à jour les bases. Il doit donc assurer lui-même la protection des données de la base (en fermant les serveurs TP par exemple).
- 4. Les fichiers temporaires de travail créés par les procédures batch sont automatiquement détruits en fin de procédure, sauf si une étape se déroule mal et envoie un code retour différent de 0.

### <span id="page-27-0"></span>*1.6. LANCEMENT DES PROCEDURES*

#### LANCEMENT DES PROCEDURES BATCH

Les procédures batch doivent être soumises à partir de la machine UNIX.

#### GESTION DES ERREURS DANS LES PROCEDURES LIVREES

A la fin de chaque procédure, la détection d'une erreur provoque l'arrêt de la procédure avec un code retour différent de zéro. Ce code est récuperable dans la variable \$? tout de suite après la commande de lancement de la procédure.

Ceci permet d'empêcher l'exécution d'une suite si plusieurs procédures sont enchaînées.

### <span id="page-28-0"></span>*1.7. LISTE DES "RUN-TIME ERRORS"*

#### LISTE DES "RUN-TIME ERRORS"

La liste suivante n'est pas exhaustive, elle décrit succintement les erreurs les plus fréquentes.

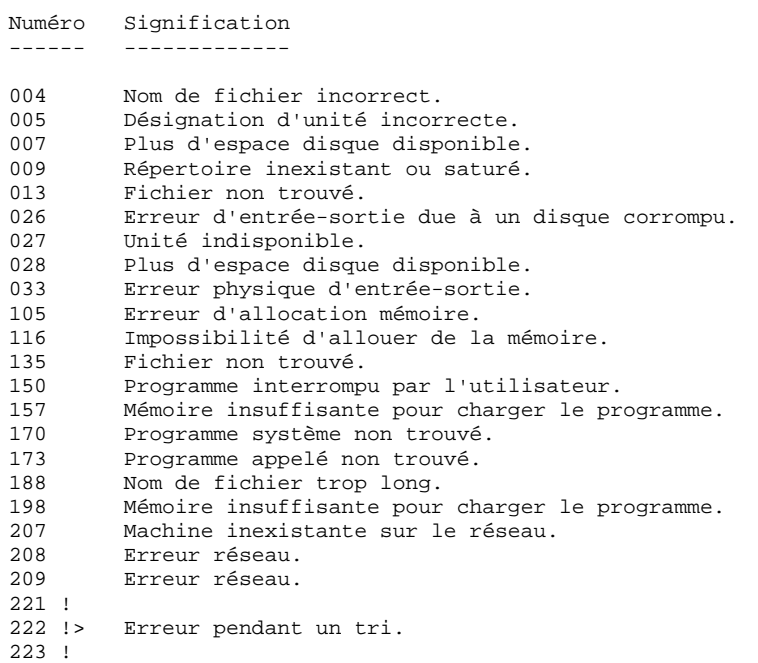

 **VisualAge Pacbase - Manuel d'Exploitation PROCEDURES BATCH DE L'ADMINISTRATEUR LANCEMENT DES MONITEURS** 2

# **2. LANCEMENT DES MONITEURS**

### <span id="page-30-0"></span>*2.1. PACTP : LANCEMENT DU SERVEUR TP*

#### LANCEMENT DU MONITEUR TP

Le moniteur TP, dont les exécutables (pactp, pacserver, paclaunch) se trouvent dans le répertoire \$PACDIR/bin, permet de :

- mettre dans l'état actif ou inactif le(s) serveur(s) TP,
- fournir des informations concernant le(s) serveur(s) TP,
- purger une (des) station(s) rattachée(s) à un serveur TP,
- purger le ou les serveur(s) TP.

Pour effectuer les opérations ci-dessus on lance l'exécution de l'interpréteur de commandes du moniteur TP (pactp).

Deux modes sont possibles :

- le mode "commande",
- le mode "shell".

Le mode "commande" consiste à taper au clavier : pactp <commande>

Pour rentrer en mode "shell" il suffit de taper au clavier : pactp -s

L'intérêt du mode "commande" est d'insérer des commandes du moniteur TP dans un fichier de commandes.

```
Par exemple, le fichier com_paclan contient les commandes suivantes :
# affichage de l'état des serveurs
pactp info
# lancement du serveur TP tp1
pactp start tp1
# affichage d'informations sur le serveur tp1 pendant dix
# secondes
pactp info tp1
sleep 10
# arrêt du serveur TP tp2
pactp shutdown tp2
# lancement de la commande de purge de la station 003
# dépendant du serveur tp1
pactp purge tp1 003
```
L'avantage du mode "shell" est d'éviter de relancer l'interpréteur à chaque commande, celui-ci se mettant en attente de la prochaine commande.

#### Les commandes disponibles sont :

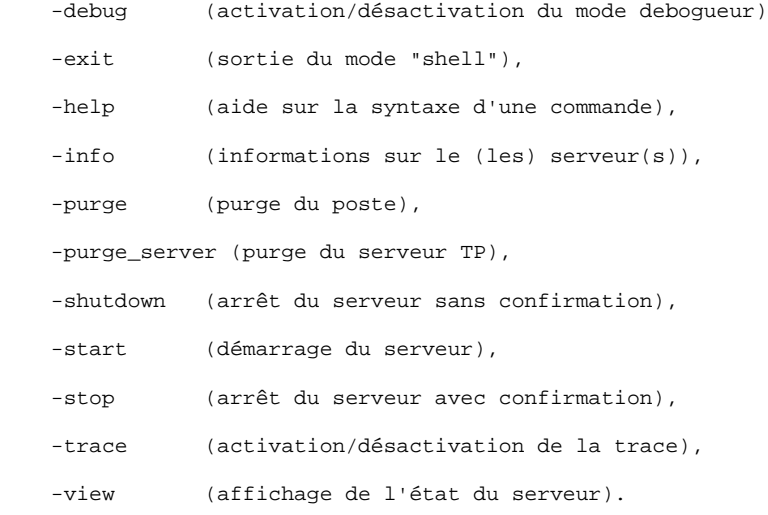

La description détaillée des commandes se trouve ci-dessous, dans le paragraphe 'Description des commandes'.

#### CONDITIONS D'EXECUTION

La variable d'environnement PACDIR doit être initialisée (voir le chapitre "INSTALLATION" du manuel "VisualAge Pacbase-Unix: ENVIRONNEMENT & INSTALLATION").

La variable d'environnement COBPATH doit contenir le chemin d'accès aux modules TP "\$PACDIR/tp/gnt".

#### CONFIGURATION DU SERVEUR TP

Lors de son lancement, chaque serveur exécute un fichier de commande de type "nom\_serveur".ini pour assigner les variables d'environnement dont il a besoin.

Ce fichier est créé lors de la création du serveur sous le répertoire \$PACDIR/assign/tp\_server.

#### . Variables d'environnement du serveur TP :

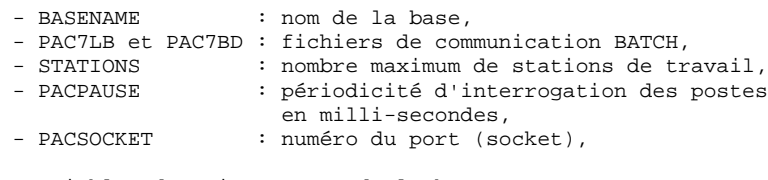

. Variables d'environnement de la base :

- PAC7AN : fichier des index

**PAGE** 33

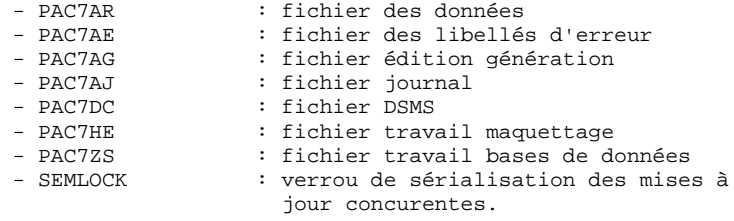

#### ATTENTION :

Pour toute création ou destruction de serveurs TP, il est fortement conseillé d'utiliser la procédure pacadmin.

#### DESCRIPTION DES COMMANDES

Commande debug

Cette commande permet d'activer ou de désactiver un mode "debug" sur le fonctionnement du serveur TP. Le nom du serveur doit être passé en paramètre, suivi de "on" ou "off" pour activer ou désactiver le mode debug.

Un fichier résultat est mis à jour. Il s'appelle : "nom\_serveur\_numéro\_process".SPY

et se trouve dans le répertoire \$PACDIR/log.

EXEMPLE : lancement du mode debug sur un serveur TP de nom tp1 pactp debug tp1 on (en mode commande) PACBASE : debug tp1 on (en mode "shell")

EXEMPLE : arrêt du mode debug sur le serveur TP tp1<br>pactp debug tp1 off (en mode commande) pactp debug tpl off PACBASE : debug tp1 off (en mode "shell")

Commande exit

Cette commande permet de sortir du mode "shell" (interpréteur de commandes) précédemment atteint par la commande pactp -s.

#### Commande help

Cette commande permet d'afficher l'aide concernant une commande d'administration du serveur TP. Si on ne lui donne pas de paramètre, la liste des commandes disponibles est affichée. Si on spécifie une commande particulière, l'aide de cette commande est affichée à l'écran.

EXEMPLE : demande d'affichage de la syntaxe de la commande start

> pactp help start (en mode commande) PACBASE : help start (en mode "shell")

#### Commande info

Cette commande permet d'afficher des informations sur le (les) serveur(s) TP.

Cette commande suivie du nom du serveur (info "nom\_serveur") donne des informations provenant des fichiers de configuration du serveur, situés au niveau de :

```
 $PACDIR/assign/tp_serveur/"nom_serveur".ini
       et $PACDIR/assign/"nom_base"/"PAC7xx".ini
```
Cette commande seule (info) peut donner l'information suivante:<br>
- actif (si le serveur est actif),  $(s_i)$  ie serveur est actif),

- inactif (si le serveur est inactif),

- not configured (si le serveur est déclaré au niveau de \$PACDIR/assign/tp\_serveur/paclanx.srs mais ne possède pas de fichier de configuration situé au niveau de \$PACDIR/assign/tp\_serveur/"nom\_serv".ini),
- Error (si le serveur est arrété anormalement).

#### Commande purge

Cette commande permet de purger un poste (c'est-à-dire mettre fin à la connexion d'un poste).

Si l'interpréteur (pactp) est en mode commande, la syntaxe de la commande purge est la suivante :

"pactp purge <nom\_serveur> <numéro du poste à purger>".

En mode "shell" il existe deux syntaxes de la commande purge :

- "purge <numéro du poste à purger>" si le prompt est différent de "PACBASE :" (le prompt prenant la valeur du nom du serveur, suite par exemple à l'utilisation de la commande view),
- "purge <nom\_serveur> <numéro du poste à purger>" si le prompt est "PACBASE :".

Commande purge\_server

Cette commande permet de purger un serveur TP en cas d'anomalie provenant de celui-ci. La syntaxe de la commande purge\_server est la suivante :

"pactp purge\_server <nom\_serveur>".

En mode "shell" la syntaxe de la commande est:

"purge\_server <nom\_serveur>".

N.B.: Cette commande supprime les fichiers de communication sous les répertoires \$PACDIR/commun, \$PACDIR/tp/save et la file de messages (tables IPC) associée au serveur.

Commande shutdown

Cette commande permet d'arrêter un serveur TP. Le nom du serveur doit être passé en paramètre de la commande. Un fichier de sauvegarde des conversations est créé dans le répertoire \$PACDIR/tp/save, et a pour nom le nom du serveur TP et l'extension .ts.

```
EXEMPLE : arrêt du serveur TP de nom tp1
 pactp shutdown tp1 (en mode commande)
 PACBASE : shutdown tp1 (en mode "shell")
```
Commande start

Cette commande permet de lancer un serveur TP. Le nom du serveur doit être passé en paramètre de la commande start. Le fichier d'initialisation correspondant au serveur (nom du serveur TP et extension .ini) doit être présent dans le répertoire \$PACDIR/assign/tp\_server. Le programme de lancement du serveur, paclaunch, est démarré et lance lui-même le processus pacserver. En cas de problèmes (blocage du serveur TP), on peut toujours tuer le processus pacserver au moyen de la commande kill -15, ou kill -9 suivie de la destruction de la file de messages du serveur par les commandes ipcs -q et ipcrm -q.

EXEMPLE : lancement du serveur TP de nom tp1

 pactp start tp1 (en mode commande) PACBASE : start tp1 (en mode "shell")
**PACTP : LANCEMENT DU SERVEUR TP** 1

#### Commande stop

Cette commande permet d'arrêter un serveur TP. Le nom du serveur doit être passé en paramètre de la commande stop. Un fichier de sauvegarde des conversations est créé dans le répertoire \$PACDIR/tp/save, et a pour nom le nom du serveur TP et l'extension .ts. Une confirmation de l'arrêt du serveur est demandée.

EXEMPLE : arrêt du serveur TP de nom tp1 pactp stop tp1 (en mode commande) PACBASE : stop tp1 (en mode "shell")

### Commande trace

Cette commande permet d'activer ou de désactiver la trace sur un serveur TP. Cette trace permet d'afficher les temps de réponse du serveur TP. Le nom du serveur doit être passé en paramètre, suivi de "on" ou "off" pour activer ou désactiver la trace. Un fichier contenant le résultat de la trace est mis à jour dans le répertoire \$PACDIR/log et se nommme :

"nom\_serveur\_numéro\_process".LOG

EXEMPLE : lancement de la trace sur un serveur TP de nom tp1 pactp trace tp1 on (en mode commande) PACBASE : trace tp1 on (en mode "shell")

EXEMPLE : arrêt de la trace sur un serveur TP de nom tp1 pactp trace tp1 off (en mode commande) PACBASE : trace tp1 off (en mode "shell")

#### Commande view

Cette commande permet d'afficher les informations concernant un serveur TP : la liste des postes connectés, le code de l'utilisateur, le nom du programme TP exécuté ou en cours d'exécution, l'heure de lancement de ce programme et son temps d'exécution en millisecondes.

EXEMPLE : affichage d'informations du serveur TP tp1 pactp view tp1 (en mode commande) PACBASE : view tp1 (en mode "shell")

### *2.2. PACPARM : LANCEMENT DE LA TRANSACTION PARM-PEI*

### LANCEMENT DE LA TRANSACTION PARM

La commande pacparm "nom base" lance la transaction PARM sur la base "nom base".

L'utilisation de PARM, réservée à l'administrateur de la base, se fait sur la machine UNIX.

Le programme du moniteur, pacparm, se trouve dans le répertoire \$PACDIR/bin.

Le fichier de configuration des variables d'environnement, pacparm.ini, et le fichier de configuration de l'écran, pacparm, se trouvent tous les deux dans le répertoire \$PACDIR/assign/monitors.

Les autres fichiers de configuration (PAC7xx.ini) se trouvent sous le répertoire \$PACDIR/assign/"nom base".

### FIN DE CONVERSATION

Sortie de la transaction PARM-PEI : lorsque l'utilisateur quitte la transaction (F6 ou CH: FT), la grille initiale est affichée; pour effacer cette grille, activer la touche fonction F12, ou un équivalent (voir au sous-chapitre "Configuration du Terminal").

#### ACTIVATION DU CONTROLE DSMS

Les utilisateurs disposant du Module DSMS et souhaitant activer le contrôle de leur base PACBASE doivent l'indiquer sur l'écran PK de la transaction PARM.

Dans le cas de plusieurs bases PACBASE, qui doivent être contrôlées par différentes bases DSMS, la correspondance est faite par l'assignation du fichier DC.

Se reporter au Manuel d'Exploitation DSMS, chapitre 'INSTALLATION', souschapitre 'MISE D'UNE BASE PACBASE SOUS CONTROLE DE DSMS' pour plus d'informations.

### CONDITIONS D'EXECUTION

La variable d'environnement PACDIR doit etre initialisée (voir le chapitre "INSTALLATION" du manuel "PACBASE-UNIX : ENVIRONNEMENT ET INSTALLATION").

La variable d'environnement COBPATH doit contenir le chemin d'accès au module TP "\$PACDIR/tp/gnt".

### CONFIGURATION DU MONITEUR

Lors de son lancement, le moniteur exécute le fichier de commandes pacparm.ini pour assigner les variables d'environnement dont il a besoin.

Ce fichier est créé lors de la création du serveur sous le répertoire \$PACDIR/assign/monitors.

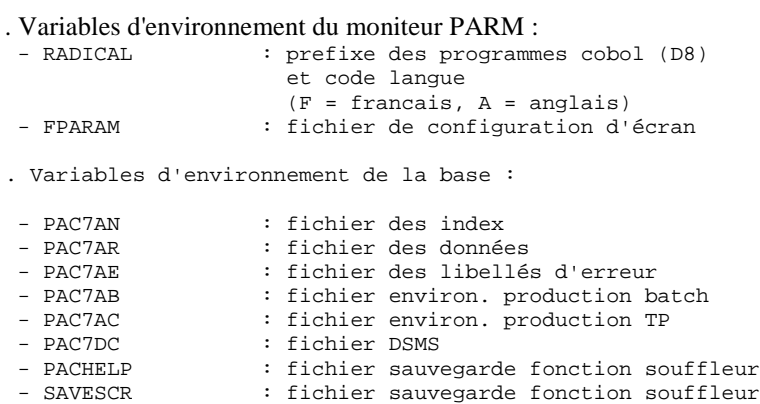

### CONFIGURATION DU TERMINAL

Le fichier de configuration, pacparam, situé dans le répertoire \$PACDIR/assign/monitors, contient la description des paramètres de l'écran et du clavier. Ce fichier comporte trois parties :

- une liste de codes pour la configuration de l'affichage (attributs d'écran).
- une liste de paramètres décrivant le comportement de la fonction de saisie des caractères.
- une table de correspondances entre les contrôles du terminal et les fonctions de PARM.

#### Paramètres d'affichage

Il existe onze paramètres d'affichage : deux paramètres de couleur (couleur des caractères et couleur du fond) et neuf paramètres de gestion des attributs d'écran.

Les deux couleurs disponibles sur un terminal monochrome sont noir (B) et blanc (W). La première couleur est celle des caractères, la seconde celle du fond.

Il y a quatre valeurs possibles pour les attributs :

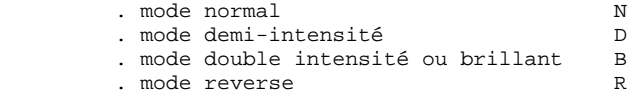

Les neuf attributs d'écran renseignent les zones suivantes :

 . attribut pour les champs protégés et normaux . attribut pour les champs protégés et brillants . attribut pour les champs de saisie normaux . attribut pour les champs de saisie brillants . attribut pour le champ courant . attribut pour les champs soulignés normaux . attribut pour les champs soulignés brillants . attribut pour les champs clignotants normaux . attribut pour les champs clignotants brillants

### Paramètres de la fonction de saisie

Il existe cinq paramètres pour la fonction de saisie, qui peuvent prendre les valeurs N ou Y :

- . le premier n'est pas utilisé dans cette version.
- . le second, s'il vaut Y, indique que le curseur se déplace au champ suivant lorsque le champ courant a été rempli.
- . le troisième, s'il vaut Y, permet de repositionner le curseur sur le premier champ de l'écran après le dernier champ.
- . le quatrième, s'il vaut Y, permet de détruire les caractères à la fin du champ courant en mode insertion.
- . le dernier n'est pas utilisé dans cette version.

### Table de correspondance des touches

La dernière partie du fichier pacparm décrit les correspondances entre certaines séquences de touches du clavier et les fonctionnalités du moniteur PARM.

Dans la version actuelle seules les touches de contrôle sont disponibles, et on les note :

ctrl\_A, ctrl\_B, ..., ctrl\_Z.

Les fonctions de PARM disponibles sont :

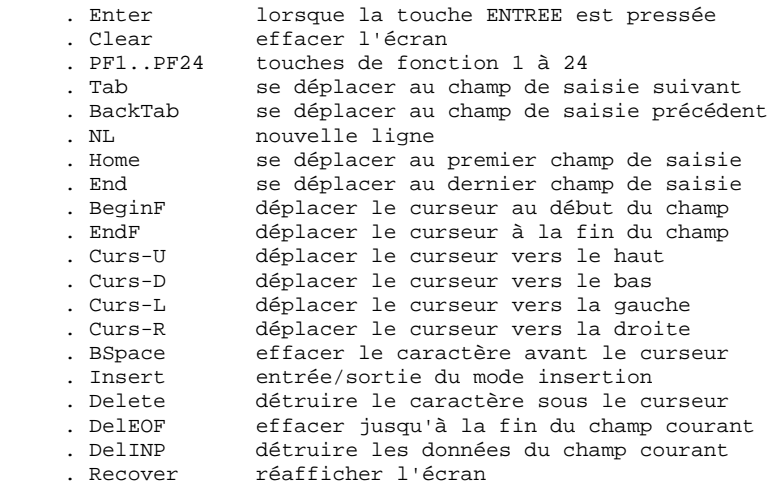

Dans les fichiers de configuration par défaut, certains contrôles sont déjà assignés :

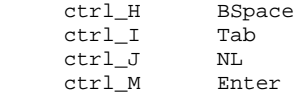

### **LANCEMENT DES MONITEURS 2 PACPARM : LANCEMENT DE LA TRANSACTION PARM-PEI 2**

D'autres contrôles, comme ctrl-C ou ctrl-Z doivent être utilisés avec précaution, car ils peuvent entrer en conflit avec la configuration du terminal, modifiable par la commande stty.

N.B.: La programmation des touches de fonction est liée au fichier de configuration terminfo.

Il est donc conseillé de se référer à ce fichier pour mettre en oeuvre la programmation des touches de fonction.

### *2.3. LANCEMENT DU SERVEUR BATCH*

### LANCEMENT DU MONITEUR BATCH

Le moniteur BATCH, dont les exécutables (pacbatch, pacbatsrv) se trouvent dans le répertoire \$PACDIR/bin, permet de :

- mettre dans l'état actif ou inactif le(s) serveur(s) BATCH,
- fournir des informations concernant le(s) serveur(s) BATCH,
- purger un (des) serveur(s) BATCH.

Pour effectuer les opérations ci-dessus on lance l'exécution de l'interpréteur de commandes du moniteur BATCH (pacbatch).

Le lancement de l'interpréteur de commandes peut se faire suivant deux modes :

- le mode commande,
- le mode "shell".
- Le mode commande consiste à taper au clavier : pacbatch <commande>

Pour passer en mode "shell" il suffit de taper au clavier : pacbatch -s.

L'intérêt du mode commande est d'insérer dans un fichier de commandes des commandes du moniteur BATCH.

Par exemple, le fichier com\_paclan contient les commandes suivantes : # affichage de l'état des serveurs

- pacbatch info # lancement du serveur BATCH bat1 pacbatch start bat1 # affichage d'informations sur le serveur bat1 pendant # dix secondes
- pacbatch info bat1 sleep 10
- # arrêt du serveur BATCH bat2 pacbatch stop bat2

L'avantage du mode "shell" est d'éviter de relancer l'interpréteur à chaque commande, celui-ci se mettant en attente de la prochaine commande.

#### Les commandes disponibles sont :

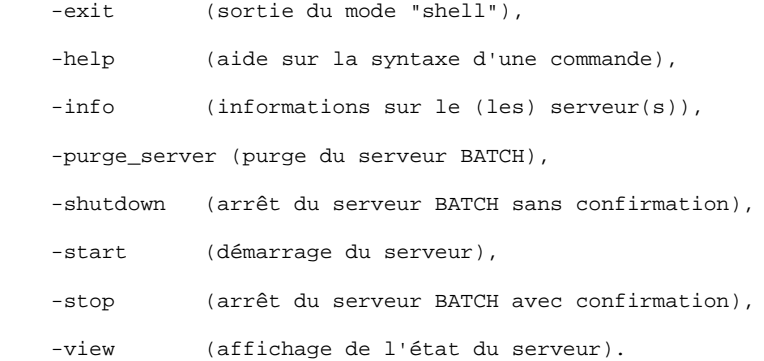

La description détaillée des commandes se trouve ci-dessous, dans le paragraphe 'Description des commandes'.

Les modules BATCH exécutés par le serveur sont les mêmes que ceux de la procédure GPRT (fichiers .gnt sous le répertoire \$PACDIR/batch/gnt).

Pour traiter les demandes d'édition-génération sur une base donnée, il est possible de lancer plusieurs serveurs batch, qui se partageront le même couple de fichiers LB et BD et donc le traitement des demandes.

Dans le cas de plusieurs bases, il faudra définir un ou plusieurs serveurs batch sur chaque base.

### CONDITIONS D'EXECUTION

La variable d'environnement PACDIR doit être initialisée (voir le chapitre "INSTALLATION" du manuel "PACBASE-UNIX: ENVIRONNEMENT & INSTALLATION").

La variable d'environnement COBPATH doit contenir le chemin d'accés au modules BATCH "PACDIR/batch/gnt".

### RESULTAT DES DEMANDES

Lorsqu'un poste de travail soumet une édition génération depuis l'écran GP, l'écran renvoyé lui affiche : JOB STREAM BUILT - NUMERO : nnnnn

Les fichiers créés par la procédure GPRT sont insérés dans le sous-répertoire "code utilisateur" sous le répertoire "users".

Leur code est composé du numéro de demande suivi du type du fichier généré (voir la description de la procédure GPRT pour plus de détails sur cette codification).

Exemple : sous \$PACDIR/users/jean, on trouvera 00055.ia  $00055$  .  ${\rm qp}$  00055.in etc...

Seuls les fichiers "utiles" sont conservés : compte rendu d'exécution de la chaîne d'édition-génération (.ia), dossier des entités (.id) et entités générées (.gp, .ge, .im, ...).

Les fichiers dont le suffixe commence par "x" (.xgi, .xgm et .xgn) sont des fichiers temporaires, que l'utilisateur peut souhaiter récupérer pour des traitements particuliers. Ils ne sont pas détruits automatiquement en fin de job.

### TRAITEMENT DES FICHIERS RESULTATS

La variable PLBTAGP déclarée dans le fichier de configuration du serveur permet l'appel du fichier de commandes PACAGP après les éditions générations. L'appel de ce fichier permet d'automatiser certaines tâches, dont la nature varie selon les environnements.

Un exemple de fichier PACAGP est livré à l'installation sous le répertoire \$PACDIR/batch/proc. Ce fichier doit bien sûr être modifié pour prendre en compte les spécificités de chaque site PACBASE-UNIX.

Dans l'exemple livré, des commentaires expliquent en particulier les paramètres que le serveur batch passe à ce fichier de commandes et qui sont donc utilisables pour le traitement des fichiers résultats.

Le fichier PACAGP est assigné par défaut sous le répertoire \$PACDIR/batch/proc.

### ECLATEMENT DES FICHIERS SOURCE COBOL GENERES

Lorsque plusieurs générations d'un même type sont effectuées dans un seul job, tous les sources sont produits dans le même fichier en sortie.

Le programme pacsplit permet de séparer les sources COBOL générés dans des fichiers distincts.

La mise en oeuvre de ce programme est décrite dans le chapitre GPRT, souschapitre "Interface avec Workbench Micro Focus".

### INTERFACE AVEC GDT-PC

Pour le traitement des fichiers résultats de génération par l'outil GDT-PC, se reporter au chapitre GPRT, sous-chapitre "Interface GDT-PC".

### INTERFACE AVEC WORKBENCH MICRO FOCUS

Pour le traitement des fichiers résultats de génération en vue de compilation par le Workbench Micro Focus, se reporter au chapitre GPRT, sous-chapitre "Interface avec le Workbench Micro Focus".

### CONFIGURATION DU SERVEUR BATCH

Lors de son lancement, chaque serveur exécute un fichier de commande de type "nom\_serveur".ini pour assigner les variables d'environnement dont il a besoin.

Ce fichier, créé lors de la création du serveur sous le répertoire \$PACDIR/assign/batch\_server.

. Variables d'environnement du serveur BATCH :

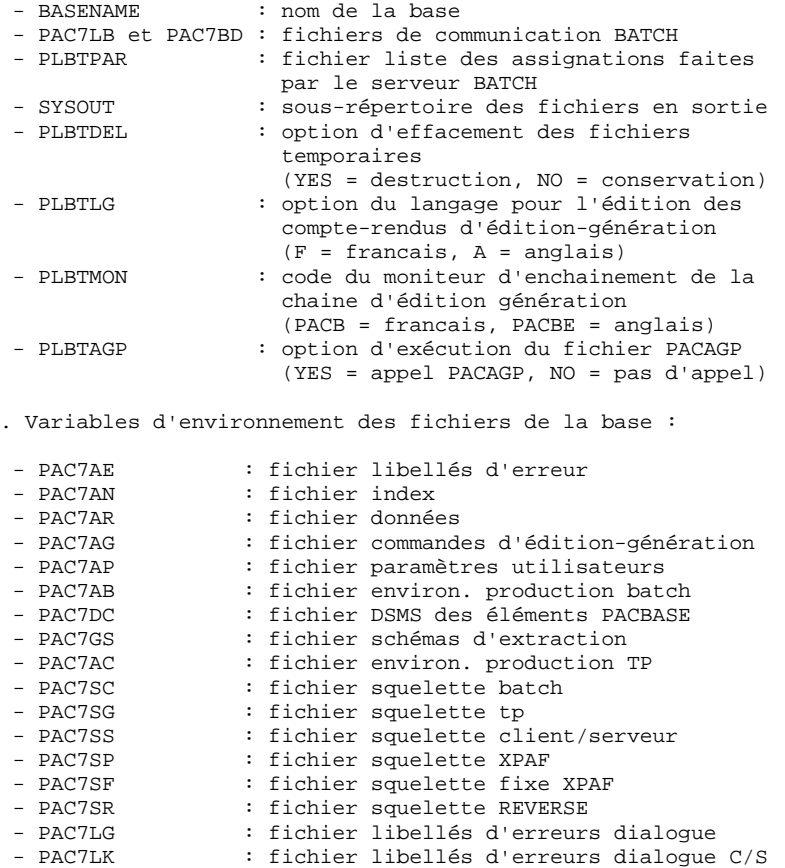

### ATTENTION :

Pour toute création ou destruction de serveurs BATCH, il est fortement conseillé d'utiliser la procédure pacadmin.

#### DESCRIPTION DES COMMANDES

#### Commande exit

Cette commande permet de sortir du mode "shell" (interpréteur de commandes) précédemment atteint par la commande pacbatch -s.

#### Commande help

Cette commande permet d'afficher l'aide concernant une commande d'administration du serveur BATCH. Si on ne lui donne pas de paramètre, la liste des commandes disponibles est affichée. Si on spécifie une commande particulière, l'aide de cette commande est affichée à l'écran.

EXEMPLE : demande d'affichage de la syntaxe de la commande start

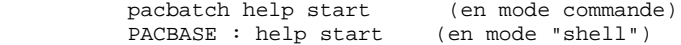

#### Commande info

Cette commande permet d'afficher des informations sur le (les) serveur(s) BATCH.

Cette commande suivie du nom du serveur (info "nom\_serveur") donne des informations provenant des fichiers de configuration du serveur, situés au niveau de :

 \$PACDIR/assign/batch\_server/"nom\_serveur".ini et \$PACDIR/assign/"nom\_base"/"xxxxxx".ini

Cette commande seule (info) peut donner l'information suivante:<br>
- actif (si le serveur est actif),  $(s_i)$  ie serveur est actif),

- inactif (si le serveur est inactif),
- not configured (si le serveur est déclaré au niveau de \$PACDIR/assign/batch\_server/paclanx.srs mais ne posséde pas de fichier de configuration situé au niveau de \$PACDIR/assign/batch\_server/"nom\_serveur".ini),

 <sup>-</sup> Error (si le serveur est arrété anormalement).

Cette commande permet de purger un serveur BATCH en cas d'anomalie provenant de celui-ci. La syntaxe de la commande purge\_server est la suivante :

"pacbatch purge\_server <nom\_serveur>".

En mode "shell" la syntaxe de la commande est:

"purge\_server <nom\_serveur>".

N.B.: Cette commande supprime la file de messages (tables IPC) associée au serveur.

Commande shutdown

Cette commande permet d'arrêter un serveur BATCH sans demande de confirmation. Le nom du serveur doit être passé en paramètre de la commande.

```
EXEMPLE : arrêt du serveur BATCH de nom bat1
```
 pacbatch shutdown bat1 (en mode commande) PACBASE : shutdown bat1 (en mode "shell")

#### Commande start

Cette commande permet de lancer un serveur BATCH. Le nom du serveur doit être passé en paramètre de la commande start.

Le fichier d'initialisation correspondant au serveur (nom du serveur BATCH et extension .ini) doit être présent dans le répertoire \$PACDIR/assign/batch\_server. Le programme de lancement du serveur, pacbatch, est démarré et lance luimême le processus pacbatsrv.

En cas de problème (blocage du serveur BATCH), on peut toujours tuer le processus pacbatsrv au moyen de la commande kill -15, ou kill -9 suivie de la destruction de la file de messages du serveur par les commandes ipcs -q et ipcrm -q.

EXEMPLE : lancement du serveur BATCH de nom bat1 pacbatch start bat1 (en mode commande) PACBASE : start bat1 (en mode "shell")

### Commande stop

Cette commande permet d'arrêter un serveur BATCH. Le nom du serveur doit être passé en paramètre de la commande stop.

EXEMPLE : arrêt du serveur BATCH de nom bat1 pacbatch stop bat1 (en mode commande) PACBASE : stop bat1 (en mode "shell")

#### Commande view

L'option view permet d'afficher l'état d'un serveur BATCH de nom donné. Pour chaque job soumis au serveur, les informations suivantes sont affichées :

- le numéro de la ligne,
- le numéro du job,
- le code de l'utilisateur,
- le numéro du poste,
- les date et heure de soumission du job,
- l'heure de départ du traitement de la demande,
- l'heure de fin de traitement,

### EXEMPLE : affichage d'informations du serveur BATCH bat1

 pacbatch view bat1 (en mode commande) PACBASE : view bat1 (en mode "shell")

### *2.4. PACWST : LANCEMENT DU POSTE PASSIF WINDOWS*

### LANCEMENT DU POSTE 'PASSIF' UNIX (PACWST - PACWSTSOCK)

### COMMUNICATION PAR FICHIERS

Dans le cas d'une communication par l'intermédiaire des fichiers de communication, le lancement du dialogue interactif entre l'utilisateur du poste et le serveur TP "nom\_serveur" s'effectue à l'aide de la commande : pacwst <-trace> "nom\_serveur"

### COMMUNICATION PAR SOCKET

Dans le cas d'une communication par l'intermédiaire de l'interface socket, le lancement du dialogue interactif entre l'utilisateur du poste et le serveur TP s'effectue à l'aide de la commande :

pacwstsock <-trace>

Le serveur TP auquel le poste sera connecté est déterminé par les variables d'environnement du poste :

"PAC\_HOST\_SERVER\_NAME", qui contient le nom de la machine UNIX sur laquelle est lancé le serveur.

"PAC\_HOST\_SERVER\_SOCKET", qui contient le numéro du port de communication utilisé par le serveur.

Autrement dit, le poste va se connecter au serveur utilisant le port de communication "PAC\_HOST\_SERVER\_SOCKET" sur la machine de nom "PAC\_HOST\_SERVER\_NAME".

Les commandes "pacwst" et "pacwstsock" se trouvent dans le répertoire \$PACDIR/bin.

### OPTION "TRACE"

L'option -trace permet d'activer la trace.

Le fichier journalier fourni par cette option est de la forme : wstaammjj.LOG (aa = année, mm = mois, jj = jour)

Il se trouve dans le répertoire \$PACDIR/log.

### FIN DE CONVERSATION

Sortie de la transaction : lorsque l'utilisateur quitte la transaction (F6 ou CH: FT), la grille initiale est affichée.

Pour effacer cette grille, activer la touche fonction F12, ou équivalent (voir au sous-chapitre LANCEMENT DE LA TRANSACTION PARM-PEI, paragraphe CONFIGURATION DU TERMINAL).

### ENVIRONNEMENT

Le fichier de configuration des variables d'environnement de "pacwst" s'appelle "pacwst.ini", celui de "pacwstsock" s'appelle "pacwstsock.ini".

Ces deux fichiers sont créés lors de l'installation dans le répertoire \$PACDIR/assign/monitors.

### CONDITIONS D'EXECUTION

Le serveur TP doit être lancé.

### DESCRIPTION DE LA CONFIGURATION

Fichier : pacwst.ini

- FPARAM : fichier de configuration du terminal<br>- PAC7CN : fichier de sauvegarde de conversatio
- 
- : fichier de sauvegarde de conversation - TRACE : option d'activation de la trace
	- (YES = activation, NO = pas d'activation)

Fichier : pacwstsock.ini

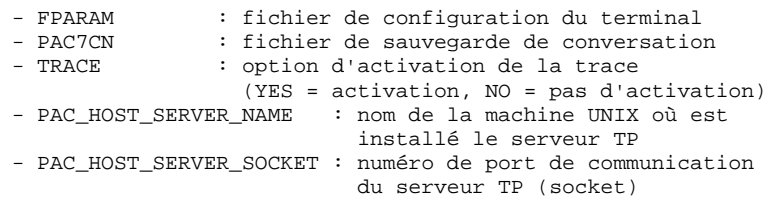

### CONFIGURATION DU TERMINAL

La configuration du terminal est gérée de la même façon que pour la transaction PARM.

Voir le sous-chapitre "LANCEMENT DE LA TRANSACTION PARM".

### *2.5. PACLINK : LANCEMENT DU POSTE PASSIF UNIX*

### LANCEMENT DU POSTE 'PASSIF' SOUS WINDOWS (PACLINK)

L'utilisateur, sous MS-WINDOWS ou sous WIN-OS/2, clique deux fois sur l'icône créée lors de l'installation.

### RAPPELS

- 1. L'utilisateur doit être connecté au réseau local, afin de pouvoir accéder soit aux fichiers de communication du serveur TP, avec la communication par fichiers, soit au TCP/IP de la machine UNIX, avec la communication par socket.
- 2. L'assignation des fichiers de communication est faite dans le fichier GSPACXxx.PRM, celle de la machine UNIX et du port de communication associé (socket), dans le fichier GSTCPxx.PRM.

(xx représente le code spécifique du matériel UNIX).

L'utilisateur doit mettre à jour le fichier correspondant, afin d'adapter la configuration du poste à celle du serveur TP auquel il souhaite se connecter.

3. Les fichiers de communication sont créés par le serveur TP sous le répertoire \$PACDIR/commun du serveur du serveur de fichiers. Leur codification sur le disque est composée du nom du serveur TP et des suffixes ".cm" et ".cd".

> Exemple : J:\sertp1.cm J:\sertp1.cd avec : J: = unité du disque commun, sertp1 = nom du serveur TP.

Le port de communication associé au serveur TP est créé lors de la création du serveur TP sur la machine UNIX.

### REMARQUES SUR L'UTILISATION DU POSTE 'PASSIF' WINDOWS

Le poste utilisateur 'terminal passif' sous WINDOWS utilise les programmes GSPACLAN et PACLINK.

On se reportera au manuel GESTIONNAIRE de COMMUNICATIONS et Utilitaire PACLINK pour une description des particularités de ce poste de travail.

 **VisualAge Pacbase - Manuel d'Exploitation PROCEDURES BATCH DE L'ADMINISTRATEUR GESTION DE LA BASE** 3

# **3. GESTION DE LA BASE**

## *3.1. MLIB : GESTION DU RESEAU*

### 3.1.1. MLIB : PRESENTATION GENERALE

### MLIB : PRESENTATION GENERALE

La procédure MLIB permet :

- . L'initialisation complète du réseau sous la forme d'un fichier séquentiel 'PC' (ou de deux fichiers si l'option Dispatch est utilisée) qui servira d'entrée à la procédure de restauration du réseau (REST).
- . La création ou l'annulation de bibliothèques dans un réseau existant déjà.

### CONDITIONS D'EXECUTION

Sauf dans le cas d'une simulation, l'accès au TP doit être fermé et la procédure doit être suivie de la procédure de rechargement (REST) pour que le nouveau réseau soit pris en compte.

Option autorisation d'accès aux procédures batch : niveau d'autorisation générale 4 requis.

### ANOMALIES D'EXECUTION

Après suppression du problème, la procédure peut être relancée telle quelle.

### 3.1.2. MLIB : ENTREES - TRAITEMENTS - RESULTATS

#### MLIB : ENTREES - TRAITEMENTS - RESULTATS

### ENTREES UTILISATEUR

Option autorisation d'accès aux procédures batch : une ligne \* avec Code utilisateur et Mot de passe.

Les entrées spécifiques sont de deux types :

. Une ligne en-tête, obligatoire, à insérer en début de flot permettant de préciser si on désire initialiser un réseau ou reprendre un réseau existant,

. Autant de lignes (facultatives) que de bibliothèques à créer, modifier ou annuler.

La structure de la ligne en-tête est la suivante :

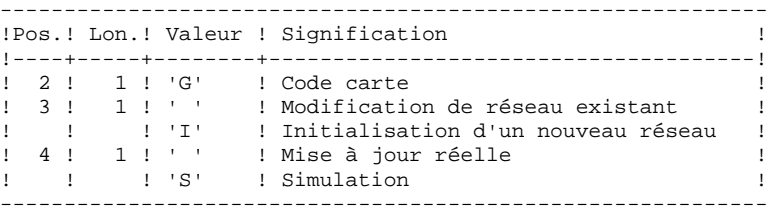

La simulation permet d'obtenir l'état du réseau après les modifications sans que celles-ci aient été réellement appliquées. Elle permet donc de juger de l'impact d'une modification sur la structure du réseau avant de l'effectuer (elle peut être coûteuse en temps machine si la base est très volumineuse).

La structure des lignes bibliothèques est la suivante :

|              |                                     |                                       | !Pos.! Lon.! Valeur ! Signification                                        |  |
|--------------|-------------------------------------|---------------------------------------|----------------------------------------------------------------------------|--|
| $1 \qquad 1$ |                                     | ! 1 ! 1 ! 1 ! C!<br>$!$ $^{\text{N}}$ | ! Création<br>! Modification                                               |  |
| $1 - 1$      | $1 \quad 2 \quad 1 \quad 1 \quad 1$ | $!$ $"$ $A"$                          | ! Annulation<br>! Code carte                                               |  |
|              | : 3 : 3 : bbb<br>! 6 ! 3 ! ccc      |                                       | ! Code bibliothèque à mettre à jour<br>! Code de la bibliothèque dont elle |  |
|              |                                     |                                       | ! dépend s'il y a lieu                                                     |  |

REMARQUE : ne pas utiliser le caractère '\*' dans le code bibliothèque (incompatibilité avec la Station de Travail).

### REGLES DE MISE A JOUR

La mise à jour s'effectue ligne à ligne sans tri préalable des mouvements et le réseau obtenu doit rester cohérent en cours de mise à jour.

### MOUVEMENTS D'ANNULATION :

On ne peut pas annuler une bibliothèque qui possède des bibliothèques dépendantes.

Pour annuler un sous-réseau complet, il faut commencer par annuler les bibliothèques de niveau hiérarchique le plus bas.

La ligne d'annulation d'une bibliothèque ne doit pas comporter le code de la bibliothèque dont elle dépend, elle ne doit comporter que le code de la bibliothèque à annuler.

L'annulation d'une bibliothèque entraîne l'annulation de son contenu. Celui-ci est remplacé par des enregistrements vides, ou "trous" (voir procédure de restauration REST).

### MOUVEMENTS DE CREATION :

En création, on ne peut rattacher une bibliothèque qu'à une bibliothèque existante ou créée précédemment dans le flot de mouvements de mise à jour.

Il faut donc toujours créer une "mère" avant ses "filles". Elles peuvent être créées dans le même passage.

Attention : une base VisualAge Pacbase ne peut contenir plus de 300 bibliothèques.

### MOUVEMENTS DE MODIFICATION :

En général, ces mouvements consistent à modifier le lien existant entre deux bibliothèques. Il s'agit le plus souvent de l'insertion d'une nouvelle bibliothèque entre deux bibliothèques déjà existantes. Lorsqu'on affecte une nouvelle "centrale" à une bibliothèque, la nouvelle bibliothèque doit obligatoirement être vide et être liée directement ou indirectement à l'ancienne "centrale".

Les boucles de structure sont décelées par le système.

Il n'est pas possible d'annuler et de recréer une bibliothèque au cours du même passage.

En cas d'erreur décelée sur une ligne, un message est émis et la mise à jour est

### **GESTION DE LA BASE** 3  **MLIB : GESTION DU RESEAU 1 MLIB : ENTREES - TRAITEMENTS - RESULTATS 2**

arrêtée, puisque le réseau résultant devient incohérent. Il faut donc corriger la ligne erronée et relancer la procédure, le réseau initial n'ayant pas été modifié.

### EDITIONS OBTENUES

Dans tous les cas, une édition du réseau avant mise à jour ainsi qu'un compterendu de mise à jour sont fournis.

Si aucune erreur n'a été décelée, l'état du réseau après mise à jour est édité.

### RESULTAT OBTENU

Si aucune erreur n'a été décelée et si la mise à jour est réelle, c'est-à-dire sans simulation, le résultat obtenu est une image séquentielle du réseau mis à jour (PC), qui sert d'entrée à la procédure de rechargement de la base.

### **ATTENTION**

Cette procédure ne permet pas la récupération d'espace disque de la base en cas d'annulation de bibliothèques. En effet, les enregistrements sont conservés physiquement dans la base sous forme de trous. La procédure de réorganisation (REOR) permet de récupérer de l'espace disque en supprimant les trous de la base.

REMARQUE : Cette procédure incrémente le numéro de session courant du réseau.

### 3.1.3. MLIB : DESCRIPTION DES ETAPES

#### MLIB : DESCRIPTION DES ETAPES

#### CONTROLE DU RESEAU : PTU100

Ce programme est toujours exécuté.

. Fichiers permanents en entrée : - Fichier des données PAC7AR - Fichier Index PAC7AN - Fichier des demandes de génération (en entrée-sortie si pas de simulation) PAC7AG - Fichier des libellés d'erreurs PAC7AE . Fichier mouvement en entrée : - Mouvements de mise à jour PAC7MB . Fichiers en sortie : - Image séquentielle des données PAC7RP (doit pouvoir contenir toutes les données) - Image séquentielle des index PAC7NA (doit pouvoir contenir tous les index) - Image séquentielle index détriés PAC7NB - Stockage intermédiaire PAC7RQ (1 enregistrement) . Etats en sortie : - Liste mouvements utilisateur PAC7EV - Etat du réseau avant et après PAC7EU - Option autorisation procédures batch PAC7DD En cas d'initialisation du réseau, seule l'image après est éditée. . Codes retour : - 0 : OK sans simulation - 4 : OK avec simulation

- 8 : Pas d'autorisation d'accès procédure batch Erreur sur les mouvements en entrée
- 12 : Erreur d'accès au réseau.

#### Remarque :

Les fichiers de la base AN, AR et AG ne sont pas ouverts en cas d'initialisation de réseau.

### **GESTION DE LA BASE** 3 MLIB : GESTION DU RESEAU **1 and 20 and 20 and 3** and 20 and 20 and 20 and 20 and 20 and 20 and 20 and 20 and 20 and 20 and 20 and 20 and 20 and 20 and 20 and 20 and 20 and 20 and 20 and 20 and 20 and 20 and 20 and 20 and 2 **MLIB : DESCRIPTION DES ETAPES** MISE EN FORME IMAGE SEQUENTIELLE : PTU120

Ce programme est exécuté lorsqu'il n'y a pas simulation et qu'il n'y a pas d'erreur sur les mouvements en entrée. . Tri interne Non assigné . Fichiers permanents en entrée : - Fichier des données (en entrée-sortie pour mise à jour du numéro de session) PAC7AR . Fichiers intermédiaires : - Les 4 fichiers en sortie de l'étape précédente. . Fichier en sortie : - Image séquentielle du réseau PAC7PC Si option Dispatch de la sauvegarde - Image séquentielle 2 du réseau PAC7PD . Etats en sortie : - Néant.

### Fin de la procédure sans simulation

.Destruction des fichiers temporaires : NA, NB, RP et RQ .Appel du fichier PCBAKUP.

### 3.1.4. MLIB : JCL D'EXECUTION

 #!/bin/sh #@(#)<br>#@(#)\_\_ Release xxx Version xxx -- #@(#) #@(#)VA Pac (R) Procedure BATCH MLIB #@(#) # Controle des parametres . \$PACDIR/batch/proc/USAGE.ini clear echo "" echo "---------------------------------------------------------" PROCEDURE MLIB" echo " ==============" echo "Repertoire 'assign' . \$PACDIR/assign/\$1/PACTMP.ini echo "Repertoire 'tmp' : `dirname \$PACTMP.`" . \$PACDIR/assign/\$1/PACINPUT.ini echo "Repertoire 'input' : `dirname \$PACINPUT.`" if [ -n "\$2" ] then echo "Radical fichiers 'tmp' et 'input' : \$2"  $f_i$  echo "---------------------------------------------------------" echo "" sh \$PACDIR/batch/proc/MSGPAUSE.ini # \*\*\*\*\*\*\*\*\*\*\*\*\*\*\*\*\*\*\*\*\*\*\*\*\*\*\*\*\*\*\*\*\*\*\*\*\*\*\*\*\*\*\*\*\*\*\*\*\*\*\*\*\*\*\*\*\*\*\*\*\*\* # \* VA Pac : GESTIONNAIRE DES BIBLIOTHEQUES # \*\*\*\*\*\*\*\*\*\*\*\*\*\*\*\*\*\*\*\*\*\*\*\*\*\*\*\*\*\*\*\*\*\*\*\*\*\*\*\*\*\*\*\*\*\*\*\*\*\*\*\*\*\*\*\*\*\*\*\*\*\* # \* FORMAT DES MOUVEMENTS EN ENTREE : # \* .OPTION AUTORISATION PROCEDURES BATCH # \* LIGNE '\*' AVEC CODE UTILISATEUR ET MOT DE PASSE # \* .ENTREES SPECIFIQUES DE LA PROCEDURE # \* LIGNE EN-TETE (OBLIGATOIRE)  $\frac{1}{4}$  \* COL 2 : 'G' # \* COL 3 : 'I' POUR INITIALISER UNE BASE, BLANC SINON # \* COL 4 : 'S' POUR SIMULER LES MODIFICATIONS DU RESEAU, # \* : ' ' POUR L'EXECUTION COMPLETE. # \* LIGNE DETAIL (UNE PAR MODIFICATION DU RESEAU)  $\frac{1}{4}$  \* COL 1 : CODE MOUVEMENT (C, M OU A)  $\frac{1}{4}$  \* COL 2 : '\*'<br> $\frac{1}{4}$  \* COL 3-5 : COD # \* COL 3-5 : CODE BIBLIOTHEQUE A CREER, OU # \* : CODE BIBLIOTHEQUE A ANNULER, OU<br># \* : CODE BIBL. DONT ON VEUT MODIFIE : CODE BIBL. DONT ON VEUT MODIFIER LA CENTRALE # \* COL 6-8 : CODE DE LA CENTRALE # \*\*\*\*\*\*\*\*\*\*\*\*\*\*\*\*\*\*\*\*\*\*\*\*\*\*\*\*\*\*\*\*\*\*\*\*\*\*\*\*\*\*\*\*\*\*\*\*\*\*\*\*\*\*\*\*\*\*\*\*\*\* . \$PACDIR/assign/\$1/PAC7AE.ini . \$PACDIR/assign/\$1/PAC7AG.ini . \$PACDIR/assign/\$1/PAC7AN.ini . \$PACDIR/assign/\$1/PAC7AR.ini PAC7MB=\$PACINPUT'MBMLIB' export PAC7MB PAC7NA=\$PACTMP'NA' export PAC7NA PAC7NB=\$PACTMP'NB' export PAC7NB PAC7RP=\$PACTMP'RP' export PAC7RP PAC7RQ=\$PACTMP'RQ' export PAC7RQ PAC7EU=\$PACTMP'MLIBEU.100' export PAC7EU PAC7EV=\$PACTMP'MLIBEV.100' export PAC7EV PAC7DD=\$PACTMP'MLIBDD.100' export PAC7DD echo "Execution : PTU100" cobrun PTU100

**GESTION DE LA BASE** 3

**MLIB : GESTION DU RESEAU 1 and a late of the control of the control of the control of the control of the control of the control of the control of the control of the control of the control of the control of the control of MLIB : JCL D'EXECUTION 4** RETURN=\$? case \$RETURN in 0) . \$PACDIR/assign/\$1/PAC7AR.ini . \$PACDIR/assign/\$1/PACSAVPC.ini PAC7PC=\$PACSAVPCNEW export PAC7PC PAC7PD=\$PACSAVPCINEW export PAC7PD PAC7AN=\$PACTMP'NA' export PAC7AN PAC7NB=\$PACTMP'NB' export PAC7NB PAC7PR=\$PACTMP'RP' export PAC7PR PAC7PQ=\$PACTMP'RQ' export PAC7PQ echo "Execution : PTU120" cobrun PTU120 RETURN=\$? case \$RETURN in 0) echo "Fin de la procedure (sans simulation)" echo "" echo "Appel du fichier PCBACKUP.ini" sh \$PACDIR/assign/\$1/PCBACKUP.ini echo "" echo "Destruction des fichiers temporaires" rm -f \$PACTMP'NA' rm -f \$PACTMP'NB' rm -f \$PACTMP'RP' rm -f \$PACTMP'RQ'  $\cdots$  \*) echo "Erreur execution PTU120"  $\cdots$  esac  $\mathbf{z}$ ; 12) echo "Erreur execution PTU100" echo "Erreur 12 : Erreur d'acces a la base"  $;;$  8) echo "Erreur execution PTU100" echo "Erreur 8 : Mouvements errones, ou Utilis. non autorise"  $\cdot$ ; 4) echo "Fin de la procedure avec simulation" ;; \*) echo "Erreur execution PTU100" ;; esac if [ "\$RETURN" != '0' -a "\$RETURN" != '4' ] then sh \$PACDIR/batch/proc/ERRPAUSE.ini fi exit \$RETURN

### 3.2.1. SAVE : PRESENTATION GENERALE

### SAVE : PRESENTATION GENERALE

La procédure de sauvegarde du réseau (SAVE) a pour but de mettre l'ensemble des fichiers principaux constituant le réseau sous forme séquentielle 'PC'.

Les fichiers qui sont sauvegardés sont les suivants :

. Le fichier des données (AR)

. Le fichier des index (AN)

Sur option, la sauvegarde du réseau s'effectue sur deux fichiers séquentiels : un contient alors les données (sauvegarde du fichier AR) et l'autre les index (sauvegarde du fichier AN).

Cette option (Dispatch ou No dispatch) est mise en oeuvre dans la procédure de restauration de la base. Se reporter à la description de l'entrée utilisateur de la procédure "REST".

### CONDITION D'EXECUTION

L'accès au TP doit être supprimé afin de préserver la cohérence de la base pendant la sauvegarde.

Option autorisation d'accès aux procédures batch : niveau d'autorisation générale 4 requis.

### ANOMALIES D'EXECUTION

Se reporter au Sous-chapitre "Anomalies" du Chapitre "GENERALITES".

La cause principale d'une fin anormale est l'oubli de fermeture du TP.

Après correction la procédure peut dans tous les cas être relancée telle quelle.

### ENCHAINEMENT ARCHIVAGE ET SAUVEGARDE

Si la sauvegarde est précédée par la procédure d'archivage du journal (procédure ARCH), son exécution peut être conditionnée par le code retour du programme PTU320 de ARCH :

- . 0 : Pas d'erreur détectée.
- . 8 : Base indisponible.

### SAUVEGARDE SIMPLIFIEE

Les fichiers peuvent aussi être sauvegardés par des utilitaires système standard. Ceux-ci doivent être accompagnés par la procédure SASY qui vérifie la cohérence données/index (se reporter au sous-chapitre "Complément Sauvegarde Système du réseau").

### SAVE : TRAITEMENTS - RESULTATS

### EDITION OBTENUE

La procédure édite :

- Un compte rendu (nombre d'enregistrements pour chacun des fichiers et numéro de session),
- Deux états optionnels :
- . Un état statistique du nombre d'enregistrements des données par bibliothèque et par type de ligne,
- . Un état signalant les limitations atteintes dans la base.

### ENTREES UTILISATEUR

Option autorisation d'accès aux procédures batch : Une ligne \* avec Code utilisateur et Mot de passe.

Afin de rendre l'exécution de la sauvegarde plus rapide, une entrée utilisateur permet d'inhiber la mise en forme et la sortie des états statistiques sur la base.

En l'absence de cette entrée, tous les états sont édités.

La structure de la ligne est la suivante :

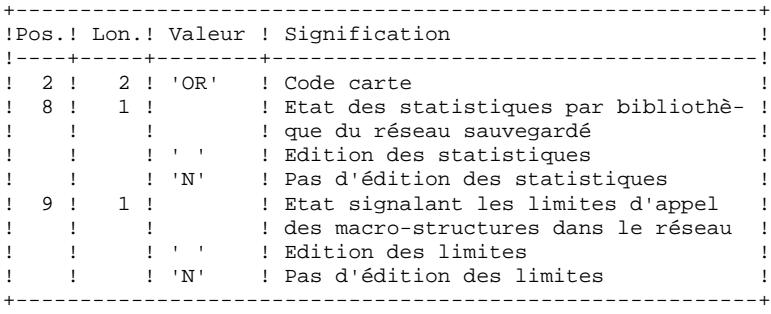

### RESULTAT OBTENU

Le résultat obtenu est :

- . soit un fichier séquentiel unique (PC), de longueur variable, contenant l'image des deux fichiers sauvegardés,
- . soit deux fichiers séquentiels de longueur variable : l'un contenant l'image des données (PC), l'autre contenant l'image des index (dont le nom varie selon les plates-formes).

Si la Base est dans un état incohérent à cause d'une fin anormale de la dernière mise à jour, la sauvegarde ne sera pas exécutée.

Si la Base contient des incohérences, la procédure envoie un code retour.

REMARQUE : Cette procédure incrémente le numéro de session courante.

Le fichier des demandes d'Edition-Génération (AG) n'est pas sauvegardé par cette procédure. Il l'est par une procédure spéciale (SVAG) décrite dans le Chapitre "SVAG : Sauvegarde des Commandes d'Edition-Génération".

### 3.2.3. SAVE : DESCRIPTION DES ETAPES

### SAVE : DESCRIPTION DES ETAPES

#### VERIFICATION INTEGRITE DE LA BASE : PTUBAS

. Fichiers permanents en entrée : - Fichier des données PAC7AR - Fichier des libellés d'erreur PAC7AE - Fichier de sérialisation des mises à jour PAC7LO . Etat en sortie : - Compte-rendu validité (Longueur=079) PAC7DS . Code retour :  $- 0$  OK. - 4 Invalidité de la base, ARRET provoqué.

### SAUVEGARDE DU RESEAU : PTU500

.Fichier permanent en entrée puis en entrée-sortie :

 -Fichier des données PAC7AR

.Fichiers permanents en entrée :

 -Fichier des libellés d'erreur PAC7AE -Fichier Index PAC7AN

```
GESTION DE LA BASE 3
SAVE : SAUVEGARDE DU RESEAU 2<br>
SAVE : DESCRIPTION DES ETAPES 2000 PORT DES ETAPES 2000 PORT DES 2000 PORT DES 2000
SAVE : DESCRIPTION DES ETAPES
            .Fichier mouvement en entrée :
              -Mouvement utilisateur
               PAC7MB (MBSAVE sous le répertoire INPUT)
            .Fichier en sortie :
              -Image séquentielle du réseau
               PAC7PC (Fichier PC.NEW sous rép. SAVE de la base)
              Si option Dispatch de la sauvegarde
              -Image séquentielle 2 du réseau
               PAC7PD (Fichier PCI.NEW sous rép. SAVE de la base, créé
               sur OPTION : sauvegarde de la base sur deux fichiers)
            .Etats en sortie :
              -Compte-rendu de la sauvegarde
              PAC7EU
              -Statistiques sur la base
               PAC7DS
              -Option autorisation procédures batch
               PAC7DD
            Code retour :
            . 8 : Incohérence dans la base ou
                    Pas d'autorisation procédure batch.
```
#### Traitement du Code retour :

La sauvegarde obtenue est alors supprimée par l'étape suivante de la procédure et une restauration doit être effectuée à partir de la dernière sauvegarde valide.

Si l'utilisateur ne dispose pas de sauvegarde antérieure pour restaurer la base, après examen du problème avec le Support VisualAge Pacbase, la procédure de sauvegarde de la base incohérente peut être effectuée en enlevant l'étape de suppression de la sauvegarde. La sauvegarde ainsi obtenue ne contient que les données. Elle ne peut être utilisée qu'après réorganisation (REOR).

 #!/bin/sh #@(#)<br>#@(#)\_\_ Release xxx Version xxx -- #@(#) #@(#)VA Pac (R) Procedure BATCH SAVE #@(#) # Controle des parametres . \$PACDIR/batch/proc/USAGE.ini clear echo "" echo "---------------------------------------------------------" PROCEDURE SAVE" echo " ==============" echo "Repertoire 'assign' . \$PACDIR/assign/\$1/PACTMP.ini echo "Repertoire 'tmp' : »dirname \$PACTMP.» . \$PACDIR/assign/\$1/PACINPUT.ini echo "Repertoire 'input' : »dirname \$PACINPUT.»" if [ -n "\$2" ] then echo "Radical fichiers 'tmp' et 'input' : \$2"  $f_i$  echo "---------------------------------------------------------" echo "" sh \$PACDIR/batch/proc/MSGPAUSE.ini # \*\*\*\*\*\*\*\*\*\*\*\*\*\*\*\*\*\*\*\*\*\*\*\*\*\*\*\*\*\*\*\*\*\*\*\*\*\*\*\*\*\*\*\*\*\*\*\*\*\*\*\*\*\*\*\*\*\*\*\*\*\* # \* VA Pac : SAUVEGARDE DE LA BASE # \*\*\*\*\*\*\*\*\*\*\*\*\*\*\*\*\*\*\*\*\*\*\*\*\*\*\*\*\*\*\*\*\*\*\*\*\*\*\*\*\*\*\*\*\*\*\*\*\*\*\*\*\*\*\*\*\*\*\*\*\*\* # \* FORMAT DES MOUVEMENTS EN ENTREE : # \* .OPTION AUTORISATION PROCEDURES BATCH # \* LIGNE '\*' AVEC CODE UTILISATEUR ET MOT DE PASSE # \* .ENTREE ETATS OPTIONNELS # \* COL 2 : 'OR' # \* COL 8 : ' ' EDITION DES STATISTIQUES VA Pac # \* : 'N' PAS D'EDITION DES STATISTIQUES VA Pac # \* COL 9 : ' ' EDITION DES LIMITATIONS VA Pac # \* : 'N' PAS D'EDITION DES LIMITATIONS VA Pac # \*\*\*\*\*\*\*\*\*\*\*\*\*\*\*\*\*\*\*\*\*\*\*\*\*\*\*\*\*\*\*\*\*\*\*\*\*\*\*\*\*\*\*\*\*\*\*\*\*\*\*\*\*\*\*\*\*\*\*\*\*\* . \$PACDIR/assign/\$1/PAC7AE.ini . \$PACDIR/assign/\$1/PAC7AR.ini PAC7DS=\$PACTMP'SAVEDS.BAS' export PAC7DS . \$PACDIR/assign/\$1/SEMLOCK.ini echo "Execution : PTUBAS" rtscgi PTUBAS RETURN=\$? case \$RETURN in 0) . \$PACDIR/assign/\$1/PAC7AE.ini . \$PACDIR/assign/\$1/PAC7AN.ini . \$PACDIR/assign/\$1/PAC7AR.ini PAC7MB=\$PACINPUT'MBSAVE' export PAC7MB . \$PACDIR/assign/\$1/PACSAVPC.ini PAC7PC=\$PACSAVPCNEW export PAC7PC PAC7PD=\$PACSAVPCINEW export PAC7PD PAC7EU=\$PACTMP'SAVEEU.500' export PAC7EU PAC7DS=\$PACTMP'SAVEDS.500' export PAC7DS PAC7DD=\$PACTMP'SAVEDD.500' export PAC7DD echo "Execution : PTU500" cobrun PTU500 RETURN=\$?

#### **GESTION DE LA BASE** 3 **SAVE : SAUVEGARDE DU RESEAU 2<br>
SAVE : JCL D'EXECUTION 4 SAVE : JCL D'EXECUTION 4**

```
 case $RETURN in
      (0) echo "Fin de la procedure"
       echo ""
       echo "Appel du fichier PCBACKUP.ini"
       sh $PACDIR/assign/$1/PCBACKUP.ini
      \cdot;;
       8)
       echo "Erreur execution PTU500"
       echo "Erreur 8 : Erreur sur la carte *"
      ;;; *)
       echo "Erreur execution PTU500"
      ;;
      esac
     ;;
     4)
      echo "Erreur execution PTUBAS"
      echo "Erreur 4 : Base indisponible"
     \left| i\right\rangle *)
      echo "Erreur execution PTUBAS"
     \cdots esac
     if [ "$RETURN" != '0' ]
 then
 sh $PACDIR/batch/proc/ERRPAUSE.ini
 fi
     exit $RETURN
```
### *3.3. SASY : COMPLEMENT SAUVEGARDE SYSTEME DU RESEAU*

### 3.3.1. SASY : PRESENTATION GENERALE

### SASY : PRESENTATION GENERALE

Cette procédure de sauvegarde du réseau, dite "système", permet à l'utilisateur de sauvegarder la Base par un utilitaire quelconque du système d'exploitation du site, tout en créant un point de reprise (incrémentation du numéro de session).

Les fichiers qui sont sauvegardés sont les suivants :

- . Le fichier des données (AR)
- . Le fichier des index (AN).

### CONDITIONS D'EXECUTION

Les fichiers AR et AN doivent avoir été sauvegardés.

Le journal des mouvements doit avoir été archivé (ARCH).

L'accès au TP doit être fermé, afin de conserver sa cohérence pendant la sauvegarde.

### ANOMALIES D'EXECUTION

La cause principale d'une fin anormale est l'oubli de fermeture de l'accès au TP. Après correction, la procédure peut, dans tous les cas, être relancée telle quelle.

### ENTREES UTILISATEUR

Cette procédure ne nécessite aucune entrée utilisateur.

### RESULTAT OBTENU

Cette procédure incrémente le numéro de session courant du réseau.

Si le réseau est dans un état incohérent suite à une 'fin anormale de la dernière mise à jour', ce traitement n'est pas exécuté : dans ce cas, la sauvegarde faite par utilitaire, avant la procédure SASY, n'est pas valable.
## 3.3.2. SASY : DESCRIPTION DES ETAPES

### SASY : DESCRIPTION DES ETAPES

VERIFICATION INTEGRITE DE LA BASE : PTUBAS

- . Fichiers permanents en entrée : - Fichier des données PAC7AR - Fichier des libellés d'erreur PAC7AE - Fichier de sérialisation des mises à jour PAC7LO . Etat en sortie : - Compte-rendu validité (Longueur=079) PAC7DS . Code retour :  $- 0$  OK. - 4 Invalidité de la base, ARRET provoqué. INCREMENTATION NUMERO DE SESSION DU RESEAU : PTU502
- . Fichier permanent en entrée-sortie : - Fichier des données PAC7AR
- . Fichier permanent en entrée : - Fichier des libellés d'erreur PAC7AE
- . Etat en sortie : - Compte-rendu
	- PAC7GZ

## 3.3.3. SASY : JCL D'EXECUTION

 #!/bin/sh  $\#@(+)$ <br> $\#@(+)$  = = Release xxx Version xxx -- #@(#) #@(#)VA Pac (R) Procedure BATCH SASY #@(#) # Controle des parametres . \$PACDIR/batch/proc/USAGE.ini clear echo "" echo "---------------------------------------------------------" PROCEDURE SASY" echo " ==============" echo "Repertoire 'assign' . \$PACDIR/assign/\$1/PACTMP.ini echo "Repertoire 'tmp' : "exercite" : "alirname \$PACTMP." . \$PACDIR/assign/\$1/PACINPUT.ini echo "Repertoire 'input' : »dirname \$PACINPUT.»" if [ -n "\$2" ] then echo "Radical fichiers 'tmp' et 'input' : \$2" fi echo "---------------------------------------------------------" echo "" sh \$PACDIR/batch/proc/MSGPAUSE.ini # \*\*\*\*\*\*\*\*\*\*\*\*\*\*\*\*\*\*\*\*\*\*\*\*\*\*\*\*\*\*\*\*\*\*\*\*\*\*\*\*\*\*\*\*\*\*\*\*\*\*\*\*\*\*\*\*\*\*\*\*\*\* # \* VA Pac : COMPLEMENT SAUVEGARDE SYSTEME DE LA BASE # \*\*\*\*\*\*\*\*\*\*\*\*\*\*\*\*\*\*\*\*\*\*\*\*\*\*\*\*\*\*\*\*\*\*\*\*\*\*\*\*\*\*\*\*\*\*\*\*\*\*\*\*\*\*\*\*\*\*\*\*\*\* . \$PACDIR/assign/\$1/PAC7AE.ini . \$PACDIR/assign/\$1/PAC7AR.ini PAC7DS=\$PACTMP'SASYDS.BAS' export PAC7DS . \$PACDIR/assign/\$1/SEMLOCK.ini echo "Execution : PTUBAS" rtscgi PTUBAS RETURN=\$? case \$RETURN in  $(0)$  . \$PACDIR/assign/\$1/PAC7AE.ini . \$PACDIR/assign/\$1/PAC7AR.ini PAC7GZ=\$PACTMP'SASYGZ.502' export PAC7GZ echo "Execution : PTU502" cobrun PTU502 RETURN=\$? case \$RETURN in 0) echo "Fin de la procedure" ;; \*) echo "Erreur execution PTU502" ;; esac ;; 4) echo "Erreur execution PTUBAS" echo "Base indisponible" ;; \*) echo "Erreur execution PTUBAS"  $\cdots$  esac if [ "\$RETURN" != '0' ] then sh \$PACDIR/batch/proc/ERRPAUSE.ini fi exit \$RETURN

## 3.4.1. REST : PRESENTATION GENERALE

### REST : PRESENTATION GENERALE

La procédure REST permet de reconstruire la base à partir de l'image séquentielle obtenue par les procédures de sauvegarde (SAVE), de gestion du réseau (MLIB), de réorganisation (REOR) et d'optimisation du stockage des données (STOP).

Elle permet également de récupérer les mouvements archivés après l'obtention de cette image séquentielle et de modifier le nombre de 'trous' du réseau.

#### CONDITIONS D'EXECUTION

Le réseau doit avoir été fermé au niveau TP.

Cette procédure recréant le réseau, il peut être intéressant de réajuster préalablement les tailles des différents fichiers de ce réseau en fonction de leur évolution estimée.

Ces modifications doivent se faire dans la bibliothèque des paramètres système.

La procédure réinitialise physiquement et logiquement le journal des mouvements ; il faut donc le sauvegarder au préalable par la procédure d'archivage (ARCH).

Option autorisation d'accès aux procédures batch : . niveau d'autorisation générale 4 requis.

### ANOMALIES D'EXECUTION

Se reporter au Sous-chapitre "Anomalies" du Chapitre "GENERALITES".

Quelle que soit la cause de la fin anormale, la procédure peut être relancée telle quelle, après suppression du problème.

#### REST : ENTREES UTILISATEURS

Option autorisation d'accès aux procédures batch : Une ligne \* avec Code utilisateur et Mot de passe.

Structure de l'entrée spécifique de la procédure :

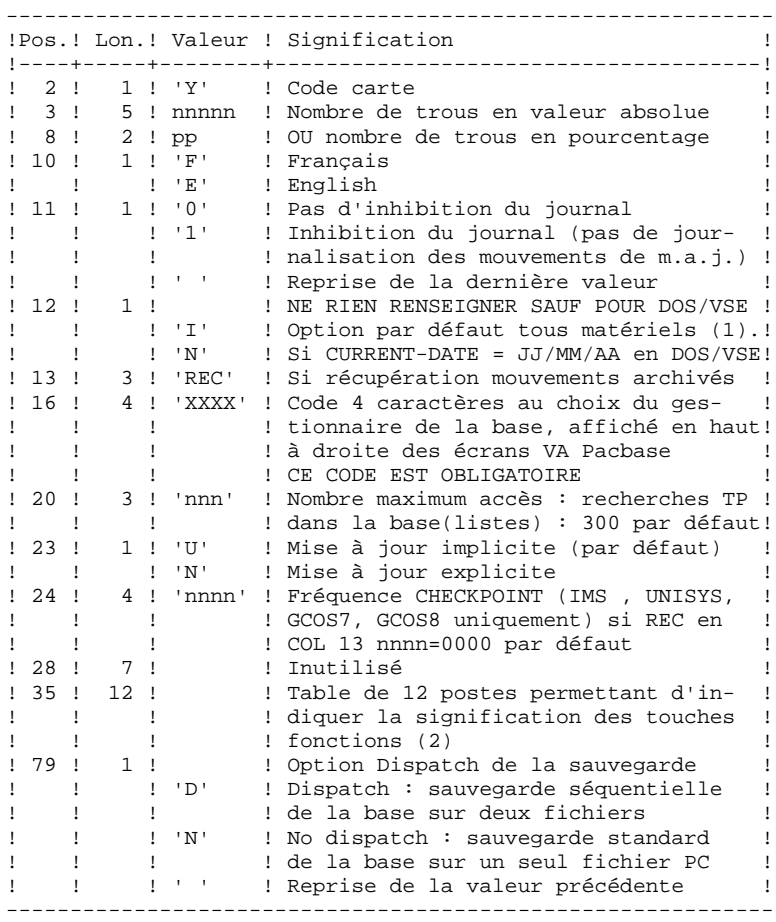

En l'absence d'entrée, les caractéristiques de la base sont inchangées. L'option par défaut du code langue est le français. Toute zone non renseignée reprend les options en cours.

L'utilisateur peut introduire des "trous" dans le réseau (enregistrements vides pour le système, qui seront utilisés en cas de création de nouvelles données dans le réseau).

(1) Cette date a trois utilisations :

- date d'édition de la documentation,
- contrôle par rapport à la date de péremption du système,

Si le top d'inversion a été positionné à tort à 'N' pour une base, ceci peut entraîner des problèmes : date inversée dans les éditions, blocage du système avec apparition du message "DATE DE PEREMPTION ATTEINTE", impossibilité de sélectionner par date les mouvements archivés du journal par la procédure EXPJ. Il est donc important de vérifier que cet indicateur est correct dans chaque base de spécifications.

(2) Signification des touches fonctions :

Table à 12 postes : chaque poste correspond aux fonctions standard. La modification de l'affectation par défaut d'une fonction standard à une touche fonction s'effectue en indiquant, dans le poste de la table correspondant à la fonction, le numéro de la touche, exprimé en base 36.

Exemple : affectation de la fonction 1 à la touche 17 : entrer 'H' dans le poste 1 de la table.

Aucun contrôle n'est effectué par le système, mais il est possible de visualiser l'affectation des touches fonctions par l'intermédiaire du sous-menu correspondant.

#### REMARQUES

Le nombre de trous introduit est un nombre de trous minimum pour la base. Si la base possède déjà des trous en nombre supérieur au nombre demandé en entrée, ce mouvement n'aura aucune influence sur le réseau. En revanche, si le nombre de trous de la base est inférieur, la chaîne des trous sera agrandie.

Un nombre de trous égal à zéro n'empêche pas la mise à jour de la Base, mais celle-ci est moins performante.

NOTE : Les trous ne sont pas nécessaires pour une base IMS, GCOS8, OS/2, UNIX ou WINDOWS NT.

La limite des accès en TP au journal est fonction du nombre spécifié en entrée de la procédure de restauration.

 <sup>-</sup> date du journal.

Si l'inhibition du journal est sélectionnée (paramètre à '1'), les mouvements de mise à jour ne sont pas sauvegardés sur le fichier journal. Il est alors impossible de restaurer la base en récupérant les mouvements archivés (paramètre 'REC' des entrées utilisateur). Il est donc fortement recommandé de positionner le paramètre à '0' (valeur par défaut) afin d'éviter des problèmes de restauration.

En cas d'erreur, les paramètres erronés sont ignorés et la restauration est effectuée avec les valeurs mémorisées dans l'image séquentielle du réseau.

#### RESTAURATION SIMPLIFIEE

Si la sauvegarde a été effectuée par un utilitaire système, complétée par la procédure SASY, la restauration par utilitaire doit être complétée par la procédure RESY, qui assure la cohérence entre les fichiers.

### EDITION OBTENUE

Cette procédure édite un compte rendu donnant les options demandées, les erreurs éventuellement associées, le nombre d'enregistrements rechargés dans le réseau pour chacun des fichiers, le nombre de trous, les options mémorisées dans le nouveau réseau.

### RESULTAT OBTENU

Une fois la procédure exécutée, le résultat obtenu est une base utilisable en batch ou en TP.

Si le réseau obtenu ne contient pas de trous, les mises à jour restent possibles, le système utilisant alors les possibilités offertes par la méthode d'accès employée, au prix éventuel d'une légère dégradation des performances.

Il est donc vivement conseillé de définir un nombre de trous pour améliorer au maximum les performances du système en évitant les mises à jour parfois coûteuses dues aux méthodes d'accès pour gérer l'espace utilisé.

REMARQUE : Une fois la procédure exécutée, le numéro de session courant est celui de l'image séquentielle, ou celui du mouvement le plus récent si la récupération des mouvements archivés a été demandée.

## 3.4.3. REST : DESCRIPTION DES ETAPES

### REST : DESCRIPTION DES ETAPES

```
PRISE EN COMPTE DE L'ENTREE UTILISATEUR : PTU004
.Fichier en entrée :
   CARTE
.Fichier en sortie :
 PAC7MB
.Fichier permanent en entrée :
  -Fichier Libellés erreurs
  PAC7AE
.Etat en sortie :
 -Option autorisation procédures batch
  PAC7DD
.Code retour :
  -8 : Pas d'autorisation procédure batch.
CONTROLE DU CONTENU DU JOURNAL : PTU380
Cette étape est exécutée si le fichier journal existe.
. Fichiers permanents en entrée :
  - Fichier des libellés d'erreur
   PAC7AE
  - Fichier journal
   PAC7AJ
. Etat en sortie :
   PAC7EU
   (seulement si le journal n'a pas été archivé)
. Code retour :
 0 : Le fichier journal a été archivé.
 8 : Le fichier journal n'a pas été archivé.
 (Aucune étape de REST n'est exécutée).
```

```
RESTAURATION DU RESEAU : PTU400
Cette étape est exécutée si le fichier journal a été
archivé.
. Fichiers permanents en entrée :
  - Fichier des libellés d'erreur
   PAC7AE
 - Image séquentielle du réseau
   PAC7PC
 Si option Dispatch de la sauvegarde
  - Image séquentielle 2 du réseau
   PAC7PD (PCI sous répertoire SAVE de la base)
. Fichiers permanents en sortie :
  - Fichier des données
   PAC7AR
  - Fichier Index
   PAC7AN
 - Fichier journal
   PAC7AJ
. Fichier mouvement en entrée :
 - Mouvement utilisateur
   PAC7MB
. Fichier en sortie :
  - Fichier de travail (2 enreg.)
   PAC7PS
. Etats en sortie :
  - Compte-rendu de restauration
    PAC7EU
```

```
 - Option autorisation procédures Batch
  PAC7DD
```
DISPONIBILITE BASE - RECUPERATION DES MOUVEMENTS : PTU420 Cette étape est exécutée si le fichier journal a été archivé. Elle met à jour le 1er enregistrement du fichier

des données. ATTENTION : étape OBLIGATOIRE pour avoir une base cohérente.

```
. Fichier en entrée-sortie :
  - Fichier des données
   PAC7AR
. Fichiers permanents en entrée :
 - Journal à appliquer
   PAC7JO (PJ sous répertoire SAVE de la base)
 - Fichier des libellés d'erreur
   PAC7AE
. Fichier de travail en entrée
  PAC7PS (PS sous répertoire temporaire)
. Fichier en sortie :
 - Mouvements de mise à jour
  PAC7OJ
. Etat en sortie :
 - Compte-rendu de récupération
   PAC7EU
. Codes retour :
     0 : Mouvements à récupérer.
```
 4 : Pas de mouvements à récupérer OU anomalie sur l'entrée utilisateur.

En cas de fin anormale, la mise à jour ne peut s'effectuer.

```
MISE A JOUR DU RESEAU : PACA15
```

```
. Fichiers permanents en mise à jour :
  - Fichier des données
   PAC7AR
  - Fichier Index
   PAC7AN
 - Fichier Journal
   PAC7AJ
  - Fichier de sérialisation des mises à jour
   PAC7LO
. Fichiers permanents en entrée :
  - Fichier des libellés d'erreurs
   PAC7AE
  - Fichier DSMS éléments VisualAge Pacbase
   PAC7DC
    (Variante DSM seulement)
. Fichier mouvement en entrée :
  - Mouvements de mise à jour
   PAC7MV (Fichier MV sous répertoire temporaire)
. Etats en sortie :
  - Compte-rendu de mise à jour
   PAC7IE
 - Récapitulatif mouvements erronés
   PAC7IF
La liste des mouvements propres à un utilisateur est
précédée d'une bannière portant son code.
. Codes retour :
 - 0 : OK sans erreur
 - 2 : erreur warning
 - 4 : erreur grave
```
## 3.4.4. REST : JCL D'EXECUTION

 #!/bin/sh #@(#)<br>#@(#)--Release xxx Version xxx -- #@(#) #@(#)VA Pac (R) Procedure BATCH REST #@(#) # Controle des parametres . \$PACDIR/batch/proc/USAGE.ini clear echo "" echo "---------------------------------------------------------" PROCEDURE REST" echo " ==============" echo "Repertoire 'assign' : \$PACDIR/assign/\$1" . \$PACDIR/assign/\$1/PAC7AJ.ini echo "Repertoire 'journal' : `dirname \$PAC7AJ.`" . \$PACDIR/assign/\$1/PACTMP.ini echo "Repertoire 'tmp' : `dirname \$PACTMP.`" . \$PACDIR/assign/\$1/PACINPUT.ini echo "Repertoire 'input' : `dirname \$PACINPUT.`" if [ -n "\$2" ] then echo "Radical fichiers 'tmp' et 'input' : \$2"  $f_i$  echo "---------------------------------------------------------" echo "" sh \$PACDIR/batch/proc/MSGPAUSE.ini # \*\*\*\*\*\*\*\*\*\*\*\*\*\*\*\*\*\*\*\*\*\*\*\*\*\*\*\*\*\*\*\*\*\*\*\*\*\*\*\*\*\*\*\*\*\*\*\*\*\*\*\*\*\*\*\*\*\*\*\*\*\* # \* VA Pac : RECHARGEMENT-RESTAURATION DE LA BASE # \*\*\*\*\*\*\*\*\*\*\*\*\*\*\*\*\*\*\*\*\*\*\*\*\*\*\*\*\*\*\*\*\*\*\*\*\*\*\*\*\*\*\*\*\*\*\*\*\*\*\*\*\*\*\*\*\*\*\*\*\*\* # \* FORMAT DES MOUVEMENTS EN ENTREE : # \* .OPTION AUTORISATION PROCEDURES BATCH LIGNE '\*' AVEC CODE UTILISATEUR ET MOT DE PASSE # \* .PARAMETRES POUR LA RESTAURATION # \* COL 2 : 'Y'<br># \* COL 3-7 : NOM \* COL 3-7 : NOMBRE DE TROUS EN VALEUR ABSOLUE<br>\* COL 8-9 : NOMBRE DE TROUS EN POUPCENTAGE ( ...<br>
# \* COL 8-9 : NOMBRE DE TROUS EN POURCENTAGE ( / BASE)<br>
# \* COL 10 : CODE LANGUE INITIAL ( F=FRANCAIS. F=FNGL # \* COL 10 : CODE LANGUE INITIAL ( F=FRANCAIS, E=ENGLISH) # \* COL 11 : '1' INHIBITION DU LOG DES MOUVEMENTS  $^{\#}$  \* COL 12 : FORMAT DATE MACHINE ('N' POUR JJ/MM/AA)<br> $^{\#}$  \* ('T' POUR JJ/MM/AA)  $\ddot{+}$  \* : : : ('I' POUR MM/JJ/AA) # \* COL 13-15 : 'REC' POUR RECUPERATION DES MOUVEMENTS ARCHIVES  $\frac{1}{2}$  \* COL 16-19 : 4 CARACTERES APPARAISSANT EN HAUT ET A DROITE  $\frac{1}{2}$  \* : DES ECRANS VA Pac (NOM DE LA BASE) : DES ECRANS VA Pac (NOM DE LA BASE) # \* COL 20-22 : NOMBRE MAXIMUM D'ACCES DES RECHERCHES TP # \* : DANS LA BASE (LISTES) (NNN) - (300 PAR DEFAUT) # \* COL 23 : 'U' PAR DEFAUT : MISE A JOUR IMPLICITE : 'N' MISE A JOUR EXPLICITE # \* COL 35-46 : SIGNIFICATION DES TOUCHES DE FONCTION # \* COL 79 : 'D' SAUVEGARDE SEQUENTIELLE DU RESEAU SUR  $# * 2$  FICHIERS # \* EN L'ABSENCE D'ENTREE, LE RECHARGEMENT NE MODIFIE PAS LE # \* NOMBRE DE TROUS EXISTANT, ET LES AUTRES DONNEES SONT # \* INCHANGEES. # \* SI LE FICHIER JOURNAL DES MOUVEMENTS SUR DISQUE (AJ) N'EST # \* PAS REINITIALISE, LA CHAINE DE RESTAURATION N'EST PAS # \* EXECUTEE, IL FAUT ALORS AU PREALABLE EXECUTER LA PROCEDURE # \* ARCH. # \*\*\*\*\*\*\*\*\*\*\*\*\*\*\*\*\*\*\*\*\*\*\*\*\*\*\*\*\*\*\*\*\*\*\*\*\*\*\*\*\*\*\*\*\*\*\*\*\*\*\*\*\*\*\*\*\*\*\*\*\*\* . \$PACDIR/assign/\$1/PAC7AE.ini CARTE=\$PACINPUT'MBREST' export CARTE PAC7MB=\$PACTMP'MB' export PAC7MB PAC7DD=\$PACTMP'RESTDD.004' export PAC7DD echo "Execution : PTU004"

**GESTION DE LA BASE** 3 **REST : RESTAURATION DU RESEAU 44 AU 100 AU 100 AU 100 AU 100 AU 100 AU 100 AU 100 AU 100 AU 100 AU 100 AU 100**<br>1 AEST : JCL D'EXECUTION  **REST : JCL D'EXECUTION 4**

```
 cobrun PTU004
 RETURN=$?
 case $RETURN in
 0)
 ;;
 8)
  echo "Erreur execution PTU004"
  echo "Erreur 8 : Erreur sur la carte *"
  sh $PACDIR/batch/proc/ERRPAUSE.ini
  exit $RETURN
  ;;
 *)
  echo "Erreur execution PTU004"
  echo "Erreur $RETURN"
  sh $PACDIR/batch/proc/ERRPAUSE.ini
  exit $RETURN
 \mathbf{i};
 esac
 # **************************************************************
  . $PACDIR/assign/$1/PAC7AJ.ini
 if [ -r "$PAC7AJ" ]
 then
    . $PACDIR/assign/$1/PAC7AE.ini
    PAC7EU=$PACTMP'RESTEU.380'
    export PAC7EU
    echo "Execution : PTU380"
    cobrun PTU380
    RETURN=$?
    case $RETURN in
    0)
     ;;
    8)
     echo "Erreur execution PTU380"
     echo "Erreur 8 : le journal n'a pas ete archive"
     sh $PACDIR/batch/proc/ERRPAUSE.ini
     exit $RETURN
     ;;
    *)
     echo "Erreur execution PTU380"
     sh $PACDIR/batch/proc/ERRPAUSE.ini
     exit $RETURN
     ;;
    esac
 fi
 . $PACDIR/assign/$1/PAC7AE.ini
 . $PACDIR/assign/$1/PAC7AJ.ini
 . $PACDIR/assign/$1/PAC7AN.ini
 . $PACDIR/assign/$1/PAC7AR.ini
 PAC7MB=$PACINPUT'MBREST'
 export PAC7MB
 . $PACDIR/assign/$1/PACSAVPC.ini
 PAC7PC=$PACSAVPC
 export PAC7PC
 PAC7PD=$PACSAVPCI
 export PAC7PD
 PAC7PS=$PACTMP'PS'
 export PAC7PS
 PAC7EU=$PACTMP'RESTEU.400'
 export PAC7EU
 PAC7DD=$PACTMP'RESTDD.400'
 export PAC7DD
 echo "Execution : PTU400"
 cobrun PTU400
 RETURN=$?
 case $RETURN in
 0)
  . $PACDIR/assign/$1/PAC7AE.ini
  . $PACDIR/assign/$1/PAC7AR.ini
   . $PACDIR/assign/$1/PACSAVPJ.ini
  PAC7JO=$PACSAVPJ
  export PAC7JO
  PAC7OJ=$PACTMP'OJ'
  export PAC7OJ
```
**GESTION DE LA BASE** 3 **REST : RESTAURATION DU RESEAU 44 AU 100 AU 100 AU 100 AU 100 AU 100 AU 100 AU 100 AU 100 AU 100 AU 100 AU 100**<br>1 AEST : JCL D'EXECUTION  **REST : JCL D'EXECUTION 4**

```
 PAC7PS=$PACTMP'PS'
  export PAC7PS
  PAC7EU=$PACTMP'RESTEU.420'
  export PAC7EU
  echo "Execution : PTU420"
  cobrun PTU420
  RETURN=$?
  case $RETURN in
  0)
   . $PACDIR/assign/$1/PAC7AE.ini
   . $PACDIR/assign/$1/PAC7AJ.ini
   . $PACDIR/assign/$1/PAC7AN.ini
   . $PACDIR/assign/$1/PAC7AR.ini
   . $PACDIR/assign/$1/PAC7DC.ini
   PAC7MV=$PACTMP'OJ'
   export PAC7MV
   PAC7IE=$PACTMP'RESTIE.A15'
   export PAC7IE
   PAC7IF=$PACTMP'RESTIF.A15'
   export PAC7IF
   . $PACDIR/assign/$1/SEMLOCK.ini
   echo "Execution : PACA15"
   rtscgi PACA15
   RETURN=$?
   case $RETURN in
  (0) echo "Fin de la procedure"
    echo ""
    echo "Destruction des fichiers temporaires"
    rm -f $PACTMP'PS'
   rm -f $PACTMP'OJ'
    ;;
   2)
     echo "Erreur execution PACA15"
     echo "Erreur 2 : Au moins un mouvement avec warning"
     sh $PACDIR/batch/proc/ERRPAUSE.ini
     exit $RETURN
    ;;
   4)
     echo "Erreur execution PACA15"
    echo "Erreur 4 : Au moins un mouvement est rejete"
     sh $PACDIR/batch/proc/ERRPAUSE.ini
     exit $RETURN
    ;;
   *)
   echo "Erreur execution PACA15"
   \cdot;
   esac
   ;;
  4)
   echo "Pas de mouvements a recuperer"
   echo "Fin de la procedure"
   echo ""
   echo "Destruction des fichiers temporaires"
   rm -f $PACTMP'PS'
   rm -f $PACTMP'OJ'
  ;;
  *)
  echo "Erreur execution PTU420"
  ;;
  esac
 ;;
 8)
 echo "Erreur execution PTU400"
  echo "Erreur 8 : Erreur sur la carte *"
\left| \cdot \right|;
 *)
 echo "Erreur execution PTU400"
  ;;
 esac
 if [ "$RETURN" != '0' -a "$RETURN" != '4' ]
 then
    sh $PACDIR/batch/proc/ERRPAUSE.ini
```
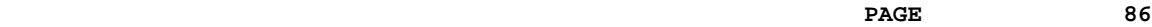

 **GESTION DE LA BASE 3<br>REST : RESTAURATION DU RESEAU 44 REST : RESTAURATION DU RESEAU**  $\frac{4}{4}$  **REST : JCL D'EXECUTION 4**

exit \$RETURN<br>else else exit 0 fi

## 3.5.1. RESY : PRESENTATION GENERALE

### RESY : PRESENTATION GENERALE

Cette procédure a pour objet la recréation d'un réseau manipulable en mode conversationnel à partir d'une sauvegarde système obtenue par utilitaire et complétée par la procédure SASY.

Elle permet de compléter la restauration effectuée par un utilitaire système des données (AR) et des index (AN), en réinitialisant le journal (AJ).

Elle permet également de récupérer les mouvements archivés, si 'REC' est indiqué sur la carte paramètre en entrée.

La restauration système par utilitaire et la procédure RESY doivent être précédées d'un archivage du journal si celui-ci n'est pas réinitialisé.

#### CONDITION D'EXECUTION

IMPORTANT : cette procédure est à utiliser après restauration des fichiers AN et AR par utilitaire système.

L'accès au TP doit être fermé.

#### ANOMALIES D'EXECUTION

Quelle que soit la cause de la fin anormale, la procédure peut être relancée telle quelle, après suppression du problème.

#### EDITION OBTENUE

Cette procédure édite un compte-rendu donnant les options demandées, les erreurs éventuellement associées, le nombre d'enregistrements rechargés dans le réseau pour chacun des fichiers, le nombre de trous, les options mémorisées dans le nouveau réseau.

#### RESULTAT OBTENU

Une fois la procédure effectuée, le résultat obtenu est le réseau prêt à être manipulé en Batch ou en TP.

REMARQUE : Une fois la procédure exécutée, le numéro de session courant est celui de l'image restaurée, ou celui du mouvement le plus récent si la récupération des mouvements archivés a été demandée.

## 3.5.2. RESY : ENTREE UTILISATEUR - RESULTATS

### RESY : ENTREE UTILISATEUR - RESULTATS

## ENTREE UTILISATEUR

En l'absence d'entrée, les caractéristiques de la base sont inchangées. La structure de l'entrée est la suivante :

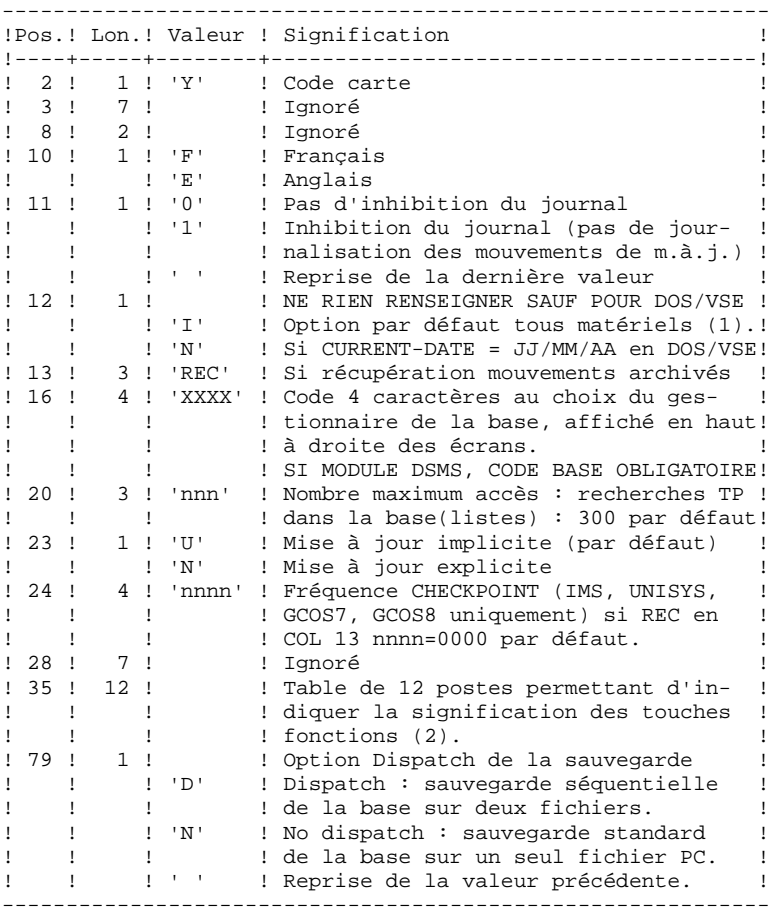

```
(1) Cette date a trois utilisations :
     - date d'édition de la documentation,
     - contrôle de la date de péremption du système,
     - date du journal.
```
Si le top d'inversion a été positionné à tort à 'N' pour une base, ceci peut entraîner des problèmes : date inversée dans les éditions, blocage du système avec apparition du message 'DATE DE PEREMPTION ATTEINTE', impossibilité de sélectionner par dates les mouvements archivés du journal par la procédure PACX (EXPJ). Il est donc important de bien vérifier que cet indicateur est correct dans chaque base.

(2) Signification des touches fonctions :

Table à 12 postes : chaque poste correspond aux fonctions standard. La modification de l'affectation par défaut d'une fonction standard à une touche fonction s'effectue en indiquant dans le poste de la table correspondant à la fonction le numéro de la touche, exprimé en base 36.

Exemple : affectation de la fonction 1 à la touche 17 : entrer 'H' dans le poste 1 de la table.

Aucun contrôle n'est effectué par le système, mais l'utilisateur a la possibilité de visualiser l'affectation des touches fonctions par l'intermédiaire du sous-menu correspondant.

#### REMARQUES

Toute zone non renseignée reprend les options en cours.

Le nombre de 'trous' ne peut pas être introduit par cette procédure (Voir la procédure REST).

L'inhibition de journalisation est positionné à '1' si l'utilisateur ne désire pas que les mouvements de mise à jour du réseau soient sauvegardés sur le fichier journal. Dans ce cas, il est impossible de restaurer la base en récupérant les mouvements archivés (paramètre 'REC' en entrée utilisateur). Il est donc fortement recommandé de positionner le paramètre à '0' (option par défaut) de façon à éviter des problèmes de restauration.

En cas d'erreur, les paramètres erronés sont ignorés, et le système assure la restauration avec les valeurs mémorisées dans l'image séquentielle du réseau. 3.5.3. RESY : DESCRIPTION DES ETAPES

#### RESY : DESCRIPTION DES ETAPES

CONTROLE DU CONTENU DU JOURNAL : PTU380 Cette étape est exécutée si le fichier journal existe. . Fichiers permanents en entrée : - Fichier des libellés d'erreur PAC7AE - Fichier journal PAC7AJ . Etat en sortie : PAC7EU (seulement si le journal n'a pas été archivé) . Code retour : 0 : Le fichier journal a été archivé. 8 : Le fichier journal n'a pas été archivé. (Aucune étape de REST n'est exécutée).

#### POSITIONNEMENT DU RESEAU : PTU402

Cette étape est exécutée si le fichier journal a été archivé.

- . Fichier permanent en sortie : - Fichier des données PAC7AR
- . Fichier permanent en entrée : - Fichier des libellés d'erreur PAC7AE
- . Fichier mouvement en entrée : - Mouvement utilisateur PAC7MB
- . Fichier en sortie : - Fichier de travail (2 enreg.) PAC7PS
- . Etat en sortie : - Compte-rendu de restauration PAC7GZ

DISPONIBILITE BASE - RECUPERATION DES MOUVEMENTS : PTU420 Cette étape est exécutée si le fichier journal a été archivé. Elle met à jour le 1er enregistrement du fichier des données. ATTENTION : étape OBLIGATOIRE pour avoir une base cohérente. . Fichier en entrée-sortie : - Fichier des données PAC7AR . Fichiers permanents en entrée : - Journal à appliquer PAC7JO (PJ sous répertoire SAVE de la base) - Fichier des libellés d'erreur PAC7AE . Fichier de travail en entrée PAC7PS (PS sous répertoire temporaire) . Fichier en sortie : - Mouvements de mise à jour PAC7OJ . Etat en sortie : - Compte-rendu de récupération PAC7EU . Codes retour : 0 : Mouvements à récupérer. 4 : Pas de mouvements à récupérer OU anomalie sur l'entrée utilisateur.

En cas de fin anormale, la mise à jour ne peut s'effectuer.

```
MISE A JOUR DU RESEAU : PACA15
```

```
. Fichiers permanents en mise à jour :
  - Fichier des données
   PAC7AR
  - Fichier Index
   PAC7AN
 - Fichier Journal
   PAC7AJ
  - Fichier de sérialisation des mises à jour
   PAC7LO
. Fichiers permanents en entrée :
  - Fichier des libellés d'erreurs
   PAC7AE
  - Fichier DSMS éléments VisualAge Pacbase
   PAC7DC
    (Variante DSM seulement)
. Fichier mouvement en entrée :
  - Mouvements de mise à jour
   PAC7MV (Fichier MV sous répertoire temporaire)
. Etats en sortie :
  - Compte-rendu de mise à jour
   PAC7IE
 - Récapitulatif mouvements erronés
   PAC7IF
La liste des mouvements propres à un utilisateur est
précédée d'une bannière portant son code.
. Codes retour :
 - 0 : OK sans erreur
 - 2 : erreur warning
 - 4 : erreur grave
```
### 3.5.4. RESY : JCL D'EXECUTION

 #!/bin/sh #@(#)<br>#@(#)\_\_ Release xxx Version xxx -- #@(#) #@(#)VA Pac (R) Procedure BATCH RESY #@(#) # Controle des parametres . \$PACDIR/batch/proc/USAGE.ini clear echo "" echo "---------------------------------------------------------" PROCEDURE RESY" echo " ==============" echo "Repertoire 'assign' . \$PACDIR/assign/\$1/PAC7AJ.ini echo "Repertoire 'journal' : »dirname \$PAC7AJ.»" . \$PACDIR/assign/\$1/PACTMP.ini echo "Repertoire 'tmp' : »dirname \$PACTMP.»" . \$PACDIR/assign/\$1/PACINPUT.ini echo "Repertoire 'input' : »dirname \$PACINPUT.»" if [ -n "\$2" ] then echo "Radical fichiers 'tmp' et 'input' : \$2"  $f_i$  echo "---------------------------------------------------------" echo "" sh \$PACDIR/batch/proc/MSGPAUSE.ini # \*\*\*\*\*\*\*\*\*\*\*\*\*\*\*\*\*\*\*\*\*\*\*\*\*\*\*\*\*\*\*\*\*\*\*\*\*\*\*\*\*\*\*\*\*\*\*\*\*\*\*\*\*\*\*\*\*\*\*\*\*\* # \* VA Pac : COMPLEMENT RESTAURATION SYSTEME DE LA BASE # \*\*\*\*\*\*\*\*\*\*\*\*\*\*\*\*\*\*\*\*\*\*\*\*\*\*\*\*\*\*\*\*\*\*\*\*\*\*\*\*\*\*\*\*\*\*\*\*\*\*\*\*\*\*\*\*\*\*\*\*\*\* # \* FORMAT DES MOUVEMENTS EN ENTREE : # \* .PARAMETRES DE RESTAURATION<br># \* COL 2 : 'Y'<br># \* COL 10 # \* COL 2<br># \* COL 10 : CODE LANGUE INITIAL (F=FRANCAIS, E=ENGLISH) % + \* COL 11 : '1' INHIBITION DU LOG DES MOUVEMENTS<br># \* COL 12 : FORMAT DATE MACHINE ('N' POUR JJ/MM  $\#$  \* COL 12 : FORMAT DATE MACHINE ('N' POUR JJ/MM/AA)<br> $\#$  \* :  $\frac{1}{4}$  \* : :  $\frac{1}{4}$  :  $\frac{1}{4}$  : # \* COL 13-15 : 'REC' POUR RECUPERATION DES MOUVEMENTS ARCHIVES \* COL 16-19 : 4 CARACTERES APPARAISSANT EN HAUT ET A DROITE # \* : DES ECRANS VA Pac (NOM DE LA BASE) # \* COL 20-22 : NOMBRE MAXIMUM D'ACCES DES RECHERCHES TP  $\begin{array}{lll} \# & * & : \text{DANS LA BASE (LISTES) (NNN) - (300 PAR DEFAUT)} \\ \# & * & \text{COL 23} & : 'U' PAR DEFAUT : MISE A JOUR IMPLICITE} \end{array}$  # \* COL 23 : 'U' PAR DEFAUT : MISE A JOUR IMPLICITE : 'N' MISE A JOUR EXPLICITE # \* COL 35-46 : SIGNIFICATION DES TOUCHES DE FONCTION : 'D' SAUVEGARDE SEQUENTIELLE DU RESEAU SUR 2 # \* FICHIERS SI LE FICHIER JOURNAL DES MOUVEMENTS SUR DISQUE # \* (AJ) N'EST PAS REINITIALISE, LA CHAINE DE RESTAURATION N'EST # \* PAS EXECUTEE, IL FAUT ALORS AU PREALABLE EXECUTER LA # \* PROCEDURE ARCH. # \*\*\*\*\*\*\*\*\*\*\*\*\*\*\*\*\*\*\*\*\*\*\*\*\*\*\*\*\*\*\*\*\*\*\*\*\*\*\*\*\*\*\*\*\*\*\*\*\*\*\*\*\*\*\*\*\*\*\*\*\*\* . \$PACDIR/assign/\$1/PAC7AJ.ini if [ -r "\$PAC7AJ" ] then . \$PACDIR/assign/\$1/PAC7AE.ini PAC7EU=\$PACTMP'RESYEU.380' export PAC7EU echo "Execution : PTU380" cobrun PTU380 RETURN=\$? case \$RETURN in 0) ;; 8) echo "Erreur execution PTU380" echo "Erreur 8 : le journal n'a pas ete archive" sh \$PACDIR/batch/proc/ERRPAUSE.ini

**PAGE** 94

 **RESY : COMPLEMENT RESTAURATION SYSTEME DU RESEAU 5 RESY : JCL D'EXECUTION 4** exit \$RETURN ;; \*) echo "Erreur execution PTU380" sh \$PACDIR/batch/proc/ERRPAUSE.ini exit \$RETURN ;; esac fi . \$PACDIR/assign/\$1/PAC7AE.ini . \$PACDIR/assign/\$1/PAC7AR.ini PAC7MB=\$PACINPUT'MBRESY' export PAC7MB PAC7PS=\$PACTMP'PS' export PAC7PS PAC7GZ=\$PACTMP'RESYGZ.402' export PAC7GZ echo "Execution : PTU402" cobrun PTU402 RETURN=\$? case \$RETURN in 0) . \$PACDIR/assign/\$1/PAC7AE.ini . \$PACDIR/assign/\$1/PAC7AR.ini . \$PACDIR/assign/\$1/PACSAVPJ.ini PAC7JO=\$PACSAVPJ export PAC7JO PAC7OJ=\$PACTMP'OJ' export PAC7OJ PAC7PS=\$PACTMP'PS' export PAC7PS PAC7EU=\$PACTMP'RESYEU.420' export PAC7EU echo "Execution : PTU420" cobrun PTU420 RETURN=\$? case \$RETURN in 0) . \$PACDIR/assign/\$1/PAC7AE.ini . \$PACDIR/assign/\$1/PAC7AJ.ini . \$PACDIR/assign/\$1/PAC7AN.ini . \$PACDIR/assign/\$1/PAC7AR.ini . \$PACDIR/assign/\$1/PAC7DC.ini PAC7MV=\$PACTMP'OJ' export PAC7MV PAC7IE=\$PACTMP'RESYIE.A15' export PAC7IE PAC7IF=\$PACTMP'RESYIF.A15' export PAC7IF . \$PACDIR/assign/\$1/SEMLOCK.ini echo "Execution : PACA15" rtscgi PACA15 RETURN=\$? case \$RETURN in 0) echo "Fin de la procedure" echo "" echo "Destruction des fichiers temporaires" rm -f \$PACTMP'PS' rm -f \$PACTMP'OJ' ;; 2) echo "Erreur execution PACA15" echo "Erreur 2 : Au moins un mouvement avec warning" sh \$PACDIR/batch/proc/ERRPAUSE.ini exit \$RETURN  $;$ ; 4) echo "Erreur execution PACA15" echo "Erreur 4 : Au moins un mouvement est rejete" sh \$PACDIR/batch/proc/ERRPAUSE.ini exit \$RETURN

;;

**PAGE** 95

```
GESTION DE LA BASE 3
 RESY : COMPLEMENT RESTAURATION SYSTEME DU RESEAU 5
RESY : JCL D'EXECUTION
```

```
 *)
       echo "Erreur execution PACA15"
      ;;
       esac
      ;;; 4)
       echo "Pas de mouvements a recuperer"
       echo "Fin de la procedure"
       echo ""
       echo "Destruction des fichiers temporaires"
      rm -f $PACTMP'PS'
      rm -f $PACTMP'OJ'
       ;;
      *)
      echo "Erreur execution PTU420"
     \cdots esac
     ;; *)
     echo "Erreur execution PTU402"
     ;;
     esac
     if [ "$RETURN" != '0' -a "$RETURN" != '4' ]
     then
 sh $PACDIR/batch/proc/ERRPAUSE.ini
 exit $RETURN
     else
 exit 0
 fi
```
### 3.6.1. ARCH : PRESENTATION GENERALE

### ARCH : PRESENTATION GENERALE

La procédure ARCH permet de sauvegarder le fichier journal (AJ) sur un fichier séquentiel (PJ) et de le réinitialiser logiquement et physiquement.

L'archivage s'effectue par accumulation des mouvements et non par écrasement des mouvements déjà archivés.

On peut épurer le fichier des mouvements archivés; les mouvements épurés peuvent être conservés sur un autre fichier (PQ).

Une désactivation des mouvements antérieurement archivés peut être demandée (les mouvements du journal non encore archivés ne peuvent pas être désactivés).

### CONDITION D'EXECUTION

L'accès au TP doit être fermé.

Option autorisation d'accès aux procédures batch : . niveau d'autorisation générale 4 requis.

#### ANOMALIES D'EXECUTION

Si la fin anormale précède l'étape de création du fichier journal, la procédure devra être relancée telle quelle après suppression du problème.

Si la fin anormale a lieu pendant ou après l'étape de création du fichier journal, la procédure doit être relancée après modification de l'entrée utilisateur pour demander une réinitialisation sans sauvegarde, le fichier journal (AJ) ayant déjà été sauvegardé.

ARCH : ENTREE UTILISATEUR

Option autorisation d'accès aux procédures batch : Une ligne \* avec Code utilisateur et Mot de passe.

Entrée spécifique de la procédure (facultative), permettant de :

- . Désactiver les mouvements précédemment archivés et jugés obsolètes,
- . Signaler l'absence en entrée de mouvements précédemment archivés,
- . Signaler la non disponibilité en entrée du fichier des données (AR),
- . Demander une réinitialisation seule du fichier des mouvements.

La structure de cette entrée est la suivante :

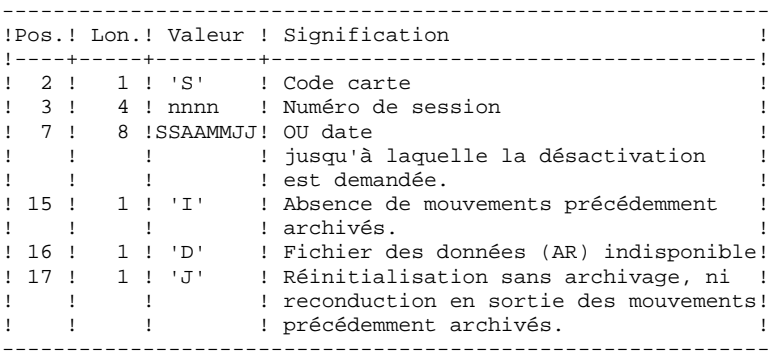

Le numéro de session et la date sont exclusifs. Ils seront ignorés si l'absence de mouvements en entrée est signalée. (Pour plus de détails, voir le paragraphe RECOMMANDATIONS).

L'indisponibilité du fichier des données n'est à signaler que lorsque ce fichier est détruit physiquement (pour plus de détails, voir le paragraphe RECOMMANDATIONS).

La demande de réinitialisation sans archivage est nécessaire lorsque le fichier journal est perdu physiquement.

ATTENTION, dans ce cas, les mouvements précédemment archivés ne sont pas recopiés sur le fichier des mouvements archivés en sortie. (En cas de catalogage automatique de ce fichier en sortie par le système d'exploitation, il y a risque de perte des mouvements précédemment archivés si l'on n'effectue pas de décatalogage.)

En cas d'erreur sur une des options, un message d'anomalie est émis et l'archivage est exécuté avec les options par défaut.

### RECOMMANDATIONS

En l'absence d'entrée utilisateur, cette procédure ne peut être exécutée que lorsque la base est cohérente et le fichier des mouvements archivés correctement formaté.

Lorsque la base doit être restaurée, à cause d'un problème système ou d'une fin anormale, il arrive qu'une partie des informations de la base de spécifications soit détruite, ce qui empêche l'exécution de la procédure 'ARCH' et de la procédure 'REST'.

Dans ce cas, et dans ce cas seulement, les colonnes 15 à 17 de l'entrée utilisateur doivent être utilisées comme suit :

- . Si le fichier des données (AR) est perdu ou considéré comme étant dans un état incohérent, il convient de renseigner un 'D' dans la colonne 16, ce qui indique au système de ne pas prendre en compte ce fichier. Il est ensuite nécessaire d'exécuter la procédure 'REST', car la procédure 'ARCH', exécutée de cette façon, laisse la base dans un état incohérent.
- . Si le fichier journal (AJ) est perdu ou détruit, il convient de renseigner un 'J' dans la colonne 17, ce qui permet de reformater un fichier journal vide lors de l'exécution de la procédure 'ARCH'. Il est alors possible (mais non obligatoire) d'exécuter la procédure 'REST'. Dans ce cas, le contenu du fichier journal 'AJ', s'il existait, est perdu.
- . Si le fichier séquentiel des mouvements (PJ) est perdu ou détruit, il convient de renseigner un 'I' dans la colonne 15, ce qui implique que la procédure 'ARCH' reformate un nouveau fichier séquentiel des mouvements (archivés) et que le précédent est perdu.

Si par erreur une de ces colonnes est positionnée et si la procédure 'ARCH' est exécutée alors que la base est dans un état cohérent, les conséquences de cette action sont les suivantes :

. 'I' en colonne 15 : les mouvements précédemment archivés sont perdus. Tous ces mouvements peuvent être récupérés en concaténant les fichiers PJ(-1) et PJ $(0)$  de façon à obtenir PJ $(+1)$ .

. 'D' en colonne 16 : la procédure 'ARCH' doit être ré-exécutée avant toute mise à jour de la base.

Si une mise à jour est effectuée, la base de spécifications est perdue et il faut totalement la restaurer.

. 'J' en colonne 17 : le contenu du fichier journal est irrémédiablement perdu, le fichier journal en sortie, 'PJ' ( $PI(+1)$  dans le cas de fichiers à génération), est créé vide.

#### EDITION OBTENUE

Cette procédure édite un compte rendu donnant le nombre de mouvements archivés et éventuellement le nombre d'enregistrements épurés.

#### RESULTAT OBTENU

Une fois la procédure effectuée, on obtient un fichier séquentiel contenant l'ensemble des mouvements archivés.

Le journal des mouvements accessible en TP (AJ) est réinitialisé.

Il est également possible de stocker sur un autre fichier les mouvements qui ont été épurés.

REMARQUE : Cette procédure n'incrémente pas le numéro de session.

#### ARCH : DESCRIPTION DES ETAPES

### CAS DU PREMIER ARCHIVAGE DE LA BASE

Afin que le premier archivage d'une base VA Pac se déroule correctement, le fichier PJ des mouvements archivés utilisé en entrée de la procédure est créé vide sous le répertoire SAVE de la base, à l'installation.

#### DESACTIVATION DES MOUVEMENTS ARCHIVES

Lorsque la désactivation d'archives est demandée dans le fichier mouvement, deux situations sont possibles :

1. L'utilisateur ne souhaite pas conserver les archives désactivées du fichier PJ : le fichier de nom interne PAC7PQ doit être assigné comme 'NUL', ce qui est fait par défaut dans le fichier de commandes de la procédure.

PAC7PQ=/dev/null

2. L'utilisateur souhaite conserver les archives désactivées du fichier PJ : le fichier de nom interne PAC7PQ doit être assigné et correspondre à un fichier sur disque. Modifier le fichier de commandes de la procédure,

PAC7PQ=\$PACDIR/save/\$1/PQ

Dans ce cas, le paramètre %8 ne sera plus utilisé dans la procédure.

### ARCHIVAGE DU JOURNAL : PTU300

Cette étape effectue les traitements suivants :

- . Ecriture des mouvements obsolètes à désactiver sur un fichier spécifique, si la désactivation est demandée dans l'entrée utilisateur.
- . Positionnement d'un TOP dans le fichier des données matérialisant l'archivage du journal.
- . Mise à jour du fichier des mouvements archivés.

. Fichiers permanents en entrée :

- Fichier des libellés d'erreur PAC7AE
- Mouvements précedemment archivés PAC7JP

**PAGE** 101 **GESTION DE LA BASE** 3  **ARCH : ARCHIVAGE DU JOURNAL 6 ARCH : DESCRIPTION DES ETAPES 3** - Fichier journal à réinitialiser PAC7AJ . Fichier de travail en entrée : - Mouvement utilisateur PAC7MB . Fichier permanent en entrée-sortie : - Fichier des données PAC7AR . Fichiers en sortie : - Mouvements archivés mis à jour PAC7PJ - Mouvements désactivés PAC7PQ (à assigner pour conserver ces mouvements) Le nom du fichier est à modifier pour conserver ces mouvements désactivés. . Etats en sortie : - Compte-rendu d'archivage PAC7EU - Option autorisation procédures batch PAC7DD . Codes retour : 0 : Pas d'erreur détectée sur les fichiers. 8 : Pas d'autorisation d'accès procédure batch. OU : Base invalide ; dans ce cas, relancer la procédure en indiquant 'D' en colonne 16 de l'entrée utilisateur (MBARCH). 12 : Erreur d'entrée-sortie sur un fichier. REINITIALISATION DU JOURNAL : PTU320 Cette étape effectue 2 types de traitements : . Création d'un enregistrement dans le fichier journal . Dépositionnement du TOP du fichier des données . Fichier de travail en entrée : - Mouvement utilisateur PAC7MB (Fichier MBARCH sous répertoire INPUT) . Fichier permanent en entrée-sortie : - Fichier des données PAC7AR . Fichier permanent en entrée : - Fichier des libellés d'erreur PAC7AE . Fichier en sortie : - Fichier journal à réinitialiser PAC7AJ . Etat en sortie : - Compte-rendu de réinitialisation PAC7EU . Codes retour : 0 : Pas d'erreur détectée. 8 : Base indisponible.

Si l'archivage et la sauvegarde sont enchaînés dans un même job, l'exécution des programmes de la sauvegarde peut être conditionnée par le test du code retour du PTU320.

## 3.6.4. ARCH : JCL D'EXECUTION

 #!/bin/sh #@(#)<br>#@(#)\_\_ Release xxx Version xxx -- #@(#) #@(#)VA Pac (R) Procedure BATCH ARCH #@(#) # Controle des parametres . \$PACDIR/batch/proc/USAGE.ini clear echo "" echo "---------------------------------------------------------" PROCEDURE ARCH" echo " ==============" echo "Repertoire 'assign' . \$PACDIR/assign/\$1/PAC7AJ.ini echo "Repertoire 'journal' : »dirname \$PAC7AJ.»" . \$PACDIR/assign/\$1/PACTMP.ini echo "Repertoire 'tmp' : »dirname \$PACTMP.»" . \$PACDIR/assign/\$1/PACINPUT.ini echo "Repertoire 'input' : »dirname \$PACINPUT.»" if [ -n "\$2" ] then echo "Radical fichiers 'tmp' et 'input' : \$2"  $f_i$  echo "---------------------------------------------------------" echo "" sh \$PACDIR/batch/proc/MSGPAUSE.ini # \*\*\*\*\*\*\*\*\*\*\*\*\*\*\*\*\*\*\*\*\*\*\*\*\*\*\*\*\*\*\*\*\*\*\*\*\*\*\*\*\*\*\*\*\*\*\*\*\*\*\*\*\*\*\*\*\*\*\*\*\*\* # \* VA Pac : ARCHIVAGE DU JOURNAL # \*\*\*\*\*\*\*\*\*\*\*\*\*\*\*\*\*\*\*\*\*\*\*\*\*\*\*\*\*\*\*\*\*\*\*\*\*\*\*\*\*\*\*\*\*\*\*\*\*\*\*\*\*\*\*\*\*\*\*\*\*\* # \* FORMAT DES MOUVEMENTS EN ENTREE : # \* .OPTION AUTORISATION PROCEDURES BATCH # \* LIGNE '\*' AVEC CODE UTILISATEUR ET MOT DE PASSE # \* .COMMANDE DE DESACTIVATION DE MOUVEMENTS ARCHIVES # \* COL 2 : 'S' # \* COL 3-6 : NUMERO DE SESSION # \* COL 7-14 : DATE (SSAAMMJJ)<br># \* COL 15 : '' PRESENCE DU # \* COL 15 : ' ' PRESENCE DU FICHIER MOUVEMENTS ARCHIVES # \* : 'I' ABSENCE DU FICHIER MOUVEMENTS ARCHIVES # \* COL 16 : ' ' PRESENCE DU FICHIER DES DONNEES # \* : 'D' ABSENCE DU FICHIER DES DONNEES " = COL 17 : '' ARCHIVAGE ET REINITIALISATION<br># \* : 'J' REINITIALISATION SANS ARCHIVA : 'J' REINITIALISATION SANS ARCHIVAGE # \* # \* EN L'ABSENCE D'ENTREE, OU ERREUR SUR UN PARAMETRE DE LA # \* COMMANDE AUCUNE DESACTIVATION N'A LIEU, PAR CONTRE # \* L'ARCHIVAGE ET LA REINITIALISATION S'EXECUTENT NORMALEMENT. # \* # \* LES MOUVEMENTS DONT LA SESSION (LA DATE) EST ANTERIEURE OU # \* EGALE A LA SESSION (LA DATE) INDIQUEE NE SONT PAS CONSERVES, # \* MAIS RECUPERES DANS LE FICHIER DES MOUVEMENTS DESACTIVES. # \*\*\*\*\*\*\*\*\*\*\*\*\*\*\*\*\*\*\*\*\*\*\*\*\*\*\*\*\*\*\*\*\*\*\*\*\*\*\*\*\*\*\*\*\*\*\*\*\*\*\*\*\*\*\*\*\*\*\*\*\*\* . \$PACDIR/assign/\$1/PAC7AE.ini . \$PACDIR/assign/\$1/PAC7AJ.ini . \$PACDIR/assign/\$1/PAC7AR.ini PAC7MB=\$PACINPUT'MBARCH' export PAC7MB . \$PACDIR/assign/\$1/PACSAVPJ.ini PAC7JP=\$PACSAVPJ export PAC7JP PAC7PJ=\$PACSAVPJNEW export PAC7PJ . \$PACDIR/assign/\$1/PACSAVPQ.ini PAC7PQ=\$PACSAVPQ export PAC7PQ PAC7EU=\$PACTMP'ARCHEU.300' export PAC7EU

**GESTION DE LA BASE** 3  **ARCH : ARCHIVAGE DU JOURNAL 6 ARCH : JCL D'EXECUTION 4**

```
 PAC7DD=$PACTMP'ARCHDD.300'
     export PAC7DD
     echo "Execution : PTU300"
     cobrun PTU300
     RETURN=$?
     case $RETURN in
    (0) . $PACDIR/assign/$1/PAC7AE.ini
      . $PACDIR/assign/$1/PAC7AJ.ini
       . $PACDIR/assign/$1/PAC7AR.ini
      PAC7MB=$PACINPUT'MBARCH'
       export PAC7MB
      PAC7EU=$PACTMP'ARCHEU.320'
      export PAC7EU
       echo "Execution : PTU320"
       cobrun PTU320
       RETURN=$?
       case $RETURN in
       0)
       echo "Fin de la procedure"
       echo ""
        echo "Appel du fichier PJBACKUP.ini"
       sh $PACDIR/assign/$1/PJBACKUP.ini
      \cdot;;
       8)
       echo "Erreur execution PTU320"
       echo "Erreur 8 : Base indisponible"
      \mathbf{i} *)
       echo "Erreur execution PTU320"
      ;;; esac
       ;;
     12)
      echo "Erreur execution PTU300"
      echo "Erreur 12 : Entree-sortie sur un fichier"
      ;;
     8)
      echo "Erreur execution PTU300"
     echo "Erreur 8 : Erreur sur la carte *"<br>echo " ou Base indisponible"
               ou Base indisponible"
     ;;; *)
      echo "Erreur execution PTU300"
      ;;
     esac
     if [ "$RETURN" != '0' ]
 then
 sh $PACDIR/batch/proc/ERRPAUSE.ini
 fi
     exit $RETURN
```
# *3.7. REOR : REORGANISATION DU RESEAU*

### 3.7.1. REOR : PRESENTATION GENERALE

#### REOR : PRESENTATION GENERALE

La procédure de réorganisation du réseau (REOR) a pour but d'optimiser les accès à la Base en prenant en compte les annulations et en retriant les données suivant l'ordre de consultation le plus fréquent.

Elle part d'une (ou deux si option Dispatch) sauvegarde de la base (PC) et restitue aussi une (ou deux) image séquentielle, qui devra être restaurée par la procédure REST.

Le principe de fonctionnement de cette procédure est de reconstituer les différents index associés aux données à partir de l'image de ces données. Le fichier obtenu est donc optimisé au niveau des performances globales du système, puisque la procédure sépare les sessions historisées de la session courante et trie les données suivant l'ordre de consultation le plus fréquent. Ceci permet une diminution, qui peut être importante, du nombre d'index et de données.

La procédure REOR peut être utilisée dans deux cas :

- . Lorsqu'une partie des informations a été détruite par un incident de fonctionnement ou une panne du système d'exploitation, et qu'aucune des autres procédures ne peut s'appliquer (destruction du fichier des index en particulier).
- . Lorsque l'utilisateur désire épurer le réseau :
- des bibliothèques et/ou sessions jugées obsolètes,
- des entités inutilisées dans le réseau.

En cas de suppression d'une bibliothèque, cette procédure donne les mêmes résultats que la procédure de gestion des bibliothèques (MLIB) avec, en plus, suppression des 'trous'.

Cette procédure ne doit être exécutée qu'à titre exceptionnel, car ses conditions d'utilisation sont très particulières et son temps d'exécution peut être très long.

Les annulations prises en compte par la réorganisation peuvent avoir été faites

- . Annulation de sessions de production inutiles (module PEI),
- . Annulation des entités sans utilisations, déterminées par l'utilitaire d'extraction des entités non utilisées (EXPU, cf. procédure PACX du Manuel "Procédures Batch : Guide de l'Utilisateur").

logiquement lors de la mise à jour de la Base, ou générées par des utilitaires :

## CONDITIONS D'EXECUTION

Si le réseau est disponible, il peut rester ouvert pendant la réorganisation puisque celle-ci fonctionne sur des images séquentielles du réseau.

Les mises à jour effectuées après la constitution de la sauvegarde ayant servi à la réorganisation peuvent être récupérées lors de la restauration du réseau réorganisé.

Option autorisation d'accès aux procédures batch :

. niveau d'autorisation générale 4 requis.

## ANOMALIES D'EXECUTION

Se reporter au Sous-chapitre "Anomalies" du Chapitre "GENERALITES".

Comme il est précisé dans les recommandations qui suivent, il peut être utile de conserver les fichiers intermédiaires après chaque étape.

En cas de fin anormale d'une des étapes, la reprise peut alors se faire au niveau de cette étape, et non sur l'ensemble de la procédure.

## 3.7.2. REOR : ENTREE - RECOMMANDATIONS

#### REOR : ENTREE UTILISATEUR

Option autorisation d'accès aux procédures batch : Une ligne \* avec Code utilisateur et Mot de passe.

Entrée utilisateur spécifique de la procédure (optionnelle), permettant de préciser :

-<br>- les bibliothèques à épurer,

- les sessions à épurer ou à conserver,

- les entités à épurer.

- l'édition de la liste des index en double de la REOR

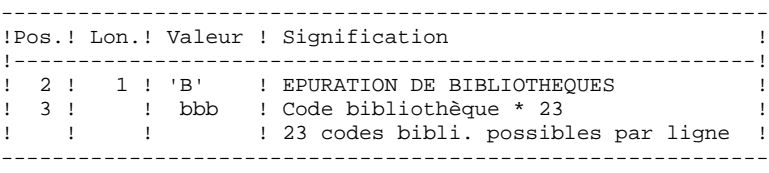

Nombre maximum de bibliothèques à épurer .............: 300

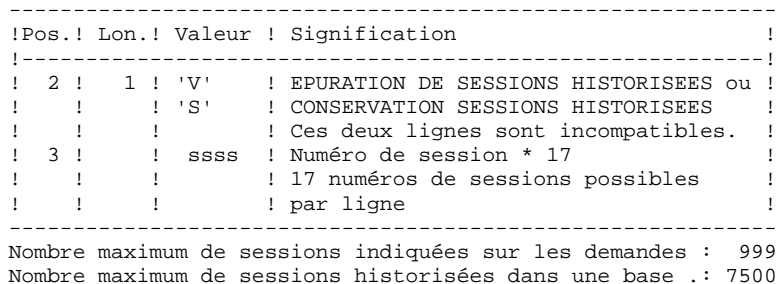

------------------------------------------------------------ !Pos.! Lon.! Valeur ! Signification ! !----------------------------------------------------------! ! 2 ! 1 ! 'E' ! EPURATION PHYSIQUE D'ENTITES !<br>! ! ! ! (Mouvements fournis par EXPU) !<br>! ? ! ! Tree d'entité : ! ! ! ! (Mouvements fournis par EXPU)<br>! 3 !! ! Type d'entité : ! 3 ! ! ! Type d'entité : ! ! ! 1 ! ! .type ! ! ! 2 ! \_ | .code d'appel d'OEU (si type '\$') ! ! 6 ! 6 ! \_\_\_\_\_ ! Code de l'entité à épurer ! ! ! ! : (Ce code peut être générique) ! ! 12 ! 3 ! \_\_ ! Code bibliothèque ! ! ! ! ! 5 groupes type/code entité/bibli. ! ! ! ! ! possibles par ligne 'E' ! ------------------------------------------------------------

Un maximum de 2500 occurrences d'un type d'entité est traité par une exécution de la procédure REOR. La "Liste des entités épurées" signale ce qui a été fait. En cas de demande générique, le code de l' entité doit être complété à 6 caractères par des '\*'. Si ce code contient 6 '\*', toutes les occurrences de l'entité mentionnée seront supprimées.

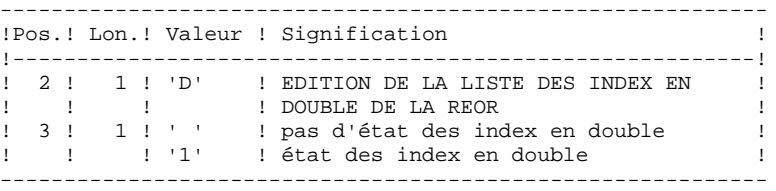

En cas d'erreur sur une entrée, un message est émis par le système et aucun traitement n'est effectué.

#### ESTIMATION DES VOLUMES DES FICHIERS

Les volumes maximum des fichiers utilisés lors de cette procédure sont calculés d'après les volumes occupés par les fichiers de la base avant réorganisation. Le compte rendu de sauvegarde qui a précédé cette procédure donne tous les éléments nécessaires à ces calculs :

NI = nombre d'enregistrements du fichier des index.

- ND = nombre d'enregistrements du fichier données moins le nombre de trous.
- NC = nombre d'enregistrements primaires du fichier des données.
- NH = nombre d'enregistrements historiques du fichier des données (NH = ND - NC).

Ces différents symboles seront repris au niveau de la présentation de chacun des fichiers de la procédure.

## EDITION OBTENUE

Cette procédure édite un compte-rendu signalant les anomalies rencontrées lors de la procédure de réorganisation ainsi qu'un état statistique.

Elle édite également des états portant la mention "ETAT INTERNE IBM"; leur usage est réservé à IBM en cas de problème.

## RESULTAT OBTENU

Le résultat de cette procédure est une image séquentielle réorganisée du réseau, éventuellement épurée. Cette image ne contient pas de 'trous', qui seront ajoutés par la procédure de restauration du réseau.

REMARQUE : Cette procédure n'incrémente pas le numéro de session.

## RECOMMANDATIONS IMPORTANTES

La procédure de réorganisation (REOR) présente un certain nombre de particularités qu'il est nécessaire de connaître avant de l'utiliser :

L'étape de reconstitution des index (220) consomme beaucoup de temps CPU (de l'ordre de 90 pour cent).

Si le réseau contient beaucoup de données, il est intéressant de cataloguer les fichiers intermédiaires ou d'utiliser des fichiers sur bande pour obtenir des points de reprise en cas d'anomalie sur une des étapes.

Si certains fichiers sont transférés sur bande, il est recommandé de revoir les facteurs de blocage initiaux.

Il est aussi nécessaire de calculer soigneusement les espaces alloués pour les tris.
## 3.7.3. REOR : DESCRIPTION DES ETAPES

#### REOR : DESCRIPTION DES ETAPES

### RECOMMANDATIONS CONCERNANT LES ETAPES DE TRI

La procédure REOR comporte deux étapes de tri :

- PTU205 triant les données, soit le fichier temporaire PR créé par PTU200,
- PTU225 triant les index, soit le fichier temporaire AN créé par PTU220.

Chaque tri nécessite un espace disque disponible environ équivalent à deux fois la taille du fichier à trier.

Par défaut, cet espace est alloué sur le disque à partir duquel est lancée la procédure (en standard "version"\BATCH\PROC). Il est possible de modifier cette allocation par la commande :  $TMP = . . .$ 

#### CONTROLE DES ENTREES : PTU2CL

Cette étape contrôle toutes les entrées utilisateur et positionne un code retour s'il y a des erreurs.

- . Fichiers permanents en entrée : - Fichier des libellés d'erreur PAC7AE
- . Fichier de travail en entrée PAC7MB
- . Fichier en sortie : - Enregistrements mis en forme PAC7BM
- . Etats en sortie :
- Compte-rendu de controle PAC7EE
- Option autorisation procédures Batch PAC7DD
- . Codes retour :
	- 0 : OK
	- 4 : Erreur sur entrées utilisateur
	- 8 : Pas d'autorisation procédure batch.

### **GESTION DE LA BASE** 3 **REOR : REORGANISATION DU RESEAU 7<br>
REOR : DESCRIPTION DES ETAPES 7 REOR : DESCRIPTION DES ETAPES**

#### REPRISE DES DONNEES : PTU200

Cette étape sélectionne dans l'image séquentielle initiale les informations de type "donnée" du réseau (ce qui entraîne pour l'option Dispatch la prise en compte en entrée d'un seul fichier, celui contenant les Données : PC(0)) et met en forme l'indicatif de chaque enregistrement sélectionné pour le tri suivant. . Fichiers permanents en entrée : - Fichier des libellés d'erreur PAC7AE - Image séquentielle du réseau PAC7PC . Fichier en sortie : - Enregistrements mis en forme PAC7PR (fichier PR sous répertoire temporaire) . Etats en sortie : - Compte-rendu statistiques de reprise PAC7EE TRI DES DONNEES : PTU205

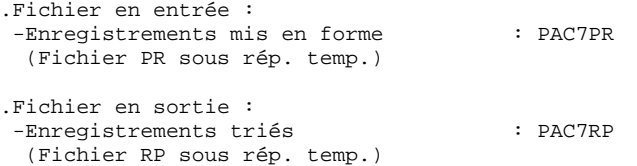

Fin de l'étape : destruction du fichier PR

#### EXTRACTION POUR EPURATION D'ENTITES : PTU208

Cette étape extrait et met en forme les entités à épurer indiquées dans les entrées utilisateur.

```
. Tri interne
  Non assigné
```
- . Fichier de travail en entrée : - Mouvements utilisateur PAC7MB (fichier MBREOR sous répertoire INPUT)
- . Fichier permanent en entrée : - Fichier des libellés d'erreur PAC7AE
- . Fichier en sortie : - Enregistrements entités à épurer PAC7PU (fichier PU sous répertoire temporaire)
- . Etat en sortie : - Mouvements d'épuration d'entités PAC7EE

#### EPURATION : PTU210

```
Cette étape épure les bibliothèques et les sessions indi-
quées dans les entrées utilisateur. En l'absence d'entrée,
elle remet en forme les enregistrements.
. Tri interne
  Non assigné
. Fichiers de travail en entrée :
  - Enregistrements données triés
   PAC7PR (fichier RP sous répertoire temporaire)
 - Enregistrements entités à épurer
   PAC7PU (fichier PU sous répertoire temporaire)
 - Mouvements utilisateur
   PAC7MB (fichier MBREOR sous répertoire INPUT)
. Fichier permanent en entrée :
  - Fichier des libellés d'erreur
   PAC7AE
. Fichiers de travail en sortie :
  - Enregistrements épurés
   PAC7QS (fichier QS sous répertoire temporaire)
 - Lignes d'appel de macros
   PAC7UM (fichier UM sous répertoire temporaire)
. Etats en sortie :
  - Compte-rendu d'épuration biblis et sessions
   PAC7EE
 - Compte-rendu d'épuration d'entités
   PAC7EK
 - Compte-rendu technique
   PAC7EB
. Codes retour :
   0 : OK
   8 : Dépassement de capacité
Les étapes suivantes ne sont exécutées que si le code retour
est à zéro.
```
#### RECONSTITUTION DES INDEX : PTU220

Cette étape effectue plusieurs types de traitements : . Reconstitution des index à partir des données. . Séparation de la session courante et des sessions historisées. . Fichiers de travail en entrée : - Données épurées PAC7UR - Lignes d'appel de macros PAC7UM (fichier UM sous répertoire temporaire) . Fichier permanent en entrée : - Fichier des libellés d'erreur PAC7AE . Fichiers en sortie : - Données des sessions historisées PAC7PA (fichier PA sous répertoire temp., de taille NH) - Données de la session courante PAC7PB (fichier PB sous répertoire temp., de taille NC) - Premier enregistrement données PAC7PC (fichier PCTEMP sous répertoire temporaire) - Fichier index intermédiaire PAC7AN (fichier AN sous répertoire temp., de taille NI) . Fichier de travail (en sortie puis en entrée) : - Lignes d'appel de macros PAC7MR (fichier MR sous répertoire temporaire) . Etat en sortie : - Compte-rendu construction index PAC7EE TRI DES INDEX : PTU225 .Fichier en entrée -Index intermédiaires : PAC7AN (Fichier AN sous rép. temp.) .Fichier en sortie -Index triés : PAC7NA (Fichier NA sous rép. temp.) Fin de l'étape : destruction du fichier AN FUSION : PTU240 Cette étape reconstitue l'image séquentielle finale à partir des fichiers intermédiaires issus de l'étape précédente. . Fichier permanent en entrée : - Fichier des libellés d'erreur PAC7AE

- . Fichiers de travail en entrée : - Mouvements utilisateur PAC7MB - Données des sessions historisées
- PAC7PA (fichier PA sous répertoire temporaire) - Données de la session courante
- PAC7PB (fichier PB sous répertoire temporaire) - Premier enregistrement données
- PAC7PC (fichier PCTEMP sous répertoire temporaire)

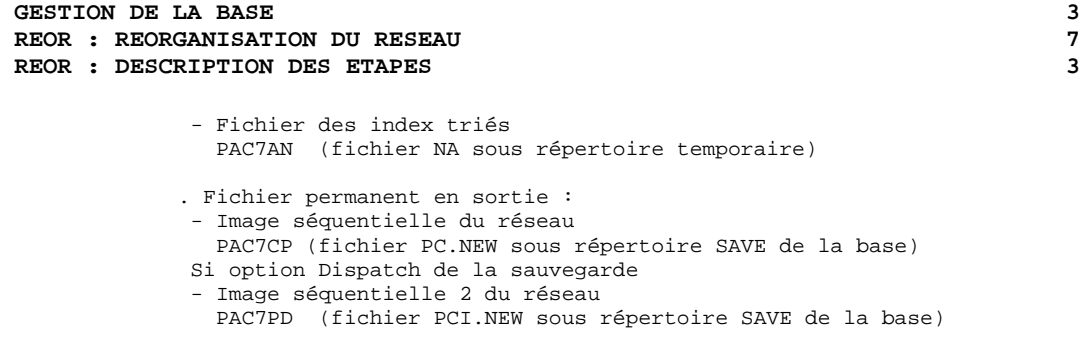

. Etat en sortie : - Constitution de la base logique PAC7IE

 **DELIX002251F**

## 3.7.4. REOR : JCL D'EXECUTION

 #!/bin/sh #@(#)<br>#@(#)\_\_ Release xxx Version xxx -- #@(#) #@(#)VA Pac (R) Procedure BATCH REOR #@(#) # Controle des parametres . \$PACDIR/batch/proc/USAGE.ini clear echo "" echo "---------------------------------------------------------" PROCEDURE REOR" echo " ==============" echo "Repertoire 'assign' . \$PACDIR/assign/\$1/PACTMP.ini echo "Repertoire 'tmp' : `dirname \$PACTMP.`" . \$PACDIR/assign/\$1/PACINPUT.ini echo "Repertoire 'input' : `dirname \$PACINPUT.`" if [ -n "\$2" ] then echo "Radical fichiers 'tmp' et 'input' : \$2"  $f_i$  echo "---------------------------------------------------------" echo "" sh \$PACDIR/batch/proc/MSGPAUSE.ini # \*\*\*\*\*\*\*\*\*\*\*\*\*\*\*\*\*\*\*\*\*\*\*\*\*\*\*\*\*\*\*\*\*\*\*\*\*\*\*\*\*\*\*\*\*\*\*\*\*\*\*\*\*\*\*\*\*\*\*\*\*\* # \* VA Pac : REORGANISATION DE LA BASE # \*\*\*\*\*\*\*\*\*\*\*\*\*\*\*\*\*\*\*\*\*\*\*\*\*\*\*\*\*\*\*\*\*\*\*\*\*\*\*\*\*\*\*\*\*\*\*\*\*\*\*\*\*\*\*\*\*\*\*\*\*\* # \* FORMAT DES MOUVEMENTS EN ENTREE : # \* .OPTION AUTORISATION PROCEDURES BATCH # \* LIGNE '\*' AVEC CODE UTILISATEUR ET MOT DE PASSE # \* .EPURATION DE BIBLIOTHEQUES # \* COL 2 : 'B' EPURATION DE BIBLIOTHEQUES # \* COL 3 : CODE BIBLIOTHEQUE A EPURER (x23) # \* : JUSQU A 23 CODES BIBLI. PAR LIGNE # \* .EPURATION DE SESSIONS # \* COL 2 : 'V' EPURATION DE SESSIONS HISTORISEES OU \* \* \* \* : 'S' CONSERVATION DE SESSIONS HISTORISEES<br>  $\#$  \* COL 3 : NUMERO DE SESSION (x17) \* COL 3 : NUMERO DE SESSION (x17)<br>\* COL 3 : NUMERO DE SESSION (x17) # \* : JUSQU A 17 NUM. SESSION PAR LIGNE # \* .EPURATION D'ENTITES # \* COL 2 : 'E' EPURATION PHYSIQUE D'ENTITES # \* : (MOUVEMENTS FOURNIS PAR EXPU) # \* COL 3-5 : TYPE D'ENTITE # \* COL 6-11 : CODE DE L'ENTITE A EPURER # \* COL 12-14 : CODE BIBLIOTHEQUE : JUSOU A 5 GROUPES TYPE/ENTITE/BIBLI PAR LIGNE # \*\*\*\*\*\*\*\*\*\*\*\*\*\*\*\*\*\*\*\*\*\*\*\*\*\*\*\*\*\*\*\*\*\*\*\*\*\*\*\*\*\*\*\*\*\*\*\*\*\*\*\*\*\*\*\*\*\*\*\*\*\* # CONTROLE ENTREE . \$PACDIR/assign/\$1/PAC7AE.ini PAC7MB=\$PACINPUT'MBREOR' export PAC7MB PAC7BM=\$PACTMP'MB' export PAC7BM PAC7EE=\$PACTMP'REOREE.2CL' export PAC7EE PAC7DD=\$PACTMP'REORDD.2CL' export PAC7DD echo "Execution : PTU2CL" cobrun PTU2CL RETURN=\$? case \$RETURN in 0) ;; \*) echo "Erreur execution PTU2CL" echo "Erreur \$RETURN"

**GESTION DE LA BASE** 3

```
REOR : REORGANISATION DU RESEAU 7<br>
REOR : JCL D'EXECUTION 4
 REOR : JCL D'EXECUTION 4
      sh $PACDIR/batch/proc/ERRPAUSE.ini
      exit $RETURN
      ;;
     esac
     # **************************************************************
     # * REMPLACEMENT DES LOW-VALUE PAR DES BLANCS
     . $PACDIR/assign/$1/PACSAVPC.ini
     PAC7MC=$PACSAVPC
     export PAC7MC
     PAC7PC=$PACTMP'PC'
     export PAC7PC
     echo "Execution : PTULVB"
     echo data ¦ cobrun PTULVB
     RETURN=$?
     case $RETURN in
     0)
      ;;
     *)
      echo "Erreur execution PTULVB"
      sh $PACDIR/batch/proc/ERRPAUSE.ini
     exit $RETURN
     ;;
     esac
     # **************************************************************
     # * REORGANISATION
     . $PACDIR/assign/$1/PAC7AE.ini
     PAC7PC=$PACTMP'PC'
     export PAC7PC
     PAC7PR=$PACTMP'PR'
     export PAC7PR
     PAC7EE=$PACTMP'REOREE.200'
     export PAC7EE
     PAC7DD=$PACTMP'REORDD.200'
     export PAC7DD
     echo "Execution : PTU200"
     cobrun PTU200
     RETURN=$?
     case $RETURN in
     0)
      rm -f $PACTMP'PC'
      PAC7PR=$PACTMP'PR'
      export PAC7PR
      PAC7RP=$PACTMP'RP'
      export PAC7RP
      case $PACSORT in
       unix ¦ UNIX) # tri unix
              echo "Tri unix du fichiers des donnees"
              cgiasc2ebc $PAC7PR $TMPDIR/PR.ebc
             sort -y +0.0 -0.21 +0.39 -0.43 +0.27 -0.31 +0.31 \
             -0.32 -r +0.45 -0.49 +0.21 -0.22 -r -T $TMPDIR \
              -o $TMPDIR/RP.ebc $TMPDIR/PR.ebc
              RETURN=$?
              rm -f $TMPDIR/PR.ebc
              cgiebc2asc $TMPDIR/RP.ebc $PAC7RP
              rm -f $TMPDIR/RP.ebc
      \begin{array}{c} \hline \ast \\ \hline \end{array} *) # tri cobol
              echo "Execution : PTU205"
              cobrun PTU205
              RETURN=$?
              ;;
      esac
      # Controle taille du fichier trie
      if [ "`cgisize $PAC7PR`" != "`cgisize $PAC7RP`" ]
      then
          RETURN=20
      fi
      case $RETURN in
      0)
      echo "Destruction du fichier temporaire :"
       echo $PACTMP'PR'
       rm -f $PACTMP'PR'
       . $PACDIR/assign/$1/PAC7AE.ini
```
**REOR : REORGANISATION DU RESEAU 7<br>
REOR : JCL D'EXECUTION 4 REOR : JCL D'EXECUTION 4** PAC7MB=\$PACTMP'MB' export PAC7MB PAC7PU=\$PACTMP'PU' export PAC7PU PAC7EE=\$PACTMP'REOREE.208' export PAC7EE echo "Execution : PTU208" cobrun PTU208 RETURN=\$? case \$RETURN in 0) . \$PACDIR/assign/\$1/PAC7AE.ini PAC7MB=\$PACTMP'MB' export PAC7MB PAC7PR=\$PACTMP'RP' export PAC7PR PAC7PU=\$PACTMP'PU' export PAC7PU PAC7UM=\$PACTMP'UM' export PAC7UM PAC7QS=\$PACTMP'QS' export PAC7QS PAC7EB=\$PACTMP'REOREB.210' export PAC7EB PAC7EE=\$PACTMP'REOREE.210' export PAC7EE PAC7EK=\$PACTMP'REOREK.210' export PAC7EK echo "Execution : PTU210" cobrun PTU210 RETURN=\$? case \$RETURN in 0) echo "Destruction des fichiers temporaires :" echo \$PACTMP'RP' echo \$PACTMP'PU' rm -f \$PACTMP'RP' rm -f \$PACTMP'PU' . \$PACDIR/assign/\$1/PAC7AE.ini PAC7MR=\$PACTMP'MR' export PAC7MR PAC7UM=\$PACTMP'UM' export PAC7UM PAC7UR=\$PACTMP'QS' export PAC7UR PAC7AN=\$PACTMP'AN' export PAC7AN PAC7PA=\$PACTMP'PA' export PAC7PA PAC7PB=\$PACTMP'PB' export PAC7PB PAC7PC=\$PACTMP'PCTEMP' export PAC7PC PAC7EE=\$PACTMP'REOREE.220' export PAC7EE echo "Execution : PTU220" cobrun PTU220 RETURN=\$? case \$RETURN in 0) echo "Destruction des fichiers temporaires :" echo \$PACTMP'MR' echo \$PACTMP'UM' echo \$PACTMP'QS' rm -f \$PACTMP'MR' rm -f \$PACTMP'UM' rm -f \$PACTMP'QS' PAC7AN=\$PACTMP'AN' export PAC7AN PAC7NA=\$PACTMP'NA' export PAC7NA case \$PACSORT in

unix ¦ UNIX) # tri unix

**GESTION DE LA BASE** 3

```
PAGE 117
```

```
GESTION DE LA BASE 3
REOR : REORGANISATION DU RESEAU 7<br>
REOR : JCL D'EXECUTION 4
 REOR : JCL D'EXECUTION 4
                    echo "Tri unix du fichiers des index"
                    cgiasc2ebc $PAC7AN $TMPDIR/AN.ebc
                    sort -y -T $TMPDIR -o $TMPDIR/NA.ebc $TMPDIR/AN.ebc
                    RETURN=$?
                    rm -f $TMPDIR/AN.ebc
                    cgiebc2asc $TMPDIR/NA.ebc $PAC7NA
                    rm -f $TMPDIR/NA.ebc
           \begin{array}{c} \hline \ast \\ \hline \end{array} *) # tri cobol
                    echo "Execution : PTU225"
                    cobrun PTU225
                    RETURN=$?
\mathcal{L}^{\text{max}}_{\text{max}} ; \mathcal{L}^{\text{max}}_{\text{max}} ; \mathcal{L}^{\text{max}}_{\text{max}} esac
           # Controle taille du fichier trie
           if [ "`cgisize $PAC7AN`" != "`cgisize $PAC7NA`" ]
           then
               RETURN=20
           fi
           case $RETURN in
           0)
            echo "Destruction du fichier temporaire :"
            echo $PACTMP'AN'
            rm -f $PACTMP'AN'
            . $PACDIR/assign/$1/PAC7AE.ini
             . $PACDIR/assign/$1/PACSAVPC.ini
            PAC7CP=$PACSAVPCNEW
            export PAC7CP
            PAC7PD=$PACSAVPCINEW
            export PAC7PD
            PAC7AN=$PACTMP'NA'
            export PAC7AN
            PAC7PA=$PACTMP'PA'
            export PAC7PA
            PAC7PB=$PACTMP'PB'
            export PAC7PB
            PAC7PC=$PACTMP'PCTEMP'
            export PAC7PC
            PAC7IE=$PACTMP'REORIE.240'
            export PAC7IE
            PAC7MB=$PACTMP'MB'
            export PAC7MB
            echo "Execution : PTU240"
            cobrun PTU240
            RETURN=$?
            case $RETURN in
            0)
             echo "Destruction des fichiers temp. :"
             echo $PACTMP'NA'
             echo $PACTMP'PA'
             echo $PACTMP'PB'
             echo $PACTMP'PCTEMP'
             rm -f $PACTMP'NA'
             rm -f $PACTMP'PA'
             rm -f $PACTMP'PB'
             rm -f $PACTMP'PCTEMP'
             echo "Fin de la procedure"
             echo ""
             echo "Appel du fichier PCBACKUP.ini"
             sh $PACDIR/assign/$1/PCBACKUP.ini
              ;;
            *)
             echo "Erreur execution PTU240"
             ;;
            esac
            ;;
           20)
            echo "Erreur de tri"
            ;;
           *)
            echo "Erreur execution PTU225"
            ;;
```
esac

```
GESTION DE LA BASE 3
REOR : REORGANISATION DU RESEAU 7<br>
REOR : JCL D'EXECUTION 4
 REOR : JCL D'EXECUTION 4
        \cdot;;
        \overline{\ } echo "Erreur execution PTU220"
        ;;
        esac
       \cdot;
        8)
        echo "Erreur execution PTU210"
        echo "Erreur 8 : Depassement de capacite"
       ;; 4)
        echo "Erreur execution PTU210"
        echo "Erreur 4 : Erreur sur les mouvements en entree"
        ;;
        *)
        echo "Erreur execution PTU210"
        ;;
        esac
      \cdot;;
       4)
       echo "Erreur execution PTU208"
       echo "Erreur 4 : Erreur sur les mouvements en entree"
        ;;
       *)
       echo "Erreur execution PTU208"
      ;;; esac
      \mathbf{i};
      20)
       echo "Erreur de tri"
      ;;; *)
      echo "Erreur execution PTU205"
      ;;
      esac
      ;;
     8)
     echo "Erreur execution PTU200"
      echo "Erreur 8 : Erreur sur la carte *"
    ;; *)
     echo "Erreur execution PTU200"
     ;; esac
     if [ "$RETURN" != '0' ]
 then
 sh $PACDIR/batch/proc/ERRPAUSE.ini
 fi
     exit $RETURN
```
# *3.8. SVAG : SAUVEGARDE COMMANDES D'EDITION GENERATION*

## 3.8.1. SVAG : PRESENTATION GENERALE

### SVAG : PRESENTATION GENERALE

La procédure SVAG a pour objet la mise sous forme séquentielle du fichier des commandes d'édition-génération.

La sauvegarde obtenue est l'image exacte du fichier des commandes d'éditiongénération.

### CONDITION D'EXECUTION

L'accès au TP doit être fermé, afin de conserver la cohérence pendant la sauvegarde.

Option autorisation d'accès aux procédures batch : . niveau d'autorisation générale 4 requis.

### ANOMALIES D'EXECUTION

La cause principale d'une fin anormale est l'oubli de la fermeture du fichier au niveau TP.

Après correction, la procédure peut, dans tous les cas, être relancée telle quelle.

### ENTREE UTILISATEUR

Option autorisation d'accès aux procédures Batch : Une ligne \* avec Code utilisateur et Mot de passe.

3.8.2. SVAG : DESCRIPTION DES ETAPES

## SVAG : DESCRIPTION DES ETAPES

SAUVEGARDE DES COMMANDES D'EDITION-GENERATION : PTU550

. Fichiers en entrée - Fichier des commandes PAC7AG - Fichier des libellés d'erreur PAC7AE - Entrée utilisateur PAC7MB (MBSVAG sous répertoire INPUT) . Fichier en sortie : - Image séquentielle des commandes PAC7PG (PG.NEW sous répertoire SAVE de la base) . Etats en sortie : - Compte-rendu de sauvegarde PAC7EE - Contrôle du droit sur les procédures PAC7DD

. Code retour : 8 : Pas d'autorisation procédure batch.

 #!/bin/sh  $\#@(+)$ <br> $\#@(+)$  = -Release xxx Version xxx -- #@(#) #@(#)VA Pac (R) Procedure BATCH SVAG #@(#) # Controle des parametres . \$PACDIR/batch/proc/USAGE.ini clear echo "" echo "---------------------------------------------------------" PROCEDURE SVAG" echo " ==============" echo "Repertoire 'assign' . \$PACDIR/assign/\$1/PACTMP.ini echo "Repertoire 'tmp' : »dirname \$PACTMP.»" . \$PACDIR/assign/\$1/PACINPUT.ini echo "Repertoire 'input' : »dirname \$PACINPUT.»" if [ -n "\$2" ] then echo "Radical fichiers 'tmp' et 'input' : \$2"  $f_i$  echo "---------------------------------------------------------" echo "" sh \$PACDIR/batch/proc/MSGPAUSE.ini # \*\*\*\*\*\*\*\*\*\*\*\*\*\*\*\*\*\*\*\*\*\*\*\*\*\*\*\*\*\*\*\*\*\*\*\*\*\*\*\*\*\*\*\*\*\*\*\*\*\*\*\*\*\*\*\*\*\*\*\*\*\* # \* VA Pac : SAUVEGARDE DU FICHIER AG # \*\*\*\*\*\*\*\*\*\*\*\*\*\*\*\*\*\*\*\*\*\*\*\*\*\*\*\*\*\*\*\*\*\*\*\*\*\*\*\*\*\*\*\*\*\*\*\*\*\*\*\*\*\*\*\*\*\*\*\*\*\* # \* FORMAT DES MOUVEMENTS EN ENTREE : # \* .OPTION AUTORISATION PROCEDURES BATCH # \* LIGNE '\*' AVEC CODE UTILISATEUR ET MOT DE PASSE # \*\*\*\*\*\*\*\*\*\*\*\*\*\*\*\*\*\*\*\*\*\*\*\*\*\*\*\*\*\*\*\*\*\*\*\*\*\*\*\*\*\*\*\*\*\*\*\*\*\*\*\*\*\*\*\*\*\*\*\*\*\* . \$PACDIR/assign/\$1/PAC7AG.ini . \$PACDIR/assign/\$1/PAC7AE.ini PAC7MB=\$PACINPUT'MBSVAG' export PAC7MB . \$PACDIR/assign/\$1/PACSAVPG.ini PAC7PG=\$PACSAVPGNEW export PAC7PG PAC7EE=\$PACTMP'SVAGEE.550' export PAC7EE PAC7DD=\$PACTMP'SVAGDD.550' export PAC7DD echo "Execution : PTU550" cobrun PTU550 RETURN=\$? case \$RETURN in  $0)$  echo "Fin de la procedure" echo "" echo "Appel du fichier PGBACKUP.ini" sh \$PACDIR/assign/\$1/PGBACKUP.ini ;; 8) echo "Erreur execution PTU550" echo "Erreur 8 : Erreur sur la carte \*" ;; \*) echo "Erreur execution PTU550" ;; esac if [ "\$RETURN" != '0' ] then sh \$PACDIR/batch/proc/ERRPAUSE.ini  $f_i$ exit \$RETURN

# *3.9. REAG : RESTAURATION COMMANDES D'EDITION GENERATION*

## 3.9.1. REAG : PRESENTATION GENERALE

### REAG : PRESENTATION GENERALE

La procédure REAG permet l'installation du fichier des commandes d'éditiongénération (AG). Elle remplit trois fonctions :

- . initialisation,
- . restauration à partir de la sauvegarde obtenue par la procédure SVAG,
- . réorganisation (épuration) à partir de la sauvegarde obtenue par la procédure SVAG (PG).

### CONDITION D'EXECUTION

L'accès au TP doit être fermé.

Option autorisation d'accès aux procédures batch : . niveau d'autorisation générale 4 requis.

3.9.2. REAG : ENTREES UTILISATEURS

### REAG : ENTREES UTILISATEUR

Option autorisation d'accès aux procédures batch : Une ligne \* avec Code utilisateur et Mot de passe.

Entrées spécifiques de la procédure (optionnelles) :

Une ligne pour préciser la demande :

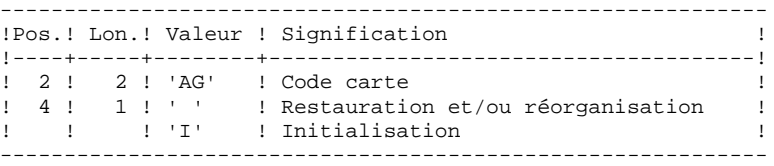

Une ligne par épuration dans le cas d'une réorganisation :

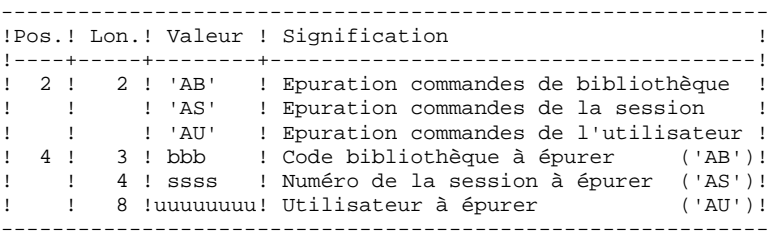

Nombre maxi de sessions ..........: 500 - - de bibliothèques .....: 100 - - d'utilisateurs .......: 100

Option par défaut : restauration.

## 3.9.3. REAG : DESCRIPTION DES ETAPES

#### REAG : DESCRIPTION DES ETAPES

.Fichier en entrée : CARTE .Fichier en sortie : PAC7MB .Fichier permanent en entrée : -Fichier Libellés erreurs PAC7AE .Etat en sortie : -Option autorisation procédures batch PAC7DD .Code retour : -8 : Pas d'autorisation procédure batch.

PRISE EN COMPTE DE L'ENTREE UTILISATEUR : PTU004

#### INITIALISATION-REORGANISATION DES COMMANDES (AG) : PTU560

```
. Fichiers permanents en entrée :
 - Image séquentielle des commandes
   PAC7PG
 - Fichier des libellés d'erreur
   PAC7AE
. Fichier permanent en sortie :
  - Fichier des commandes
   PAC7AG
. Fichier mouvement en entrée :
 - Mouvements utilisateurs
   PAC7MB
. Etats en sortie :
  - Compte-rendu de restauration
   PAC7EK
 - Liste des mouvements
   PAC7EE
  - Option autorisation procédures batch
```

```
 PAC7DD
```
## 3.9.4. REAG : JCL D'EXECUTION

 #!/bin/sh #@(#)<br>#@(#)\_\_ Release xxx Version xxx -- #@(#) #@(#)VA Pac (R) Procedure BATCH REAG #@(#) # Controle des parametres . \$PACDIR/batch/proc/USAGE.ini clear echo "" echo "---------------------------------------------------------" PROCEDURE REAG" echo " ==============" echo "Repertoire 'assign' . \$PACDIR/assign/\$1/PACTMP.ini echo "Repertoire 'tmp' : `dirname \$PACTMP.`" . \$PACDIR/assign/\$1/PACINPUT.ini echo "Repertoire 'input' : `dirname \$PACINPUT.`" if [ -n "\$2" ] then echo "Radical fichiers 'tmp' et 'input' : \$2"  $f_i$  echo "---------------------------------------------------------" echo "" sh \$PACDIR/batch/proc/MSGPAUSE.ini # \*\*\*\*\*\*\*\*\*\*\*\*\*\*\*\*\*\*\*\*\*\*\*\*\*\*\*\*\*\*\*\*\*\*\*\*\*\*\*\*\*\*\*\*\*\*\*\*\*\*\*\*\*\*\*\*\*\*\*\*\*\* # \* VA Pac : INITIALISATION-RESTAURATION FICHIER AG # \*\*\*\*\*\*\*\*\*\*\*\*\*\*\*\*\*\*\*\*\*\*\*\*\*\*\*\*\*\*\*\*\*\*\*\*\*\*\*\*\*\*\*\*\*\*\*\*\*\*\*\*\*\*\*\*\*\*\*\*\*\* # \* FORMAT DES MOUVEMENTS EN ENTREE : # \* .OPTION AUTORISATION PROCEDURES BATCH # \* LIGNE '\*' AVEC CODE UTILISATEUR ET MOT DE PASSE # \* .DEMANDE DE REST. OU INITIALISATION (REST. SI ABSENTE) # \* COL 2-3 : 'AG' " - - - - - - - - POUR RESTAURATION # \* COL 4 : ' ' POUR RESTAURATION : 'I' POUR INITIALISATION # \* .DEMANDES D'EPURATION (N LIGNES FACULTATIVES) # \* COL 2-6 : 'ABXXX' EPURATION DES COMMANDES BIBLI. XXX # \* COL 2-7 : 'ASXXXX' EPURATION DES COMMANDES SESSION XXXX # \* COL 2-11 : 'AUXXXXXXXX' EPURATION DES CDES UTIL. XXXXXXXX # \*\*\*\*\*\*\*\*\*\*\*\*\*\*\*\*\*\*\*\*\*\*\*\*\*\*\*\*\*\*\*\*\*\*\*\*\*\*\*\*\*\*\*\*\*\*\*\*\*\*\*\*\*\*\*\*\*\*\*\*\*\* . \$PACDIR/assign/\$1/PAC7AE.ini CARTE=\$PACINPUT'MBREAG' export CARTE PAC7MB=\$PACTMP'MB' export PAC7MB PAC7DD=\$PACTMP'REAGDD.004' export PAC7DD echo "Execution : PTU004" cobrun PTU004 RETURN=\$? case \$RETURN in  $(0)$  ;; 8) echo "Erreur execution PTU004" echo "Erreur 8 : Erreur sur la carte \*" sh \$PACDIR/batch/proc/ERRPAUSE.ini exit \$RETURN ;; \*) echo "Erreur execution PTU004" echo "Erreur \$RETURN" sh \$PACDIR/batch/proc/ERRPAUSE.ini exit \$RETURN ;; esac # \*\*\*\*\*\*\*\*\*\*\*\*\*\*\*\*\*\*\*\*\*\*\*\*\*\*\*\*\*\*\*\*\*\*\*\*\*\*\*\*\*\*\*\*\*\*\*\*\*\*\*\*\*\*\*\*\*\*\*\*\*\* **PAGE** 126

**GESTION DE LA BASE** 3 **REAG : RESTAURATION COMMANDES D'EDITION GENERATION (1998)**<br>REAG : JCL D'EXECUTION 4  **REAG : JCL D'EXECUTION 4**

```
 . $PACDIR/assign/$1/PAC7AG.ini
      . $PACDIR/assign/$1/PAC7AE.ini
     PAC7MB=$PACINPUT'MBREAG'
     export PAC7MB
     . $PACDIR/assign/$1/PACSAVPG.ini
     PAC7PG=$PACSAVPG
     export PAC7PG
     PAC7EE=$PACTMP'REAGEE.560'
     export PAC7EE
     PAC7EK=$PACTMP'REAGEK.560'
     export PAC7EK
     PAC7DD=$PACTMP'REAGDD.560'
     export PAC7DD
     echo "Execution : PTU560"
     cobrun PTU560
     RETURN=$?
     case $RETURN in
     0)
      echo "Fin de la procedure"
      ;;
     8)
      echo "Erreur execution PTU560"
      echo "Erreur 8 : Erreur sur la carte *"
     ;;
     *)
      echo "Erreur execution PTU560"
     ;;
     esac
     if [ "$RETURN" != '0' ]
 then
 sh $PACDIR/batch/proc/ERRPAUSE.ini
 fi
     exit $RETURN
```
# *3.10. PARM : MISE A JOUR DES PARAMETRES UTILISATEURS*

## 3.10.1. PARM : PRESENTATION GENERALE

### PARM : PRESENTATION GENERALE

Les Paramètres Utilisateur sont des données externes au Système, mais nécessaires à son fonctionnement.

- . Les codes utilisateur et leurs autorisations d'accès.
- . Le type des textes et leur nom en clair.
- . Les modifications de parties fixes des libellés d'erreurs standard.
- . Les cartes de contrôle nécessaires à la génération.

. Les clés d'accès au Système, le contrôle des bases par DSMS (sauf IBM MVS).

. Le code du système de sécurité du site (Extension Interface systèmes de sécurité SEC, IBM MVS seulement) ;

option autorisations d'accès aux procédures batch ; option autorisation des mots de passe à blanc.

- . La table de correspondance des caractères spéciaux.
- . L'association d'un code base VisualAge Pacbase à un code base DSMS (IBM MVS seulement).
- . Les choix spécifiques des méthodes utilisées dans la Station de Travail.

La mise à jour de ces Paramètres Utilisateur peut se faire :

- . En TP à l'aide de la transaction particulière (voir le Guide de l'Interface Utilisateur).
- . En batch par la procédure PARM.

Cette procédure - décrite dans ce sous-chapitre - assure la gestion complète des Paramètres Utilisateur (Mise à jour, Edition, Sauvegarde et Restauration).

### Remarques

Les Paramètres Utilisateur suivants sont utilisés par la transaction Système :

- Codes utilisateur,
- Types de textes (s'ils sont modifiés par l'utilisateur),
- Clés d'accès au Système, contrôle DSMS,
- Code du Système de Sécurité, autorisation des mots de passe à blanc,
- Code du Système de Sécurité,
- Caractères spéciaux,
- Association code VisualAge Pacbase à code DSMS,

**GESTION DE LA BASE** 3  **PARM : MISE A JOUR DES PARAMETRES UTILISATEURS 10 PARM : PRESENTATION GENERALE** 1

- Choix des méthodes Station de Travail.

Ces paramètres sont gérés dans le fichier des Libellés d'Erreur et de Documentation Automatique (AE).

Les autres Paramètres Utilisateur ne sont utilisés que par les procédures batch :

- Cartes de contrôle pour le flot généré,

- Modifications des parties fixes des libellés d'erreurs,
- Option autorisation procédures batch.

Les deux premiers sont gérés dans le fichier de Paramètres Utilisateur (AP), le troisième dans le fichier des Libellés d'Erreur (AE).

### CONDITION D'EXECUTION

L'accès aux fichiers AE et AP doit être fermé au niveau TP.

### ANOMALIES D'EXECUTION

Se reporter au Sous-Chapitre "Anomalies" du Chapitre "GENERALITES".

Après suppression du problème, la procédure peut être relancée telle quelle à condition de vérifier la validité de la sauvegarde des Paramètres Utilisateur. (Voir le Paragraphe "RECOMMANDATION IMPORTANTE" ci-après.)

3.10.2. PARM : PRESENTATION DES ENTREES ET RECOMMANDATIONS

#### PARM : ENTREES UTILISATEUR

Une ligne '\*' (obligatoire) : ------------------------------------------------------------ !Pos.! Lon.! Valeur ! Signification !----+-----+----------+------------------------------------! ! 2 ! 1 ! '\*' ! Code carte ! ! 3 ! 8 ! uuuuuuuu ! Code utilisateur ! ! 11 ! 8 ! pppppppp ! Mot de passe ! ------------------------------------------------------------

Les lignes de contrôle sont de deux types :

### 1. LES COMMANDES DE GESTION DES FICHIERS :

Sauvegarde-rechargement ou restauration-rechargement.

## 2. LES MISES A JOUR DES PARAMETRES UTILISATEUR :

Codes utilisateurs, Types de texte, Modifications libellés d'erreurs, Cartes de contrôle, Clés d'accès au système, Contrôle DSMS, Paramètres de sécurité, Caractères spéciaux, Choix méthodes.

 **DELIX002251F**

1. COMMANDES DE GESTION DES FICHIERS

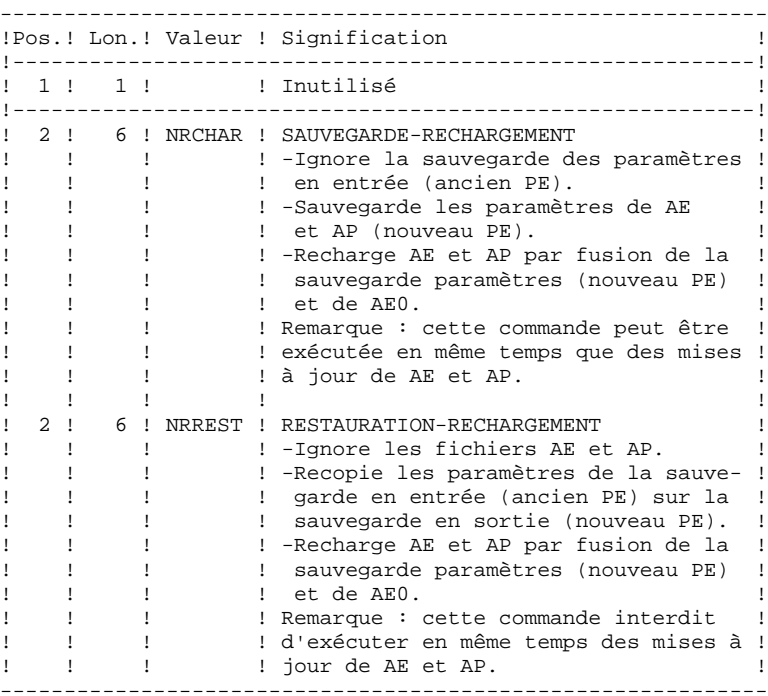

En l'absence de commande NRCHAR ou NRREST, la procédure PARM effectue :

- La mise à jour directe de AE et AP, si des mouvements de mise à jour sont présents en entrée ;
- La sauvegarde des paramètres utilisateur de AE et AP en sortie (nouveau PE).

Il n'y a pas rechargement de AE et AP et donc pas de prise en compte de AE0.

Des mises à jour des paramètres utilisateur peuvent être effectuées en TP (sous la transaction de mise à jour des paramètres ou sous la transaction VisualAge Pacbase pour la mise à jour des mots de passe des codes utilisateur).

Pour cette raison, la commande NRREST qui ne récupère pas les paramètres à partir des fichiers TP AE et AP, mais à partir de la dernière sauvegarde effectuée PE, doit être utilisée SEULEMENT DANS DEUX CAS pour lesquels il faut UTILISER LE CODE UTILISATEUR '\*\*\*\*\*\*\*\*' :

- Lorsque les fichiers AE et/ou AP sont inutilisables. La procédure recharge les fichiers AE et AP à partir de PE et AE0 : les paramètres entrés en TP depuis la dernière sauvegarde sont perdus.
- Lors d'un changement des caractéristiques des fichiers AE et/ou AP (changement de Version du système). Les anciens AE et/ou AP ne peuvent plus être accédés par la nouvelle version. La procédure charge les nouveaux fichiers AE et AP à partir de la sauvegarde PE et de AE0.

Voir également la procédure LOAE à utiliser lorsqu'un des fichiers AE ou AP est physiquement perdu.

- 2. PARAMETRES UTILISATEUR
- 2.1 Codes utilisateurs, Types de textes, Modifications des libellés d'erreurs, Cartes de contrôle.

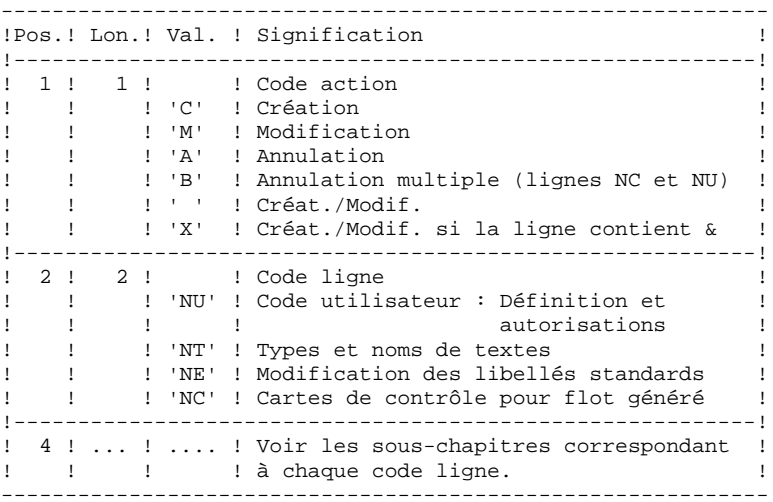

2.2 Clé d'accès à VisualAge Pacbase, contrôle des bases par DSMS (sauf IBM MVS).

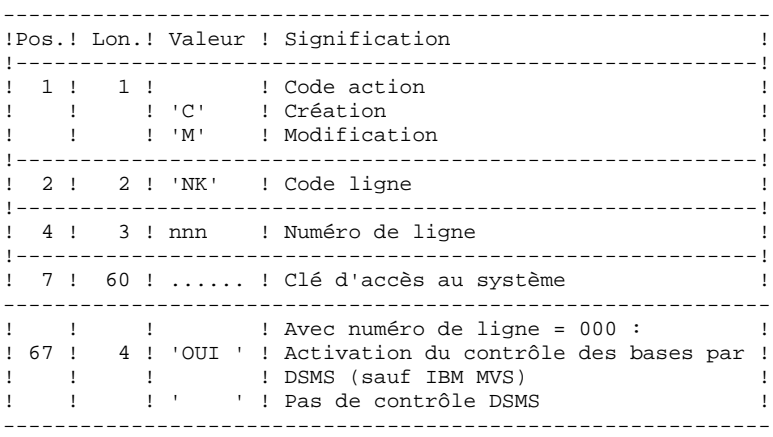

2.3 Paramètres de sécurité : Interface Systèmes de sécurité (Extension SEC) et deux Options.

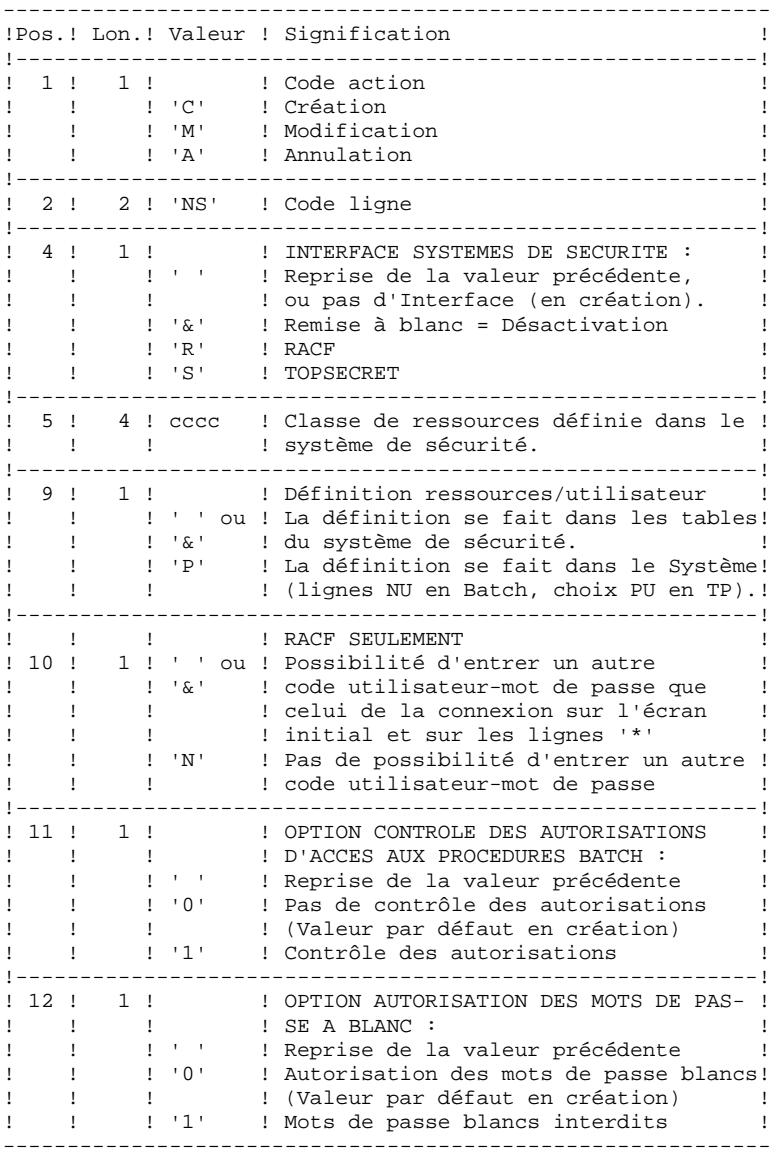

- Remarque : si le Système fonctionne sous un système de sécurité avec ressources par utilisateur définies dans les tables du système de sécurité, les codes utilisateur existant sous VisualAge Pacbase (Code entrée 'NU', choix 'PU' en TP) sont ignorés (voir le Manuel de Référence INTERFACE SYSTEMES DE SECURITE).
	- 2.4 Table de correspondance des caractères spéciaux pour la gestion des mots-clés.

En standard, les mots-clés obtenus à partir des noms en clair des entités sont convertis en majuscule, les caractères accentués ne le sont pas, ce qui peut compliquer la recherche par mots-clé. Pour forcer la conversion, il faut rajouter une ligne NW par caractère à convertir.

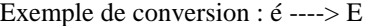

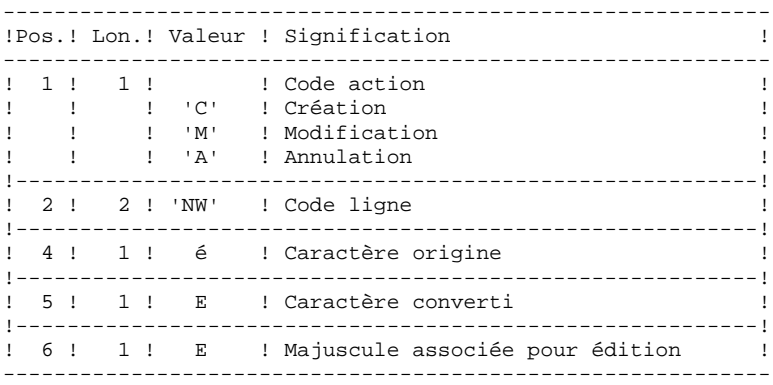

2.5 Association de codes bases VisualAge Pacbase à des codes bases DSMS (IBM MVS seulement).

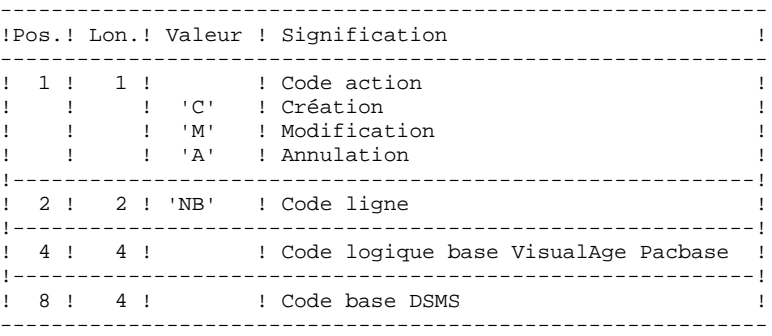

2.6 Définition des choix de la méthode pour la Station de Travail.

Les mouvements permettant la définition de ces lignes (de code NL et NM) sont livrés à l'installation. Se reporter au Manuel "Environnement et Installation", Chapitre "Installation", Sous-chapitre "Complément base : Module Station de Travail".

### DEFINITION DES CODES UTILISATEURS

Les codes des utilisateurs du système sont stockés dans le fichier des libellés d'erreurs. Leur mise à jour des codes utilisateur s'effectue par l'intermédiaire de bordereaux de saisie spécifiques, de code 'NU' décrits ci-après.

Chaque utilisateur est identifié par un CODE et par un MOT DE PASSE qu'il devra rappeler lors de tout accès (batch ou conversationnel) au réseau ou à la transaction de gestion des paramètres utilisateur (et de l'environnement de production du module PEI).

Chaque utilisateur dispose d'AUTORISATIONS d'accès. Ces autorisations sont hierarchisées :

#### 1. UN NIVEAU D'AUTORISATION GLOBALE

.Accès aux bibliothèques d'un réseau (toutes bases), .Accès à la gestion des paramètres utilisateur, .Accès aux procédures Batch (toutes bases).

#### 2. UN NIVEAU D'AUTORISATION PAR BASE VISUALAGE PACBASE

.Accès aux bibliothèques de la base (toutes),

.Accès aux procédures batch de la base,

.Accès au Module Environnement de production de la base.

### 3. UN NIVEAU D'AUTORISATION PAR BIBLIOTHEQUE d'une base.

Lorsqu'un niveau d'autorisation inférieur est renseigné, il prime sur le niveau supérieur.

### AUTORISATIONS D'ACCES AUX BIBLIOTHEQUES

Les niveaux d'autorisation sont :

- . Accès interdit,
- . Consultation,
- . Mise à jour de la session courante,
- . Mise à jour de l'ensemble des sessions.

Le niveau d'autorisation globale donne accès à TOUS les réseaux SAUF aux bases ou bibliothèques mentionnées explicitement. Le niveau d'autorisation par base donne accès à TOUTES les bibliothèques de la base sauf à celles explicitement mentionnées.

Si les niveaux d'autorisation globale et par base ne sont pas renseignés (accès interdit), l'utilisateur a accès uniquement aux bibliothèques mentionnées.

**GESTION DE LA BASE** 3  **PARM : MISE A JOUR DES PARAMETRES UTILISATEURS 10 PARM : DEFINITION DES CODES UTILISATEURS 3**

#### Remarques :

Le caractère & permet de remettre à blanc le niveau d'autorisation globale ou par base.

Il est conseillé de donner l'autorisation générale la plus basse car il est plus simple et plus sûr de codifier les bibliothèques autorisées plutôt que celles interdites.

- Exemple : pour donner une autorisation de consultation sur toutes les bibliothèques, à l'exception de la bibliothèque 'AP1', qui pourra être mise à jour, il suffit d'indiquer :
	- . '1' dans le niveau d'autorisation globale ou le niveau d'autorisation de la base
	- . '3' dans l'autorisation particulière à la bibliothèque 'AP1'.

L'inter-bibliothèque correspondant au code '\*\*\*', peut être indiquée dans les autorisations d'accès.

#### Mise à jour du niveau d'autorisation d'une bibliothèque

La mise à jour des autorisations particulières s'effectue poste par poste. La modification d'une autorisation doit être effectuée sur le poste pour lequel elle a été accordée.

Pour supprimer l'autorisation d'accès à une bibliothèque, il suffit de mettre son niveau particulier à zéro.

L'inter-bibliothèque correspondant au code '\*\*\*', peut être indiqué dans les autorisations d'accès.

### Remarques :

Aucun contrôle de contenu du code bibliothèque n'est fait par le système.

Si une même bibliothèque figure dans plusieurs postes avec des niveaux différents, c'est le premier qui est pris en compte.

Aucun contrôle de cohérence n'est effectué entre le niveau d'autorisation globale et les niveaux d'autorisation particuliers (pour un niveau d'autorisation globale donné, on peut affecter un niveau particulier identique).

### AUTORISATION D'ACCES A LA GESTION DES PARAMETRES UTILISATEUR

Les niveaux d'autorisation sont :

- 0 : Accès interdit,<br>1 : Consultation un : Consultation uniquement,
	- 2 ou 3 : Mise à jour autorisée,

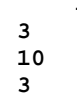

4 : Administrateur.

Voir explications ci-après.

### AUTORISATIONS D'ACCES AUX PROCEDURES BATCH (OPTION)

Si l'option de contrôle des autorisations aux procédures Batch est activée (voir au paragraphe ci-dessus "2. PARAMETRES UTILISATEUR") l'utilisateur pourra exécuter ou non les procédures en fonction du niveau d'autorisation qui lui a été attribué.

Voir le paragraphe concernant cette option dans le sous- Chapitre AUTORISATION D'ACCES du 1er chapitre du Manuel, donnant le tableau des autorisations requises par procédure.

### AUTORISATION D'ACCES AU MODULE ENVIRONNEMENT DE PRODUCTION

Il existe trois niveaux d'autorisation sur l'Environnement de production (module PEI) :

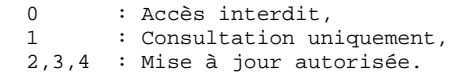

Une autorisation sur PEI se renseigne comme un code bibliothèque réservé "\$E ", dans une zone d'autorisation spécifique à une bibliothèque.

# 3.10.4. PARM : CODE UTILISATEUR : UTILISATION GENERALE

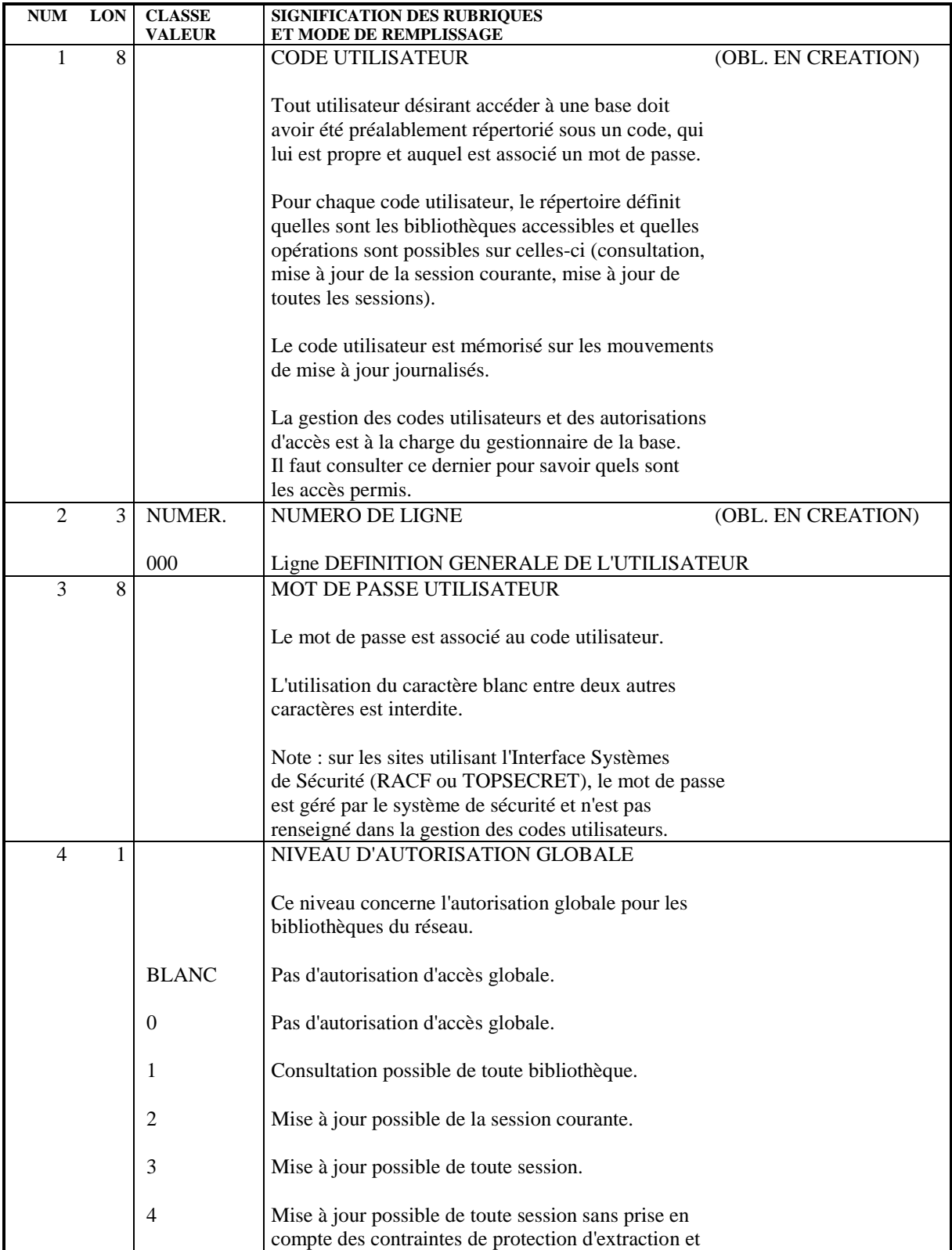

 **PARM : CODE UTILISATEUR : UTILISATION GENERALE 4**

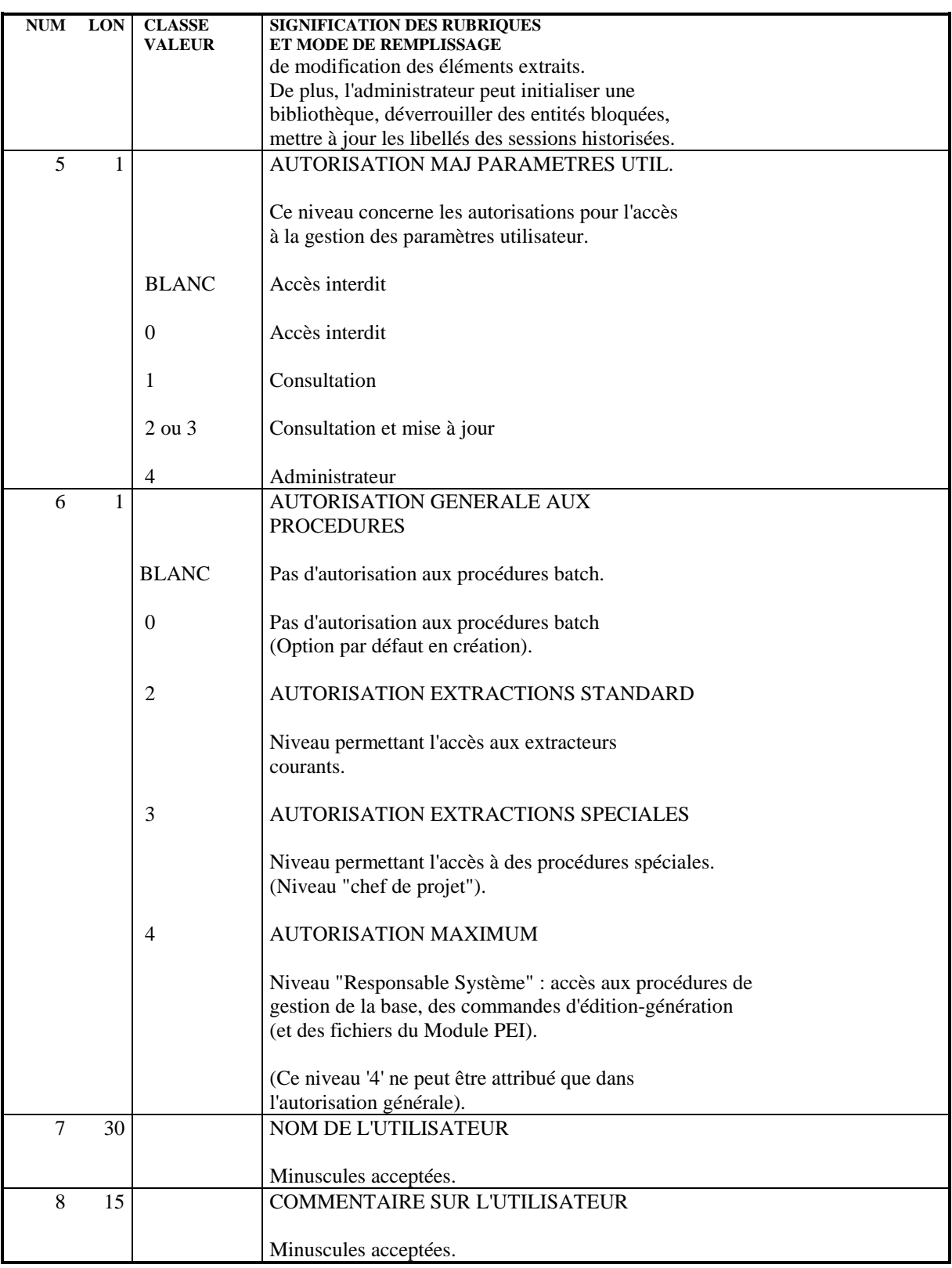

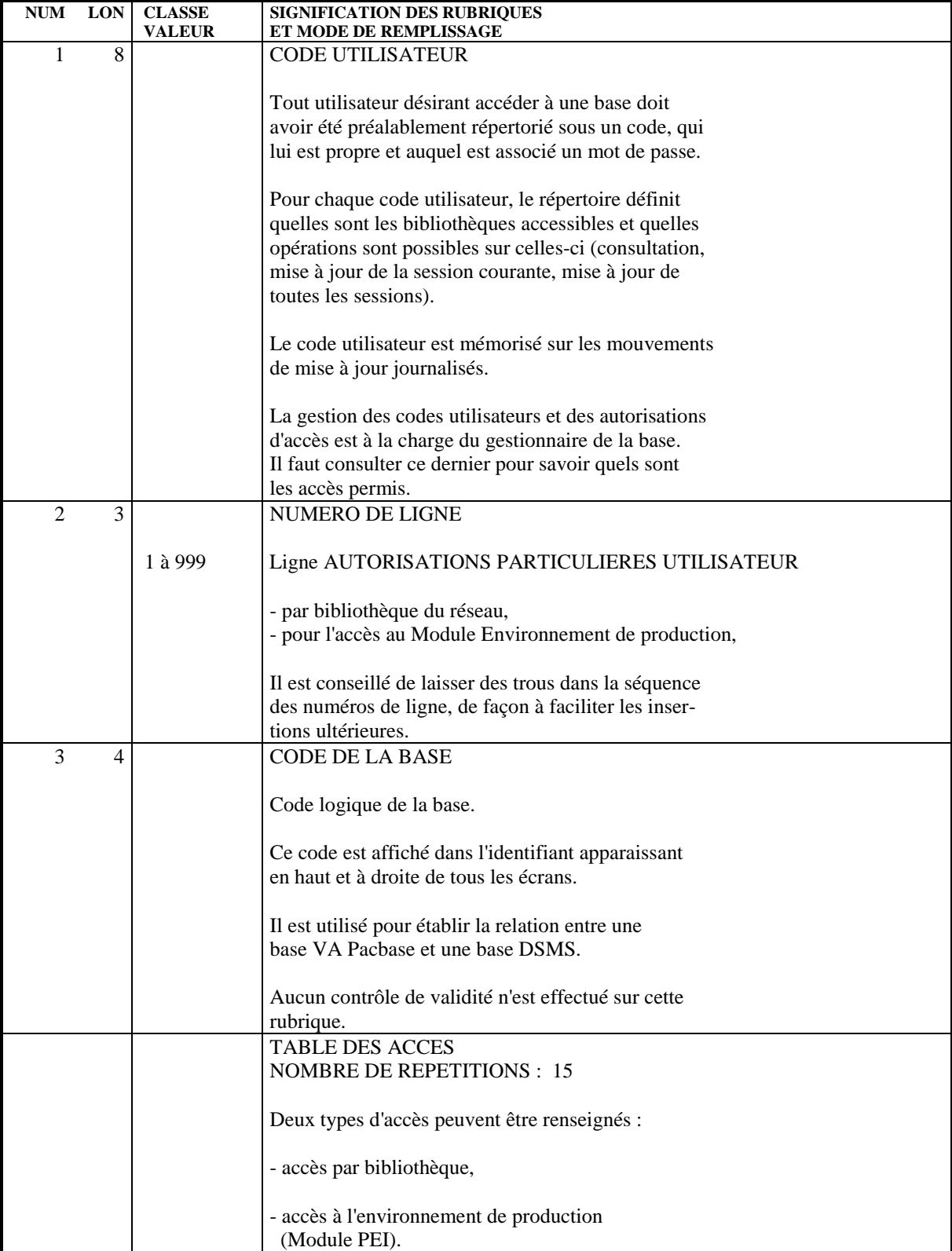

 **GESTION DE LA BASE<br>
PARM : MISE A JOUR DES PARAMETRES UTILISATEURS PARM : MISE A JOUR DES PARAMETRES UTILISATEURS 10<br>PARM : AUTORISATIONS PARTICULIERES 5** PARM : AUTORISATIONS PARTICULIERES

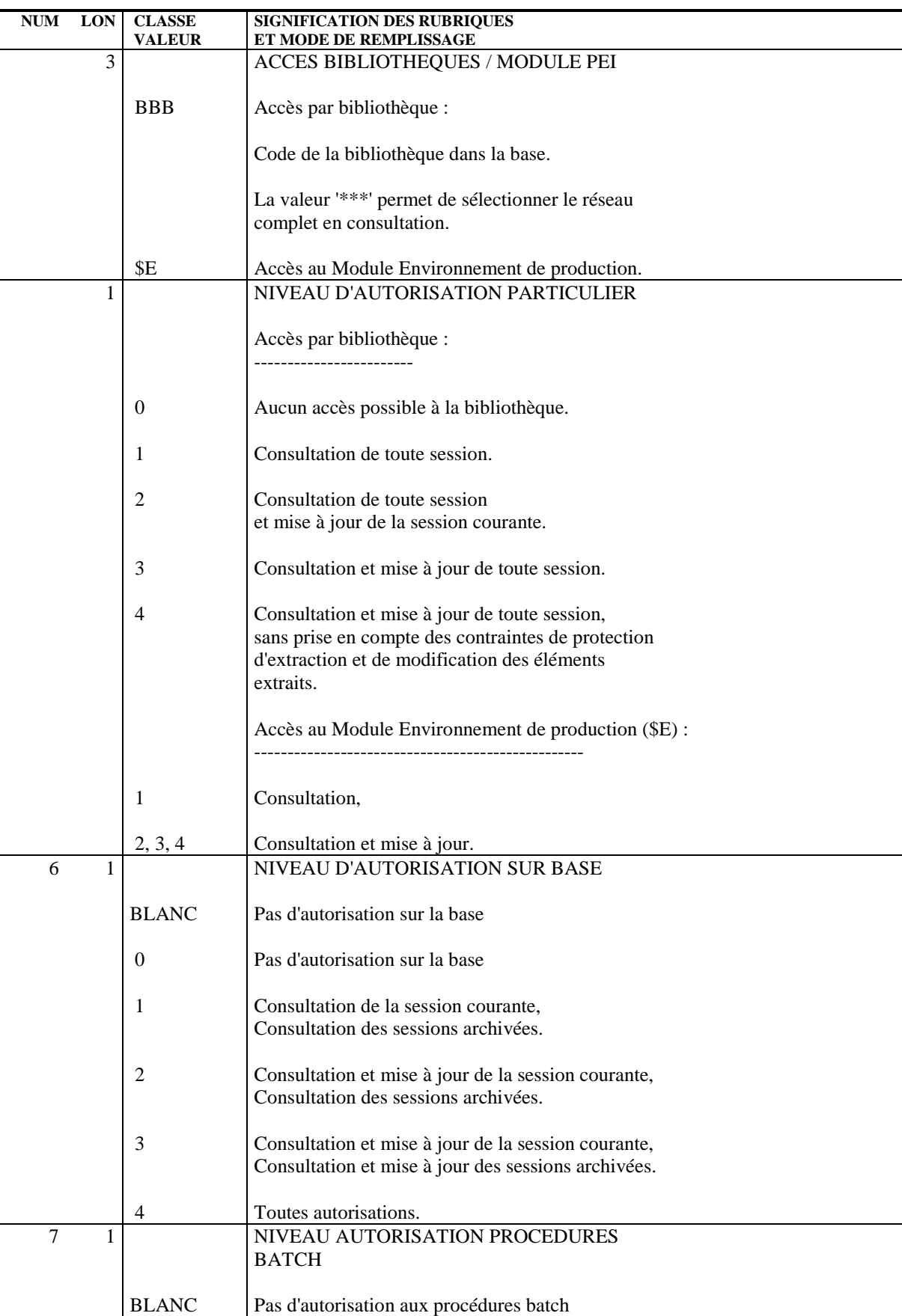

### **GESTION DE LA BASE<br>
PARM : MISE A JOUR DES PARAMETRES UTILISATEURS PARM : MISE A JOUR DES PARAMETRES UTILISATEURS 10<br>PARM : AUTORISATIONS PARTICULIERES 5** PARM : AUTORISATIONS PARTICULIERES

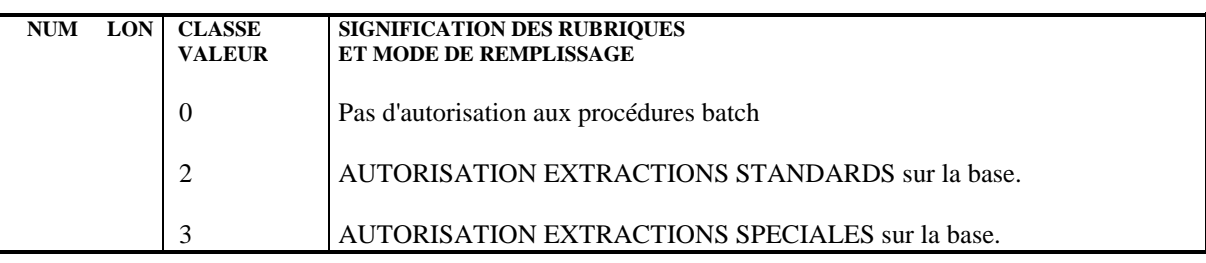

# 3.10.6. PARM : TYPES DE TEXTES

### MISE A JOUR DES TYPES DE TEXTE

On affecte un type à chaque entité Texte définie dans la base (voir le Manuel de Référence DICTIONNAIRE). De même, un type peut être associé aux divisions du texte. Les types peuvent être indifféremment utilisés pour les textes et pour les divisions.

L'ensemble des couples Type de texte - Libellé est stocké dans le fichier des libellés d'erreurs et peut être mis à jour par l'intermédiaire d'un bordereau de saisie spécifique de code 'NT'.

La mise à jour s'effectue par création, modification ou annulation standard dans le fichier.

REMARQUE : En cas d'annulation d'un type de texte, le libellé associé à ce type de texte sera 'TYPE INCONNU'.

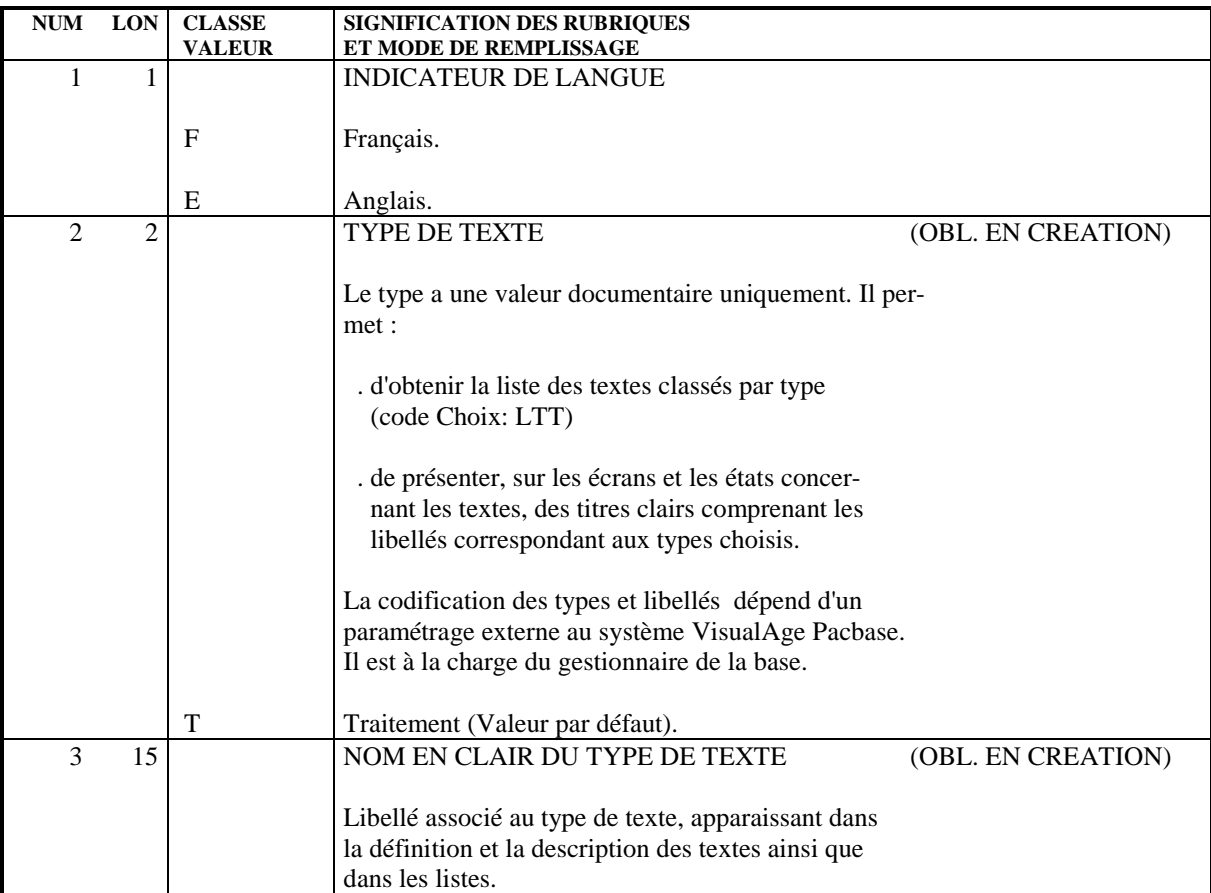
# 3.10.7. PARM : MODIFICATIONS LIBELLES D'ERREUR STANDARD

### LIBELLES D'ERREURS STANDARD

L'utilisateur peut modifier la première partie des libellés d'erreurs standard des applications générées si les options par défaut ne lui conviennent pas.

La deuxième partie de ce libellé n'est pas modifiable : elle est composée du nom en clair de l'entité sur laquelle porte l'erreur.

La mise à jour Batch s'effectue par l'intermédiaire d'un bordereau de saisie spécifique de code 'NE' décrit ci-après.

#### REMARQUES

Aucune modification ne peut être effectuée sur les libellés d'erreurs envoyés par le Système. Seuls ceux qui seront générés pour une application donnée peuvent être modifiés.

L'annulation d'un enregistrement dans le fichier Paramètres Utilisateur provoque la reprise des options par défaut du Système.

٩

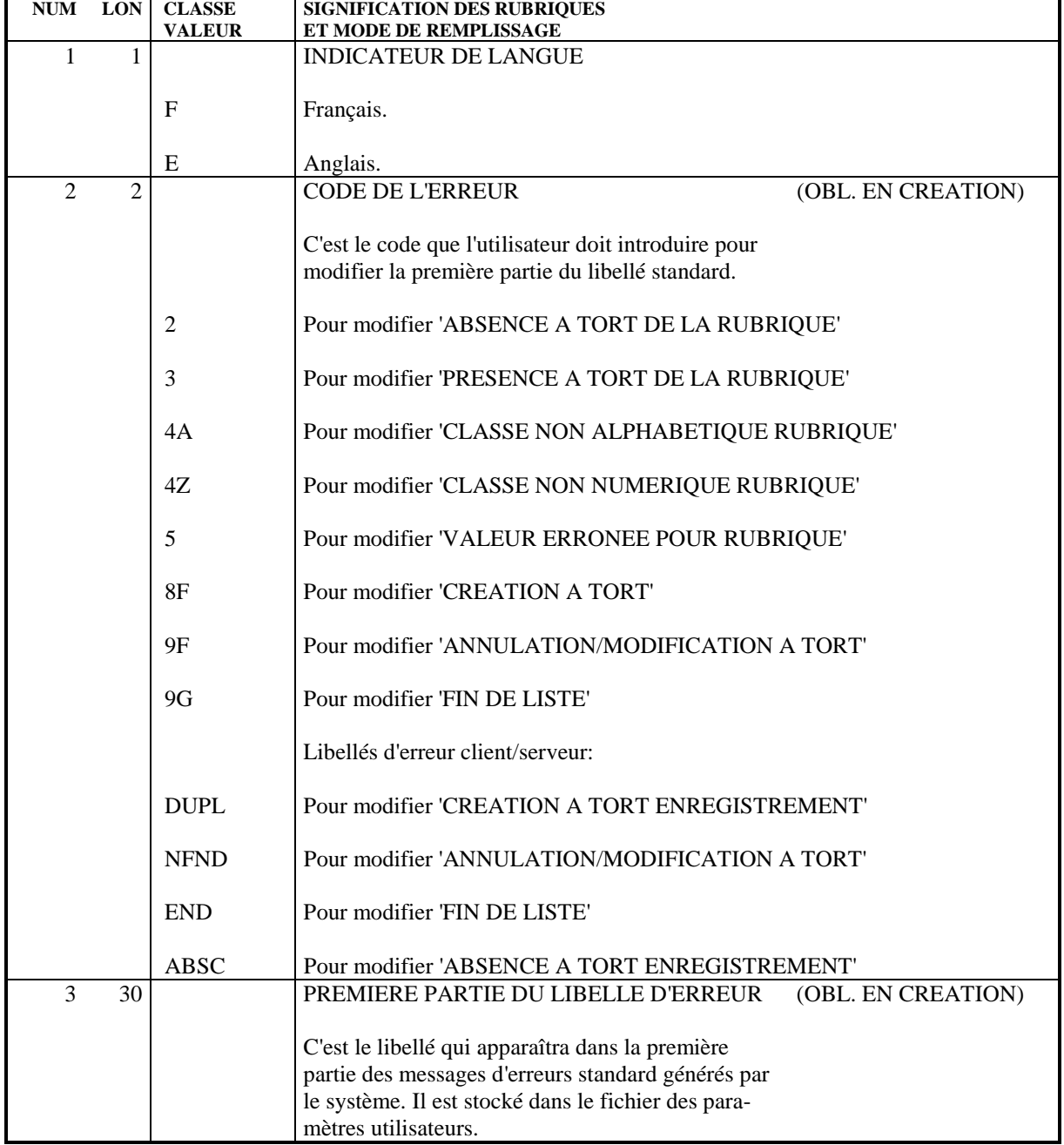

# 3.10.8. PARM : CARTES DE CONTROLE POUR FLOT GENERE

#### CARTES DE CONTROLE OPTIONNELLES

Les flots de programmes, transactions ou descriptions de bases de données générés par le système doivent comprendre, outre les instructions proprement dites, les commandes nécessaires aux traitements ultérieurs de ces flots générés (assemblage éventuel, compilation, etc.)

REMARQUE : On appelle flot l'ensemble des programmes d'un type donné (programme, transaction, écran, description de base), générés par le système pour un utilisateur à partir d'une bibliothèque pour une session donnée.

Ces commandes ont un double rôle :

- . Elles servent de séparateurs entre deux programmes, écrans, ou descriptions de base de données,
- . Elles pilotent l'exécution des procédures nécessaires à leur traitement.

Elles peuvent se situer à plusieurs endroits dans le flot :

- . En tête du flot généré,
- . En tête de programme, écran ou description de base,
- . En fin de programme, écran ou description de base,
- . En fin du flot généré.

Chaque commande est constituée par un ensemble de "cartes" de contrôle, repéré par un code, le code "option", qui permet de l'identifier. Chaque "carte" représente une ligne du langage de contrôle, sous une forme compacte permettant le paramétrage de certaines données variables d'une ligne (code programme, code écran, code de la bibliothèque, etc.).

L'ensemble de ces informations est stocké dans le fichier des paramètres utilisateur. Des exemples d'options sont fournis à l'implantation du système.

La mise à jour batch s'effectue par l'intermédiaire d'un bordereau de saisie spécifique de code 'NC', utilisé par le gestionnaire de la base.

#### APPEL DES CARTES DE CONTROLE

Lorsqu'un utilisateur demande la génération d'un programme, d'un écran ou d'une description de base de données, il doit appeler les "jeux" de cartes de contrôle nécessaires au traitement du flot, identifiés par leur code option dans le fichier des paramètres utilisateur. L'utilisateur doit :

- . Introduire au niveau de la bibliothèque des codes options "avant" et "après" flot,
- . Introduire également au niveau de la bibliothèque des options "avant" et "après" programmes, qui seront les options par défaut pour tout programme de la bibliothèque,
- . Introduire au niveau de chaque programme des options "avant" ou "après" programme, s'il désire modifier les options par défaut,
- . Introduire au niveau de chaque Ecran les options "avant/après" transaction et "avant/après" grille,
- . Introduire au niveau de chaque bloc les options "avant" et "après" bloc de données.

L'utilisateur peut modifier sur l'écran de demande de génération ('GP') les options prises au niveau bibliothèque ou au niveau programme ou écran. Ces modifications seront valables uniquement pour les générations demandées par l'utilisateur par l'intermédiaire de l'écran 'GP'.

La priorité au cours d'un passage est : commande de génération, puis fiche de l'entité, puis bibliothèque.

Les cartes Flot font l'objet d'une commande spéciale FL<sub>x</sub> où x est le type d'entité générée.

#### PARAMETRAGE DES CARTES DE CONTROLE

Le paramétrage des cartes de contrôle s'effectue selon le principe suivant :

Une carte de contrôle est constituée de trois types d'informations :

- . Une partie fixe, représentant la syntaxe du langage de commande utilisé,
- . Une première partie variable, dont les composants peuvent être déterminés à l'avance (par exemple, le code du programme généré, le nom de la bibliothèque),
- . Une deuxième partie variable, qui ne peut être alimentée qu'au tout dernier moment, car variant à chaque passage (par exemple, classe d'impression, temps limite, etc.).

Les deux parties variables d'une carte de contrôle vont être alimentées par l'intermédiaire du décodage d'une zone spéciale, le 'CARACTERE DE REPERE D'INSERTION'. C'est un caractère quelconque qui, dans l'image de la carte de contrôle introduite dans le fichier, va remplacer les parties variables.

Il est indiqué dans le dernier caractère de la ligne.

On dispose de cinq paramètres pour une ligne et les cinq positions précédant le caractère de repère contiennent les valeurs symboliques de ces paramètres.

Au moment de la "génération" des cartes de contrôle, ce caractère va être décodé et le système lui substituera les significations respectives des paramètres de remplissage, selon le principe :

- . Les paramètres de remplissage de type alphabétique, dont les valeurs sont données dans la description des entrées, seront décodés en fonction de leur signification préétablie.
- . Les paramètres de remplissage de type numérique, qui sont introduits dans l'écran ou sur le mouvement de demande d'édition et de génération, sont décodés en fonction de la signification attribuée par l'utilisateur.

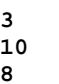

## EXEMPLE

On veut obtenir la carte de contrôle suivante, à insérer devant tous les programmes générés : \*\*COMPIL DATE:JJ/MM/AA,PROG:pppppp,DUREE:d,CLASSE:c;

Soit '-' le caractère de repère d'insertion défini par l'utilisateur. La représentation 'compacte' de la carte sera :

\*\*COMPIL DATE:-,PROG:-,DUREE:-,CLASSE:-;

Les paramètres à introduire seront dans l'ordre : DP12, où :

- . 'D' est la date déterminée par le système ;
- . 'P' est le code programme généré ;

. '1' est le paramètre numéro 1, indiqué sur l'écran de demande d'édition et de génération par l'utilisateur, sous la forme 1=d, soit au niveau du flot programme (FLP) s'il s'agit de l'option par défaut, sinon au niveau programme (GP) ;

. '2' est le paramètre de remplissage numéro 2, indiqué de la même façon que le précédent (2=c).

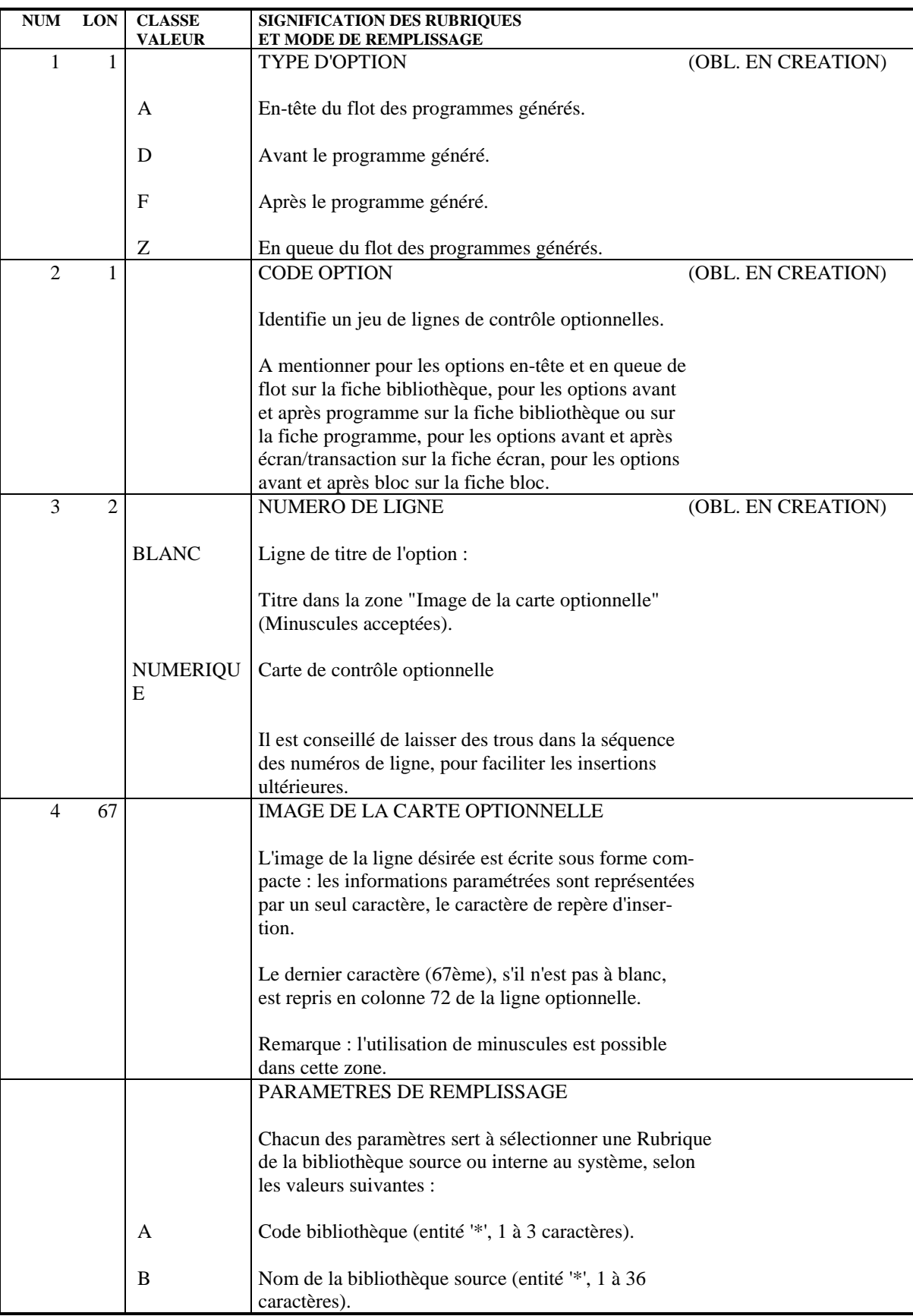

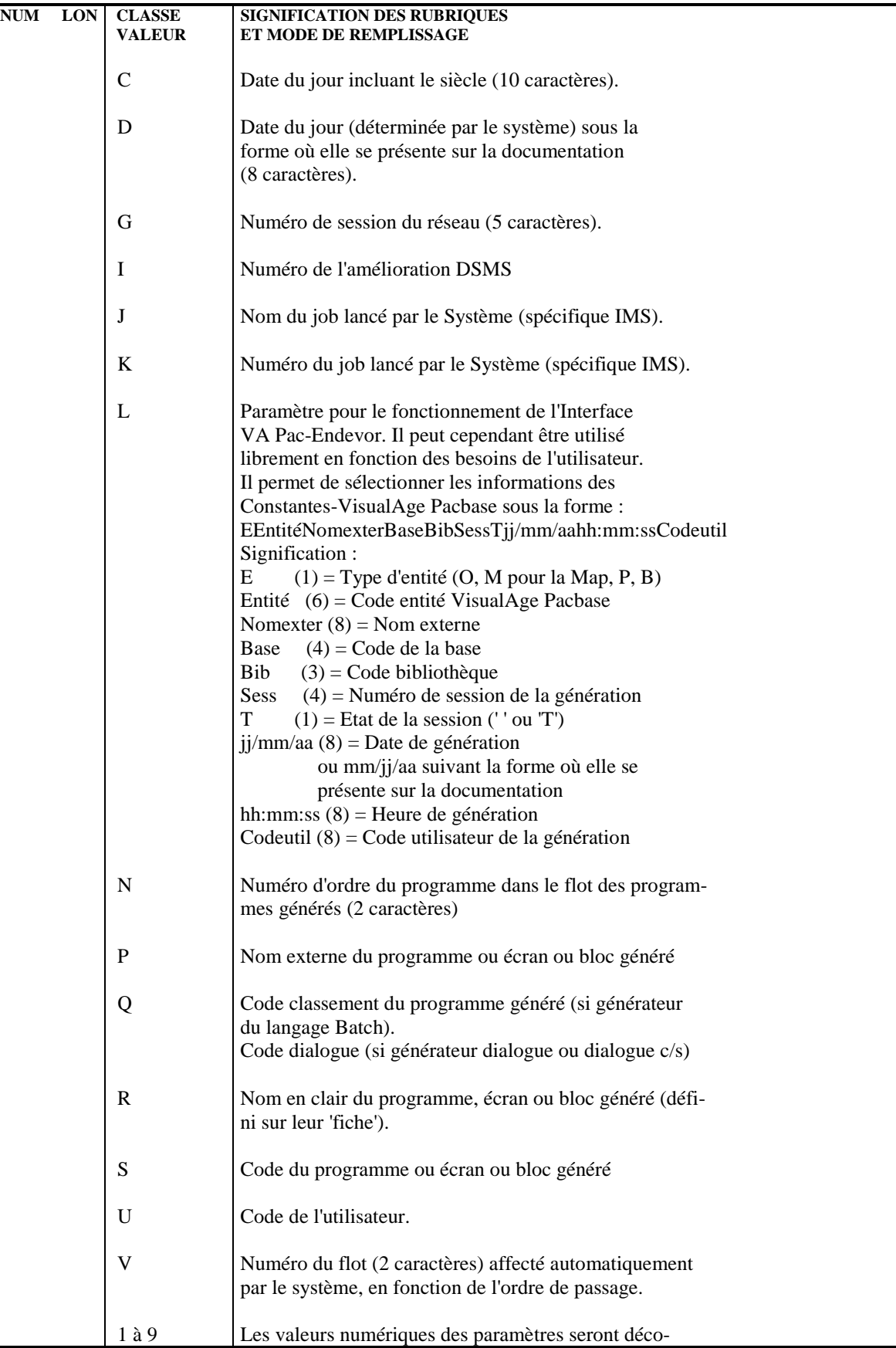

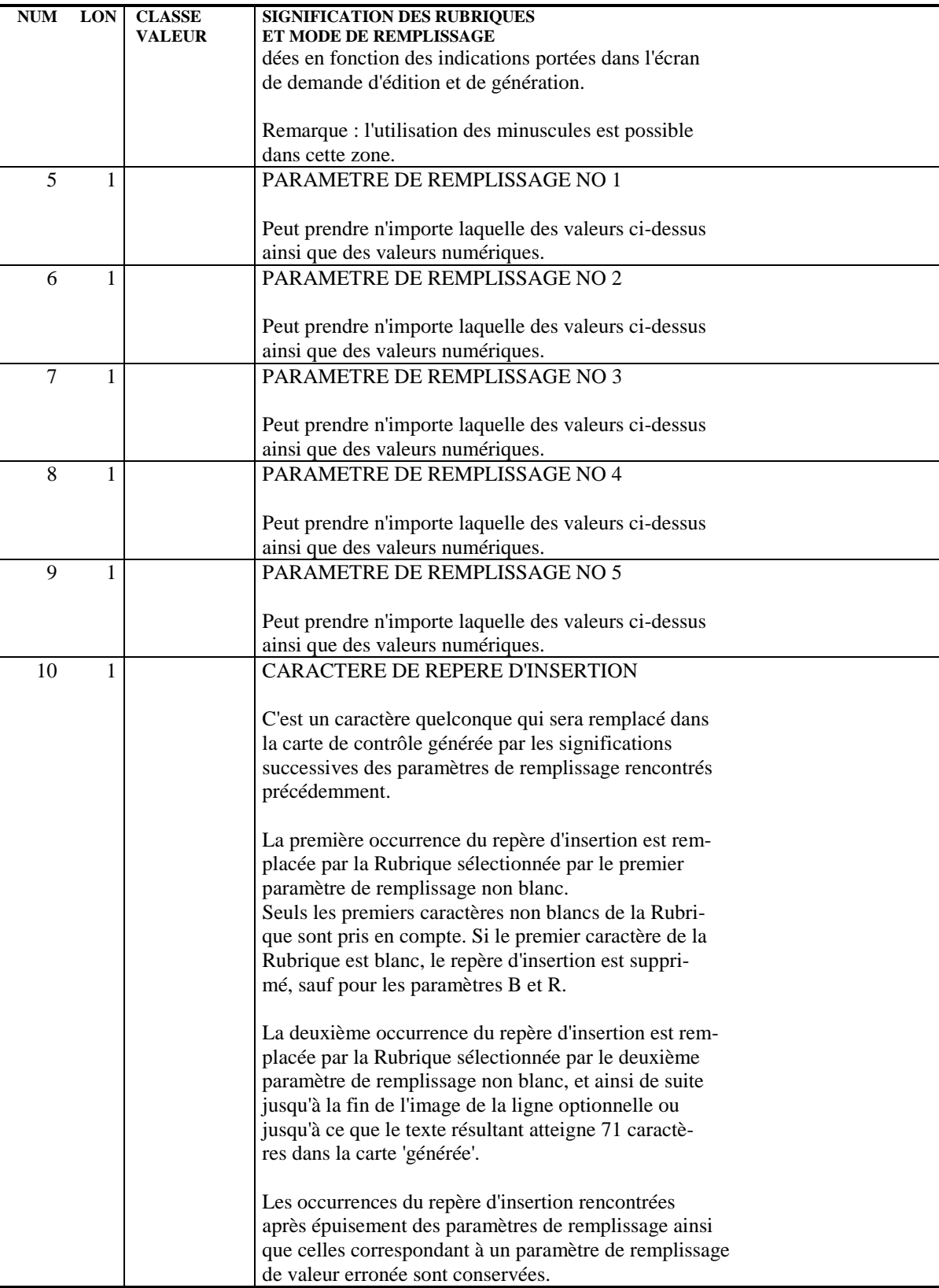

#### PARM : DESCRIPTION DES ETAPES

#### **ATTENTION**

L'installation standard crée les fichiers AE et AP sous le répertoire BASES ("version"\BASES pour VA Pac-OS/2 ou WINDOWS NT, et \$PACDIR/bases pour VA Pac-UNIX) et les sauvegardes séquentielles AE0 et PE sous SAVE ("version"\SAVE pour PACBASE-OS/2 ou WINDOWS NT, et \$PACDIR/save pour VA Pac-UNIX) car ces fichiers peuvent gérer plusieurs bases. En revanche, le fichier mouvements MBPARM est localisé sous INPUT\"nom\_base" ("version"\INPUT\"nom\_base" pour VA Pac-OS/2 ou WINDOWS NT, et \$PACDIR/input/"nom\_base" pour VA Pac-UNIX).

Dans le cas d'une installation multi-bases, le gestionnaire aura donc intérêt à ne gérer qu'un seul fichier MBPARM et par conséquent à exécuter ses procédures PARM toujours sur la même base.

Par ailleurs, le fichier de commandes PEBACKUP, exécuté en fin de procédure sans erreur, gère la rotation des sauvegardes PE sous le répertoire VA Pac-OS/2 ou WINDOWS NT "version"\SAVE ou PACBASE-UNIX \$PACDIR/save (fichiers PE.NEW, PE et PE-1).

#### MISE A JOUR ET SAUVEGARDE : PACU15

Cette étape effectue la mise à jour directe des paramètres dans les fichiers libellés d'erreurs VisualAge Pacbase (AE) et paramètres utilisateur (AP). Elle constitue systématiquement un fichier de sauvegarde des paramètres PE(+1).

ATTENTION : en cas de commande NRREST, la sauvegarde après PE(+1) est l'image exacte de la sauvegarde avant PE(0), et non le résultat de la sauvegarde des paramètres se trouvant dans AE et AP.

```
. Fichiers permanents en entrée-sortie :
  - Libellés d'erreurs
   PAC7AE
  - Paramètres utilisateur
   PAC7AP
. Fichier permanent en entrée :
  - Sauvegarde paramètres utilisateur
   PAC7EC (Fichier PE sous répertoire SAVE)
```
- . Fichier mouvement : - Mouvements de mise à jour PAC7MC (Fichier MBPARM sous répertoire INPUT)
- . Fichier en sortie : - Sauvegarde paramètres utilisateur PAC7CE (Fichier PE.NEW sous répertoire SAVE)

```
. Etats en sortie :
 - Edition du fichier et compte-rendu
```
**GESTION DE LA BASE** 3  **PARM : MISE A JOUR DES PARAMETRES UTILISATEURS 10 PARM : DESCRIPTION DES ETAPES 9** de mise à jour PAC7IJ - Compte-rendu autorisation m.à j. PAC7DD . Codes retour : 0 : OK et rechargement des fichiers AE et AP 4 : OK et pas de rechargement des fichiers AE et AP. 8 : Pas d'autorisation mise-à-jour des paramètres. RECHARGEMENT DES FICHIERS AE ET AP : PACU80 Cette étape n'est exécutée que si le rechargement ou la restauration des fichiers AE et AP a été demandé. . Fichiers permanents en entrée : - Sauvegarde paramètres utilisateur PAC7CE (Fichier PE.NEW sous répertoire SAVE) - Image séquentielle initiale des libellés d'erreurs PAC7LE (Fichier AE0 sous répertoire SAVE) . Fichier mouvements : - Mouvements de mise à jour PAC7MC (Fichier MBPARM sous répertoire INPUT) . Fichiers permanents en sortie :

- Libellés d'erreurs à reconstituer PAC7AE - Paramètres utilisateur à recréer
- PAC7AP
- . Etat en sortie : - Compte-rendu de reconstitution PAC7IJ
- . Fichiers de tri : Non assigné

#!/bin/sh  $\#\textcircled{}($   $\#$ )  $\pm \omega$  ( $\pm$ ) --Release xxx Version xxx -- $\#\textcircled{}($   $\#$ ) #@(#)VA Pac (R) Procedure BATCH PARM  $\#\textcircled{}($   $\#$ ) # Controle des parametres SPACDIR/batch/proc/USAGE.ini clear echo "' echo " PROCEDURE PARM" echo " echo "Repertoire 'assign' : \$PACDIR/assign/\$1" . \$PACDIR/assign/\$1/PACTMP.ini echo "Repertoire 'tmp' : »dirname \$PACTMP.»" . \$PACDIR/assign/\$1/PACINPUT.ini echo "Repertoire 'input' : »dirname \$PACINPUT.»" if  $[-n \cdot $2" ]$ then echo "Radical fichiers 'tmp' et 'input' : \$2"  $f_i$ echo "" sh \$PACDIR/batch/proc/MSGPAUSE.ini # \* VA Pac : MAJ DES PARAMETRES DES UTILISATEURS . \$PACDIR/assign/\$1/PAC7AE.ini . \$PACDIR/assign/\$1/PAC7AP.ini PAC7MC=\$PACINPUT'MBPARM' export PAC7MC . \$PACDIR/assign/\$1/PACSAVPE.ini PAC7EC=\$PACSAVPE export PAC7EC PAC7CE=\$PACSAVPENEW export PAC7CE PAC7IJ=SPACTMP'PARMIJ.U15' export PAC7IJ PAC7DD=\$PACTMP'PARMDD.U15' export PAC7DD echo "Execution : PACU15" cobrun PACU15 RETURN=\$? case \$RETURN in  $(0)$ .  $$PACDIR/assign/\$1/PAC7AE.ini$ \$PACDIR/assign/\$1/PAC7AP.ini PAC7MC=\$PACINPUT 'MBPARM' export PAC7MC SPACDIR/assign/\$1/PACSAVAE0.ini PAC7LE=SPACSAVAE0 export PAC7LE . \$PACDIR/assign/\$1/PACSAVPE.ini PAC7CE=SPACSAVPENEW export PAC7CE PAC7IJ=\$PACTMP'PARMIJ.U80' export PAC7IJ echo "Execution : PACU80" cobrun PACU80 RETIRN=S2 case \$RETURN in  $0)$ echo "Fin de la procedure"  $echo$   $\frac{1}{10}$ echo "Appel du fichier PEBACKUP.ini" sh \$PACDIR/assign/\$1/PEBACKUP.ini

 $10$  $10$ 

 $\overline{\mathbf{3}}$ 

**PAGE** 157

```
GESTION DE LA BASE 3
PARM : MISE A JOUR DES PARAMETRES UTILISATEURS 10<br>PARM : JCL D'EXECUTION 10
PARM : JCL D'EXECUTION
```

```
 ;;
      \overline{\phantom{a}} echo "Erreur execution PACU80"
      ;;
      esac
      \left| \cdot \right| 8)
      echo "Erreur execution PACU15"
       echo "Erreur 8 : Erreur sur la carte *"
      ;;; 4)
      echo "Pas de rechargement des fichiers AE et AP"
       echo "Fin de la procedure"
       echo ""
       echo "Appel du fichier PEBACKUP.ini"
       sh $PACDIR/assign/$1/PEBACKUP.ini
      ;;
      *)
      echo "Erreur execution PACU15"
       ;;
      esac
     <code>if [ "$RETURN"</code> <br>!= '0' \mbox{--a} "$RETURN" <br>!= '4' ] then
 then
 sh $PACDIR/batch/proc/ERRPAUSE.ini
 fi
      exit $RETURN
```
 **VisualAge Pacbase - Manuel d'Exploitation PROCEDURES BATCH DE L'ADMINISTRATEUR ADMINISTRATION DES VERSIONS 4**

# **4. ADMINISTRATION DES VERSIONS**

# *4.1. PEI : MODULE ENVIRONNEMENT DE PRODUCTION*

# 4.1.1. PEI : PRESENTATION GENERALE

# PEI : PRESENTATION GENERALE

Le Module GESTION DE L'ENVIRONNEMENT DE PRODUCTION est optionnel. A ce titre, son utilisation est soumise à un contrat d'acquisition.

La gestion des mises en production permet :

- . De gérer des environnements de génération, en précisant ceux qui gèrent l'historisation de la base, qui sont appelés "environnements de production".
- . De gérer un suivi des entités générées à partir d'une base et mises en production (ou en exploitation).
- . De donner à l'utilisateur des informations sur ces entités tels le code bibliothèque où elles se trouvent, le numéro de session de la dernière génération, le numéro de session de la dernière historisation.
- . De déclencher une historisation de la base lors de l'édition de documentation utilisateur ou de la génération du fichier des libellés d'erreurs.
- . De déclencher automatiquement l'historisation de la base en fonction des générations affectant les environnements de production.
- . De générer les demandes d'épuration de sessions historisées devenues inutiles et, de ce fait, de constituer une aide à la réorganisation de la base.
- . De connaître la liste des sessions pour lesquelles il y a réellement eu mise en production.
- . De donner aux équipes de développement un début de suivi de projet pour les entités générées.

Pour plus de détails, se reporter au Manuel de Référence "ENVIRONNEMENT DE PRODUCTION".

#### FICHIERS UTILISES

La gestion des environnements et celle des entités mises en production utilisent le même fichier logique.

Afin de pouvoir mettre à jour ce fichier simultanément en batch et en TP, ce fichier est physiquement dupliqué.

La mise à jour s'effectue sur l'un des fichiers en TP, et sur l'autre en batch (fichiers dits "miroirs").

Pour la consultation, le système utilisera le fichier dont la mise à jour est la plus récente.

#### Information sur la taille de ces fichiers

Ce sont deux fichiers dont l'accès peut être direct ou séquentiel selon le traitement à effectuer.

Longueur : 110 octets, clé (long. 26, pos. 1) Soit N le nombre d'enregistrements. E le nombre d'environnements de production. G le nombre moyen d'entités générées par bibliothèque. L le nombre de bibliothèques où se trouve une entité. B le nombre de bibliothèques de la base. S le nombre de sessions de production. On  $a : N = E + (G * B * L * 2) + S$ 

Il faut compter  $L = 2$  au minimum, car une entité peut être simultanément en production et en développement.

Il faut également tenir compte du fait que toute annulation est logique jusqu'à l'exécution de la procédure de restauration.

La même taille doit être prévue pour les deux fichiers batch et TP.

# 4.1.2. INPE : INITIALISATION DES FICHIERS 4.1.2.1. INPE : PRESENTATION GENERALE

# INPE : PRESENTATION GENERALE

La procédure INPE permet l'initialisation d'une sauvegarde des fichiers PEI.

Elle doit être exécutée lors de l'initialisation de la Base ou de la reprise d'une version antérieure.

Elle doit être suivie de l'exécution de la procédure de restauration RSPE, afin d'assurer l'initialisation des fichiers utilisateur du Module Environnement de Production.

#### CONDITION D'EXECUTION

L'accès en TP aux fichiers AB et AC doit être fermé. En revanche, l'accès aux fichiers de la base de spécifications peut rester ouvert.

Option autorisation d'accès aux procédures Batch : . niveau d'autorisation générale 4 requis.

#### ANOMALIES D'EXECUTION

Après suppression du problème, la procédure peut être relancée telle quelle.

#### ENTREE UTILISATEUR

Option autorisation d'accès aux procédures Batch : Une ligne \* avec Code utilisateur et Mot de passe.

# 4.1.2.2. INPE : DESCRIPTION DES ETAPES

#### INPE : DESCRIPTION DES ETAPES

SAUVEGARDE INITIALE ENVIRONNEMENT DE PRODUCTION : PACR01

.Fichiers permanents en entrée : -Fichier des données PAC7AR -Fichier Index PAC7AN -Fichier Libellés erreurs PAC7AE .Fichiers en entrée : -Fichier entrée utilisateur PAC7MB (Fichier MBINPE sous répertoire INPUT) .Fichier en sortie : -Sauvegarde initiale environnement PAC7PP .Etats en sortie : -Compte-rendu PAC7IB -Option autorisation procédures batch PAC7DD . Fichiers de tri : Non assigné Code retour : . 8 : Pas d'autorisation procédure batch.

#### 4.1.2.3. INPE : JCL D'EXECUTION

```
#!/bin/sh
\#\textcircled{}( \#)
\#\textcircled{a} ( \# ) --
       Release xxx Version xxx --
\# \textcircled{a} (\#)#@(#)VA Pac (R) Procedure BATCH INPE
\#\textcircled{}( \#)
# Controle des parametres
. SPACDIR/batch/proc/USAGE.ini
clear
echo "'
echo "------------------------
                                     -------------------
echo "
                        PROCEDURE INPE"
echo "
                         ________________
echo "Repertoire 'assign'
                                 : $PACDIR/assign/$1"
. $PACDIR/assign/$1/PACTMP.ini
echo "Repertoire 'tmp'
                                 : 'dirname $PACTMP.'"
. $PACDIR/assign/$1/PACINPUT.ini
                                 : `dirname $PACINPUT.`"
echo "Repertoire 'input'
if [ -n "$2" ]
then
 echo "Radical fichiers 'tmp' et 'input' : $2"
fi
echo "--
       echo ""
sh $PACDIR/batch/proc/MSGPAUSE.ini
# * VA Pac : PEI - INITIALISATION DES FICHIERS
# * FORMAT DES MOUVEMENTS EN ENTREE :
# * . OPTION AUTORISATION PROCEDURES BATCH
# * LIGNE '*' AVEC CODE UTILISATEUR ET MOT DE PASSE
. $PACDIR/assign/$1/PAC7AE.ini
. $PACDIR/assign/$1/PAC7AN.ini
. $PACDIR/assign/$1/PAC7AR.ini
. $PACDIR/assign/$1/PACSAVPP.ini
PAC7PP=$PACSAVPP
export PAC7PP
PAC7MB=$PACINPUT'MBINPE'
export PAC7MB
PAC7IB=$PACTMP'INPEIB.R01'
export PAC7IB
PACZDD=SPACTMP'INPEDD R01'
export PAC7DD
echo "Execution : PACR01"
cobrun PACR01
RETURN=$?
case $RETURN in
0)echo "Fin de la procedure"
echo "* Enchainer sur la procedure de restauration RSPE"
\mathbf{i}8)echo "Erreur execution PACR01"
echo "Erreur 8 : Erreur sur la carte *"
\mathbf{i}\star)
echo "Erreur execution PACR01"
\mathcal{L}esac
if [ "$RETURN" != '0' ]
sh $PACDIR/batch/proc/ERRPAUSE.inifi
then
exit $RETURN
```
 $\overline{\mathbf{4}}$ 

 $\mathbf{1}$ 

 $\overline{2}$ 

163

# 4.1.3. SVPE : SAUVEGARDE DES FICHIERS 4.1.3.1. SVPE : PRESENTATION GENERALE

# SAUVEGARDE DES FICHIERS (SVPE) : PRESENTATION

La procédure SVPE sauvegarde les fichiers AB et AC du Module PEI sur un fichier séquentiel PP.

#### CONDITION D'EXECUTION

L'accès en TP aux fichiers AB et AC doit être fermé, afin de conserver la cohérence pendant la sauvegarde.

Option autorisation d'accès aux procédures batch : . niveau d'autorisation générale 4 requis.

#### ANOMALIES D'EXECUTION

La cause principale d'une fin anormale est l'oubli de fermeture de l'accès au TP.

Après correction, la procédure peut, dans tous les cas, être relancée telle quelle.

#### ENTREE UTILISATEUR

Option autorisation d'accès aux procédures batch : Une ligne \* avec Code utilisateur et Mot de passe.

# 4.1.3.2. SVPE : DESCRIPTION DES ETAPES

# SVPE : DESCRIPTION DES ETAPES

SAUVEGARDE ENVIRONNEMENT DE PRODUCTION : PACR60

```
.Fichiers permanents en entrée :
 -Fichier environnement ('batch')
  PAC7AB
  -Fichier environnement (TP)
  PAC7AC
 -Fichier des données
  PAC7AR
  -Fichier Libellés erreurs
  PAC7AE
.Fichier en sortie :
 -Sauvegarde environnement production
  PAC7PP
.Fichier en entrée :
 -Fichier mouvement
  PAC7MB
.Etats en sortie :
  -Compte-rendu
  PAC7IE
  -Option autorisation procédures batch
  PAC7DD
.Code retour :
 8 : Utilisateur non autorisé
```
#### 4.1.3.3. SVPE : JCL D'EXECUTION

```
#!/bin/sh
\#\textcircled{}( \#)
\#\textcircled{a} ( \# ) --
        Release xxx Version xxx --
\# \textcircled{a} (\#)#@(#)VA Pac (R) Procedure BATCH SVPE
\#\textcircled{}( \#)
# Controle des parametres
. SPACDIR/batch/proc/USAGE.ini
clear
echo "'
echo "------------------------
                                          ------------------
echo "
                           PROCEDURE SVPE"
echo "
                           ________________
echo "Repertoire 'assign'
                                    : $PACDIR/assign/$1"
. $PACDIR/assign/$1/PACTMP.ini
echo "Repertoire 'tmp'
                                     : »dirname $PACTMP.»"
. $PACDIR/assign / $1/PACINPUT.iniecho "Repertoire 'input'
                                     : »dirname $PACINPUT.»"
if [ -n "$2" ]
then
  echo "Radical fichiers 'tmp' et 'input' : $2"
fi
echo "--
        echo ""
sh $PACDIR/batch/proc/MSGPAUSE.ini
# * VA Pac : PEI - SAUVEGARDE DES FICHIERS
# * FORMAT DES MOUVEMENTS EN ENTREE :
# * . OPTION AUTORISATION PROCEDURES BATCH
# * LIGNE '*' AVEC CODE UTILISATEUR ET MOT DE PASSE
*********************************
. $PACDIR/assign/$1/PAC7AB.ini
. $PACDIR/assign/$1/PAC7AC.ini
. $PACDIR/assign/$1/PAC7AE.ini
. $PACDIR/assign/$1/PAC7AR.ini
PAC7MB=$PACINPUT'MBSVPE'
export PAC7MB
. $PACDIR/assign/$1/PACSAVPP.ini
PAC7PP=$PACSAVPPNEW
export PAC7PP
PAC7IE=$PACTMP'SVPEIE.R60'
export PAC7IE
PAC7DD=$PACTMP'SVPEDD.R60'
export PAC7DD
echo "Execution : PACR60"
cobrun PACR60
RETURN=S?
case $RETURN in
0)echo "Fin de la procedure"
 echo ""
 echo "Appel du fichier PPBACKUP.ini"
 sh $PACDIR/assign/$1/PPBACKUP.ini
\cdots8)
echo "Erreur execution PACR60"
echo "Erreur 8 : Erreur sur la carte *"
 \mathbf{r}*)
echo "Erreur execution PACR60"
 \cdotsesac
if [ "$RETURN" != '0' ]
thensh $PACDIR/batch/proc/ERRPAUSE.ini
fiexit $RETURN
```
166

 $\overline{\mathbf{4}}$  $\mathbf{1}$  $\overline{\mathbf{3}}$ 

# 4.1.4. RSPE : RESTAURATION DES FICHIERS 4.1.4.1. RSPE : PRESENTATION GENERALE

# RESTAURATION DES FICHIERS (RSPE) : PRESENTATION

La procédure RSPE recrée les fichiers AB et AC du Module Environnement de production à partir de l'image séquentielle PP obtenue par la procédure de sauvegarde (SVPE).

#### CONDITION D'EXECUTION

Les fichiers doivent avoir été fermés au niveau TP.

Cette procédure recréant les fichiers, il peut être intéressant de réajuster préalablement la taille des fichiers en fonction de leur évolution estimée.

Ces modifications doivent se faire dans la bibliothèque de paramètres système.

Option autorisation d'accès aux procédures batch : . niveau d'autorisation générale 4 requis.

Quelle que soit la cause de la fin anormale, la procédure peut être relancée telle quelle, après suppression du problème.

### ENTREE UTILISATEUR

Option autorisation d'accès aux procédures batch : Une ligne \* avec Code utilisateur et Mot de passe.

# 4.1.4.2. RSPE : DESCRIPTION DES ETAPES

#### RSPE : DESCRIPTION DES ETAPES

PRISE EN COMPTE DE L'ENTREE UTILISATEUR : PTU004 .Fichier en entrée : CARTE .Fichier en sortie : PAC7MB .Fichier permanent en entrée : -Fichier Libellés erreurs PAC7AE .Etat en sortie : -Option autorisation procédures batch PAC7DD .Code retour : -8 : Pas d'autorisation procédure batch. RESTAURATION DE L'ENVIRONNEMENT DE PRODUCTION : PACR61 .Fichier en entrée : -Entrée utilisateur PAC7MB .Fichiers permanents en entrée : -Fichier Libellés erreurs PAC7AE -Fichier des données PAC7AR -SAUVEGARDE ENVIRONNEMENT PRODUCTION PAC7PP .Fichiers permanents en sortie : -Fichier environnement ('Batch') PAC7AB -Fichier environnement (TP) PAC7AC .Etats en sortie : -Compte-rendu PAC7IF -Option autorisation procédures batch PAC7DD .Code Retour : . 8 : Pas d'autorisation procédure batch.

#### 4.1.4.3. RSPE : JCL D'EXECUTION

```
#!/bin/sh
\#\textcircled{}( \#)
#@( # ) --
       Release xxx Version xxx --
\# \textcircled{a} (\#)#@(#)VA Pac (R) Procedure BATCH RSPE
\#\textcircled{}( \#)
# Controle des parametres
. SPACDIR/batch/proc/USAGE.ini
clear
echo "'
echo "------------------------
                                       echo "
                          PROCEDURE RSPE"
echo "
                          ________________
echo "Repertoire 'assign'
                                  : $PACDIR/assign/$1"
. $PACDIR/assign/$1/PACTMP.ini
echo "Repertoire 'tmp'
                                   : 'dirname $PACTMP.'"
. $PACDIR/assign/$1/PACINPUT.ini
                                   : `dirname $PACINPUT.`"
echo "Repertoire 'input'
if [ -n "$2" ]
then
  echo "Radical fichiers 'tmp' et 'input' : $2"
fi
echo "--
        echo ""
sh $PACDIR/batch/proc/MSGPAUSE.ini
# * VA Pac : PEI - RESTAURATION DES FICHIERS
# * FORMAT DES MOUVEMENTS EN ENTREE :
# * . OPTION AUTORISATION PROCEDURES BATCH
# * LIGNE '*' AVEC CODE UTILISATEUR ET MOT DE PASSE
**********************************
. $PACDIR/assign/$1/PAC7AE.ini
CARTE=SPACINPUT 'MBRSPE'
export CARTE
PAC7MB=$PACTMP'MB'
export PAC7MB
PAC7DD=SPACTMP'RSPEDD.004'
export PAC7DD
echo "Execution : PTU004"
cobrun PTU004
RETURN=$?
case $RETURN in
0)\rightarrow8)echo "Erreur execution PTU004"
echo "Erreur 8 : Erreur sur la carte *"
 sh $PACDIR/batch/proc/ERRPAUSE.ini
exit $RETURN
\cdots\star)
echo "Erreur execution PTU004"
 echo "Erreur $RETURN"
sh $PACDIR/batch/proc/ERRPAUSE.ini
 exit SRETURN
\pm :
esac
. $PACDIR/assign/$1/PAC7AB.ini
. $PACDIR/assign/$1/PAC7AC.ini
. $PACDIR/assign/$1/PAC7AE.ini
. $PACDIR/assign/$1/PAC7AR.ini
PAC7MB=$PACINPUT'MBRSPE'
export PAC7MB
. $PACDIR/assign/$1/PACSAVPP.ini
PAC7PP=$PACSAVPP
export PAC7PP
PAC7IF=SPACTMP'RSPEIF.R61'
```
 $\overline{\mathbf{4}}$  $\mathbf{1}$ 

 $\overline{4}$ 

169

#### ADMINISTRATION DES VERSIONS PEI : MODULE ENVIRONNEMENT DE PRODUCTION RSPE : RESTAURATION DES FICHIERS

```
export PAC7IF
PAC7DD=$PACTMP'RSPEDD.R61'
export PAC7DD
echo "Execution : PACR61"
cobrun PACR61
RETURN=$?
case $RETURN in
0)echo "Fin de la procedure"
 \mathcal{I}8)echo "Erreur execution PACR61"
echo "Erreur 8 : Erreur sur la carte *"
 \mathbf{i}\star)
echo "Erreur execution PACR61"
 \mathcal{V}\texttt{esac}if [ "$RETURN" != '0' ]
sh $PACDIR/batch/proc/ERRPAUSE.inifi
exit $RETURN
```
 $\overline{\mathbf{4}}$  $\mathbf 1$  $\overline{\mathbf{4}}$ 

170

# 4.1.5. PRPE : EDITIONS ENVIRONNEMENT PRODUCTION 4.1.5.1. PRPE : PRESENTATION GENERALE

# EDITIONS ENVIRONNEMENT PRODUCTION (PRPE) : PRESENTATION

La procédure PRPE permet d'éditer les informations gérées par le Module Environnement de production.

# CONDITION D'EXECUTION

Aucune. Les fichiers peuvent rester ouverts au niveau TP.

Option autorisation d'accès aux procédures batch : . niveau d'autorisation 2 requis.

#### ANOMALIES D'EXECUTION

Quelle que soit la cause de la fin anormale, la procédure peut être relancée telle quelle, après suppression du problème.

*PAGE* 272

# 4.1.5.2. PRPE : ENTREES UTILISATEURS

# PRPE : ENTREES UTILISATEURS

Option autorisation d'accès aux procédures batch : Une ligne \* avec Code utilisateur et Mot de passe.

Entrée spécifique de la procédure :

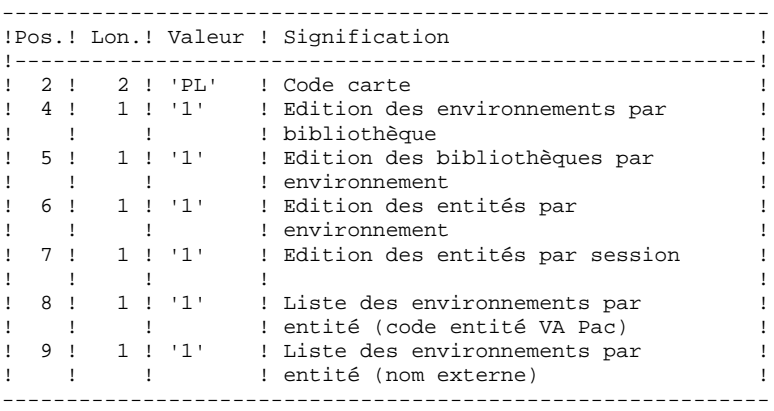

Si on ne désire pas obtenir une ou plusieurs de ces listes, il suffit de laisser à blanc la ou les positions correspondantes.

Toute autre codification est ignorée. Seule la première carte paramètre est prise en compte.

# 4.1.5.3. PRPE : DESCRIPTION DES ETAPES

# PRPE : DESCRIPTION DES ETAPES

EDITIONS ENVIRONNEMENT DE PRODUCTION : PACR10

```
.Fichiers permanents en entrée :
 -Fichier environnement ('Batch')
  PAC7AB
 -Fichier environnement (TP)
  PAC7AC
 -Fichier des données
  PAC7AR
 -Fichier Index
  PAC7AN
  -Fichier Libellés erreurs
  PAC7AE
.Fichier mouvement en entrée :
 -Demandes d'édition
  PAC7MB
.Etats en sortie :
 -Editions
  PAC7IE
 -Option autorisation procédures batch :
  PAC7DD
.Fichiers de tri :
 Non assigné
.Code retour :
 . 8 : Pas d'autorisation procédure batch.
```
#### 4.1.5.4. PRPE : JCL D'EXECUTION

```
#!/bin/sh
\#\textcircled{}( \#)
\#\textcircled{a} ( \# ) --
         Release xxx Version xxx --
\# \textcircled{a} (\#)#@(#)VA Pac (R) Procedure BATCH PRPE
\#\textcircled{}( \#)
# Controle des parametres
. SPACDIR/batch/proc/USAGE.ini
clear
echo "'
echo "------------------------
                                                   -------------------
echo "
                                 PROCEDURE PRPE"
echo "
                                  ________________
echo "Repertoire 'assign'
                                            : $PACDIR/assign/$1"
. $PACDIR/assign/$1/PACTMP.ini
echo "Repertoire 'tmp'
                                             : »dirname $PACTMP.»"
. $PACDIR/assign/$1/PACINPUT.ini
echo "Repertoire 'input'
                                             : »dirname $PACINPUT.»"
if [ -n "$2" ]
then
  echo "Radical fichiers 'tmp' et 'input' : $2"
f_iecho "--
          echo ""
sh $PACDIR/batch/proc/MSGPAUSE.ini
   # *
# * VA Pac : PEI - EDITION ENVIRONNEMENT DE PRODUCTION
# * FORMAT DES MOUVEMENTS EN ENTREE :
# * . OPTION AUTORISATION PROCEDURES BATCH
# * LIGNE '*' AVEC CODE UTILISATEUR ET MOT DE PASSE
# * . DEMANDE D'EDITION
\# * COL 2-3 : 'PL' (CODE CARTE)<br>\# * COL 4 : '1' ENVIRONNEMENTS PAR BIBLIOTHEQUE
\begin{array}{cccccccccccccc} \mbox{\#} & \mbox{\#} &# * COL 7 : '1' ENTITES PAR SESSION
# COL 8 : '1' ENVIRONNEMENTS PAR ENTITE VA Pac<br># * COL 9 : '1' ENVIRONNEMENTS PAR ENTITE NOM EXTERNE
. $PACDIR/assign/$1/PAC7AB.ini
. $PACDIR/assign/$1/PAC7AC.ini
. $PACDIR/assign/$1/PAC7AE.ini
. $PACDIR/assign/$1/PAC7AN.ini
. $PACDIR/assign/$1/PAC7AR.ini
PAC7MB=$PACINPUT'MBPRPE'
export PAC7MB
PAC7IE=$PACTMP'PRPEIE.R10'
export PAC7IE
PAC7DD=$PACTMP'PRPEDD.R10'
export PAC7DD
echo "Execution : PACR10"
rtscgi PACR10
RETURN=$?
case $RETURN in
(0)echo "Fin de la procedure"
 \cdots8)echo "Erreur execution PACR10"
 echo "Erreur 8 : Erreur sur la carte *"
 \cdots*)
 echo "Erreur execution PACR10"
 \cdot :
esac
if [ "$RETURN" != '0' ]
then
   sh $PACDIR/batch/proc/ERRPAUSE.ini
```
174

 **ADMINISTRATION DES VERSIONS 4 PEI : MODULE ENVIRONNEMENT DE PRODUCTION 1<br>
PRPE : EDITIONS ENVIRONNEMENT PRODUCTION 5** PRPE : EDITIONS ENVIRONNEMENT PRODUCTION

 fi exit \$RETURN

# GRPE : GENERATION MOUVEMENTS POUR REORGANISATION

#### GRPE : PRESENTATION GENERALE

La procédure GRPE permet de générer des mouvements d'épuration des sessions de la Base qui ne sont pas utilisées en production, pour la réorganisation de la Base.

#### EDITION

La procédure édite un état comparatif des sessions archivées et des sessions en production.

#### CONDITION D'EXECUTION

Aucune. Les fichiers peuvent rester ouverts au niveau TP.

Option autorisation d'accès aux procédures batch : . niveau d'autorisation générale 4 requis.

#### ANOMALIES D'EXECUTION

Quelle que soit la cause de la fin anormale, la procédure peut être relancée telle quelle, après suppression du problème.

#### ENTREE UTILISATEUR

Option autorisation d'accès aux procédures batch : Une ligne \* avec Code utilisateur et Mot de passe. *PAGE* 277

# 4.1.6.2. GRPE : DESCRIPTION DES ETAPES

#### GRPE : DESCRIPTION DES ETAPES

GENERATION MOUVEMENTS POUR REORGANISATION : PACR40

.Fichiers permanents en entrée : -Fichier environnement ('batch') PAC7AB -Fichier environnement (TP) PAC7AC -Fichier des données PAC7AR -Fichier Index PAC7AN -Fichier Libellés erreurs PAC7AE .Fichiers en entrée : -Entrée utilisateur PAC7MB .Fichier en sortie : -MOUVEMENTS GENERES POUR REORGANISATION PAC7MV .Etats en sortie : -Compte-rendu PAC7IK -Option autorisation procédures batch PAC7DD .Fichiers de tri : Non assigné .Code retour :

-8 : Pas d'autorisation procédure batch.

#### 4.1.6.3. GRPE : JCL D'EXECUTION

```
#!/bin/sh
\#\textcircled{}( \#)
\#\textcircled{a} ( \# ) --
        Release xxx Version xxx --
\# \textcircled{a} (\#)#@(#)VA Pac (R) Procedure BATCH GRPE
\#\textcircled{}( \#)
# Controle des parametres
. SPACDIR/batch/proc/USAGE.ini
clear
echo "'
echo "------------------------
                                           ------------------
echo "
                           PROCEDURE GRPE"
echo "
                            ________________
echo "Repertoire 'assign'
                                     : $PACDIR/assign/$1"
. $PACDIR/assign/$1/PACTMP.ini
echo "Repertoire 'tmp'
                                     : »dirname $PACTMP.»"
. $PACDIR/assign / $1/PACINPUT.iniecho "Repertoire 'input'
                                     : »dirname $PACINPUT.»"
if [ -n "$2" ]
then
  echo "Radical fichiers 'tmp' et 'input' : $2"
f_iecho "--
echo ""
sh $PACDIR/batch/proc/MSGPAUSE.ini
# * VA Pac : PEI - GENERATION DE MVTS POUR REORGANISATION
# * FORMAT DES MOUVEMENTS EN ENTREE :
# * . OPTION AUTORISATION PROCEDURES BATCH
# * LIGNE '*' AVEC CODE UTILISATEUR ET MOT DE PASSE
********************************
. $PACDIR/assign/$1/PAC7AB.ini
. $PACDIR/assign/$1/PAC7AC.ini
. $PACDIR/assign/$1/PAC7AE.ini
. $PACDIR/assign/$1/PAC7AN.ini
. $PACDIR/assign/$1/PAC7AR.ini
PAC7MB=SPACINPUT 'MBGRPE'
export PAC7MB
PAC7MV=$PACINPUT'MVGRPE'
export PAC7MV
PAC7IK=$PACTMP'GRPEIK.R40'
export PAC7IK
PAC7DD=$PACTMP'GRPEDD.R40'
export PAC7DD
echo "Execution : PACR40"
cobrun PACR40
RETURN=S?
case $RETURN in
0)echo "Fin de la procedure"
 \mathbf{i}8)
 echo "Erreur execution PACR40"
echo "Erreur 8 : Erreur sur la carte *"
 \mathbf{r}4)echo "Fin de la procedure"
 echo "Pas de mouvement de purge"
 \ddot{i}\star )
echo "Erreur execution PACR40"
\mathbf{i}esac
if [ "$RETURN" != '0' -a "$RETURN" != '4' ]
then
  sh $PACDIR/batch/proc/ERRPAUSE.ini
fi
exit SRETURN
```
 $\overline{\mathbf{4}}$  $\mathbf{1}$ 6

178

# 4.1.7. HIPE : HISTORISATION AUTOMATIQUE DE LA BASE 4.1.7.1. HIPE : PRESENTATION GENERALE

# HIPE : HISTORISATION AUTOMATIQUE DE LA BASE

#### HIPE : PRESENTATION GENERALE

La procédure HIPE permet d'historiser la Base lorsque des entités ont été mises en production. Dans ce cas, elle édite une liste des entités mises en production.

#### CONDITION D'EXECUTION

Les fichiers de la base et les fichiers de gestion de l'environnement de production doivent être fermés au TP.

#### ANOMALIES D'EXECUTION

La procédure peut être relancée telle quelle après correction du problème.

# 4.1.7.2. HIPE : ENTREES UTILISATEURS

# HIPE : ENTREE UTILISATEURS

Une ligne '\*' (obligatoire) :

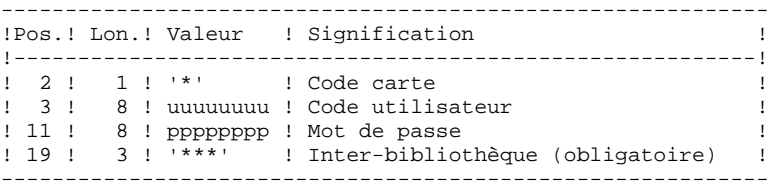

Une ligne d'historisation (facultative) :

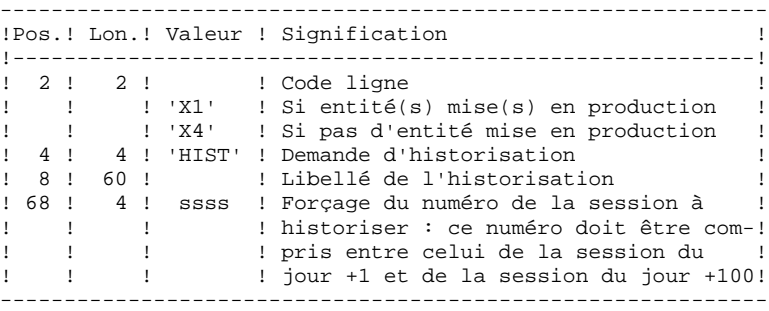

Si cette ligne n'est pas renseignée, elle est générée automatiquement si des entités ont été mises en production.

Cette ligne peut être utilisée pour :

- . entrer un libellé particulier de l'historisation,
- . forcer le numéro de session à historiser.

### EDITIONS OBTENUES

Cette procédure édite :

- . Un compte rendu,
- . Une liste des entités mises en production s'il y a eu historisation de la base.
# 4.1.7.3. HIPE : DESCRIPTION DES ETAPES

#### HIPE : DESCRIPTION DES ETAPES

#### VERIFICATION INTEGRITE DE LA BASE : PTUBAS

```
. Fichiers permanents en entrée :
  - Fichier des données
   PAC7AR
  - Fichier des libellés d'erreur
    PAC7AE
  - Fichier de sérialisation des mises à jour
   PAC7LO
. Etat en sortie :
  - Compte-rendu validité (Longueur=079)
    PAC7DS
. Code retour :
 - 0 OK.
  - 4 Invalidité de la base, ARRET provoqué.
HISTORISATION AUTOMATIQUE DE LA BASE : PACR30
.Fichiers permanents en entrée :
 -Fichier environnement ('batch')
  PAC7AB
  -Fichier environnement (TP)
  PAC7AC
  -Fichier des données
  PAC7AR
  -Fichier Index
  PAC7AN
  -Fichier Journal
  PAC7AJ
  -Fichier Libellés erreurs
  PAC7AE
.Fichier mouvement en entrée :
 -Demandes d'historisation
  PAC7MB
.Etat en sortie :
 -Compte-rendu
  PAC7IG
.Fichiers de travail
  PAC7MW
  PAC7WB
```
#### 4.1.7.4. HIPE : JCL D'EXECUTION

```
#!/bin/sh
\#\textcircled{}( \#)
#@( # ) --
        Release xxx Version xxx --
\# \textcircled{a} (\#)#@(#)VA Pac (R) Procedure BATCH HIPE
\#\text{@} (\#)
# Controle des parametres
. SPACDIR/batch/proc/USAGE.ini
clear
echo "
echo "------------------------
                                          ------------------
echo "
                           PROCEDURE HIPE"
echo "
                            _______________
echo "Repertoire 'assign'
                                    : $PACDIR/assign/$1"
. $PACDIR/assign/$1/PAC7AJ.ini
echo "Repertoire 'journal'
                                     : »dirname $PAC7AJ.»"
. $PACDIR/assign/$1/PACTMP.ini
echo "Repertoire 'tmp'
                                     : »dirname $PACTMP.»"
. $PACDIR/assign/$1/PACINPUT.ini
echo "Repertoire 'input'
                                     : »dirname $PACINPUT.»"
if [-n \nmid 52" ]then
  echo "Radical fichiers 'tmp' et 'input' : $2"
fi
echo ""
sh $PACDIR/batch/proc/MSGPAUSE.ini
# * VA Pac : PEI - HISTORISATION AUTOMATIOUE DE LA BASE
# * FORMAT DES MOUVEMENTS EN ENTREE :
# * . UNE LIGNE D'IDENTIFICATION (OBLIGATOIRE)
# *
             : ' *' CODE CARTE
    COL 2
# * COL 3-10 : CODE UTILISATEUR (UUUUUUUUU)
# * COL 11-18 : MOT DE PASSE (PPPPPPPP)
# * COL 19-21 : '***' INTER-BIBLIOTHEQUE (OBLIGATOIRE)
# * . UNE LIGNE D'HISTORISATION (FACULTATIVE)
* * COL 2-3 : 'X1' CODE CARTE<br>
* * COL 2-3 : 'X1' DEMANDE D'HISTORISATION<br>
* * COL 4-7 : 'HIST' DEMANDE DESCRIPTION
# * COL 8-67 : LIBELLE DE L'HISTORISATION
# *
    COL 68-71 : FORCAGE DU NUMERO DE LA SESSION A HISTORISER,
# *
               CE NUMERO DOIT ETRE SUPERIEUR A CELUI DE LA
# *
               SESSION DU JOUR (SSSS)
. $PACDIR/assign/$1/PAC7AE.ini
. $PACDIR/assign/$1/PAC7AR.ini
PAC7DS=SPACTMP HIPEDS.BAS
export PAC7DS
. $PACDIR/assign/$1/SEMLOCK.ini
echo "Execution : PTUBAS"
rtscgi PTUBAS
RETURN=S?
case $RETURN in
0). $PACDIR/assign/$1/PAC7AB.ini
 . $PACDIR/assign/$1/PAC7AC.ini
 . $PACDIR/assign/$1/PAC7AE.ini
 . $PACDIR/assign/$1/PAC7AJ.ini
 . $PACDIR/assign/$1/PAC7AN.ini
 . $PACDIR/assign/$1/PAC7AR.ini
 PAC7MB=$PACINPUT'MBHIPE'
 export PAC7MB
 PAC7MW=$PACTMP'MW'
 export PAC7MW
 PAC7WB=SPACTMP'WB'
 export PAC7WB
 PAC7IG=$PACTMP'HIPEIG.R30'
 export PAC7IG
 echo "Execution : PACR30"
```
 $\overline{\mathbf{4}}$ 

 $\mathbf{1}$ 

 $\overline{7}$ 

182

ADMINISTRATION DES VERSIONS PEI : MODULE ENVIRONNEMENT DE PRODUCTION HIPE : HISTORISATION AUTOMATIQUE DE LA BASE

```
cobrun PACR30
RETURN=$?
 case $RETURN in
 0)echo "Fin de la procedure"
 echo ""
 echo "Destruction des fichiers temporaires"
 rm -f $PACTMP'MW'
 rm -f $PACTMP'WB'
 \cdots8)echo "Erreur execution PACR30"
 echo "Erreur 8 : Erreur sur la carte *"
 \cdots\star)
 echo "Erreur execution PACR30"
 \cdotsesac
\cdots4)echo "Erreur execution PTUBAS"
echo "Base indisponible"
\mathbf{i}*)
echo "Erreur execution PTUBAS"
\mathbf{i}esac
if [ "SRETURN" != '0']then
  sh $PACDIR/batch/proc/ERRPAUSE.ini
fi
ext $RETURN
```
 $\overline{\mathbf{4}}$ 

 $\mathbf 1$  $\overline{7}$ 

4.1.8. SIPE : SIMULATION DE GPRT 4.1.8.1. SIPE : PRESENTATION GENERALE

# SIPE : MISE EN PRODUCTION : SIMULATION DE GPRT

#### SIPE : PRESENTATION GENERALE

La procédure SIPE permet d'effectuer la mise en production d'entités, normalement faite lors de la génération par GPRT, par mise à jour batch des fichiers du Module PEI à partir d'entrées utilisateur spécifiant les caractéristiques des entités mises en production.

Trois possibilités sont offertes :

1. Mise en production d'entités :

Les informations sur l'entité et l'environnement concernés sont précisées par l'utilisateur.

2. Transfert d'un environnement à un autre :

Même principe : les informations sur l'entité proviennent de l'environnement source.

3. Reprise de systèmes existants :

Même principe que 1. : le traitement est exécuté une seule fois après initialisation du système par INPE.

#### CONDITION D'EXECUTION

Aucune. SIPE fonctionne dans les mêmes conditions que GPRT.

Option autorisation d'accès aux procédures batch : . niveau d'autorisation 3 requis.

#### ANOMALIES D'EXECUTION

Quelle que soit la cause de la fin anormale, la procédure peut être relancée telle quelle, après suppression du problème.

# 4.1.8.2. SIPE : ENTREES UTILISATEURS

# SIPE : ENTREES UTILISATEUR

Une ligne '\*' (obligatoire) :

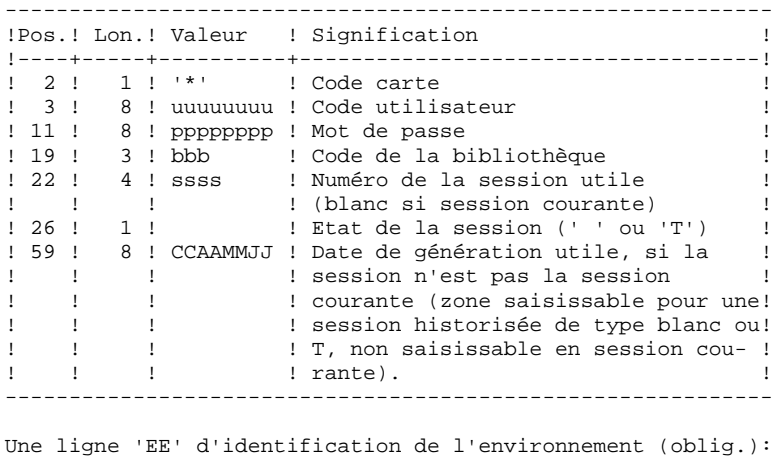

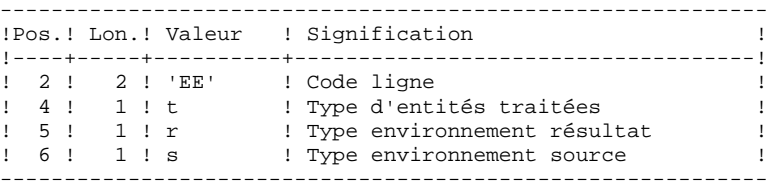

Une ligne 'EU' d'identification de l'entité, par entité à mettre à jour :

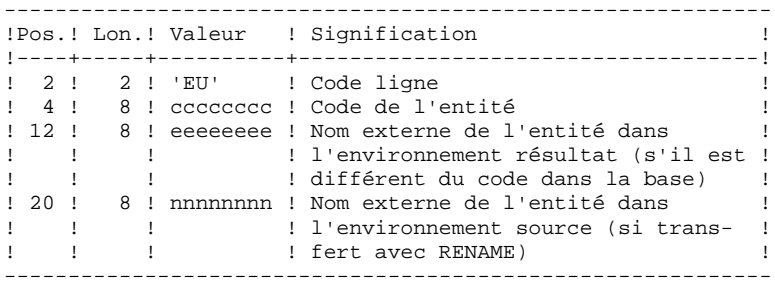

#### 4.1.8.3. SIPE : DESCRIPTION DES ETAPES

#### SIPE : DESCRIPTION DES ETAPES

MISE EN PRODUCTION : PACR22

```
.Fichiers permanents en entrée :
 -Fichier Environnement ('batch')
  PAC7AB
 -Fichier Environnement (TP)
  PAC7AC
 -Fichier des données
  utilitaires de transfert
  PAC7AR
  -Fichier des index
  PAC7AN
 -Fichier des libellés d'erreurs
  PAC7AE
.Fichier mouvement :
 -Entrées utilisateur
  PAC7MB
.Fichier en sortie :
 -MOUVEMENTS POUVANT SERVIR
  A LA CONSTITUTION DE CARTES DONNEES
  POUR DES UTILITAIRES DE TRANSFERT.
  PAC7MT
.Etats en sortie :
 -Compte-rendu
  PAC7IE
  -Option autorisation procédures batch
  PAC7DD
```
#### 4.1.8.4. SIPE : JCL D'EXECUTION

```
#!/bin/sh
\#\textcircled{}( \#)
#@( # ) --
         Release xxx Version xxx --
\# \textcircled{a} (\#)#@(#)VA Pac (R) Procedure BATCH SIPE
\#\text{@} (\#)
# Controle des parametres
. SPACDIR/batch/proc/USAGE.ini
clear
echo "'
echo "------------------------
                                                ------------------
echo "
                               PROCEDURE SIPE"
echo "
                               _______________
echo "Repertoire 'assign'
                                         : $PACDIR/assign/$1"
. $PACDIR/assign/$1/PACTMP.ini
echo "Repertoire 'tmp'
                                          : »dirname $PACTMP.»"
. $PACDIR/assign/$1/PACINPUT.ini
echo "Repertoire 'input'
                                          : »dirname $PACINPUT.»"
if [ -n "$2" ]
then
  echo "Radical fichiers 'tmp' et 'input' : $2"
f_iecho "--
          echo ""
sh $PACDIR/batch/proc/MSGPAUSE.ini
   # *
# * VA Pac : PEI - MISE EN PRODUCTION : SIMULATION GPRT
# * FORMAT DES MOUVEMENTS EN ENTREE :
# * . UNE LIGNE '*' (OBLIGATOIRE)
              \vdots \vdots CODE CARTE
# * COL 2# * COL 3-10 : CODE UTILISATEUR
# *
    COL 11-18 : MOT DE PASSE
# * COL 19-21 : CODE DE LA BIBLIOTHEQUE
# * COL 22-25 : NUMERO DE LA SESSION UTILE
# *
\begin{array}{ccccccccc}\n\texttt{#} & \ast & & & \texttt{: (BLANC SI SESION COURANTE)} \\
\texttt{#} & \ast & & \texttt{COL 26} & & \texttt{: ETAT DE LA SESION ('} & & \texttt{ou 'T')}\n\end{array}# * COL 61-66 : DATE DE GENERATION UTILE (AAMMJJ), SI LA
# *: SESSION N'EST PAS LA SESSION COURANTE
 * . UNE LIGNE D'IDENTIFICATION DE L'ENVIRONNEMENT (OBLIGATOIRE)
## *
    COL 2-3 : 'EE' CODE CARTE<br>COL 4 : TYPE D'ENTITES TRAITEES
  * COL 4
#\# * COL 5
              : TYPE ENVIRONNEMENT RESULTAT<br>: TYPE ENVIRONNEMENT SOURCE
# * COL 6* . UNE LIGNE D'IDENTIFICATION PAR ENTITE A METTRE A JOUR
## *
\# * COL 2-3 : 'EU' CODE CARTE<br>\# * COL 4-11 : CODE DE L'ENTITE VA Pac
\# \hspace{0.1cm}^{\star} COL 12-19 \hspace{0.1cm}:\hspace{0.1cm} NOM EXTERNE DE L'ENTITE DANS L'ENVIRONNEMENT
\# \; \star: RESULTAT (S'IL EST DIFFERENT DU CODE VA Pac)
# * COL 20-27 : NOM EXTERNE DE L'ENTITE DANS L'ENVIRONNEMENT
# *
                : SOURCE (SI TRANSFERT AVEC RENAME)
************************
. $PACDIR/assign/$1/PAC7AB.ini
. $PACDIR/assign/$1/PAC7AC.ini
. $PACDIR/assign/$1/PAC7AE.ini
. $PACDIR/assign/$1/PAC7AN.ini
. $PACDIR/assign/$1/PAC7AR.ini
PAC7MB=$PACINPUT'MBSIPE'
export PAC7MB
PACZMT=SPACINPUT'MVSIPE'
export PAC7MT
PAC7IE=$PACTMP'SIPEIE.R22'
export PAC7IE
PAC7DD=$PACTMP'SIPEDD.R22'
export PAC7DD
echo "Execution : PACR22"
cobrun PACR22
RETURN=$?
case $RETURN in
```
 $\overline{\mathbf{4}}$  $\mathbf{1}$  $\mathbf{a}$ 

187

#### ADMINISTRATION DES VERSIONS PEI : MODULE ENVIRONNEMENT DE PRODUCTION SIPE : SIMULATION DE GPRT

```
0)echo "Fin de la procedure"
 \mathcal{I}8)
echo "Erreur execution PACR22"
echo "Erreur 8 : Erreur sur la carte *"
 \mathcal{V}* )
echo "Erreur execution PACR22"
 \mathbf{i}_{\tt esc}if [ "$RETURN" != '0' ]sh$ PACDIR/batch/proc/ERRPAUSE.ini$\rm{fi}$then
exit $RETURN
```
 $\overline{\mathbf{4}}$  $\mathbf 1$ 

8

188

# *4.2. PAC/TRANSFER*

#### PRESENTATION

Le module Pac/transfer a pour but de permettre une gestion facile des développements réalisés dans la Base VisualAge Pacbase au titre de versions distinctes. Il automatise les transferts de mouvements de mise à jour entre deux sessions ou plus.

Pac/transfer explore le fichier journal archivé de VA Pac et consulte un fichier de paramètres qui lui est spécifique. Dans ce fichier de paramètres sont définis un ou plusieurs environnements source. Chacun peut correspondre à un ou plusieurs environnements cible.

Le module Pac/transfer sélectionne, sur le journal archivé, les mouvements de mise à jour qui accompagnent les critères définis à l'aide de ces paramètres. Pac/transfer génère ensuite des mouvements de mise à jour de l'environnement cible, définis également par ces paramètres.

Ces mouvements sont utilisés par la procédure VA Pac de mise à jour batch (UPDT). Si la Base VA Pac est sous le contrôle de DSMS, ces mises à jour sont automatiquement incluses dans ce contrôle.

#### FONCTIONNALITE

L'objectif de Pac/transfer est de transférer les mouvements de mise à jour qui ont été effectués dans une session source vers une ou plusieurs sessions cibles.

Lorsqu'un développement est terminé dans une session de test, il est possible de transférer le contenu de cette session dans une session différente propre à la validation, et si besoin est, simultanément dans une deuxième session propre à l'exploitation.

Dans le fichier des transferts, les mouvements de la session source sélectionnés sont dupliqués autant de fois qu'il y a de sessions cibles.

Aucune contrainte n'est imposée quant à la chronologie des sessions. On peut aussi bien transférer l'état d'une session source vers une session cible ultérieure (numéro de session cible supérieur à celui de la session source), que vers une session cible antérieure (numéro de session cible inférieur à celui de la session source).

#### CHRONOLOGIE DES TRAITEMENTS

#### 1. MISE A JOUR DES PARAMETRES DE TRANSFERT

Traitement à effectuer si l'on a de nouveaux LOTS DE TRANSFERT à définir, ou bien si l'on veut modifier les paramètres de ceux déjà existants.

#### 2. COMPRESSION DU JOURNAL ARCHIVE

Traitement facultatif (selon le site).

# 3. CREATION DU FICHIER DES TRANSFERTS

# 4. PREPARATION DE L'ENVIRONNEMENT DSMS

Traitement à effectuer seulement si la base est sous contrôle du module DSMS.

# 5. GENERATION DES MOUVEMENTS DE TRANSFERT

#### 6. MISE A JOUR DE LA BASE VISUALAGE PACBASE

# 7. REINITIALISATION DE L'ENVIRONNEMENT DSMS

Traitement à effectuer seulement si la base est sous contrôle du module DSMS.

# 4.2.1. TRUP : MISE A JOUR DES PARAMETRES DE TRANSFERT 4.2.1.1. TRUP : PRESENTATION GENERALE

# MISE A JOUR DES PARAMETRES DE TRANSFERT (TRUP) : **PRESENTATION**

Le traitement de Pac/transfer est basé sur des paramètres indiqués par l'utilisateur et stockés dans le fichier UV. Ils servent de pilotage à l'ensemble des traitements des différentes procédures du module.

Ces paramètres doivent être créés, via la procédure TRUP, avant tout autre traitement Pac/transfer. Toute modification de ces paramètres nécessite une nouvelle exécution de TRUP.

Vous pouvez définir plusieurs lots de paramètres de transfert, appelés LOTS DE TRANSFERT. Par conséquent, les fichiers de paramètres peuvent stocker plusieurs LOTS DE TRANSFERT.

La définition de différents lots de transfert apporte flexibilité à vos opérations de transfert. Vous pouvez ainsi les adapter à vos propres besoins.

Les paramètres de transfert, décrits ci-dessous, définissent un seul LOT DE TRANSFERT; il n'est pas possible de réaliser un paramétrage commun à tous les LOTS.

#### PARAMETRES DE TRANSFERT

#### 1.1. NUMERO DE SESSION :

Il est obligatoire de spécifier une seule session source et au moins une session cible.

Si la demande comporte plusieurs sessions cibles, les mouvements du journal relatifs à la session sélectionnée sont reportés sur toutes les sessions cibles définies.

NOTE : Un numéro de séquence est obligatoire afin d'établir l'ordre de prise en compte des mouvements de transfert lorsque plusieurs sessions sources ont une même session cible.

# 1.2. BIBLIOTHEQUE :

Par défaut, TOUTES les bibliothèques de la Base VisualAge Pacbase sont prises en compte pour la session source demandée et les mêmes bibliothèques sont les réceptrices des transferts.

Vous pouvez limiter le domaine du transfert en sélectionnant une bibliothèque source particulière qui devient, par défaut, la seule bibliothèque cible. Vous avez donc la possibilité supplémentaire de rediriger les transferts vers une ou plusieurs bibliothèques cibles.

NOTE : Si la bibliothèque source doit être incluse dans l'ensemble des bibliothèques cibles sélectionnées, vous devez saisir son code de manière explicite.

> Si la demande comporte plusieurs bibliothèques cibles, les mouvements du journal relatifs à la bibliothèque source selectionnée sont reportés sur chaque bibliothèque cible.

EXEMPLE : Lorsque vous définissez un transfert d'une session source vers DEUX sessions cibles et d'une bibliothèque source vers TROIS bibliothèques cibles, le volume des mouvements transférés sera SIX fois plus important que le volume des mouvements sélectionnés.

# 1.3. UTILISATEUR :

Par défaut, les mouvements de TOUS les utilisateurs de la Base VisualAge Pacbase sont transférés sous le même code utilisateur.

Vous pouvez limiter le domaine du transfert en sélectionnant un code utilisateur source particulier qui sera, par défaut, le seul utilisateur cible. Vous avez donc la possibilité supplémentaire de sélectionner un utilisateur cible différent de l'utilisateur source sélectionné.

# 1.4. NUMERO D'AMELIORATION DSMS :

>>> Ce type de sélection concerne uniquement les Bases VisualAge Pacbase sous contrôle du module DSMS.

> Par défaut, les mouvements associés à TOUTES les améliorations sont transférés sous les mêmes améliorations.

Vous pouvez limiter le domaine du transfert en sélectionnant une amélioration source particulière qui sera, par défaut, la seule amélioration cible. Vous avez donc la possibilité supplémentaire de sélectionner une amélioration cible différente de l'amélioration source sélectionnée.

Vous avez également la possibilité de transférer tous les mouvements sous un code utilisateur cible unique.

NOTE : Cette option annule la sélection de l'utilisateur cible décrite au Paragraphe 1.3.

#### CONDITION D'EXECUTION

Aucune.

#### EDITION OBTENUE

Edition du contenu du fichier des paramètres.

# 4.2.1.2. TRUP : ENTREES UTILISATEUR

#### TRUP : ENTREES UTILISATEUR

. Ligne d'identification de l'utilisateur (obligatoire)

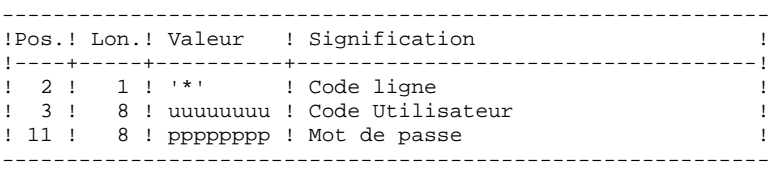

. Ligne de sélection des Sessions

A l'intérieur d'un LOT DE TRANSFERT, il doit y avoir au moins une ligne de sélection de ce type.

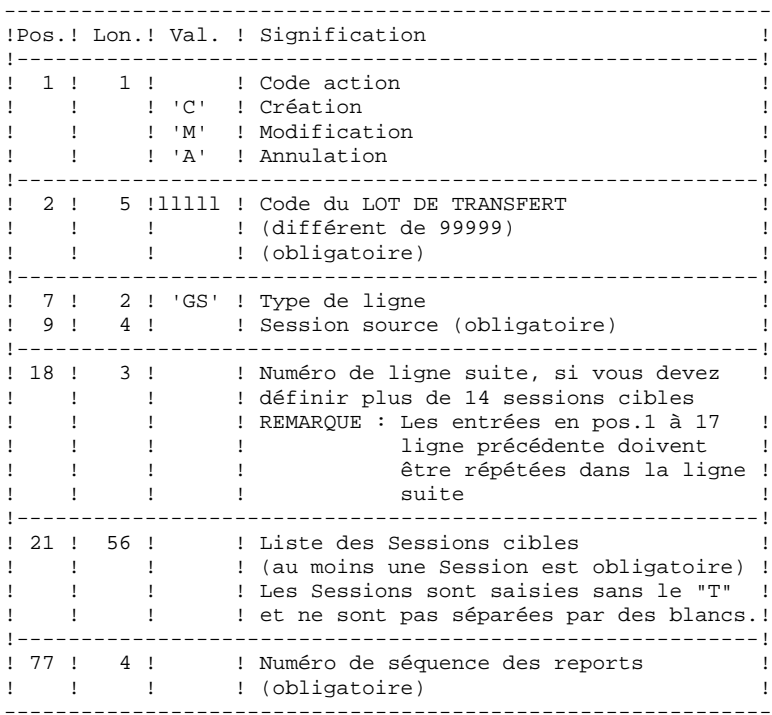

. Ligne de sélection des Bibliothèques

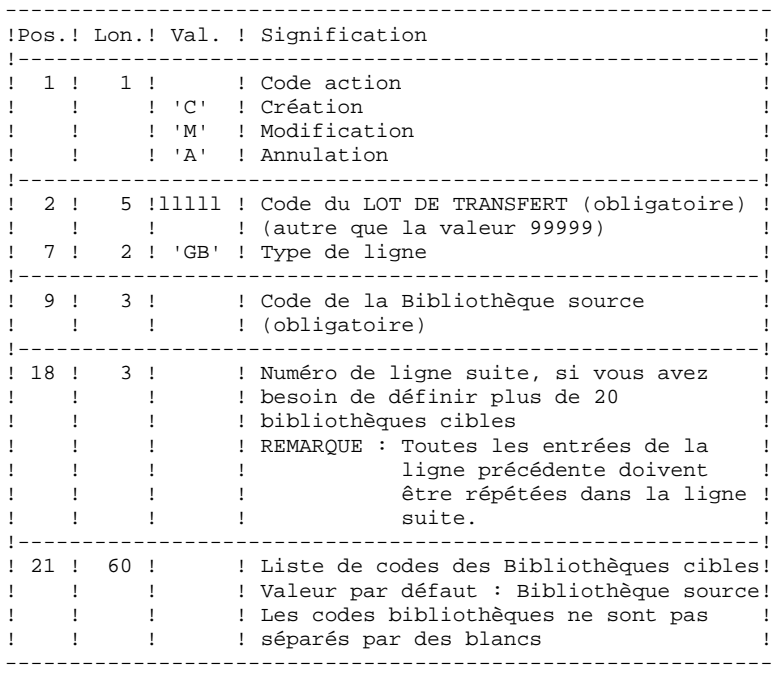

. Ligne de sélection des Codes Utilisateurs

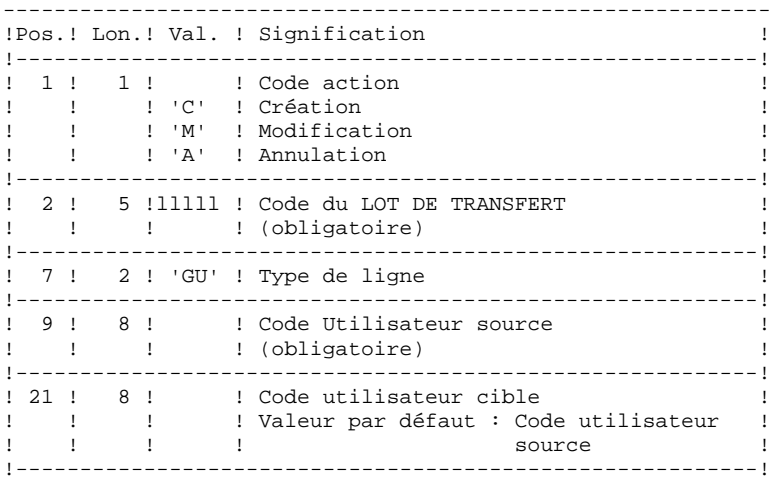

. Ligne de sélection des Numéros d'Améliorations DSMS

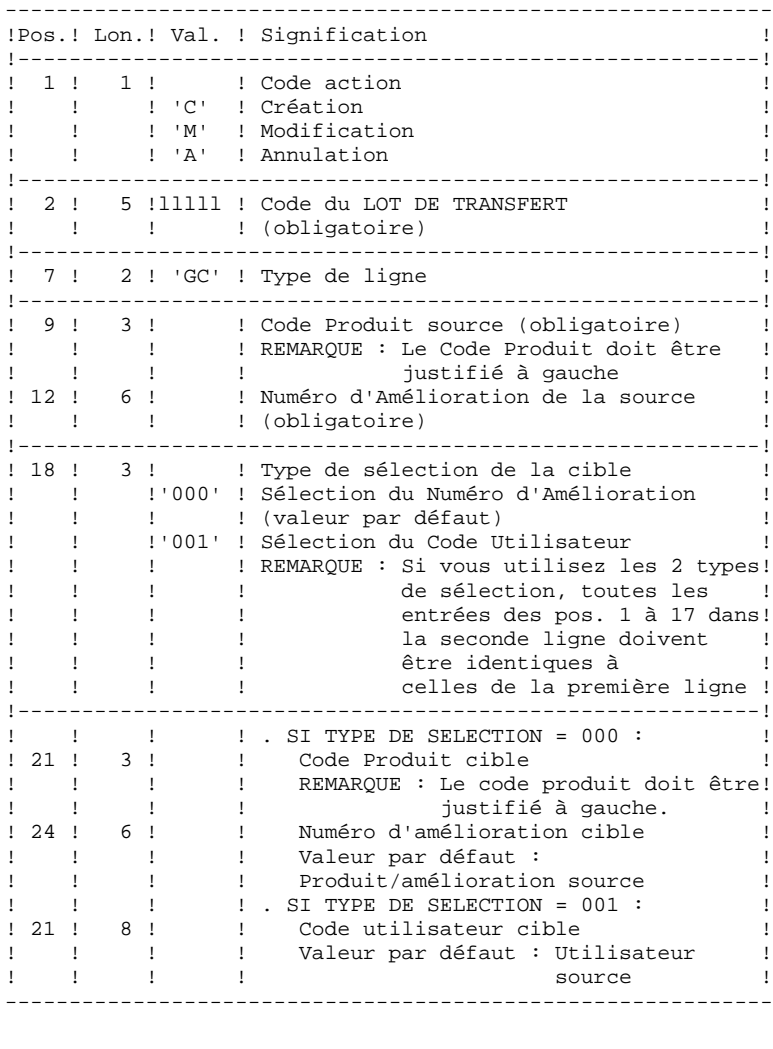

. Ligne de demande d'annulations multiples

La procédure permet d'effectuer des annulations à deux niveaux :

 - au niveau de chaque type de sélection pour le LOT en question,

- au niveau du lot complet,

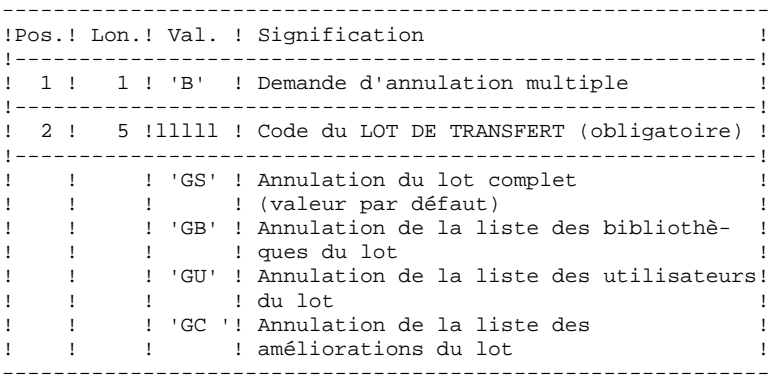

 **ADMINISTRATION DES VERSIONS 4** PAC/TRANSFER<br>TRUP : MISE A JOUR DES PARAMETRES DE TRANSFERT<br>1  **TRUP : MISE A JOUR DES PARAMETRES DE TRANSFERT 1**

#### EXEMPLES DE PARAMETRAGE

EXEMPLE 1

Transfert des mouvements effectués dans une session historisée (3050T) vers une autre session historisée (3000T).<br>\*USER PASSWORD PASSWORD CLot1 GS3050 3000 3000 1

#### EXEMPLE 2

Même exemple avec une session cible supplémentaire : la session courante (9999).<br>\*USER PASSW  $PASSWORD$ CLot1 GS3050 30009999 1

#### EXEMPLE 3

Idem à l'exemple 2 avec des sélections supplémentaires de source : Les mouvements doivent avoir été effectués dans la bibliothèque BIB, par l'utilisateur JEAN, par rapport aux numéros d'amélioration 'PR 001220'

et 'PR 001250'.<br>\*USER PASS PASSWORD CLot1 GS3050 30009999 1 CLot1 GBBIB CLot1 GCPR 001220 CLot1 GCPR 001250 CLot1 GUJEAN

#### EXEMPLE 4

Les mouvements effectués dans deux sessions différentes doivent être appliqués à la même session cible. Le numéro de séquence (tout à droite, en Position 77) indique l'ordre des transferts.<br>\*USER PASSWORD PASSWORD CLot1 GS3050 3000<br>CLot1 G4000 3000 3000 1  $CLot1 G4000$ 

#### EXEMPLE 5

Les mouvements effectués dans la session 3050T en rapport avec le numéro d'amélioration 'PR 001220' sont transferés vers la session 3000T en rapport avec le numéro d'amélioration 'PR 001250' sous le nom d'utilisateur JEAN.

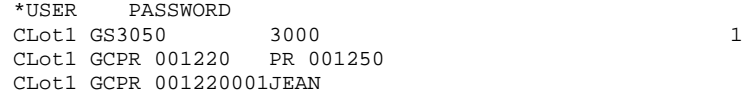

PAC7DD

#### TRUP : DESCRIPTION DES ETAPES

MISE A JOUR DES PARAMETRES DE SELECTION : PTUG10

Cette étape met à jour le fichier des paramètres de sélection.

```
. Fichiers permanents en entrée :
 - Fichier des données
   PAC7AR
 - Fichier des index
   PAC7AN
 - Fichier des libellés d'erreurs
   PAC7AE
. Fichier mouvement :
  - Entrées utilisateur
   PAC7MA
. Fichier en sortie
 - Liste des lots
  PAC7ML
. Fichier en entrée/sortie :
 - Fichier des paramètres
   PAC7UV
. Fichier de travail
  - fichier mouvements avec annulations
   multiples générées
   PAC7MV
. Etats en sortie :
  - Contrôle des entrées
   PAC7ET
 - Contrôle de l'utilisateur
```
# EDITION DES PARAMETRES DE SELECTION : PTUG11

- . Fichiers permanents en entrée : - Fichier des données
	- PAC7AR
- Fichier des libellés d'erreurs PAC7AE
- Fichier des paramètres PAC7UV
- . Fichier en sortie : - Liste des sessions cibles PAC7GL
- . Etat en sortie : - Edition de la table des paramètres PAC7ET

EDITION DE LA LISTE DES SESSIONS CIBLES : PTUG12

- . Fichiers en entrée : - Fichier des données PAC7AR
	-
- Fichier des paramètres PAC7UV
- Fichier des libellés d'erreurs PAC7AE
- Liste des sessions cibles PAC7GL
- Liste des lots PAC7ML
- . Fichiers de tri : Non assigné
- . Etat en sortie : - Edition liste des sessions cibles PAC7ET

 $200$ 

 $\overline{\mathbf{4}}$ 

 $\overline{2}$ 

 $\mathbf{1}$ 

#### 4.2.1.4. TRUP : JCL D'EXECUTION

#!/bin/sh  $\#\textcircled{}($   $\#$ ) # $@($  #  $)$  --Release xxx Version xxx -- $\#\textcircled{}($   $\#$ ) #@(#)VA Pac (R) Procedure BATCH TRUP  $\#\textcircled{}($   $\#$ ) # Controle des parametres . \$PACDIR/batch/proc/USAGE.ini clear echo " echo "-------------------------echo " PROCEDURE TRUP" echo " ===============" echo "Repertoire 'assign' : \$PACDIR/assign/\$1" . \$PACDIR/assign/\$1/PACTMP.ini echo "Repertoire 'tmp' : »dirname \$PACTMP.»" . \$PACDIR/assign/\$1/PACINPUT.ini echo "Repertoire 'input' : »dirname \$PACINPUT.»" if [ -n "\$2" ] then echo "Radical fichiers 'tmp' et 'input' : \$2" fi  $echo$  "--echo "" sh \$PACDIR/batch/proc/MSGPAUSE.ini # \* VA Pac : TRANSFER - MISE A JOUR DU FICHIER DES PARAMETRES . \$PACDIR/assign/\$1/PAC7AE.ini . \$PACDIR/assign/\$1/PAC7AR.ini . \$PACDIR/assign/\$1/PAC7AN.ini \$PACDIR/assign/\$1/PAC7UV.ini PAC7MA=\$PACINPUT MBTRUP export PAC7MA PAC7ML=\$PACTMP'ML' export PAC7ML PAC7MV=\$PACINPUT'MVTRUP' export PAC7MV PAC7DD=\$PACTMP'TRUPDD.G10' export PAC7DD PAC7ET=\$PACTMP'TRUPET.G10' export PAC7ET echo "Execution : PTUG10" cobrun PTUG10 RETURN=\$? case \$RETURN in  $0)$  $\cdots$  $*$ ) echo "Erreur execution PTUG10" echo "Erreur \$RETURN" sh \$PACDIR/batch/proc/ERRPAUSE.ini exit \$RETURN  $\cdots$ esac . \$PACDIR/assign/\$1/PAC7AE.ini . \$PACDIR/assign/\$1/PAC7AR.ini . \$PACDIR/assign/\$1/PAC7UV.ini PAC7GL=SPACTMP'GL' export PAC7GL PAC7ET=\$PACTMP'TRUPET.G11' export PAC7ET echo "Execution : PTUG11" cobrun PTUG11 RETIRN=S2 case \$RETURN in  $0)$  $\cdot$  :

201

 $\overline{\mathbf{4}}$  $\overline{\mathbf{2}}$  $\mathbf{1}$ 

PAC/TRANSFER TRUP : MISE A JOUR DES PARAMETRES DE TRANSFERT  $*$ ) echo "Erreur execution PTUG11" echo "Erreur \$RETURN" sh \$PACDIR/batch/proc/ERRPAUSE.ini exit \$RETURN  $\mathbf{r}$ esac . \$PACDIR/assign/\$1/PAC7AE.ini .  $$PACDIR/assign/ $1/PAC7AR.ini$ . \$PACDIR/assign/\$1/PAC7UV.ini  $\verb!PAC7GL=$ \verb!PACTMP 'GL ' }$ export PAC7GL PAC7ML=\$PACTMP'ML export PAC7ML PAC7ET=\$PACTMP'TRUPET.G12' export PAC7ET echo "Execution : PTUG12" cobrun PTUG12 RETURN=\$? case \$RETURN in  $0)$  $\cdots$  $\star$ ) echo "Erreur execution PTUG12" echo "Erreur \$RETURN" sh \$PACDIR/batch/proc/ERRPAUSE.ini exit \$RETURN  $\mathbf{r}$ esac echo "Fin de la procedure" echo "" echo "Le fichier en sortie MVTRUP sera traite par UPDT" echo "(cree sous le repertoire \$PACINPUT)"  $echo$  " echo "Destruction des fichiers temporaires"  $\begin{tabular}{ll} $\mathop{\tt rm} - {\tt f}$ & $\$PACTMP'GL'\\ $\tt rm - {\tt f}$ & $\$PACTMP'ML'\\ \end{tabular}$ exit \$RETURN

ADMINISTRATION DES VERSIONS

# 4.2.2. TRJC : COMPRESSION DU JOURNAL ARCHIVE 4.2.2.1. TRJC : PRESENTATION GENERALE

#### COMPRESSION DU JOURNAL ARCHIVE (TRJC) : PRESENTATION

Ce traitement facultatif permet de produire, à partir du journal archivé VisualAge Pacbase, un journal compressé ne comportant que des mouvements utiles en l'épurant des mouvements intermédiaires qui s'avèrent inutiles pour le transfert.

Une demande en entrée de la procédure spécifiant un intervalle de dates et/ou de numéros de session permet de limiter le traitement aux seuls mouvements du journal archivé appartenant à cet intervalle. En cas d'absence d'entrée utilisateur facultative, la compression s'opère sur l'intégralité du journal archivé fourni en entrée.

Vous avez également la possibilité de supprimer les codes utilisateur et/ou les numéros d'amélioration dans le journal archivé. Vous obtenez ainsi un plus haut taux de compression.

Dans ce cas, les critères de transfert basés sur les codes utilisateur et les améliorations ne peuvent plus être utilisés.

REMARQUES : Pour des raisons techniques, la procédure TRJC ne doit pas être utilisée lorsque le journal archivé inclut des mouvements de mise à jour batch.

> Par conséquent, les mises à jour Pac/transfer (effectuées en mode batch), ne doivent pas appartenir à un journal archivé utilisé pour un autre transfert, si l'environnement cible initial devient le nouvel environnement source.

Ce traitement n'est pas obligatoire, il dépend de l'environnement du site (volume du fichier journal, fréquence des traitements de transfert, etc).

#### CONDITION D'EXECUTION

Aucune.

#### RESULTAT OBTENU

Un journal archivé plus petit ne comportant que des mouvements "utiles".

#### ETAT EN SORTIE

Données statistiques sur l'exécution TRJC.

# 4.2.2.2. TRJC : ENTREES UTILISATEUR

# TRJC : ENTREES UTILISATEUR

# . Ligne d'identification de l'utilisateur (obligatoire).

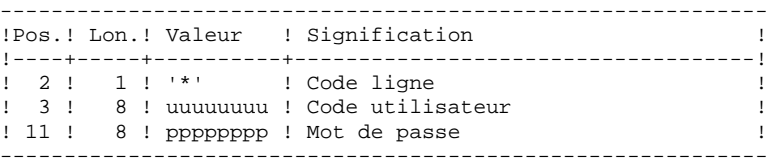

. Options

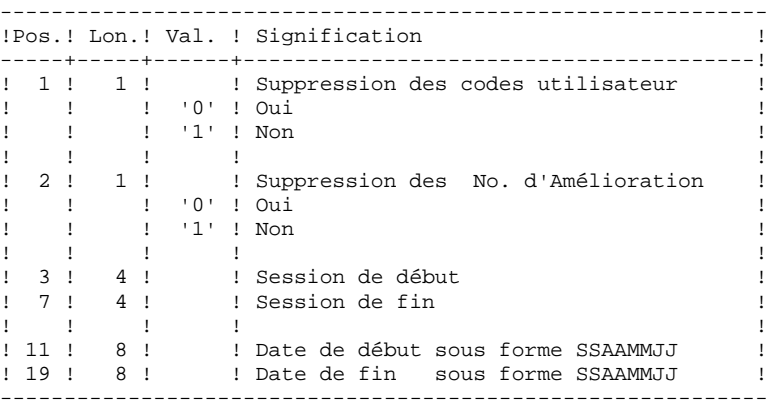

#### 4.2.2.3. TRJC : DESCRIPTION DES ETAPES

#### TRJC : DESCRIPTION DES ETAPES

#### COMPRESSION (PREMIERE PHASE) : PTUG05

. Fichiers permanents en entrée : - Journal séquentiel PAC7PJ - Fichier des index PAC7AN - Fichier des libellés d'erreurs PAC7AE . Fichier mouvement : - Entrées utilisateur PAC7MB . Fichier en sortie : - Journal temporaire PAC7GP . Etats en sortie : - Contrôle des entrées PAC7ET - Etat anomalie procédure batch PAC7DD . Fichiers de tri : Non assigné COMPRESSION (SECONDE PHASE) : PTUG06 . Fichier mouvement en entrée : - Journal temporaire PAC7GP . Fichier en sortie : - Journal séquentiel compressé PAC7PK . Fichiers de tri : Non assigné

CLASSEMENT SUPPRESSIONS/CREATIONS : PTUG07

- Fichier des index PAC7AN
- . Fichier mouvement en entrée : - Journal temporaire PAC7PK
- . Fichier en sortie : - Journal séquentiel compressé PAC7PL
- . Fichiers de tri : Non assigné

#### 4.2.2.4. TRJC : JCL D'EXECUTION

```
#!/bin/sh
\#\textcircled{}( \#)
#@( # ) --
       Release xxx Version xxx --
\#\textcircled{}( \#)
#@(#)VA Pac (R) Procedure BATCH TRJC
\#\textcircled{}( \#)
# Controle des parametres
. $PACDIR/batch/proc/USAGE.ini
clear
echo "
echo "-------------------------
                                       echo "
                         PROCEDURE TRJC"
echo "
                          ==============="
echo "Repertoire 'assign'
                                  : $PACDIR/assign/$1"
. $PACDIR/assign/$1/PACTMP.ini
echo "Repertoire 'tmp'
                                  : »dirname $PACTMP.»"
. $PACDIR/assign/$1/PACINPUT.ini
echo "Repertoire 'input'
                                  : »dirname $PACINPUT.»"
if [ -n "$2" ]
then
  echo "Radical fichiers 'tmp' et 'input' : $2"
fi
echo "--
        echo ""
sh $PACDIR/batch/proc/MSGPAUSE.ini
# * VA Pac : TRANSFER - COMPRESSION DES MOUVEMENTS DU JOURNAL
. $PACDIR/assign/$1/PAC7AE.ini
. $PACDIR/assign/$1/PAC7AN.ini
 $PACDIR/assign/$1/PACSAVPJ.ini
PAC7PJ=$PACSAVPJ
export PAC7PJ
PAC7MB=$PACINPUT'MBTRJC'
export PAC7MB
PAC7GP=$PACTMP'GP'
export PAC7GP
PAC7DD=$PACTMP'TRJCDD.G05'
export PAC7DD
PAC7ET=$PACTMP'TRJCET.G05'
export PAC7ET
echo "Execution : PTUG05"
cobrup PTUG05
RETURN=$?
case $RETURN in
0)\cdot :
^\star )
echo "Erreur execution PTUG05"
echo "Erreur $RETURN"
sh $PACDIR/batch/proc/ERRPAUSE.ini
exit SRETURN
\cdotsesac
PAC7PK=$PACTMP'PK'
export PAC7PK
PAC7GP=$PACTMP'GP'
export PAC7GP
echo "Execution : PTUG06"
cobrun PTUG06
RETURN=$?
case $RETURN in
(0)\cdots* )
echo "Erreur execution PTUG06"
echo "Erreur $RETURN"
sh $PACDIR/batch/proc/ERRPAUSE.ini
```
 $\overline{\mathbf{4}}$  $\overline{2}$  $\overline{a}$   $205$ 

#### ADMINISTRATION DES VERSIONS PAC/TRANSFER TRJC : COMPRESSION DU JOURNAL ARCHIVE

```
exit $RETURN
 \cdots\texttt{esac}. $PACDIR/assign/$1/PAC7AN.ini
. $PACDIR/assign/$1/PACSAVJT.ini
PAC7PL=$PACSAVJT
export PAC7PL
PAC7PK=$PACTMP'PK'
export PAC7PK
echo "Execution : PTUG07"
cobrun PTUG07
RETURN=$?
case $RETURN in
0)\begin{array}{c} i \\ i \end{array}echo "Erreur execution PTUG07"
echo "Erreur $RETURN"
sh $PACDIR/batch/proc/ERRPAUSE.ini
exit $RETURN
 \mathbf{i}\texttt{esac}echo "Fin de la procedure"
echo ""
echo "Destruction des fichiers temporaires"
rm -f $PACTMP'GP'<br>rm -f $PACTMP'GP'<br>rm -f $PACTMP'PK'
exit $RETURN
```
 $\overline{\mathbf{4}}$  $\overline{a}$  $\overline{\mathbf{2}}$ 

206

4.2.3.1. TRPF : PRESENTATION GENERALE

# TRPF : CREATION DU FICHIER DES TRANSFERTS

# TRPF : PRESENTATION GENERALE

A partir du journal archivé, compressé ou non selon le choix effectué sur le site, et en consultation du fichier des paramètres, la procédure TRPF produit le fichier des transferts comportant les caractéristiques suivantes :

- 1. Seuls les mouvements correspondant aux paramètres de sélection de la source sont traités (sessions, bibliothèques, améliorations, utilisateurs),
- 2. Les valeurs des paramètres sélectionnés sont substituées par des paramètres cibles indiqués au niveau du fichier des paramètres,
- 3. Les mouvements sélectionnés du journal archivé sont dupliqués autant de fois qu'il y a de sessions cible et de bibliothèques cible.

Le fichier peut contenir les mouvements d'un, de plusieurs ou de tous les LOTS.

# CONDITION D'EXECUTION

Aucune.

# RESULTAT OBTENU

Cette procédure produit le fichier des transferts qui sera utilisé par la procédure TRRP.

# 4.2.3.2. TRPF : ENTREES UTILISATEUR

#### TRPF : ENTREES UTILISATEUR

. Ligne d'identification de l'utilisateur (obligatoire)

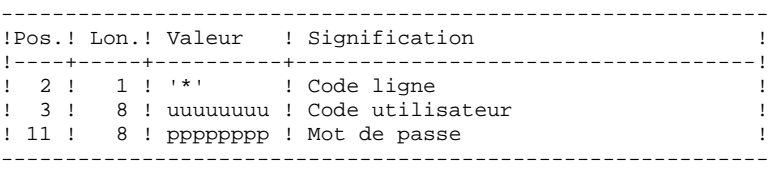

. Ligne de sélection du LOT DE TRANSFERT à traiter (oblig.)

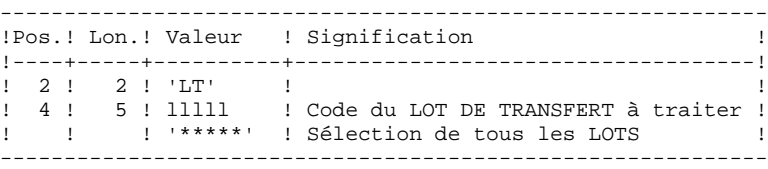

REMARQUE : La sélection de la totalité des Lots implique nécessairement la saisie d'une seule ligne de type LT (avec la valeur '\*\*\*\*\*' en Positions 4 à 8).

# 4.2.3.3. TRPF : DESCRIPTION DES ETAPES

# TRPF : DESCRIPTION DES ETAPES

CREATION DU FICHIER DES TRANSFERTS : PTUG50

- . Fichiers permanents en entrée :
- Fichier des index PAC7AR
- Fichier des libellés d'erreurs PAC7AE
- Fichier des paramètres
- PAC7UV - Journal séquentiel ou compressé
	- PAC7JT
- . Fichier mouvement : - Entrées utilisateur
	- PAC7MB
- . Fichiers en sortie : - Journal séquentiel de reports PAC7TJ
- . Fichiers de tri : Non assigné
- . Etats en sortie : - Statistiques de reports PAC7ET
- Contrôle de l'utilisateur PAC7DD
- Liste des mouvements TRPF PAC7ER

#### 4.2.3.4. TRPF : JCL D'EXECUTION

#!/bin/sh  $\#\textcircled{}($   $\#$ ) # $@($  #  $)$  --Release xxx Version xxx -- $\#\textcircled{}($   $\#$ ) #@(#)VA Pac (R) Procedure BATCH TRPF  $\#\textcircled{}($   $\#$ ) # Controle des parametres . \$PACDIR/batch/proc/USAGE.ini clear echo " echo "------------------------echo " PROCEDURE TRPF" echo " =============== echo "Repertoire 'assign' : \$PACDIR/assign/\$1" . \$PACDIR/assign/\$1/PACTMP.ini echo "Repertoire 'tmp' : »dirname \$PACTMP.»" . \$PACDIR/assign/\$1/PACINPUT.ini echo "Repertoire 'input' : »dirname \$PACINPUT.»" if [ -n "\$2" ] then echo "Radical fichiers 'tmp' et 'input' : \$2" fi  $echo$  "--echo "" sh \$PACDIR/batch/proc/MSGPAUSE.ini # \* VA Pac : TRANSFER - GENERATION DES MOUVEMENTS DE TRANSFERTS . \$PACDIR/assign/\$1/PAC7AE.ini . \$PACDIR/assign/\$1/PAC7AR.ini . \$PACDIR/assign/\$1/PAC7UV.ini \$PACDIR/assign/\$1/PACSAVJT.ini PAC7JT=\$PACSAVJT # Si TRJC n'est pas executee # . \$PACDIR/assign/\$1/PACSAVPJ.ini # PAC7JT=\$PACSAVPJ export PAC7JT . \$PACDIR/assign/\$1/PACSAVTJ.ini PAC7TJ=\$PACSAVTJ export PAC7TJ PAC7MB=\$PACINPUT'MBTRPF' export PAC7MB PAC7DD=SPACTMP'TRPFDD.G50' export PAC7DD PAC7ER=\$PACTMP'TRPFER.G50' export PAC7ER PAC7ET=SPACTMP'TRPFET.G50' export PAC7ET echo "Execution : PTUG50" cobrun PTUG50 RETURN=\$? case \$RETURN in  $0)$  $\cdots$  $\star$ ) echo "Erreur execution PTUG50" echo "Erreur \$RETURN" sh \$PACDIR/batch/proc/ERRPAUSE.ini exit \$RETURN  $\cdots$ esac echo "Fin de la procedure" exit \$RETURN

 $210$ 

 $\overline{\mathbf{4}}$  $\overline{2}$  $\overline{3}$ 

#### TRDU : PREPARATION DE L'ENVIRONNEMENT DSMS

#### TRDU : PRESENTATION GENERALE

La procédure TRDU doit être utilisée lorsque la Base VisualAge Pacbase est sous contrôle du module DSMS et lorsque des améliorations sont utilisées comme critères de sélection.

La procédure TRDU est applicable soit à un LOT sélectionné, soit à tous les LOTS.

Les autorisations spécifiées pour les améliorations cible doivent inclure les autorisations pour les améliorations source. Autrement les transferts dans VisualAge Pacbase seront rejetés.

Cette exigence est assurée par la procédure TRDU qui aligne temporairement les améliorations cible avec les améliorations source en fonction de leur autorisation VisualAge Pacbase.

REMARQUE : Si aucune amélioration n'est utilisée comme critère, la procédure TRDU n'est pas applicable vu le nombre d'améliorations à traiter. Par conséquent, des contrôles et des alignements manuels seront nécessaires.

La procédure TRDU prend en compte les paramètres complémentaires suivants :

 . Si le fichier des paramètres prévoit le transfert des mouvements d'une bibliothèque source vers une ou plusieurs bibliothèques cible, le numéro d'amélioration cible doit autoriser les mouvements sur les bibliothèques cible.

 . Si le fichier des paramètres prévoit le transfert des mouvements d'un utilisateur source vers un utilisateur cible, le numéro d'amélioration cible doit autoriser les mouvements sur le code utilisateur cible.

La procédure TRDU produit deux fichiers :

- 1. Un fichier de mouvements de mise à jour du module DSMS pour permettre aux améliorations cible d'accepter les mises à jour faites pour les améliorations source.
- >>>> En outre, toutes les autorisations VisualAge Pacbase liées aux améliorations source sont retirées. Ceci signifie que pendant l'opération de transfert, aucune mise à jour liée à ces améliorations ne sera acceptée dans VisualAge Pacbase.

Cette mise à jour doit être effectuée AVANT toute application de mouvements de transfert.

 2. Un fichier de mouvements de mise à jour du module DSMS pour remettre à l'état initial les autorisations attribuées aux numéros d'amélioration source et cible.

> Cette mise à jour doit être effectuée APRES l'introduction dans VA Pacbase de tous les mouvements de transfert traités.

#### CONDITION D'EXECUTION

Aucune.

#### RESULTAT OBTENU

Deux fichiers de mouvements de mise à jour batch DSMS, l'un à appliquer avant les transferts, et l'autre après tous les transferts.

# 4.2.4.2. TRDU : ENTREES UTILISATEUR

#### TRDU : ENTREES UTILISATEUR

. Ligne d'identification de l'utilisateur (obligatoire).

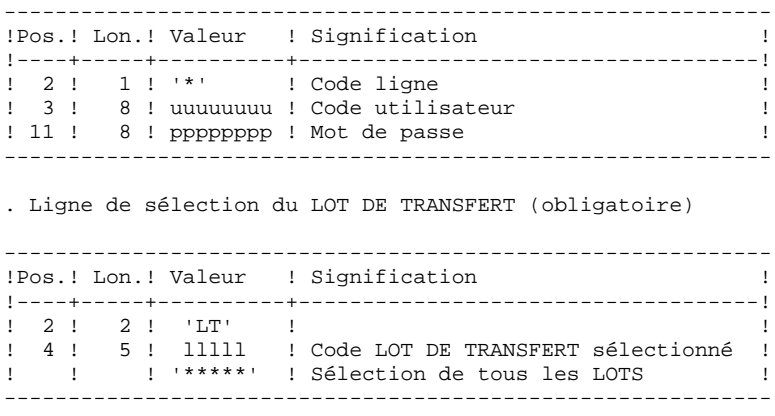

Une seule ligne de type LT est requise.

#### 4.2.4.3. TRDU : DESCRIPTION DES ETAPES

#### TRDU : DESCRIPTION DES ETAPES

SELECTION DES LOTS : PTUG42

```
. Fichiers en entrée :
  - Fichier des données
   PAC7AR
 - Fichier des libellés d'erreurs
   PAC7AE
  - Fichier des paramètres
   PAC7UV
 - Entrées utilisateur
   PAC7MB
. Fichier en sortie :
  - Fichier des LOTS
   PAC7BM
. Etats en sortie :
  - Contrôle de l'utilisateur
   PAC7DD
 - Contrôle de l'extraction
   PAC7ET
PREPARATION DSMS AVANT TRANSFERTS : PTUG44
. Fichiers en entrée :
  - Fichier des paramètres
   PAC7UV
 - Fichier des libellés d'erreurs
   PAC7AE
  - Fichier des données
   PAC7AR
 - Fichier des éléments VisualAge Pacbase
   PACDDC
 - Fichier des mouvements Batch
   PAC7MB
. Fichiers en sortie :
  - Fichier mouvements de création
   de l'état initial source/cible
   PAC7CI
  - Fichier mouvements de suppression
   de l'état initial source/cible
   PAC7SI
 - Fichier Préparation autorisations
   améliorations cible
   PAC7GC
. Etat en sortie :
  - Compte rendu
   PAC7ET
GENERATION MVTS AMELIORATIONS CIBLE : PTUG46
. Fichiers en entrée :
  - Fichier des libellés d'erreur
   PAC7AE
 - Fichier des données
   PAC7AR
  - Fichier Préparation autorisations
   améliorations cible
   PAC7GC
```
. Fichiers en sortie : - Fichier mouvements de création cible avant transfert

**PAGE** 215

# **ADMINISTRATION DES VERSIONS 4** PAC/TRANSFER<br>TRDU : PREPARATION DE L'ENVIRONNEMENT DSMS **2**<br>4  **TRDU : PREPARATION DE L'ENVIRONNEMENT DSMS 4** PAC7CC

- Fichier mouvements de suppression cible après transfert PAC7SC . Fichiers de tri : Non assigné
- . Etat en sortie : - Compte rendu PAC7ET

#### 4.2.4.4. TRDU : JCL D'EXECUTION

```
#!/bin/sh
\#\textcircled{}( \#)
#@( # ) --
       Release xxx Version xxx --
\#\textcircled{}( \#)
#@(#)VA Pac (R) Procedure BATCH TRDU
\#\textcircled{}( \#)
# Controle des parametres
. $PACDIR/batch/proc/USAGE.ini
clear
echo "
echo "------------------------
                           -----------------------------------
echo "
                          PROCEDURE TRDU"
echo "
                          ===============
echo "Repertoire 'assign'
                                  : $PACDIR/assign/$1"
. $PACDIR/assign/$1/PACTMP.ini
echo "Repertoire 'tmp'
                                   : »dirname $PACTMP.»"
. $PACDIR/assign/$1/PACINPUT.ini
echo "Repertoire 'input'
                                   : »dirname $PACINPUT.»"
if [ -n "$2" ]
then
  echo "Radical fichiers 'tmp' et 'input' : $2"
fi
echo "--
        echo ""
sh $PACDIR/batch/proc/MSGPAUSE.ini
# * VA Pac : TRANSFER - GENERATION DE MOUVEMENTS DSMS
. $PACDIR/assign/$1/PAC7AE.ini
. $PACDIR/assign/$1/PAC7AR.ini
 $PACDIR/assign/$1/PAC7UV.ini
PAC7MB=$PACINPUT'MBTRDU'
export PAC7MB
PAC7BM=$PACTMP'BM'
export PAC7BM
PAC7DD=$PACTMP'TRDUDD.G42'
export PAC7DD
PAC7ET=SPACTMP'TRDUET.G42'
export PAC7ET
echo "Execution : PTUG42"
cobrun PTUG42
RETURN=$?
case $RETURN in
0)\rightarrow\star)
echo "Erreur execution PTUG42"
echo "Erreur $RETURN"
sh $PACDIR/batch/proc/ERRPAUSE.ini
exit $RETURN
\cdotsesac
. $PACDIR/assign/$1/PAC7AE.ini
. $PACDIR/assign/$1/PAC7AR.ini
. $PACDIR/assign/$1/PAC7UV.ini
. $PACDIR/assign/$1/PAC7DC.ini
PAC7CI=$PACTMP'CI'
export PAC7CI
PAC7ST=SPACTMP'ST
export PAC7SI
PAC7GC=$PACTMP'GC'
export PAC7GC
PAC7ET=$PACTMP'TRDUET.G44'
export PAC7ET
echo "Execution : PTUG44"
cobrun PTUG44
RETURN=$?
case $RETURN in
```
 $\overline{\mathbf{4}}$  $\overline{2}$  $\overline{\mathbf{4}}$ 

 $216$
217  $\overline{\mathbf{4}}$ 

 $\overline{2}$  $\overline{\mathbf{4}}$ 

TRDU : PREPARATION DE L'ENVIRONNEMENT DSMS  $0)$  $\cdot$  ; ;  $*$  ) echo "Erreur execution PTUG44" echo "Erreur \$RETURN" sh \$PACDIR/batch/proc/ERRPAUSE.ini exit \$RETURN  $\mathbf{i}$ esac . \$PACDIR/assign/\$1/PAC7AE.ini . \$PACDIR/assign/\$1/PAC7AR.ini . \$PACDIR/assign/\$1/PAC7UV.ini PAC7CC=\$PACTMP'CC' export PAC7CC PAC7SC=\$PACTMP'SC' export PAC7SC PAC7GC=\$PACTMP'GC' export PAC7GC PAC7ET=\$PACTMP'TRDUET.G46' export PAC7ET echo "Execution : PTUG46" cobrun PTUG46 RETURN=\$? case \$RETURN in  $0)$  $\cdots$  $\star$ ) echo "Erreur execution PTUG46" echo "Erreur \$RETURN" sh \$PACDIR/batch/proc/ERRPAUSE.ini exit \$RETURN  $\cdots$ esac echo "Fin de la procedure" echo "" cat \$PACTMP'CC' \$PACTMP'SI' > \$PACINPUT'MVDUAV' cat \$PACTMP'CI' \$PACTMP'SC' > \$PACINPUT'MVDUAP' echo "Les fichiers en sortie MVDUAV et MVDUAP seront traites" echo "par DUPT (crees sous le repertoire \$PACINPUT)" echo "" echo "Destruction des fichiers temporaires" echo Destruction<br>
rm -f \$PACTMP'CC'<br>
rm -f \$PACTMP'SI'<br>
rm -f \$PACTMP'SC' exit \$RETURN

ADMINISTRATION DES VERSIONS

PAC/TRANSFER

# 4.2.5. MISE A JOUR DE DSMS AVANT MISE A JOUR DE VA PAC

# MISE A JOUR DU MODULE DSMS AVANT MISE A JOUR VA PAC

Cette mise à jour s'effectue en prenant en entrée de la procédure DUPT, le premier fichier provenant du traitement de mise à niveau des autorisations DSMS.

# 4.2.6. TRRP : GENERATION DES MOUVEMENTS DE TRANSFERT 4.2.6.1. TRRP : PRESENTATION GENERALE

# GENERATION DES MOUVEMENTS DE TRANSFERT (TRRP) : PRESENTATION

Une fois le fichier des transferts constitué, les mouvements de transfert sont générés par la procédure TRRP. Ils ont la même structure que des mouvements de mise à jour batch applicables dans VisualAge Pacbase par la procédure UPDT.

La génération des mouvements de transfert peut se faire sur l'ensemble du fichier des transferts, ou bien par une sélection de celui-ci sur les critères suivants :

> 1. le LOT DE TRANSFERT obligatoire, 2. la session cible.

La valeur de ces critères de sélection est indiquée sur la ligne d'identification de l'utilisateur '\*'. Des options de tri sont aussi disponibles et doivent être saisies sur une ligne de type J.

Chaque combinaison des critères correspond à un type de traitement particulier de TRRP.

# 1. TRAITEMENT STANDARD (PAR LOT DE TRANSFERT)

. Code LOT différent de '\*\*\*\*\*'.

. Pas de session cible.

Le traitement s'effectue pour les seuls enregistrements correspondant au LOT indiqué. Tant que vous n'avez pas sélectionné de session cible, les mouvements sont générés pour toutes les sessions cible qui se trouvent dans le fichier des paramètres en ce qui concerne ce LOT.

Néanmoins, la procédure doit être exécutée autant de fois qu'il y a de sessions cible.

L'attribut "Session traitée" est automatiquement positionné dans le fichier des paramètres une fois que tous les mouvements pour une session donnée ont été générés.

En conséquence, si cet attribut est positionné pour une session donnée (voir aussi les autres traitements décrits dans les paragraphes 2 et 3), les mouvements pour cette session ne seront pas générés et la procédure TRRP passera à la session cible suivante, comme indiqué dans le fichier des paramètres.

Ce traitement effectue un contrôle automatique sur vos opérations de transfert. En effet, il évite de dupliquer des mouvements, ce qui pourrait arriver autrement si des exécutions de TRRP ont été lancées antérieurement.

Le traitement standard de TRRP est par conséquent recommandé pour des sites où les opérations sous Pac/transfer comprennent de gros volumes de mouvements.

Un message d'avertissement vous indique que toutes les sessions ont été traitées.

Les mouvements générés doivent ensuite être utilisés par la procédure de mise à jour batch dans VA Pac (UPDT).

Vous pouvez aussi choisir de concaténer tous les fichiers en sortie résultant des procédures TRRP et de ne lancer la procédure UPDT qu'une seule fois.

#### 2 TRAITEMENT PAR LOT

. Code LOT différent de '\*\*\*\*\*'

. Numéro de session cible : 'nnnnT' ou '\*\*\*\*\*'

La procédure TRRP traite uniquement les mouvements qui appartiennent au LOT DE TRANSFERT sélectionné.

- 1. Si vous sélectionnez une session, les mouvements sont générés uniquement pour cette session.
- 2. Si vous sélectionnez toutes les sessions ('\*\*\*\*\*'), les mouvements sont systématiquement générés pour l'ensemble des sessions cible, cela en une seule procédure TRRP.
- >>>> L'attribut "Session traitée" est automatiquement positionné dans le fichier des paramètres une fois que tous les mouvements pour une session donnée ont été générés.

Les mouvements générés doivent être ensuite utilisés par la procédure batch de mise à jour pour VA Pac (UPDT).

# 3. TRAITEMENT TOUS LOTS, TOUTES SESSIONS CIBLE

. Code LOT égal à '\*\*\*\*\*'

. Numéro de session cible égal à '\*\*\*\*\*'

Les mouvements sont systématiquement générés pour tous les LOTS et pour toutes leurs sessions cible respectives.

>>> L'attribut "Session traitée" est automatiquement positionné dans le fichier des paramètres une fois que tous les mouvements pour une session donnée ont été générés.

Les mouvements générés doivent ensuite être utilisés par la procédure Batch de mise à jour pour VA Pac (UPDT).

### CONDITION D'EXECUTION

La constitution du fichier des transferts doit être réalisée au préalable (procédure TRPF).

La procédure ne peut être exécutée que par un utilisateur ayant le niveau d'autorisation égal à 4.

# RESULTAT OBTENU

Des mouvements de transfert formatés pour la procédure batch de mise à jour UPDT de VA Pac.

# 4.2.6.2. TRRP : ENTREES UTILISATEUR

# TRRP : ENTREES UTILISATEUR

. Ligne d'identification de l'utilisateur (obligatoire)

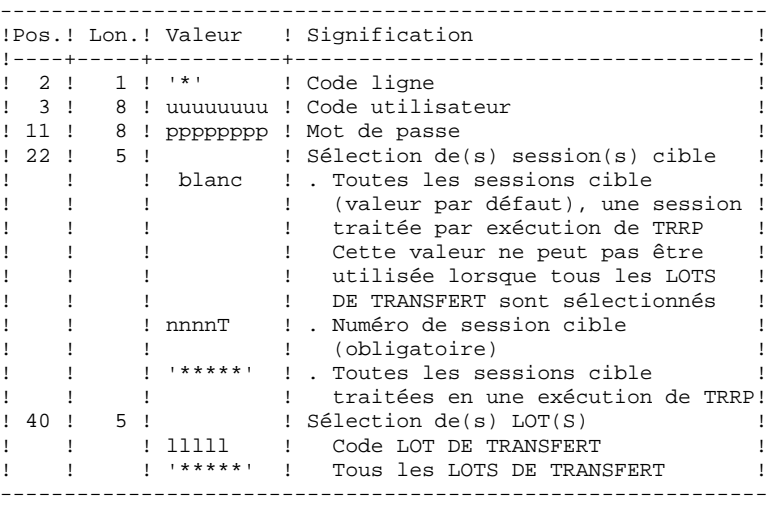

. Ligne d'options de tri

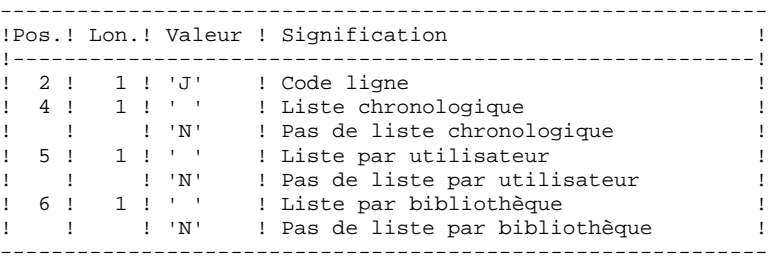

#### 4.2.6.3. TRRP : DESCRIPTION DES ETAPES

#### TRRP : DESCRIPTION DES ETAPES

PREPARATION DE L'EXTRACTION : PTUG60

- . Fichiers permanents en entrée : - Fichier des index PAC7AR - Fichier des libellés d'erreurs PAC7AE - Fichier de paramétrage PAC7UV - Fichier journal compressé PAC7JT . Fichier mouvement : - Entrées utilisateur PAC7MB . Fichier en sortie : - Fichier des cartes paramètres PAC7BM - Fichier journal temporaire PAC7PJ . Etats en sortie : - Statistiques de reports PAC7ET - Contrôle de l'utilisateur PAC7DD . Codes retour : - 4 s'il n'y a plus de session à extraire EXTRACTION : PACX Cette étape extrait les mouvements en fonction des entrées utilisateur. . Fichiers permanents en entrée : - Fichier des données PAC7AR - Fichier des index PAC7AN - Fichier des libellés d'erreurs PAC7AE - Mouvements sélectionnés sur le journal
	- PAC7PJ
- . Fichier mouvement en entrée : - Entrées utilisateur PAC7MB
	-
- . Fichiers de travail - Entrées utilisateur
- PAC7BM
- Mouvements du journal (EXPJ) PAC7MJ
- Mouvements extraits PAC7WD
- . Fichier en sortie : - MOUVEMENTS EXTRAITS POUR UPDT PAC7MV

```
. Fichiers de tri :
```
 **ADMINISTRATION DES VERSIONS 4** PAC/TRANSFER<br>TRRP : GENERATION DES MOUVEMENTS DE TRANSFERT<br>6  **TRRP : GENERATION DES MOUVEMENTS DE TRANSFERT 6** Non assigné . Etats en sortie : - Edition générale de l'enchaînement des programmes PAC7IA - Edition des anomalies sur mouvements en entrée PAC7DD - Etats compte-rendus des extractions PAC7EE PAC7EP PAC7EQ PAC7EZ . Codes retour : 0 : Pas d'erreur 8 : Erreur grave (précisée dans PAC7DD) POSITIONNEMENT ATTRIBUT 'SESSION TRAITEE' : PTUG61 . Fichiers permanents en entrée : - Fichier des index PAC7AR - Fichier des libellés d'erreurs PAC7AE . Fichier mouvement en entrée - Entrées utilisateur PAC7MB . Fichiers en entrée/sortie : - Fichier de paramétrage PAC7UV . Etats en sortie : - Statistiques de reports

PAC7ET

#### 4.2.6.4. TRRP : JCL D'EXECUTION

```
#!/bin/sh
\#\textcircled{}( \#)
#@( # ) --
       Release xxx Version xxx --
\#\textcircled{}( \#)
#@(#)VA Pac (R) Procedure BATCH TRRP
\#\textcircled{}( \#)
# Controle des parametres
. $PACDIR/batch/proc/USAGE.ini
clear
echo "
echo "------------------------
                                        echo "
                          PROCEDURE TRRP"
echo "
                           ===============
echo "Repertoire 'assign'
                                   : $PACDIR/assign/$1"
. $PACDIR/assign/$1/PACTMP.ini
echo "Repertoire 'tmp'
                                    : »dirname $PACTMP.»"
. $PACDIR/assign/$1/PACINPUT.ini
echo "Repertoire 'input'
                                    : »dirname $PACINPUT.»"
if [ -n "$2" ]
then
  echo "Radical fichiers 'tmp' et 'input' : $2"
fi
echo "--
        echo ""
sh $PACDIR/batch/proc/MSGPAUSE.ini
# * VA Pac : TRANSFER - GENERATION DES MOUVEMENTS POUR UPDT
. $PACDIR/assign/$1/PAC7AE.ini
. $PACDIR/assign/$1/PAC7AR.ini
. $PACDIR/assign/$1/PAC7UV.ini
 $PACDIR/assign/$1/PACSAVTJ.ini
PAC7JT=$PACSAVTJ
export PAC7JT
PAC7MB=$PACINPUT'MBTRRP'
export PAC7MB
PAC7BM=$PACTMP'MB'
export PAC7BM
PAC7PJ=$PACTMP'PJ'
export PAC7PJ
PAC7DD=$PACTMP'TRRPDD.G60'
export PAC7DD
PAC7ET=SPACTMP'TRRPET.G60'
export PAC7ET
echo "Execution : PTUG60"
cobrun PTUG60
RETURN=$?
case $RETURN in
\left( \begin{array}{c} 0 \end{array} \right)\cdots\star)
echo "Erreur execution PTUG60"
echo "Erreur $RETURN"
sh $PACDIR/batch/proc/ERRPAUSE.ini
exit $RETURN
\cdotsesac
. $PACDIR/assign/$1/PAC7AE.ini
. $PACDIR/assign/$1/PAC7AR.ini
. $PACDIR/assign/$1/PAC7AN.ini
. $PACDIR/assign/$1/PAC7UV.ini
PAC7PJ=$PACTMP'PJ'
export PAC7PJ
PAC7MB=SPACTMP'MB'
export PAC7MB
PAC7BM=$PACTMP'BM'
export PAC7BM
PAC7MJ=$PACTMP'MJ'
```
 $\overline{\mathbf{4}}$  $\overline{2}$ 6

 $225$ 

 $226$ 

 $\overline{\mathbf{4}}$  $\overline{2}$ 6

TRRP : GENERATION DES MOUVEMENTS DE TRANSFERT export PAC7MJ PAC7WD=SPACTMP'WD' export PAC7WD PAC7MV=\$PACINPUT'MVTRRP' export PAC7MV PAC7IA=SPACTMP'TRRPIA.PAC' export PAC7IA PAC7DD=\$PACTMP'TRRPDD.PAC' export PAC7DD PAC7EE=\$PACTMP'TRRPEE.PAC' export PAC7EE PAC7EP=\$PACTMP'TRRPEP.PAC' export PAC7EP PAC7EQ=\$PACTMP'TRRPEQ.PAC' export PAC7EO PAC7EZ=\$PACTMP'TRRPEZ.PAC' export PAC7EZ echo "Execution : PACX" cobrun PACX RETURN=\$? case \$RETURN in  $0)$  $\cdot$  ; ;  $\star$ ) echo "Erreur execution PACX" echo "Erreur \$RETURN" sh \$PACDIR/batch/proc/ERRPAUSE.ini exit SRETURN  $\mathbf{r}$  $8<sub>1</sub>$ echo "Erreur execution PACX" echo "Erreur 8 : Erreur sur la carte \*" sh \$PACDIR/batch/proc/ERRPAUSE.ini exit \$RETURN  $\mathcal{V}$  $4)$ echo "Erreur execution PACX" echo "Pas de selection de liste demandee" echo "Fin de la procedure" sh \$PACDIR/batch/proc/ERRPAUSE.ini exit SRETURN  $\mathbf{i}$ esac . \$PACDIR/assign/\$1/PAC7AE.ini . \$PACDIR/assign/\$1/PAC7AR.ini . \$PACDIR/assign/\$1/PAC7UV.ini PAC7MB=\$PACTMP'MB' export PAC7MB PAC7ET=\$PACTMP'TRRPET.G61' export PAC7ET echo "Execution : PTUG61" cobrun PTUG61 RETURN=\$? case \$RETURN in  $0)$  $\cdots$  $\star$ ) echo "Erreur execution PTUG61" echo "Erreur \$RETURN" sh \$PACDIR/batch/proc/ERRPAUSE.ini exit \$RETURN  $\mathcal{L}$ esac echo "Fin de la procedure" echo "" echo "Le fichier en sortie MVTRRP sera traite par UPDT" echo "(cree sous le repertoire \$PACINPUT)" echo "" echo "Destruction des fichiers temporaires" rm -f \$PAC7BM<br>rm -f \$PAC7MB

ADMINISTRATION DES VERSIONS

PAC/TRANSFER

 rm -f \$PAC7MJ rm -f \$PAC7PJ rm -f \$PAC7WD exit \$RETURN

# 4.2.7. MISE A JOUR DE LA BASE VISUALAGE PACBASE

#### MISE A JOUR DE LA BASE VISUALAGE PACBASE

La Base VA Pac est mise à jour par la procédure UPDT, en prenant en entrée le fichier des mouvements de transfert créé par la procédure TRRP.

Dans le cas d'un "traitement standard" de génération des mouvements de transfert (voir Sous-Chapitre précédent), il faudra exécuter plusieurs fois l'ensemble des deux procédures :

. TRRP (Génération des mouvements de transfert),

. UPDT (Mise à jour de la base VA Pac),

# 4.2.8. REINITIALISATION DE L'ENVIRONNEMENT DSMS

# REINITIALISATION DE L'ENVIRONNEMENT DSMS

Ce traitement dans la base DSMS permet de remettre à l'état initial les autorisations de mise à jour relatives aux améliorations source et cible, après le transfert.

Cet état initial est obtenu par exécution de la procédure de mise à jour du module DSMS (DUPT), en prenant comme mouvements en entrée, le fichier fourni en sortie de la procédure de PREPARATION DE L'ENVIRONNEMENT DSMS (TRDU).

# *4.3. TEAMCONNECTION*

### **PRESENTATION**

TeamConnection dispose d'un ensemble intégré d'outils de gestion de configuration qui permet de manipuler les objets de type source, load, JCL, etc... Il présente les fonctionnalités de contrôle et de pilotage du développement des applications et de leur mise en production.

L'interface VisualAge Pacbase/TeamConnection permet d'intégrer des objets générés par VisualAge Pacbase dans l'environnement de gestion de TeamConnection.

Il permet à l'utilisateur de connaître :

- dans VisualAge Pacbase, les contextes "cible" TeamConnection où sont gérés les objets VisualAge Pacbase générés : Family, Component, Release et Workarea.
- dans TeamConnection, le contexte "source" de ces objets dans VisualAge Pacbase : Code Bibliothèque, Numéro de Session, Code Utilisateur, Date et Heure de Génération.

L'interface se compose de deux phases :

- Génération des entités VisualAge Pacbase et importation dans TeamConnection des objets générés.

> Elle consiste à enchaîner à la procédure de génération GPRT, la procédure TCGP qui permet de générer les actions d'import TeamConnection de l'objet généré. Ce dernier doit présenter une codification adéquate des cartes avant/cartes après (cf. Manuel de Référence de l'Interface Pacbase-TeamConnection).

- Mise à niveau des contextes TeamConnection des objets générés dans VisualAge Pacbase.

> L'utilisateur exécute d'abord dans l'environnement TeamConnection la procédure PTC\_CITC qui extrait la liste des objets VisualAge Pacbase. Celle-ci est à rapprocher, par la procédure TCCI dans l'environnement VisualAge Pacbase, avec celle déjà enregistrée dans le référentiel. Ce rapprochement produit un fichier de mouvements à mettre à jour dans VisualAge Pacbase par la procédure UPDT.

# TCGP : PRESENTATION GENERALE

La procédure TCGP a pour fonction de compléter le fichier produit par la procédure d'édition-génération de VisualAge Pacbase, GPRT, et prépare les actions d'import dans TeamConnection des objets générés.

# CONDITION D'EXECUTION

La procédure GPRT doit être exécutée au préalable.

# 4.3.1.2. TCGP : DESCRIPTION DES ETAPES

PREPARATION DES ACTIONS D'IMPORT DANS TEAMC : PTC100

. Fichiers permanents en entrée : - Fichier des BIBLIOTHEQUES et SESSIONS CIBLES PAC7TS - Fichier des libellés d'erreurs PAC7AE - Fichier des données PAC7AR - Fichier des index PAC7AN . Fichier en entrée : - Fichier du généré VA Pac : PAC7JB . Fichier de travail : - Fichier KSDS standard PAF SYSPAF . Etat en sortie : - Erreurs liées à l'exécution PAC7ET . Fichier en sortie : - Fichier d'import dans TeamConnection à soumettre à exécution PAC7BJ

#### 4.3.1.3. TCGP : JCL D'EXECUTION

```
#!/bin/sh
\#\textcircled{}( \#)
#@( # ) --
            Release xxx Version xxx
                                        \sim -\#\textcircled{}( \# )#@(#)VA Pac (R) Procedure BATCH TCGP
\#\textcircled{}( \#)
# Controle des parametres
. $PACDIR/batch/proc/USAGE.ini
clear
echo "
echo "-------------------------
                           echo "
                         PROCEDURE TCGP"
echo "
                         ==============="
echo "Repertoire 'assign'
                                 : $PACDIR/assign/$1"
. $PACDIR/assign/$1/PACTMP.ini
echo "Repertoire 'tmp'
                                 : 'dirname $PACTMP.'"
. $PACDIR/assign/$1/PACINPUT.ini
                                 : `dirname $PACINPUT.`"
echo "Repertoire 'input'
if [ -n "$2" ]
then
  echo "Radical fichiers 'tmp' et 'input' : $2"
fi
echo "--
       echo ""
sh $PACDIR/batch/proc/MSGPAUSE.ini
# * VA Pac : TEAM CONNECTION - VALORISATION DES PARAMETRES
. $PACDIR/assign/$1/PAC7AE.ini
. $PACDIR/assign/$1/PAC7AR.ini
. $PACDIR/assign/$1/PAC7AN.ini
 $PACDIR/assign/$1/PAC7TS.ini
PAC7ET=$PACTMP'TCGPET.100'
export PAC7ET
PAC7JB=$PACINPUT'MBTCGP'
export PAC7JB
PAC7BJ=$PACINPUT'MVTCGP'
export PAC7BJ
SYSPAF=$PACTMP'TCGPSY'
export SYSPAF
echo "Execution : PTC100"
cobrun PTC100
RETURN=$?
case $RETURN in
0)\cdots*)
echo "Erreur execution PTC100"
 echo "Erreur $RETURN"
sh $PACDIR/batch/proc/ERRPAUSE.ini
exit $RETURN
\mathcal{L}esac
echo "Fin de la procedure"
echo ""
echo "Destruction des fichiers temporaires"
rm -f $SYSPAF*
exit $RETURN
```
 $\overline{\mathbf{4}}$  $\overline{3}$  $\mathbf{1}$ 

 $233$ 

# 4.3.2. TCCI : CONTROLE INTEGRITE INTER-ENVIRONNEMENT 4.3.2.1. TRCI : PRESENTATION GENERALE

### TCCI : PRESENTATION GENERALE

La procédure TCCI a pour fonction le contrôle de cohérence des informations TeamConnection enregistrés dans VisualAge Pacbase et la présence effective des éléments VA Pac dans ces environnements. Elle produit des mouvements de redressement Pacbase appropriés.

# CONDITION D'EXECUTION

Aucune utilisation de l'interface en cours

# 4.3.2.2. TRCI : DESCRIPTION DES ETAPES

EXTRACTION DES OCCURRENCES DE CODE D'APPEL \$7B : PTC400

```
. Fichiers permanents en entrée/sortie :
   - Fichier des BIBLIOTHEQUES et SESSIONS
   PAC7TS
   - Fichier des libellés d'erreurs
   PAC7AE
   - Fichier des données
   PAC7AR
   - Fichier des index
   PAC7AN
. Fichier en entrée :
   - Identification du gestionnaire
   PAC7CA
. Fichier de travail :
   - Fichier KSDS standard PAF
  SYSPAF
. Etat en sortie :
  - Erreurs détectées
   PAC7ET
. Fichier en sortie :
   - Fichier des mouvements extraits
   PAC7RT
CONTROLE INTER-ENVIRONNEMENT : PTC440
. Fichiers permanents en entrée :
   - Fichier des BIBLIOTHEQUES et SESSIONS CIBLES
   PAC7TS
   - Fichier des libellés d'erreurs
   PAC7AE
. Fichiers en entrée :
   - Identification du gestionnaire
   PAC7CA
   - Liste des objets générés trouvés dans TeamConnection
    (Longueur enregistrement : 176)
   PAC7UN
   - Liste des objets générés enregistrés dans VA Pacbase
   PAC7UM
. Etat en sortie :
  - Erreurs détectées
   PAC7ET
. Fichier en sortie :
  - Fichier des mouvements de redressement
   PAC7UR
```
GENERATION DES MOUVEMENTS DE M.A.J BATCH : PTC220

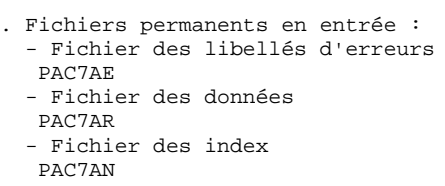

. Fichier en entrée :

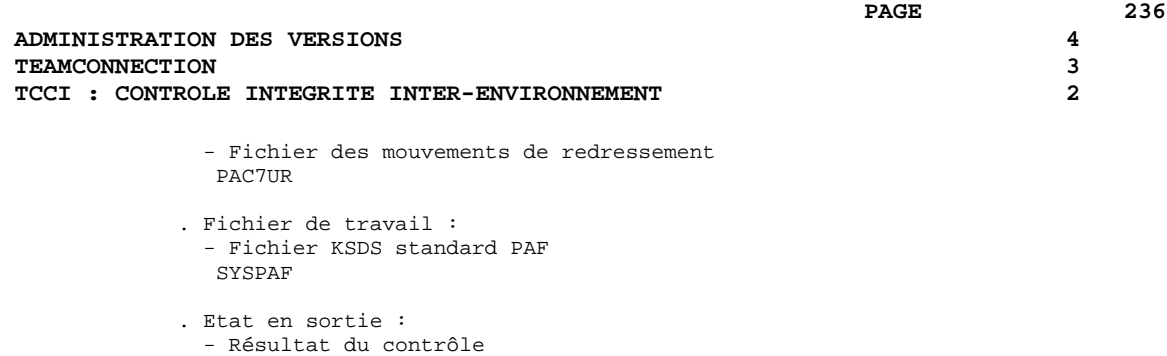

PAC7ET

. Fichier en sortie : - Mouvements de m.à.j Pacbase PAC7MV

#### 4.3.2.3. TCCI : JCL D'EXECUTION

#!/bin/sh  $\#\textcircled{}($   $\#$ ) # $@($  #  $)$  --Release xxx Version xxx  $\sim$   $\#\textcircled{}($   $\#$ ) #@(#)VA Pac (R) Procedure BATCH TCCI  $\#\textcircled{}($   $\#$ ) # Controle des parametres . \$PACDIR/batch/proc/USAGE.ini clear echo " echo "----------------------------------------------------------echo " PROCEDURE TCCI" echo " =============== echo "Repertoire 'assign' : \$PACDIR/assign/\$1" . \$PACDIR/assign/\$1/PACTMP.ini echo "Repertoire 'tmp' : 'dirname \$PACTMP.'" . \$PACDIR/assign/\$1/PACINPUT.ini : `dirname \$PACINPUT.`" echo "Repertoire 'input' if [ -n "\$2" ] then echo "Radical fichiers 'tmp' et 'input' : \$2" fi  $echo$  "--echo "" sh \$PACDIR/batch/proc/MSGPAUSE.ini # \* VA Pac : TEAM CONNECTION - CONTROLE D'INTEGRITE . \$PACDIR/assign/\$1/PAC7AE.ini . \$PACDIR/assign/\$1/PAC7AR.ini . \$PACDIR/assign/\$1/PAC7AN.ini \$PACDIR/assign/\$1/PAC7TS.ini PAC7CA=\$PACINPUT 'MBTCCI' export PAC7CA PAC7ET=\$PACTMP'TCCIET.400' export PAC7ET PAC7RT=\$PACTMP'RT' export PAC7RT SYSPAF=\$PACTMP'TCCISY' export SYSPAF echo "Execution : PTC400" cobrun PTC400 RETURN=\$? case \$RETURN in  $0)$  $\cdots$  $\star$  ) echo "Erreur execution PTC400" echo "Erreur \$RETURN" sh \$PACDIR/batch/proc/ERRPAUSE.ini exit \$RETURN  $\mathcal{L}$ esac . \$PACDIR/assign/\$1/PAC7AE.ini . \$PACDIR/assign/\$1/PAC7AR.ini . \$PACDIR/assign/\$1/PAC7TS.ini PAC7CA=\$PACINPUT'MBTCCI' export PAC7CA PAC7UM=SPACTMP'RT' export PAC7UM PAC7UN=\$PACTMP'UN' export PAC7UN PAC7UR=\$PACTMP'UR' export PAC7UR PAC7ET=\$PACTMP'TCCIET.440' export PAC7ET echo "Execution : PTC440" cobrun PTC440

 $\overline{\mathbf{4}}$ 

 $\overline{3}$ 

 $\overline{2}$ 

 $237$ 

238

 $\overline{\mathbf{4}}$  $\overline{3}$  $\overline{a}$ 

ADMINISTRATION DES VERSIONS **TEAMCONNECTION** TCCI : CONTROLE INTEGRITE INTER-ENVIRONNEMENT RETURN=\$? case \$RETURN in  $0)$  $\cdots$  $\star$  ) echo "Erreur execution PTC440"<br>echo "Erreur \$RETURN" sh \$PACDIR/batch/proc/ERRPAUSE.ini exit \$RETURN  $\cdot$  ; esac . \$PACDIR/assign/\$1/PAC7AE.ini . \$PACDIR/assign/\$1/PAC7AR.ini . \$PACDIR/assign/\$1/PAC7AN.ini PAC7MV=\$PACINPUT'MVTCCI' export PAC7MV SYSPAF=\$PACTMP'TCCISY' export SYSPAF PAC7UR=\$PACTMP'UR' export PAC7UR PAC7ET=\$PACTMP'TCCIET.220' export PAC7ET echo "Execution : PTC220" cobrun PTC220 RETURN=\$? case \$RETURN in  $(0)$  $\begin{array}{c} \cdot \\ \hline \cdot \\ \hline \end{array}$ echo "Erreur execution PTC220" echo "Erreur \$RETURN"  $\verb|sh \$  <br> QPACDIR/batch/proc/ERRPAUSE.ini exit \$RETURN  $\mathbf{i}$ esac echo "Fin de la procedure" echo "" echo "Destruction des fichiers temporaires"  $rm-f$   $$PACTMP'RT'$  $\begin{tabular}{ll} rm & -f & \Leftrightarrow PACTMP'UN' \\ rm & -f & \Leftrightarrow PACTMP'UR' \\ rm & -f & \Leftrightarrow SYSPAF* \end{tabular}$ exit \$RETURN

# 4.3.3. TCLS : MISE A JOUR BIBLIOTHEQUES-SESSIONS 4.3.3.1. TCLS : PRESENTATION GENERALE

# TCLS : PRESENTATION GENERALE

La procédure TCLS a pour fonction la mise à jour du fichier des BIBLIOTHEQUES et SESSIONS CIBLES utilisés par le Pont.

# CONDITION D'EXECUTION

Aucune.

# 4.3.3.2. TCLS : ENTREES UTILISATEUR

#### TCLS : ENTREES UTILISATEUR

#### ENTREES UTILISATEUR

Une ligne par demande de mise à jour.

LIGNE PARAMETRE POUR LA MISE A JOUR DES SESSIONS CIBLES

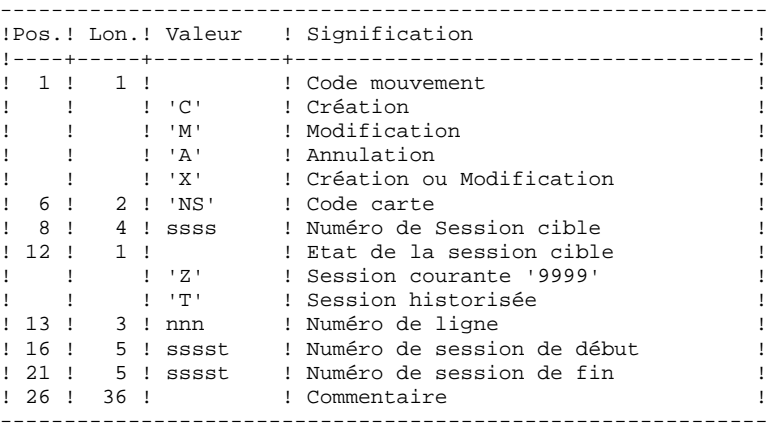

L'état des sessions de début et de fin peut être 'Z' ou 'T'. L'état 'T' est inclus dans 'Z' pour la même session.

LIGNE PARAMETRE POUR LA MISE A JOUR DES BIBLIOTHEQUES CIBLES

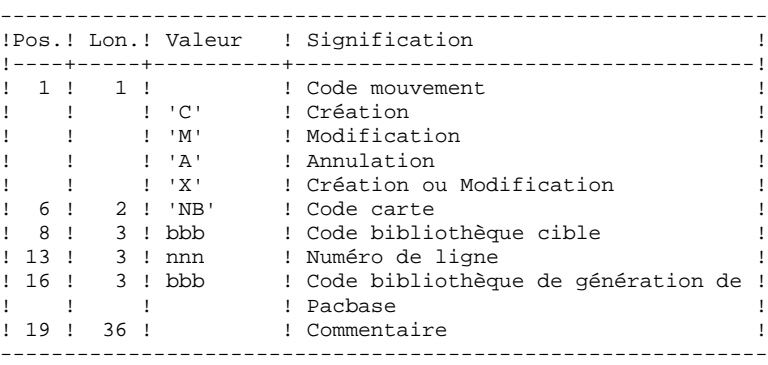

# EDITION OBTENUE

Un compte rendu de mise à jour avec les anomalies détectées et une édition de la liste des SESSIONS et BIBLIOTHEQUES CIBLES définies sur le site.

#### 4.3.3.3. TCLS : DESCRIPTION DES ETAPES

PAC7ET

MISE A JOUR FICHIER DES BIBLIOTHEQUES ET SESSIONS : PTC010

- . Fichier permanent en entrée/sortie : - Fichier des BIBLIOTHEQUES et SESSIONS CIBLES PAC7TS
- . Fichier permanent en entrée : - Fichier des libellés d'erreurs PAC7AE
- . Fichier mouvement en entrée : - Entrées utilisateur PAC7MV
- . Etat en sortie : - Compte-rendu de mise à jour PAC7ET

EDITION FICHIER DES BIBLIOTHEQUES ET SESSIONS : PTC030

```
. Fichiers permanents en entrée :
  - Fichier des BIBLIOTHEQUES et SESSIONS CIBLES
   PAC7TS
  - Fichier des libellés d'erreurs
   PAC7AE
. Etat en sortie :
   - Liste des BIBLIOTHEQUES et SESSIONS CIBLES
```
 $242$ 

 $\overline{\mathbf{4}}$ 

 $\overline{3}$ 

 $\mathbf{z}$ 

#### 4.3.3.4. TCLS : JCL D'EXECUTION

```
#!/bin/sh
\#\textcircled{}( \#)
#@( # ) --
            Release xxx Version xxx
                                        \sim -\#\textcircled{}( \#)
#@(#)VA Pac (R) Procedure BATCH TCLS
\#\textcircled{}( \#)
# Controle des parametres
. $PACDIR/batch/proc/USAGE.ini
clear
echo "
echo "-------------------------
                          -----------------------------------
echo "
                         PROCEDURE TCLS"
echo "
                         ==============="
echo "Repertoire 'assign'
                                 : $PACDIR/assign/$1"
. $PACDIR/assign/$1/PACTMP.ini
echo "Repertoire 'tmp'
                                  : `dirname $PACTMP.`"
. $PACDIR/assign/$1/PACINPUT.ini
                                  : `dirname $PACINPUT.`"
echo "Repertoire 'input'
if [ -n "$2" ]
then
  echo "Radical fichiers 'tmp' et 'input' : $2"
fi
echo "--
       echo ""
sh $PACDIR/batch/proc/MSGPAUSE.ini
# * VA Pac : TEAM CONNECTION - MISE A JOUR TABLE BIB./SES.
. $PACDIR/assign/$1/PAC7AE.ini
. $PACDIR/assign/$1/PAC7TS.ini
PAC7MV=SPACINPUT'MBTCLS'
export PAC7MV
PAC7ET=$PACTMP'TCLSET.010'
export PAC7ET
echo "Execution : PTC010"
cobrun PTC010
RETURN=$?
case SRETURN in
0)\rightarrow\star)
echo "Erreur execution PTC010"
echo "Erreur $RETURN"
sh $PACDIR/batch/proc/ERRPAUSE.ini
exit $RETURN
\mathbf{r}esac
. $PACDIR/assign/$1/PAC7AE.ini
. $PACDIR/assign/$1/PAC7TS.ini
PAC7ET=$PACTMP TCLSET.030
export PAC7ET
echo "Execution : PTC030"
cobrun PTC030
RETURN=$?
case $RETURN in
(0)\cdots\star)
echo "Erreur execution PTC030"
echo "Erreur $RETURN"
 sh $PACDIR/batch/proc/ERRPAUSE.ini
exit $RETURN
\cdot ; ;
esac
echo "Fin de la procedure"
exit $RETURN
```
 **VisualAge Pacbase - Manuel d'Exploitation PROCEDURES BATCH DE L'ADMINISTRATEUR LES UTILITAIRES DU GESTIONNAIRE 5**

# **5. LES UTILITAIRES DU GESTIONNAIRE**

# 5.1.1. ESES - CSES : PRESENTATION GENERALE

### ESES-CSES : COMPRESSION DES NUMEROS DE SESSION

Le numéro de session VisualAge Pacbase ne peut être supérieur à 9999.

Si cette limite est en voie d'être atteinte, l'utilitaire permet une réaffectation des numéros de session, en incrémentant les numéros de sessions historisées de 1 en 1 à partir de la session 0001 ou d'un numéro choisi par l'administrateur.

Remarque : une historisation s'obtient par la procédure UPDT et incrémente le numéro de session.

Cette réaffectation s'effectue sur les images séquentielles de tous les fichiers comportant le numéro de session, c'est-à-dire les fichiers de sauvegarde de la base (PC), du journal (PJ), des commandes d'édition-génération (PG), de l'environnement de production (PP), des tables (TC), du journal de DSMS (BJ) et de la base DSMS (BB).

L'utilitaire est composé de deux procédures : ESES et CSES.

# 5.1.2. ESES : EXTRACTION DES NUMEROS DE SESSION

#### ESES : PRESENTATION GENERALE

Cette procédure permet de constituer une table de correspondance entre anciennes sessions historisées et nouvelles sessions historisées.

#### OPERATIONS PRELIMINAIRES

Effectuer la sauvegarde de l'environnement VA Pac : .Archivage du journal (ARCH) .Sauvegarde de la base VA Pac (SAVE) .Sauvegarde des commandes édition-génération (SVAG) Si le Module PEI est installé :.Sauvegarde PEI (SVPE) Si le Module Pactables est installé :.Sauvegarde des tables (SVTA)

Effectuer la sauvegarde de l'environnement DSMS, lorsque le Module DSMS est présent sur le site :

.Archivage du journal (DARC) .Sauvegarde de la base DSMS (DSAV)

### CONDITION D'EXECUTION

Aucune.

Option autorisation d'accès aux procédures batch : . niveau d'autorisation générale 4 requis.

#### ENTREES UTILISATEUR

Option autorisation d'accès aux procédures batch : Une ligne \* avec Code utilisateur et Mot de passe.

Une ligne commande par numéro de session à forcer :

------------------------------------------------------------ !Pos.! Lon.! Valeur ! Signification ! !----------------------------------------------------------! ا 2 ! 1 ! 'S' ! Code carte :<br>! 3 ! 4 ! nnnn ! Numéro de session origine : ! ! ! 3 ! 4 ! nnnn ! Numéro de session origine ! ! 7 ! 4 ! nnnn ! Nouveau numéro de session ! ------------------------------------------------------------

# 5.1.3. ESES : DESCRIPTION DES ETAPES

# ESES : DESCRIPTION DES ETAPES

CREATION FICHIER DE CORRESPONDANCE ENTRE SESSIONS : PTUESS

- . Fichiers permanents en entrée : - Fichier des libellés d'erreurs PAC7AE - Fichier des données PAC7AR - Fichier des index PAC7AN . Fichiers en entrée - Mouvements en entrée PAC7MB (Fichier MBCSES sous répertoire INPUT) . Fichier en sortie : - TABLE CORRESPONDANCE ENTRE SESSIONS PAC7MV . Etats en sortie : - Compte-rendu d'extraction PAC7EU - Option autorisation procédure batch PAC7DD . Code retour :
	- 8 : Pas d'autorisation à cette procédure.

5.1.4. ESES : JCL D'EXECUTION

```
#!/bin/sh\#\textcircled{}( \#)
#@( # ) --
       Release xxx Version xxx --
#@(#)#@(#)VA Pac (R) Procedure BATCH ESES
#@(+)# Controle des parametres
. $PACDIR/batch/proc/USAGE.ini
clear
echo ""
\text{echo} "
                        PROCEDURE ESES"
echo "
                        ===============
echo "Repertoire 'assign'
                                 : $PACDIR/assign/$1"
. $PACDIR/assign/$1/PACTMP.ini
echo "Repertoire 'tmp'
                                 : »dirname $PACTMP.»"
. $PACDIR/assign/$1/PACINPUT.ini
echo "Repertoire 'input'
                                 : »dirname $PACINPUT.»"
if [ -n "$2" ]
then
 echo "Radical fichiers 'tmp' et 'input' : $2"
fi
echo ""
sh $PACDIR/batch/proc/MSGPAUSE.ini
# * VA Pac : TABLE DE CORRESPONDANCE DES NUMEROS DE SESSION
# * ENTREE UTILISATEUR :
# * OPTION AUTORISATION PROCEDURES BATCH :
# *
         LIGNE * AVEC CODE UTILISATEUR ET MOT DE PASSE
" *******************************
                                                ********
                          *************************
. $PACDIR/assign/$1/PAC7AE.ini
. $PACDIR/assign/$1/PAC7AN.ini
. $PACDIR/assign/$1/PAC7AR.ini
. $PACDIR/assign/$1/PACSAVPC.ini
PAC7PC=$PACSAVPC
export PAC7PC
PAC7MB=$PACINPUT'MBESES'
export PAC7MB
PAC7MV=$PACINPUT'MVESES'
export PAC7MV
PAC7DD=$PACTMP'ESESDD.ESS'
export PAC7DD
PAC7EU=$PACTMP'ESESEU.ESS'
export PAC7EU
echo "Execution : PTUESS"
cobrun PTUESS
RETURN=$?
case $RETURN in
0)\rightarrow8)echo "Erreur execution PTUESS"
 echo "Erreur 8 : Erreur sur la carte *"
sh $PACDIR/batch/proc/ERRPAUSE.ini
exit $RETURN
\cdots^{\star} )
echo "Erreur execution PTUESS"
echo "Erreur $RETURN"
sh $PACDIR/batch/proc/ERRPAUSE.ini
exit SRETURN
 \cdotsesac
echo "Fin de la procedure"
exit $RETURN
```
5  $\mathbf{1}$  $\overline{4}$ 

247

# 5.1.5. CSES : COMPRESSION DES NUMEROS DE SESSION

# COMPRESSION DES NUMEROS DE SESSION (CSES) : PRESENTATION

Cette procédure effectue la compression des numéros de session sur les sauvegardes logiques de la base VA Pac, sur la base Pactables si ce module est installé sur le site et sur la base DSMS si ce module est installé sur le site. Elle utilise la table des correspondances créée par la procédure ESES. Les fichiers, ainsi obtenus, doivent être restaurés.

# CONDITION D'EXECUTION

Aucune.

Cependant, toutes les sauvegardes à traiter doivent être valides.

5.1.6. CSES : ENTREES UTILISATEUR

# CSES : ENTREE UTILISATEUR

Option autorisation d'accès aux procédures batch : Une ligne \* avec Code utilisateur et Mot de passe.

L'entrée utilisateur permet d'indiquer la liste des fichiers à reprendre (PC, PJ, PG, PP, BB, BJ et TC), afin de pouvoir passer la reprise en un ou plusieurs passages.

La structure de la ligne est la suivante :

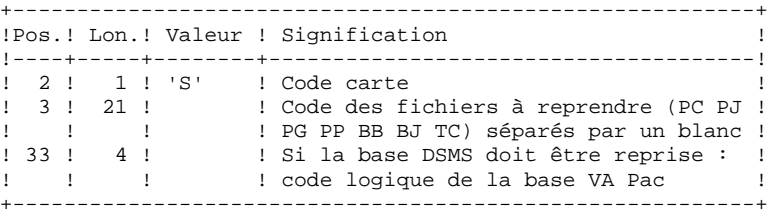

# 5.1.7. CSES : DESCRIPTION DES ETAPES

#### CSES : DESCRIPTION DES ETAPES

"COMPRESSION" DES NUMEROS DE SESSION : PTUCSS . Fichiers permanents en entrée : - Fichier des libellés d'erreurs PAC7AE . Fichier en entrée (de la procédure ESES) - Table correspondance des numéros de session PAC7MV . Fichier mouvement : - Ligne paramètre en entrée PAC7MB (Fichier MBCSES sous répertoire INPUT) . Reprise de la sauvegarde de la base VisualAge Pacbase : - Entrée PAC7PC Si option Dispatch de la sauvegarde PAC7PD - Sortie PAC7CP Si option Dispatch de la sauvegarde PAC7DP . Reprise du journal archivé VisualAge Pacbase : - Entrée PAC7PJ - Sortie PAC7JP . Reprise sauvegarde des commandes d'édition-génération : - Entrée PAC7PG - Sortie PAC7GP . Reprise de la sauvegarde PEI : - Entrée PAC7PP - Sortie PAC7EP Si DSMS est installé : . Reprise sauvegarde de la base DSMS : - Entrée PACDBB - Sortie PACDJB . Reprise du journal archivé DSMS : - Entrée PACDDJ - Sortie PAC7JD Si Pactables est installé: . Reprise sauvegarde des tables : - Entrée PACDTC

#### **LES UTILITAIRES DU GESTIONNAIRE 5 GESTION DES SESSIONS 1<br>
CSES : DESCRIPTION DES ETAPES 1999 EN LOCALIST DES ETAPES 2009 EN LOCALIST DES ETAPES CSES : DESCRIPTION DES ETAPES 7**

- Sortie PACDCT
- . Etats en sortie :
- Compte-rendu d'exécution
	- PAC7EU
- Option autorisation procédure Batch

PAC7DD

# 5.1.8. CSES : JCL D'EXECUTION

 #!/bin/sh  $\#@(+)$ <br> $\#@(+)$  = -Release xxx Version xxx -- #@(#) #@(#)VA Pac (R) Procedure BATCH CSES #@(#) # Controle des parametres . \$PACDIR/batch/proc/USAGE.ini clear echo "" echo "---------------------------------------------------------" PROCEDURE CSES" echo " ==============" echo "Repertoire 'assign' . \$PACDIR/assign/\$1/PACTMP.ini echo "Repertoire 'tmp' : `dirname \$PACTMP.`" . \$PACDIR/assign/\$1/PACINPUT.ini echo "Repertoire 'input' : `dirname \$PACINPUT.`" echo "------------- echo "ATTENTION :" echo "Si le traitement doit etre execute sur les fichiers" echo "sauvegardes de DSMS, valoriser les parametres :" echo "---------------------------------------------------------" echo "Repertoire d'installation de DSMS : \$2 echo "Nom de la base DSMS : \$3 echo "---------------------------------------------------------" echo "" sh \$PACDIR/batch/proc/MSGPAUSE.ini<br># \*\*\*\*\*\*\*\*\*\*\*\*\*\*\*\*\*\*\*\*\*\*\*\*\*\*\*\*\*\*\*\* # \*\*\*\*\*\*\*\*\*\*\*\*\*\*\*\*\*\*\*\*\*\*\*\*\*\*\*\*\*\*\*\*\*\*\*\*\*\*\*\*\*\*\*\*\*\*\*\*\*\*\*\*\*\*\*\*\*\*\*\*\*\* ..<br># \* VA Pac : COMPRESSION DES NUMEROS DE SESSION # \*\*\*\*\*\*\*\*\*\*\*\*\*\*\*\*\*\*\*\*\*\*\*\*\*\*\*\*\*\*\*\*\*\*\*\*\*\*\*\*\*\*\*\*\*\*\*\*\*\*\*\*\*\*\*\*\*\*\*\*\*\* # \* FORMAT DES MOUVEMENTS EN ENTREE :  $\begin{array}{cccc} \text{\#} & \star & \text{.OPTION AUTORISATION PROCEDURES BATCH} \\ \text{\#} & \star & \text{~LIGRIE} & \star & \text{AVFC CONR INTUTT-24} \end{array}$ LIGNE \* AVEC CODE UTILISATEUR ET MOT DE PASSE # \* .DEMANDE DE COMPRESSION DES SESSIONS HISTORISEES # \* COL 2 : 'S' # \* COL 3-19 : CODES DES FICHIERS A REPRENDRE : (PC PJ PG PP BB BJ) SEPARES PAR UN BLANC " \* COL 33-36 : CODE LOGIQUE DE LA BASE VA Pac A REPRENDRE<br># \* (NECESSAIRE POUR LES FICHIERS DSMS) : (NECESSAIRE POUR LES FICHIERS DSMS) # \*\*\*\*\*\*\*\*\*\*\*\*\*\*\*\*\*\*\*\*\*\*\*\*\*\*\*\*\*\*\*\*\*\*\*\*\*\*\*\*\*\*\*\*\*\*\*\*\*\*\*\*\*\*\*\*\*\*\*\*\*\* . \$PACDIR/assign/\$1/PAC7AE.ini PAC7MB=\$PACINPUT'MBCSES' export PAC7MB PAC7MV=\$PACINPUT'MVESES' export PAC7MV . \$PACDIR/assign/\$1/PACSAVPC.ini PAC7PC=\$PACSAVPC export PAC7PC PAC7CP=\$PACSAVPCNEW export PAC7CP . \$PACDIR/assign/\$1/PACSAVPJ.ini PAC7PJ=\$PACSAVPJ export PAC7PJ PAC7JP=\$PACSAVPJNEW export PAC7JP . \$PACDIR/assign/\$1/PACSAVPG.ini PAC7PG=\$PACSAVPG export PAC7PG PAC7GP=\$PACSAVPGNEW export PAC7GP . \$PACDIR/assign/\$1/PACSAVPP.ini PAC7PP=\$PACSAVPP export PAC7PP PAC7EP=\$PACSAVPPNEW export PAC7EP if [ -d "\$2/assign/\$3/PACSAVBB.ini" ]
#### 5  $\mathbf{1}$ 8

 $253$ 

LES UTILITAIRES DU GESTIONNAIRE GESTION DES SESSIONS CSES : JCL D'EXECUTION then . \$2/assign/\$3/PACDBB.ini PAC7BB=\$PACSAVBB export PAC7BB PAC7JB=\$PACSAVBBNEW export PAC7BB  $f_i$ if [ -d "\$2/assign/\$3/PACSAVBJ.ini" ] then . \$2/assign/\$3/PACDBJ.ini PAC7DJ=\$PACSAVBJ export PAC7DJ PAC7JD=\$PACSAVBJNEW export PAC7JD fi PAC7DD=\$PACTMP'CSESDD.CSS' export PAC7DD PAC7EU=\$PACTMP'CSESEU.CSS' export PAC7EU echo "Execution : PTUCSS" cobrun PTUCSS RETURN=\$? case \$RETURN in  $(0)$  $\cdots$  $8)$ echo "Erreur execution PTUCSS" echo "Erreur 8 : Erreur sur la carte \*" sh \$PACDIR/batch/proc/ERRPAUSE.ini exit \$RETURN  $\cdots$  $\star$ ) echo "Erreur execution PTUCSS" echo "Erreur \$RETURN"

> $\cdots$ esac

then

 $f_i$ 

 $f_i$ 

 $then$ 

fi

fi

fi

fi

exit SRETURN

then

if [ -f "\$PACSAVBJNEW" ]

echo "Appel du fichier BJBACKUP.ini"

sh \$2/assign/\$3/BJBACKUP.ini

then

then

then

```
sh $PACDIR/batch/proc/ERRPAUSE.ini
exit SRETURN
echo "Fin de la procedure"
echo \ddot{''}if [ -f "$PACSAVPCNEW" ]
  echo "Appel du fichier PCBACKUP.ini"
  sh $PACDIR/assign/$1/PCBACKUP.ini
if [ -f "$PACSAVPJNEW" ]
  echo "Appel du fichier PJBACKUP.ini"
  sh $PACDIR/assign/$1/PJBACKUP.ini
if [ -f "$PACSAVPGNEW" ]
  echo "Appel du fichier PGBACKUP.ini"
  sh $PACDIR/assign/$1/PGBACKUP.ini
if [ -f "$PACSAVPPNEW" ]
  echo "Appel du fichier PPBACKUP.ini"
  sh $PACDIR/assign/$1/PPBACKUP.ini
if [ -f "$PACSAVBBNEW" ]
  echo "Appel du fichier BBBACKUP.ini"
  sh $2/assign/$3/BBBACKUP.ini
```
# *5.2. GBIR : GESTION BASES D'INFORMATIONS REPARTIES*

## 5.2.1. GBIR : PRESENTATION GENERALE

### GBIR : PRESENTATION GENERALE

Le GESTIONNAIRE DE BASES D'INFORMATIONS REPARTIES est un utilitaire optionnel du module Dictionnaire. A ce titre, son utilisation est soumise à un contrat d'acquisition.

Il est susceptible d'intéresser tous les utilisateurs possédant plusieurs bases réparties sur un ou plusieurs sites et qui sont amenés à gérer plusieurs exemplaires d'un même SOUS-RESEAU de bibliothèques.

En effet, il permet de mettre en phase tous ces exemplaires, suite aux maintenances effectuées sur l'un d'eux.

De manière plus générale, le Gestionnaire de Bases d'Informations Réparties permet de mettre à niveau deux versions quelconques d'un même sous-réseau. Il peut donc, par exemple, être utilisé pour faciliter la prise en compte, dans la version courante, de maintenances effectuées dans une version historisée.

### PRINCIPES

Deux méthodes sont proposées pour effectuer la mise à niveau d'un sous-réseau esclave à partir de l'extraction d'un sous-réseau maître.

- La méthode standard, qui génère un flot de mouvements batch pour mettre à jour le sous-réseau 'esclave'. Les contrôles effectués par la mise à jour assurent la cohérence des données après mise à niveau.
- La méthode consistant à fusionner le sous-réseau maître dans le réseau contenant le sous-réseau esclave :

Le sous-réseau maître remplace entièrement le sous-réseau esclave. Le résultat de cette fusion doit être réorganisé par la procédure REOR pour donner une sauvegarde du nouveau réseau, qui peut alors être restauré par la procédure REST.

AUCUN CONTROLE DE COHERENCE des données du NOUVEAU RESEAU ainsi obtenu n'est effectué. Cette méthode doit donc être utilisée dans les cas où la gestion courante des réseaux et sous-réseaux assure la cohérence des données.

## 1. MISE A NIVEAU PAR MISE A JOUR BATCH

Le Gestionnaire de Bases d'Informations Réparties génère un flot de mouvements de mise à jour assurant la mise à niveau d'un sous-réseau esclave par rapport à un sous-réseau maître.

Pour ce faire, il se décompose en deux phases :

- l'extraction, sous forme séquentielle, des images d'un sous-réseau à mettre à niveau. Cette opération est faite par l'éxécution de la procédure PACX (extracteur EXLI, formatage pour CPSN).
	- Pour plus de détail, se référer au Chapitre Extraction (PACX) du Manuel "Procédures Batch: Guide de l'Utilisateur".
- la comparaison deux à deux de ces images, afin de produire un flot de mouvements de mise à jour (CPSN).

Ces deux opérations peuvent s'effectuer sur des sites différents.

#### Remarques sur le flot de mouvements de mise à jour générés

Il existe une impossibilité logique de mise à niveau des formats-guides : en cas de modification d'un format-guide dans un sous-réseau maître, les mouvements de mise à jour générés seront rejetés si le format-guide est déja appelé dans une bibliothèque du sous-réseau esclave.

Dans le compte-rendu de la mise à jour du sous-réseau 'esclave' (procédure UPDT), il peut se produire que des lignes '0' ou 'H' (identification de programme et d'écran) soient rejetées avec le message d'erreur "Absence à tort du nom en clair du programme / de l'écran".

Il ne faut pas en tenir compte : la mise à niveau est correctement effectuée.

#### 2. MISE A NIVEAU PAR FUSION DIRECTE DE SOUS-RESEAU

Le Gestionnaire de Bases d'Informations Réparties génère un fichier séquentiel qui est le résultat de la fusion dans un réseau cible, d'un sous-réseau maître. Ce dernier remplace entièrement le sous-réseau esclave correspondant dans le réseau cible.

Le remplacement du sous-réseau esclave par le sous-réseau maître se fait de bibliothèque à bibliothèque. Toute modification de la hiérarchie des bibliothèques dans le sous-réseau maître par rapport au sous-réseau esclave à remplacer (nouvelle bibliothèque, bibliothèque supprimée, modification de la hiérarchie), doit avoir été préalablement reproduite dans le réseau cible, par l'exécution de la procédure MLIB.

Les bibliothèques peuvent avoir des codes différents dans le sous-réseau maître et dans le sous-réseau esclave.

La fusion se décompose en trois phases :

- l'extraction, sous forme séquentielle, du sous-réseau maître (EMSN),
- la fusion du sous-réseau extrait dans le réseau cible (MESN), constituant un fichier fusion à utiliser en entrée de la procédure de réorganisation,
- la réorganisation (REOR) fournissant une sauvegarde du nouveau réseau.

Ces opérations peuvent s'effectuer sur des sites différents. ATTENTION : AUCUN CONTROLE DE COHERENCE DES DONNEES DANS LA HIERARCHIE DU RESEAU N'EST EFFECTUE. (Voir le paragraphe "PRINCIPES" ci-dessus).

 **LES UTILITAIRES DU GESTIONNAIRE 5 GESTION BASES D'INFORMATIONS REPARTIES 2**<br>  **GPSN : COMPARATEUR DE SOUS-RESEAU 2 CPSN : COMPARATEUR DE SOUS-RESEAU 2**

5.2.2. CPSN : COMPARATEUR DE SOUS-RESEAU 5.2.2.1. CPSN : PRESENTATION GENERALE

## COMPARATEUR DE SOUS-RESEAUX (CPSN) : PRESENTATION

La procédure CPSN permet de comparer les images de deux sous-réseaux extraits par la procédure PACX (extracteur EXLI, formatage pour CPSN), appartenant ou non à un même réseau, afin d'obtenir des mouvements de mise à jour batch assurant la mise à niveau du sous-réseau esclave par rapport au sousréseau maître.

- Sous-réseau maître = sous-réseau de référence,

```
- Sous-réseau esclave = sous-réseau à aligner sur le
                         sous-réseau de référence.
```
## CONDITION D'EXECUTION

Option autorisation d'accès aux procédures batch : . niveau d'autorisation générale 3 requis.

## ANOMALIES D'EXECUTION

En cas d'anomalie, la procédure peut être relancée telle quelle une fois le problème résolu.

## 5.2.2.2. CPSN : REMARQUES SUR LES RESULTATS

## CPSN : ENTREE UTILISATEUR

Option autorisation d'accès aux procédures batch : Une ligne  $*$ :

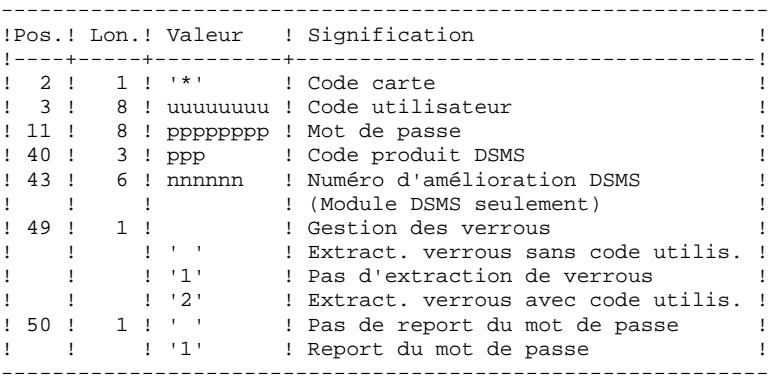

## **REMARQUES**

Les sous-réseaux à comparer doivent obligatoirement provenir de la procédure d'extraction PACX (extracteur EXLI, formatage pour CPSN).

Les deux sous-réseaux à comparer doivent comporter le même nombre de bibliothèques (ce qui fait l'objet d'un contrôle) et la même structure.

La comparaison s'effectue entre bibliothèques situées à la même place dans les deux sous-réseaux ; il n'est cependant pas nécessaire que deux bibliothèques qui se correspondent portent le même code.

Si le sous-réseau maître contient des bibliothèques qui n'existent pas dans le sous-réseau esclave, il faut, avant l'extraction, initialiser ces bibliothèques dans le sous-réseau esclave par la procédure MLIB et restaurer ce sous-réseau par la procédure REST.

## 5.2.2.3. CPSN : DESCRIPTION DES ETAPES

#### CPSN : DESCRIPTION DES ETAPES

#### COMPARAISON DES SOUS-RESEAUX : PTU850

Cette étape permet de comparer 2 sous-réseaux de même structure hiérarchique, l'un considéré comme "maître", l'autre comme "esclave".

- . Fichier permanent en entrée : - Fichier libellés d'erreur PAC7AE
- . Fichier mouvements : - Entrées utilisateur PAC7MB (Fichier MBCPSN sous répertoire INPUT)
- . Fichiers extraits de PACX en entrée : - Sous-réseau 'maître'
- PAC7MA (Fichier MAIN.FI sous répertoire temporaire) - Sous-réseau 'esclave'
	- PAC7ES (Fichier SLAV.FI sous répertoire temporaire)
- . Fichier en sortie : - Mouvements de mise à jour et critères de tri PAC7MK
- . Etats en sortie :
- Compte-rendu PAC7EU - Option autorisation procédures batch PAC7DD .Code retour :
- .  $0 : OK$ .
- . 8 : Erreur ou Pas d'autorisation procédure batch.

#### MISE EN FORME DES MOUVEMENTS GENERES : PTU855

Cette étape met en forme les mouvements générés triés et les édite. Elle n'est exécutée que s'il n' y a pas d'erreur.

- . Fichier permanent en entrée : - Fichier libellés d'erreur PAC7AE
- . Fichier de travail en entrée : - Mouvements générés triés PAC7MK
- . Fichier en sortie :
- Mouvements générés pour m. à. j. PAC7MB (Fichier MBCPSN sous répertoire INPUT)
- . Etat en sortie : - Mouvements générés PAC7EU

#### 5.2.2.4. CPSN : JCL D'EXECUTION

```
#!/bin/sh
\#\textcircled{}( \#)
#@( # ) --
       Release xxx Version xxx --
\# \textcircled{a} (\#)#@(#)VA Pac (R) Procedure BATCH CPSN
\#\textcircled{}( \#)
# Controle des parametres
. $PACDIR/batch/proc/USAGE.ini
clear
echo "'
echo "------------------------
                                       echo "
                          PROCEDURE CPSN"
echo "
                          ===============
echo "Repertoire 'assign'
                                  : $PACDIR/assign/$1"
. $PACDIR/assign/$1/PACTMP.ini
echo "Repertoire 'tmp'
                                   : »dirname $PACTMP.»"
. $PACDIR/assign / $1/PACINPUT.iniecho "Repertoire 'input'
                                   : »dirname $PACINPUT.»"
if [ -n "$2" ]
then
  echo "Radical fichiers 'tmp' et 'input' : $2"
fi
echo "--
       echo ""
sh $PACDIR/batch/proc/MSGPAUSE.ini
# * VA Pac : UTILITAIRE GESTION BASES D'INFORMATIONS REPARTIES
                COMPARATEUR DE SOUS-RESEAUX
# *
# * FORMAT DES MOUVEMENTS EN ENTREE :
# * . OPTION AUTORISATION PROCEDURES BATCH
# * LIGNE '*' AVEC CODE UTILISATEUR ET MOT DE PASSE
. $PACDIR/assign/$1/PAC7AE.ini
PAC7MB=$PACINPUT'MBCPSN'
export PAC7MB
PAC7ES=$PACTMP'SLAV.FI'
export PAC7ES
PAC7MA=$PACTMP'MAIN.FI'
export PAC7MA
PAC7MK=$PACTMP'MK'
export PAC7MK
PAC7EU=SPACTMP'CPSNEU.850'
export PAC7EU
PAC7DD=$PACTMP'CPSNDD.850'
export PAC7DD
echo "Execution : PTU850"
cobrun PTU850
RETURN=$?
case $RETURN in
0). $PACDIR/assign/$1/PAC7AE.ini
PAC7MB=$PACINPUT'MVCPSN'
 export PAC7MB
PAC7MK=$PACTMP'MK'
 export PAC7MK
 PAC7EU=$PACTMP'CPSNEU.855'
 export PAC7EU
 echo "Execution : PTU855"
 cobrun PTU855
 RETURN=$?
 case $RETURN in
 0)echo "Fin de la procedure"
 echo '
 echo "Destruction des fichiers temporaires"
 rm -f $PACTMP'MK'
 \mathbf{r}\star)
```
5  $\overline{2}$  $\overline{a}$ 

#### **LES UTILITAIRES DU GESTIONNAIRE 5 GBIR : GESTION BASES D'INFORMATIONS REPARTIES 2 CPSN : COMPARATEUR DE SOUS-RESEAU 2**

```
 echo "Erreur execution PTU855"
    \cdot;;
     esac
      ;;
     8)
 echo "Erreur execution PTU850"
 echo "OU : Erreur sur la carte *"
    ;; *)
     echo "Erreur execution PTU850"
    ;; esac
     if [ "$RETURN" != '0' ]
 then
 sh $PACDIR/batch/proc/ERRPAUSE.ini
 fi
     exit $RETURN
```
 **LES UTILITAIRES DU GESTIONNAIRE 5 GBIR : GESTION BASES D'INFORMATIONS REPARTIES 2 SASN : SAUVEGARDE DE SOUS-RESEAU 3**

5.2.3. SASN : SAUVEGARDE DE SOUS-RESEAU 5.2.3.1. SASN : PRESENTATION GENERALE

#### SAUVEGARDE DE SOUS-RESEAU (SASN) : PRESENTATION

La procédure SASN extrait d'une base un ou plusieurs sous-réseaux, c'est-à-dire un ensemble cohérent de bibliothèques, sous forme d'une sauvegarde à restaurer permettant de constituer une nouvelle base.

Chaque sous-réseau à extraire est identifié par sa bibliothèque de plus bas niveau, l'utilitaire assurant la cohérence de l'ensemble en extrayant automatiquement toutes les bibliothèques de niveau supérieur.

REMARQUE : la procédure MLIB peut fournir un résultat analogue à celui obtenu par SASN : cependant, la procédure MLIB garde dans la sauvegarde les 'trous' des données et ne permet pas de gain de place physique, au contraire de la procédure SASN.

#### CONDITION D'EXECUTION

L'accès au TP doit être fermé.

Option autorisation d'accès aux procédures batch : . niveau d'autorisation générale 4 requis.

#### ANOMALIES D'EXECUTION

Quelle que soit la cause de la fin anormale, la procédure peut être relancée telle quelle, après suppression du problème.

## 5.2.3.2. SASN : ENTREES UTILISATEURS

# SASN : ENTREES UTILISATEUR

Option autorisation d'accès aux procédures batch : Une ligne \* avec Code utilisateur et Mot de passe.

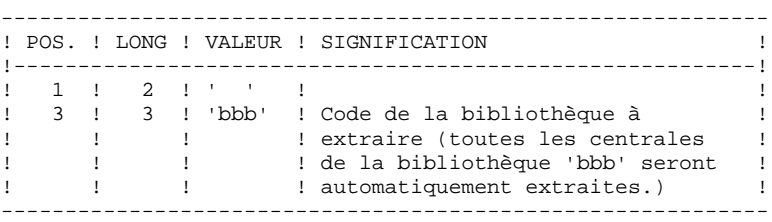

L'utilisateur doit coder une ligne par bibliothèque à extraire.

#### 5.2.3.3. SASN : DESCRIPTION DES ETAPES

#### SASN : DESCRIPTION DES ETAPES

#### CONTROLE DU RESEAU : PTU130

Ce programme est toujours exécuté.

- . Fichiers permanents en entrée : - Fichier des libellés d'erreur PAC7AE - Fichier des données PAC7AR - Fichier Index PAC7AN . Fichier mouvement en entrée - Mouvements de sélection du réseau PAC7MB . Fichiers en sortie : - Image séquentielle des données PAC7RP (doit pouvoir contenir toutes les données) - Image séquentielle des index PAC7NA (doit pouvoir contenir tous les index) - Image séquentielle données histo. PAC7RA . Fichiers de tri : Non assigné . Etats en sortie : - Compte-rendu PAC7DS - Option autorisation procédures batch PAC7DD . Codes retour : 0 : pas d'erreur 5 : Au moins une bibliothèque sélectionnée n'existe pas 6 : Plus de 99 mouvements (bibliothèques) en entrée 8 : Pas d'autorisation procédure batch. MISE EN FORME IMAGE SEQUENTIELLE : PTU140 Ce programme est exécuté uniquement s'il n'y a pas d'erreur sur les mouvements en entrée. . Fichier permanent en entrée : - Fichier des libellés d'erreur PAC7AE . Fichiers de travail en entrée : - Image séquentielle des données PAC7RP
- Image séquentielle des index PAC7NA
- Image séquentielle données histo. PAC7RA
- . Fichier en sortie :
- Image séquentielle du réseau PAC7SR

 **LES UTILITAIRES DU GESTIONNAIRE 5** GBIR : GESTION BASES D'INFORMATIONS REPARTIES **1996 ESSES (CONSTANT)** 2<br>
SASN : SAUVEGARDE DE SOUS-RESEAU  **SASN : SAUVEGARDE DE SOUS-RESEAU 3**

- Si option Dispatch de la sauvegarde - Image séquentielle 2 du réseau PAC7PD . Fichiers de tri : Non assigné
- . Etats en sortie : - Compte-rendu PAC7DS

#### 5.2.3.4. SASN : JCL D'EXECUTION

```
#!/bin/sh
\#\textcircled{}( \#)
#@( # ) --
       Release xxx Version xxx --
\# \textcircled{a} (\#)#@(#)VA Pac (R) Procedure BATCH SASN
\#\textcircled{}( \#)
# Controle des parametres
. $PACDIR/batch/proc/USAGE.ini
clear
echo "'
echo "------------------------
                                       echo "
                          PROCEDURE SASN"
echo "
                          ==============
echo "Repertoire 'assign'
                                  : $PACDIR/assign/$1"
. $PACDIR/assign/$1/PACTMP.ini
echo "Repertoire 'tmp'
                                   : »dirname $PACTMP.»"
. $PACDIR/assign/$1/PACINPUT.ini
echo "Repertoire 'input'
                                   : »dirname $PACINPUT.»"
if [ -n "$2" ]
then
  echo "Radical fichiers 'tmp' et 'input' : $2"
fi
echo "--
       echo ""
sh $PACDIR/batch/proc/MSGPAUSE.ini
# * VA Pac : UTILITAIRE GESTION BASES D'INFORMATION REPARTIES
                SAUVEGARDE DE SOUS-RESEAU
# *
# * FORMAT DES MOUVEMENTS EN ENTREE :
# * . OPTION AUTORISATION PROCEDURES BATCH
# * LIGNE '*' AVEC CODE UTILISATEUR ET MOT DE PASSE
# * . DEMANDE D'EXTRACTION
# * UNE LIGNE PAR BIBLIOTHEQUE A EXTRAIRE
. $PACDIR/assign/$1/PAC7AE.ini
. $PACDIR/assign/$1/PAC7AN.ini
. $PACDIR/assign/$1/PAC7AR.ini
PAC7MB=$PACINPUT'MBSASN
export PAC7MB
PAC7NA=$PACTMP'NA'
export PAC7NA
PACTRA=SPACTMP'RA'
export PAC7RA
PAC7RP=$PACTMP'RP'
export PAC7RP
PAC7DS=SPACTMP'SASNDS.130'
export PAC7DS
PAC7DD=$PACTMP'SASNDD.130'
export PAC7DD
echo "Execution : PTU130"
cobrun PTU130
RETURN=$?
case $RETURN in
0 )
. $PACDIR/assign/$1/PAC7AE.ini
 . $PACDIR/assign/$1/PACSASNPC.ini
PAC7SR=$PACSASNPC
 export PAC7SR
PAC7PD=SPACSASNPCT
 export PAC7PD
 PAC7NA=$PACTMP'NA'
 export PAC7NA
 PAC7RA=$PACTMP'RA'
 export PAC7RA
 PAC7RP=$PACTMP'RP'
 export PAC7RP
 PAC7DS=$PACTMP'SASNDS.140'
 export PAC7DS
```

```
PAGE 267
 LES UTILITAIRES DU GESTIONNAIRE 5
 GBIR : GESTION BASES D'INFORMATIONS REPARTIES 2
SASN : SAUVEGARDE DE SOUS-RESEAU
```

```
 echo "Execution : PTU140"
      cobrun PTU140
      RETURN=$?
      case $RETURN in
      0)
       echo "Fin de la procedure"
       echo ""
       echo "Destruction des fichiers temporaires"
 rm -f $PACTMP'NA'
 rm -f $PACTMP'RA'
       rm -f $PACTMP'RP'
       ;;
      *)
       echo "Erreur execution PTU140"
      \cdots esac
      ;;
     8)
      echo "Erreur execution PTU130"
      echo "Erreur 8 : Erreur sur la carte *"
      ;;
     6)
     echo "Erreur execution PTU130"
      echo "Erreur 6 : Plus de 99 mouvements en entree"
     ;; 5)
      echo "Erreur execution PTU130"
      echo "Erreur 5 : Une bibliotheque selectionnee n existe pas"
     ;;
     *)
     echo "Erreur execution PTU130"
      ;;
     esac
     if [ "$RETURN" != '0' ]
 then
 sh $PACDIR/batch/proc/ERRPAUSE.ini
 fi
     exit $RETURN
```
## 5.2.4. EMSN : EXTRACTEUR DE SOUS-RESEAU POUR FUSION 5.2.4.1. EMSN : PRESENTATION GENERALE

# EXTRACTEUR DE SOUS-RESEAU POUR FUSION (EMSN) : PRESENTATION

La procédure EMSN extrait un sous-réseau de bibliothèques sous une forme séquentielle, qui servira d'entrée à la procédure de fusion de sous-réseau 'MESN'.

## CONDITION D'EXECUTION

Aucune, puisque le réseau n'est pas directement mis à jour.

Option autorisation d'accès aux procédures batch : . niveau d'autorisation 3 requis.

## ANOMALIES D'EXECUTION

En cas d'anomalie, la procédure peut être relancée telle quelle, après correction du problème.

## 5.2.4.2. EMSN : ENTREES - TRAITEMENTS - REMARQUES - EDITION

#### EMSN : ENTREES UTILISATEUR

Une ligne '\*' par bibliothèque du sous-réseau à extraire :

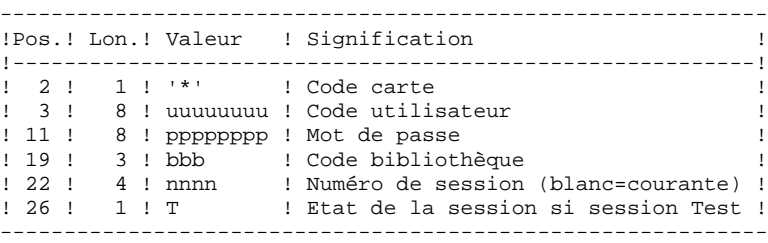

Option autorisation d'accès aux procédures batch : le contrôle est fait sur la 1ère ligne \*.

#### REMARQUES :

Le sous-réseau est limité à 99 bibliothèques : 99 lignes '\*' maximum.

L'ordre des demandes d'extraction doit être celui de la description du sous-réseau en 'Inter-bibliothèques' ('\*\*\*'): les lignes '\*' doivent IMPERATIVEMENT être classées dans l'ordre "descendant de gauche à droite" du sous-réseau, la validité de l'ordre des demandes n'étant pas contrôlée. Si une seule demande est erronée, l'ensemble des demandes est rejeté.

## IL N'EST PAS NECESSAIRE D'EXTRAIRE UN SOUS-RESEAU HIERARCHIQUEMENT COMPLET.

EXEMPLE DE SOUS-RESEAU A EXTRAIRE :

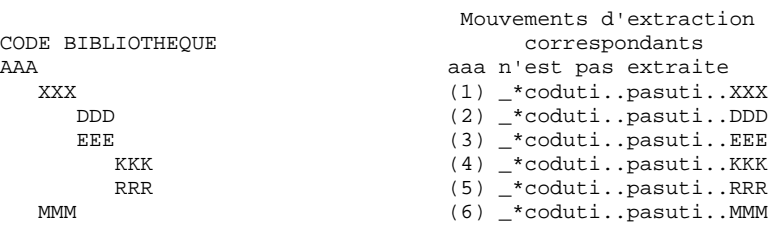

## EDITION OBTENUE

La procédure édite :

. une liste des mouvements,

. une liste de toutes les bibliothèques du sous-réseau (sous-réseau 'complet'), guide pour constituer les entrées de la procédure MESN.

Exemple :

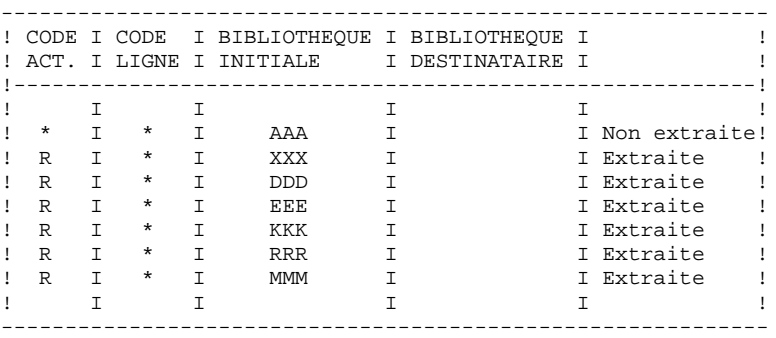

#### 5.2.4.3. EMSN : DESCRIPTION DES ETAPES

#### EMSN : DESCRIPTION DES ETAPES

## EXTRACTION DU SOUS-RESEAU : PTU810

Cette étape permet d'extraire un sous-réseau comprenant un maximum de 99 bibliothèques.

.Fichiers permanents en entrée : -Fichier des index PAC7AN -Fichier des données PAC7AR -Fichier des libellés d'erreurs PAC7AE .Fichier mouvement : -Entrées utilisateur PAC7ME .Fichier en sortie : -Sous-réseau extrait PAC7BB .Etats en sortie : -Liste des lignes à entrer dans MESN PAC7EE -Compte-rendu d'extraction PAC7EU -Option autorisation procédures batch PAC7DD .Fichiers de tri : Non assigné .Codes retour : . 0 : OK. . 8 : Erreur ou Pas d'autorisation procédure batch.

Ce code retour permet d'enchaîner directement la procédure MESN en conditionnant son exécution.

#### 5.2.4.4. EMSN : JCL D'EXECUTION

```
#!/bin/sh
\#\textcircled{}( \#)
#@( # ) --
       Release xxx Version xxx --
\# \textcircled{a} (\#)#@(#)VA Pac (R) Procedure BATCH EMSN
\#\textcircled{}( \#)
# Controle des parametres
. SPACDIR/batch/proc/USAGE.ini
clear
echo "'
echo "------------------------
                                       echo "
                         PROCEDURE EMSN"
echo "
                          ===============
echo "Repertoire 'assign'
                                  : $PACDIR/assign/$1"
. $PACDIR/assign/$1/PACTMP.ini
echo "Repertoire 'tmp'
                                   : »dirname $PACTMP.»"
. $PACDIR/assign / $1/PACINPUT.iniecho "Repertoire 'input'
                                   : »dirname $PACINPUT.»"
if [ -n "$2" ]
then
  echo "Radical fichiers 'tmp' et 'input' : $2"
fi
echo "--
       echo ""
sh $PACDIR/batch/proc/MSGPAUSE.ini
# * VA Pac : UTILITAIRE GESTION BASES D'INFORMATIONS REPARTIES
                EXTRACTION DE SOUS-RESEAU POUR FUSION
# *
# * FORMAT DES MOUVEMENTS EN ENTREE :
# * . UNE LIGNE '*' PAR BIBLIOTHEQUE DU SOUS-RESEAU A
# * EXTRAIRE (99 LIGNES MAXIMUM)
. $PACDIR/assign/$1/PAC7AE.ini
. $PACDIR/assign/$1/PAC7AR.ini
. $PACDIR/assign/$1/PAC7AN.ini
PAC7ME=$PACINPUT'MBEMSN'
export PAC7ME
PAC7BB=$PACTMP'EMSN.FI'
export PAC7BB
PAC7EE=$PACTMP'EMSNEE.810'
export PAC7EE
PACTELLSPACTMP'EMSNELL 810'
export PAC7EU
PAC7DD=$PACTMP'EMSNDD.810'
export PAC7DD
echo "Execution : PTU810"
cobrun PTU810
RETURN=$?
case $RETURN in
0)echo "Fin de la procedure"
\cdots8)echo "Erreur execution PTU810"
echo "OU : Erreur sur la carte *"
 \mathbf{i}\star )
echo "Erreur execution PTU810"
\cdotsesac
if [ "$RETURN" != '0' ]
then
  sh $PACDIR/batch/proc/ERRPAUSE.ini
f_iexit SRETURN
```
5

 $\overline{2}$ 

 $\overline{\mathbf{4}}$ 

### FUSION DE SOUS-RESEAU (MESN) : PRESENTATION

La procédure MESN permet de remplacer un sous-réseau par le sous-réseau extrait par la procédure EMSN.

Le sous-réseau extrait annule et remplace le sous-réseau correspondant dans une sauvegarde de la base, pour fournir un fichier fusion qui, une fois réorganisé par la procédure REOR, constitue une sauvegarde du nouveau réseau.

AUCUN CONTROLE DE COHERENCE DES DONNEES DU NOUVEAU RESEAU OBTENU N'EST EFFECTUE. CETTE PROCEDURE DOIT ETRE UTILISEE DANS LE CAS OU LA GESTION COURANTE DES RESEAUX ET SOUS-RESEAUX PAR L'UTILISATEUR ASSURE LA COHERENCE DES DONNEES.

#### CONDITION D'EXECUTION

Cette procédure doit être précédée par la procédure EMSN, qui extrait le sousréseau à fusionner.

Le sous-réseau maître et le sous-réseau esclave doivent avoir exactement la même hiérarchie de bibliothèques.

Option autorisation d'accès aux procédures batch : . niveau d'autorisation générale 4 requis.

#### ANOMALIES D'EXECUTION

En cas d'anomalie, la procédure peut être relancée telle quelle.

## EDITION

La procédure édite un compte rendu de la fusion.

Lorsque les mouvements en entrée ne correspondent pas aux bibliothèques trouvées dans le sous-réseau extrait, des messages d'avertissement sont édités, mais la procédure est cependant normalement exécutée.

## 5.2.5.2. MESN : ENTREES UTILISATEUR

#### MESN : ENTREES UTILISATEUR

Option autorisation d'accès aux procédures batch : Une ligne \* avec Code utilisateur et Mot de passe.

Une ligne '\*' par bibliothèque du sous-réseau à fusionner (obligatoire).

Ces lignes doivent être entrées et codées en fonction de la liste obtenue en sortie de la procédure EMSN avec, si nécessaire, le code bibliothèque correspondant dans le sous-réseau 'esclave'.

Il est impératif d'indiquer toutes les bibliothèques du sous-réseau, y compris celles qui n'ont pas été extraites.

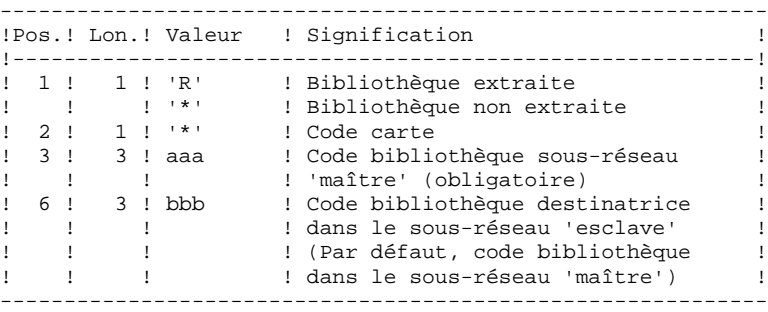

Toute erreur sur les entrées provoque l'arrêt de la fusion.

EXEMPLE :

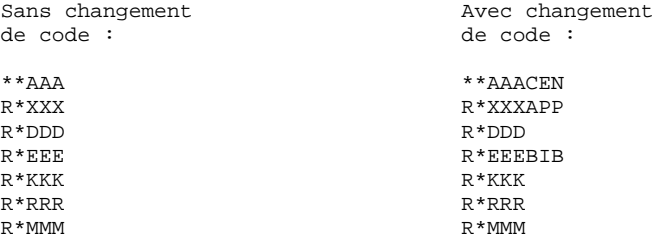

Bien que AAA ne soit pas extraite, il est indispensable de renseigner cette bibliothèque, et son code dans le réseau fusionné si celui-ci est différent (CEN dans cet exemple).

## 5.2.5.3. MESN : DESCRIPTION DES ETAPES

## MESN : DESCRIPTION DES ETAPES

#### FUSION DU SOUS-RESEAU : PTU815

Cette étape permet d'obtenir un fichier qui est le résultat de la fusion du sous-réseau extrait par EMSN. .Fichiers permanents en entrée : -Fichier sauvegarde à fusionner PAC7PC -Fichier sous-réseau extrait PAC7BB -Fichier des libellés d'erreur PAC7AE .Fichier mouvement : -Entrées utilisateur PAC7ME .Fichier en sortie : -FICHIER FUSION A REORGANISER PAC7CP .Etats en sortie : -Compte-rendu de la fusion PAC7EU -Option autorisation procédures batch PAC7DD .Code retour : . 8 : Pas d'autorisation procédure batch.

Le fichier fusion doit IMPERATIVEMENT être réorganisé par la procédure standard REOR avant restauration.

#### 5.2.5.4. MESN : JCL D'EXECUTION

```
#!/bin/sh
\#\textcircled{}( \#)
#@( # ) --
       Release xxx Version xxx --
\# \textcircled{a} (\#)#@(#)VA Pac (R) Procedure BATCH MESN
\#\text{@} (\#)
# Controle des parametres
. SPACDIR/batch/proc/USAGE.ini
clear
echo "
echo "------------------------
                                          . _ _ _ _ _ _ _ _ _ _ _ _ _ _ _ _ _ _ "
echo "
                           PROCEDURE MESN"
echo "
                           _______________
echo "Repertoire 'assign'
                                    : $PACDIR/assign/$1"
. $PACDIR/assign/$1/PACTMP.ini
echo "Repertoire 'tmp'
                                    : »dirname $PACTMP.»"
. $PACDIR/assign/$1/PACINPUT.ini
echo "Repertoire 'input'
                                    : »dirname $PACINPUT.»"
if [ -n "$2" ]
then
  echo "Radical fichiers 'tmp' et 'input' : $2"
f_iecho "--
        echo ""
sh $PACDIR/batch/proc/MSGPAUSE.ini
# * VA Pac : UTILITAIRE GESTION BASES D'INFORMATIONS REPARTIES
                 FUSION DE SOUS-RESEAU
# *
# * FORMAT DES MOUVEMENTS EN ENTREE :
# * . OPTION AUTORISATION PROCEDURES BATCH
# * LIGNE '*' AVEC CODE UTILISATEUR ET MOT DE PASSE
# * .DEMANDE DE FUSION
# * UNE LIGNE '*' PAR BIBLIOTHEQUE DU SOUS-RESEAU A FUSIONNER
# * (99 LIGNES MAXIMUM)
# * COL 1 : 'R' BIBLIOTHEQUE A FUSIONNER
\# *
            : '*' BIBLIOTHEQUE NIVEAU SUPERIEUR NON FUSIONNEE
            \pm 0.80
# * COL 2# * COL 3-5 : CODE BIBLIOTHEQUE DANS LE RESEAU 'MAITRE'
# * COL 6-8 : CODE BIBLIOTHEQUE DESTINATRICE RESEAU 'ESCLAVE'
\# *
            : (PAR DEFAUT : CODE BIBLIOTHEQUE RESEAU 'MAITRE')
 \star## * UNE LISTE DES LIGNES A METTRE EN ENTREE DE CETTE PROCEDURE
# * EST EDITEE EN SORTIE DE LA PROCEDURE EMSN.
# * LORSQU UNE BIBLIOTHEQUE N'A PAS LE MEME NOM DANS LE NOUVEAU
# *
    RESEAU FUSIONNE, RENSEIGNER CE NOM DANS LE CODE
# * BIBLIOTHEOUE DESTINATRICE.
. $PACDIR/assign/$1/PAC7AE.ini
PAC7ME=$PACINPUT'MBMESN
export PAC7ME
. $PACDIR/assign/$1/PACSAVPC.ini
PAC7PC=$PACSAVPC
export PAC7PC
. $PACDIR/assign/$1/PACMESNPC.ini
PAC7CP=SPACMESNPC
export PAC7CP
PAC7BB=$PACTMP'EMSN.FI'
export PAC7BB
PAC7EU=SPACTMP'MESNEU 815'
export PAC7EU
PAC7DD=$PACTMP'MESNDD.815'
export PAC7DD
echo "Execution : PTU815"
cobrun PTU815
RETIRN=S2
case $RETURN in
(0)echo "Fin de la procedure"
```
#### LES UTILITAIRES DU GESTIONNAIRE GBIR : GESTION BASES D'INFORMATIONS REPARTIES MESN : FUSION DE SOUS-RESEAU

```
\mathcal{I}8)echo "Erreur execution PTU815"
echo "Erreur 8 : Erreur sur la carte *"
 \mathcal{V}\star)
echo "Erreur execution PTU815"
\mathcal{I}\mathop{\mathtt{esac}}if [ "$RETURN" != '0' ]then
sh$PACDIR/batch/proc/ERRPAUSE.inifi
exit $RETURN
```
 $5\overline{)}$  $\mathbf{2}$  $5\overline{5}$ 

## 5.3.1. LOAE : PRESENTATION GENERALE

## RECHARGEMENT DES FICHIERS AE ET AP (LOAE) : PRESENTATION

Cette procédure permet de restaurer les fichiers indexés AE et AP lorsque l'un des deux est perdu physiquement.

La restauration s'effectue à partir de la dernière sauvegarde des paramètres utilisateur (PE) et du fichier séquentiel des libellés d'erreur (AE0).

## CONDITION D'EXECUTION

L'accès aux fichiers AE et AP doit être fermé au niveau TP.

## ANOMALIES D'EXECUTION

Se reporter au Sous-chapitre "Anomalies" du Chapitre "GENERALITES".

5.3.2. LOAE : ENTREES - TRAITEMENTS - RESULTATS

## LOAE : ENTREE UTILISATEUR

Une seule ligne, obligatoire :

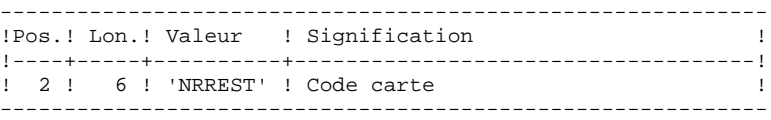

# 5.3.3. LOAE : DESCRIPTION DES ETAPES

## LOAE : DESCRIPTION DES ETAPES

CHARGEMENT DES FICHIERS AE ET AP : PACU80

- . Fichiers permanents en entrée : - Sauvegarde paramètres utilisateur PAC7CE - Image séquentielle initiale des libellés d'erreurs PAC7LE . Fichier mouvements : - Mouvements de mise à jour PAC7MC (MBLOAE sous répertoire INPUT de la base) . Fichiers permanents en sortie : - Libellés d'erreurs PAC7AE - Paramètres utilisateur PAC7AP . Fichiers de tri : Non assigné
- . Etat en sortie - Compte-rendu de reconstitution PAC7IJ

## 5.3.4. LOAE : JCL D'EXECUTION

#!/bin/sh  $\#\textcircled{}($   $\#$ ) #@(#)--Release xxx Version xxx -- $\#\textcircled{}( \# )$ #@(#)VA Pac (R) Procedure BATCH LOAE  $\#\textcircled{}($   $\#$ ) # Controle des parametres SPACDIR/batch/proc/USAGE.ini clear echo "' echo " PROCEDURE LOAE" ==============="<br>"================= echo " echo "Repertoire 'assign' : \$PACDIR/assign/\$1" . \$PACDIR/assign/\$1/PACTMP.ini echo "Repertoire 'tmp' : »dirname \$PACTMP»" . \$PACDIR/assign/\$1/PACINPUT.ini echo "Repertoire 'input' : »dirname \$PACINPUT»" if  $[-n \cdot $2" ]$ then echo "Radical fichiers 'tmp' et 'input' : \$2" fi echo "" sh \$PACDIR/batch/proc/MSGPAUSE.ini # \* VA Pac : RECHARGEMENT DES FICHIERS AE ET AP . \$PACDIR/assign/\$1/PAC7AE.ini . \$PACDIR/assign/\$1/PAC7AP.ini PAC7MC=\$PACINPUT'MBLOAE' export PAC7MC . \$PACDIR/assign/\$1/PACSAVAE0.ini PAC7LE=\$PACSAVAE0 export PAC7LE . \$PACDIR/assign/\$1/PACSAVPE.ini PAC7CE=\$PACSAVPE export PAC7CE PAC7IJ=\$PACTMP'LOAEIJ.U80' export PAC7IJ echo "Execution : PACU80" cobrun PACU80 RETURN=S? case \$RETURN in  $0)$  $\cdots$  $*$ ) echo "Erreur execution PACU80" echo "Erreur \$RETURN" sh \$PACDIR/batch/proc/ERRPAUSE.ini exit SRETURN  $\pm$ esac echo "Fin de la procedure" exit \$RETURN

# *5.4. VINS : INSTALLATION DU DICTIONNAIRE VA SMALLTALK*

## 5.4.1. VINS : PRESENTATION GENERALE

## VINS : PRESENTATION GENERALE

La procédure VINS effectue la mise à jour batch du réseau à partir de mouvements livrés avec le produit. Elle est utilisée lors de l'installation des ponts VA Pacbase/VA Smalltalk et VA Pacbase/TeamConnection.

Les entités sont créées en Inter-Bibliothèque afin d'en permettre l'accès depuis n'importe quelle Bibliothèque du réseau.

S'il existe des entités utilisateur ayant le même code d'appel dans le sous-réseau, VINS refuse de les créer en inter- bibliothèque, sauf si l'option de mise à jour a été positionnée à 'F' au niveau de la carte '\*'. Dans ce cas, VINS annule toutes les entités utilisateur ayant ce code dans le sous-réseau. Un état indique les entités utilisateur qui ont été annulées. Ces mouvements d'annulation ne sont pas journalisés.

### CONDITION D'EXECUTION

L'accès au TP doit être fermé.

Niveau d'autorisation générale 4 requis.

### ANOMALIES D'EXECUTION

Se reporter au Chapitre "GENERALITES", Sous-chapitre 'Anomalies d'exécution'.

Lorsque l'anomalie survient pendant l'exécution du programme PACINS, la base est laissée dans un état incohérent. Il convient alors, après avoir remédié au problème, de recharger la base avec récupération des mouvemements archivés, puis d'exécuter à nouveau la procédure VINS.

# 5.4.2. VINS : ENTREES - TRAITEMENTS - RESULTATS

#### VINS : ENTREES UTILISATEUR

## La procédure VINS nécessite deux entrées utilisateur :

. l'identification de l'utilisateur :

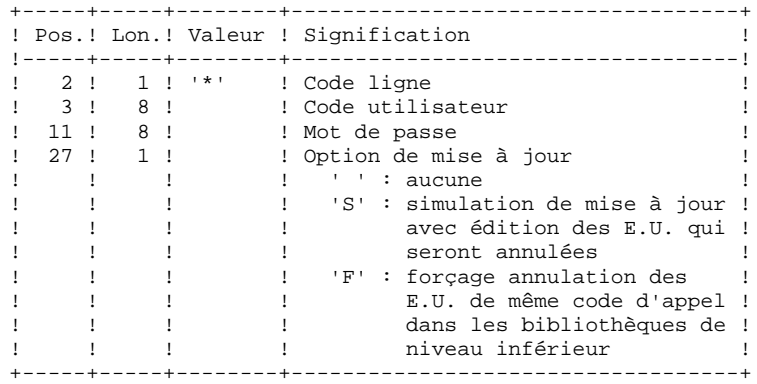

. les mouvements permettant de créer les Entités Utilisateur nécessaires, livrés à l'installation : en aucun cas, l'utilisateur ne doit modifier le contenu de ces mouvements.

### EDITIONS OBTENUES

La procédure édite :

- . un compte-rendu global de la mise à jour
- . si l'option de mise à jour à été positionnée, la liste des mouvements d'annulation

## RESULTAT OBTENU

Une fois la mise à jour effectuée, le résultat obtenu est le réseau prêt à être manipulé en conversationnel ou en mode batch.

# 5.4.3. VINS : DESCRIPTION DES ETAPES

## VINS : DESCRIPTION DES ETAPES

#### MISE A JOUR DU RESEAU : PACINS

- . Fichiers permanents en mise à jour : - Fichier des données PAC7AR - Fichier Index PAC7AN - Fichier Journal PAC7AJ . Fichier permanent en entrée : - Fichier des libellés d'erreurs PAC7AE . Fichiers mouvements en entrée : - Mouvements Entités Utilisateur PAC7MV - Mouvement ligne '\*' PAC7MB
- . Etats en sortie : - Compte-rendu de mise à jour PAC7IE
- Mouvements d'annulation PAC7EE
- Etat anomalie procédures batch PAC7DD

5.4.4. VINS : JCL D'EXECUTION

#!/bin/sh  $\#\textcircled{}($   $\#$ )  $\frac{1}{4}$   $\frac{1}{4}$   $\#\textcircled{}( \# )$ #@(#)VA Pac (R) Procedure BATCH VINS  $\#\textcircled{}($   $\#$ ) # Controle des parametres SPACDIR/batch/proc/USAGE.ini clear echo "' echo " PROCEDURE VINS" ---------------<br>"------------echo " echo "Repertoire 'assign' : \$PACDIR/assign/\$1" . \$PACDIR/assign/\$1/PACTMP.ini echo "Repertoire 'tmp' : »dirname \$PACTMP.»" . \$PACDIR/assign/\$1/PACINPUT.ini echo "Repertoire 'input' : »dirname \$PACINPUT.»" if  $[-n \cdot $2" ]$ then echo "Radical fichiers 'tmp' et 'input' : \$2" fi . \$PACDIR/assign/\$1/PAC7AJ.ini echo "Repertoire 'journal' : »dirname \$PAC7AJ.»" echo "" sh \$PACDIR/batch/proc/MSGPAUSE.ini # \* VA Pac : MISE A JOUR DICTIONNAIRE ENTITES VISUAL . \$PACDIR/assign/\$1/PAC7AE.ini . \$PACDIR/assign/\$1/PAC7AR.ini . \$PACDIR/assign/\$1/PAC7AN.ini . \$PACDIR/assign/\$1/PAC7AJ.ini PAC7MB=\$PACINPUT'MBVINS' export PAC7MB PAC7MV=\$PACINPUT'MVVINS' export PAC7MV PAC7DD=\$PACTMP'VINSDD.INS' export PAC7DD PAC7EE=\$PACTMP'VINSEE.INS' export PAC7EE PAC7IE=\$PACTMP'VINSIE.INS' export PAC7IE echo "Execution : PACINS" cobrun PACINS RETURN=\$? case \$RETURN in  $0)$  $\cdots$  $\star$ ) echo "Erreur execution PACINS" echo "Erreur \$RETURN" sh \$PACDIR/batch/proc/ERRPAUSE.ini exit \$RETURN  $\cdots$ esac echo "Fin de la procedure"  $echo$   $"$ exit \$RETURN

285

 $5<sup>1</sup>$ 

 $\overline{4}$  $\overline{\mathbf{4}}$ 

# *5.5. RTLO : SUPPRESSION DES VERROUS ERRONES*

## 5.5.1. RTLO : PRESENTATION GENERALE

## RTLO : PRESENTATION GENERALE

Cette procédure permet de supprimer les verrous de mise à jour erronés à la suite d'une reprise d'une version antérieure de la base.

Le problème est détecté par le fait qu'une ENTITE A CREER est considérée comme VERROUILLEE PAR UN AUTRE UTILISATEUR. Ce peut être le cas de bases ayant comporté des historisations et dans lesquelles des entités verrouillées au cours de ces sessions ont été annulées.

## **CARACTERISTIQUES**

Cette procédure ne comporte pas d'entrée utilisateur. Elle fournit un flot de mouvements batch d'annulation des verrous invalides dans la base, à entrer en mise à jour par la procédure UPDT.

## CONDITION D'EXECUTION

L'accès au TP doit être fermé.

## EDITION OBTENUE

La procédure édite la liste des verrous invalides annulés et la liste des mouvements Batch d'annulation générés.

# 5.5.2. RTLO : DESCRIPTION DES ETAPES

## RTLO : DESCRIPTION DES ETAPES

## REPRISE DES VERROUS INVALIDES : PTULOI

.Fichiers permanents en entrée : -Fichier des libellés d'erreur PAC7AE .Fichiers permanents en entrée-sortie : -Fichier des données PAC7AR -Fichier des index PAC7AN .Fichier en sortie : -MOUVEMENTS D'ANNULATION GENERES PAC7MB .Etat en sortie : -Listes PAC7EU .Tri interne : Non assigné

## 5.5.3. RTLO: JCL D'EXECUTION

#!/bin/sh  $\#\textcircled{}($   $\#$ )  $\frac{1}{4}$   $\frac{1}{4}$   $\# \textcircled{e}$  (#) #@(#)VA Pac (R) Procedure BATCH RTLO  $\#\textcircled{}($   $\#$ ) # Controle des parametres . \$PACDIR/batch/proc/USAGE.ini clear echo "" echo " PROCEDURE RTLO" ----------------<br>"-------------echo " echo "Repertoire 'assign' : \$PACDIR/assign/\$1" . \$PACDIR/assign/\$1/PACTMP.ini echo "Repertoire 'tmp' : »dirname \$PACTMP.»" . \$PACDIR/assign/\$1/PACINPUT.ini echo "Repertoire 'input' : »dirname \$PACINPUT.»" if  $[-n \cdot $2" ]$ then echo "Radical fichiers 'tmp' et 'input' : \$2" fi echo $\sqrt{\phantom{a}^{\ast}}$ sh \$PACDIR/batch/proc/MSGPAUSE.ini # \* VA Pac : REPRISE DES VERROUS . \$PACDIR/assign/\$1/PAC7AE.ini . \$PACDIR/assign/\$1/PAC7AN.ini . \$PACDIR/assign/\$1/PAC7AR.ini PAC7MB=\$PACINPUT'MVRTLO' export PAC7MB PAC7EU=\$PACTMP'RTLOEU.LOI' export PAC7EU echo "Execution : PTULOI" cobrun PTULOI RETURN=\$? case \$RETURN in  $0)$ echo "Fin de la procedure"  $\mathcal{L}$  $\star$ ) echo "Erreur execution PTULOI"  $\cdots$ esac if  $[$  "\$RETURN"  $!=$  '0' ] then sh \$PACDIR/batch/proc/ERRPAUSE.ini fi exit \$RETURN

5

5  $\overline{3}$
# *5.6. UXSR : EXTRACTION PARTIELLE DE SOUS-RESEAU*

# 5.6.1. UXSR : PRESENTATION GENERALE

#### UXSR : PRESENTATION GENERALE

La procédure UXSR permet de créer un sous-réseau VA Pac à partir d'une Base existante :

- . Création de bibliothèques (équivalent de MLIB).
- . Fusion de bibliothèques.
- . Recodification de bibliothèques.

Il est aussi possible de sélectionner :

. Une session historisée (nT) :

Cette session historisée deviendra la session courante de la nouvelle Base. Aucune autre session historisée ne sera sélectionnée.

L'image de la Base obtenue sera identique à la vision que l'on avait en session historisée nT, mais en session courante n+1.

. La session courante ou toutes les sessions (courante incluse):

Une option permet de sélectionner toutes les sessions ('T' dans le 67ème caractère de la carte \*), ou seulement la session courante (' ' dans le 67ème caractère de la ligne '\*').

#### EXEMPLES:

. Création de bibliothèques :

C\*CEN AAA (1)  $C^*$ APPCENBBB (2)

- (1) Création de la bibliothèque CEN. AAA ne doit pas exister dans la Base source.
- (2) Création de la bibliothèque APP sous la bibliothèque CEN. BBB ne doit pas exister dans la Base source.

 **LES UTILITAIRES DU GESTIONNAIRE 5 UXSR : EXTRACTION PARTIELLE DE SOUS-RESEAU 6 UXSR : PRESENTATION GENERALE** 

. Fusion de plusieurs bibliothèques au sein d'une même bibliothèque :

 $C^*CEN$   $CEN$   $(1)$ C\*APPCENAPP (2) C\*APPCENBQQ (2)

- (1) Création de la bibliothèque CEN avec le contenu de CEN.
- (2) Création de la bibliothèque APP sous la bibliothèque CEN avec le contenu de APP et BQQ.

La définition de APP dans la nouvelle Base sera identique à celle de APP dans la Base source, car APP figure en premier, avant BQQ.

. Recodification de bibliothèque :

C\*CEN AAA (1)

(1) Création de la bibliothèque CEN avec le contenu de AAA.

#### **ATTENTION**

Aucun contrôle de cohérence n'est effectué. Vous devez donc vous assurer de la validité de vos entrées.

#### CONDITION D'EXECUTION

L'accès au TP doit être fermé.

Cette procédure ne traite que les données. Elle devra donc être suivie de la procédure REOR, puis de la procédure REST pour que la nouvelle Base soit prise en compte.

# 5.6.2. UXSR : ENTREES UTILISATEUR

Une ligne '\*' :

#### UXSR : ENTREES UTILISATEUR

------------------------------------------------------------ !Pos.! Lon.! Valeur ! Signification ! !----+-----+----------+------------------------------------! ! 2 ! 1 ! '\*' ! Code carte ! ! 3 ! 8 ! uuuuuuuu ! Code utilisateur ! ! 11 ! 8 ! pppppppp ! Mot de passe ! ! 22 ! 4 ! nnnn ! Numéro de session (blanc=courante) ! ! 26 ! 1 ! 'T' ! Si sélection session historisée ! ! ! ! ' ' ! Si sélection session courante ! ! 49 ! 1 ! : Option extraction des verrous : ! ! !!!!! Extraction des verrous : code ! ! ! ! ! : util. = code utilisateur carte '\*' ! ! ! ! '1' ! Pas d'extraction des verrous ! ! ! ! '2' ! Extraction des verrous : code ! ! ! ! ! util. = code utilisateur origine ! ! 67 ! 1 ! 'T' ! Si col 26 = ' ' alors sélection de ! ! ! ! ! toutes les sessions historisées ! ! ! ! ' ' ! Si col 26 = ' ' alors sélection de ! ! ! ! ! la seule session courante ! ------------------------------------------------------------ Autant de lignes (facultatives) que de bibliothèques à extraire pour mise à jour. ------------------------------------------------------------ !Pos.! Lon.! Valeur ! Signification ! !----+-----+--------+--------------------------------------!

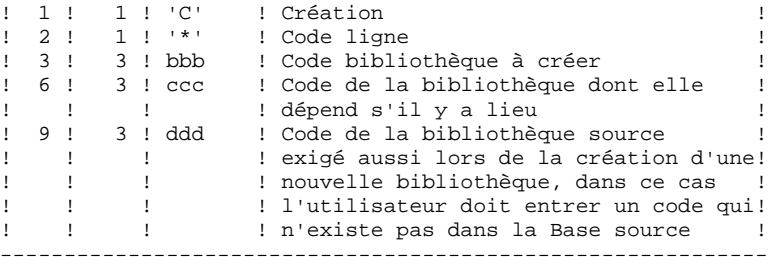

REMARQUE : Ne pas utiliser le caractère '\*' dans le code bibliothèque (incompatibilité avec la Station de Travail).

5.6.3. UXSR : DESCRIPTION DES ETAPES

#### UXSR : DESCRIPTION DES ETAPES

MISE EN FORME IMAGE SEQUENTIELLE : UTIXSR

- . Fichiers permanents en entrée : - Fichier des données PAC7AR - Fichier des libellés d'erreurs PAC7AE . Fichier mouvement en entrée : - Mouvements de mise à jour PAC7MB . Fichiers en sortie : - Image séquentielle du réseau PAC7PC . Etats en sortie : - Liste mouvements utilisateur PAC7EV - Etat du réseau après
	- PAC7EU
- Option autorisation procédures batch PAC7DD

5.6.4. UXSR : JCL D'EXECUTION

#!/bin/sh  $\#\textcircled{}($   $\#$ )  $\pm \omega$  ( $\pm$ ) --Release xxx Version xxx -- $\#\textcircled{}( \# )$ #@(#)VA Pac (R) Procedure BATCH UXSR  $\#\textcircled{}($   $\#$ ) # Controle des parametres SPACDIR/batch/proc/USAGE.ini clear echo "' echo " PROCEDURE UXSR" =============== echo " echo "Repertoire 'assign' : \$PACDIR/assign/\$1" . \$PACDIR/assign/\$1/PACTMP.ini echo "Repertoire 'tmp' : 'dirname \$PACTMP.'" . \$PACDIR/assign/\$1/PACINPUT.ini echo "Repertoire 'input' : `dirname \$PACINPUT.`" if  $[-n \cdot $2" ]$ then echo "Radical fichiers 'tmp' et 'input' : \$2"  $f_i$ echo "" sh \$PACDIR/batch/proc/MSGPAUSE.ini # \* VA Pac : EXTRACTION PARTIELLE DE SOUS-RESEAU # \* .LIGNE \* (OBLIGATOIRE)  $\# * COL = 2$  $\#$  \* COL 2  $\cdot$   $\cdot$   $\cdot$   $\cdot$  CODE DE LA LIGNE<br> $\#$  \* COL 2  $\cdot$   $\cdot$   $\cdot$  CODE DE LA LIGNE # \* COL 11-18 : pppppppp MOT DE PASSE # \* COL 22-25 : ssss MUMERO DE SESSION UTILE  $#$   $*$ (BLANC SI SESSION COURANTE)  $\sim$  $\sim$ rotor \* COL 26 : ''<br>
ETAT DE LA SESSION<br>
\* : 'T'<br>
\* COL 49 : '' EXTRACTION DES VERROUS : # \* COL 26  $\#$   $\hspace{0.1cm}^{\star}$  $#$ CODE UTIL. = CODE UTIL. CARTE \*<br>: '1' PAS D'EXTRACTION DES VERROUS<br>: '2' EXTRACTION DES VERROUS<br>: '2' EXTRACTION DES VERROUS :  $#$  \*  $#$  \*  $#$  \*  $\pm$  $\star$ CODE UTIL. = CODE UTIL. ORIGINE # \* COL 67  $\mathbf{r}$  :  $\mathbf{r}$  and  $\mathbf{r}$ SI COL  $26 = 1$  ALORS SELECTION DE  $\sim$  :  $#$  \* TOUTES LES SESSIONS HISTORISEES  $\pm$  10  $\pm$ SI COL 26 = ' ' ALORS SELECTION DE LA  $#$  \* SEULE SESSION COURANTE  $\rightarrow$  $#$ # \* . UNE LIGNE PAR BIBLIOTHEQUE A EXTRAIRE POUR MISE A JOUR # \* COL 1 : 'C' CREATION<br># \* COL 2 : '\*' CODE DE LA LIGNE \* COL 3-5 : bbb CODE BIBLIOTHEQUE A CREER  $#$ # \* COL 6-8 : ccc CODE DE LA BIBLIOTHEQUE DONT ELLE DEPEND  $#$  \*  $\mathbf{H}$ S'IL Y A LIEU  $# * COL$  9-11 : ddd CODE DE LA BIBLIOTHEQUE SOURCE . \$PACDIR/assign/\$1/PAC7AE.ini . \$PACDIR/assign/\$1/PAC7AR.ini PAC7MB=\$PACINPUT'MBUXSR' export PAC7MB . \$PACDIR/assign/\$1/PACUXSRPC.ini PAC7PC=\$PACUXSRPC export PAC7PC PAC7EU=\$PACTMP'UXSREU.XSR' export PAC7EU PAC7EV=SPACTMP'UXSREV.XSR' export PAC7EV PAC7DD=\$PACTMP'UXSRDD.XSR' export PAC7DD

 $293$ 

5 6  $\overline{4}$ 

LES UTILITAIRES DU GESTIONNAIRE UXSR : EXTRACTION PARTIELLE DE SOUS-RESEAU UXSR : JCL D'EXECUTION

```
echo "Execution : UTIXSR"
cobrun UTIXSR
RETURN=$?
case $RETURN in
0)\rightarrow12)echo "Erreur execution UTIXSR"
echo "ERREUR 12 : Erreur systeme"
sh $PACDIR/batch/proc/ERRPAUSE.ini
exit $RETURN
 \left| i\right\rangle i* )
,<br>echo "Erreur execution UTIXSR"<br>echo "Erreur $RETURN"
 sh $PACDIR/batch/proc/ERRPAUSE.ini
 exit $RETURN
\mathbf{i}\texttt{esc}echo "Fin de la procedure"
echo ""
exit $RETURN
```
 $5<sup>5</sup>$  $\mathbf 6$  $\overline{\mathbf{4}}$ 

294

 **VisualAge Pacbase - Manuel d'Exploitation PROCEDURES BATCH DE L'ADMINISTRATEUR MIGRATIONS 6**

# **6. MIGRATIONS**

# *6.1. CRYP : CRYPTAGE ET DECRYPTAGE DES MOTS DE PASSE*

### 6.1.1. CRYP : PRESENTATION GENERALE

#### CRYP : PRESENTATION GENERALE

La procédure CRYP se charge du décodage et du codage du mot de passe des utilisateurs dans le fichier de sauvegarde PE des paramètres utilisateurs.

L'objectif est de pouvoir transférer le fichier PE sur des plateformes aux codages différents.

#### CONDITION D'EXECUTION

Autorisation 4 pour la mise à jour des paramètres utilisateur (PARM).

# 6.1.2. CRYP : ENTREES UTILISATEUR

#### CRYP : ENTREES UTILISATEUR

Il faut une ligne \* avec Code utilisateur et mot de passe.

L'utilisateur de la ligne \* doit être présent dans le fichier PE à traiter.

L'entrée utilisateur spécifique de la procédure permet de préciser le choix ENCRYPTAGE ou DECRYPTAGE.

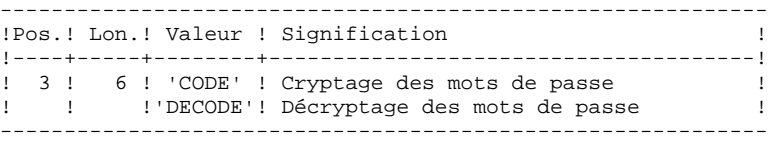

ATTENTION, dans le cas du décryptage, la sauvegarde obtenue par cette procédure ne doit pas être rechargée par la procédure 'PARM'. Si tel était le cas, les mots de passe des utilisateurs du système ne seraient plus reconnus.

# 6.1.3. CRYP : DESCRIPTION DES ETAPES

#### CRYP : DESCRIPTION DES ETAPES

CRYPTAGE DECRYPTAGE DES MOTS DE PASSE : PACU99

- . Fichiers en entrée : - Sauvegarde des paramètres utilisateurs PAC7CE - Entrées utilisateur PAC7MB . Fichier en sortie : - Sauvegarde des paramètres utilisateurs PAC7EC
- . Etats en sortie : - Compte-rendu PAC7DD

 #!/bin/sh #@(#) #@(#)-- Release xxx Version xxx -- #@(#) #@(#)VA Pac (R) Procedure BATCH CRYP #@(#) clear echo"" echo "---------------------------------------------------------" echo " PROCEDURE CRYP" echo " ==============" echo "Attention aux parametres specifiques :" echo "" echo "PE entree : repertoire complet et nom du fichier" echo " : PE en entree (a coder ou decoder)" echo " : \$1" echo "PE sortie : repertoire complet et nom du fichier" echo " : PE en sortie" echo " : \$2" echo "MOUVEMENT : repertoire des fichiers mouvements" echo " : \$3" echo "CTE-RENDU : repertoire des fichiers temporaires"<br>echo " : \$4"  $:$   $$4"$  echo "" echo "Exemple :" echo "PROCCRYP \$PACDIR/save/PE.MVS \$PACDIR/save/PE"<br>echo "\$PACDIR/input/B0 \$PACDIR/tmp/B0" echo " \$PACDIR/input/B0 \$PACDIR/tmp/B0" echo "-----------<sup>+</sup> echo"" if [ "\$#" != 4 ] then echo "Nombre de parametres incorrects" exit 20 fi sh \$PACDIR/batch/proc/MSGPAUSE.ini # \*\*\*\*\*\*\*\*\*\*\*\*\*\*\*\*\*\*\*\*\*\*\*\*\*\*\*\*\*\*\*\*\*\*\*\*\*\*\*\*\*\*\*\*\*\*\*\*\*\*\*\*\*\*\*\*\*\*\*\*\*\* # \* VA Pac : CRYPTAGE - DECRYPTAGE DES MOTS DE PASSE # \*\*\*\*\*\*\*\*\*\*\*\*\*\*\*\*\*\*\*\*\*\*\*\*\*\*\*\*\*\*\*\*\*\*\*\*\*\*\*\*\*\*\*\*\*\*\*\*\*\*\*\*\*\*\*\*\*\*\*\*\*\* # \* FORMAT DES MOUVEMENTS EN ENTREE : # \* .OPTION AUTORISATION PROCEDURES BATCH # \* LIGNE '\*' AVEC CODE UTILISATEUR ET MOT DE PASSE # \* .CRYPTAGE OU DECRYPTAGE DES MOTS DE PASSE # \* COL 3-8 : 'DECODE' POUR DECRYPTER # \* : 'CODE' POUR ENCRYPTER # \*\*\*\*\*\*\*\*\*\*\*\*\*\*\*\*\*\*\*\*\*\*\*\*\*\*\*\*\*\*\*\*\*\*\*\*\*\*\*\*\*\*\*\*\*\*\*\*\*\*\*\*\*\*\*\*\*\*\*\*\*\* PAC7CE=\$1 export PAC7CE PAC7EC=\$2 export PAC7EC PAC7MB=\$3/MBCRYP export PAC7MB PAC7DD=\$4/CRYPDD.U99 export PAC7DD echo "Execution : PACU99" cobrun PACU99 RETURN=\$? case \$RETURN in  $0)$  echo "--------------------------------------------------------" echo "Fin de la procedure" echo""<br>echo " PE en sortie (\$2) sera en entree des procedures :" echo " PE en sortie (\$2) sera en entree des procedures :" echo " PROCPE80 si le fichier est au format 8.0.1" echo " PROCPARM ou PROCLOAE si le fichier est au bon format" echo "--------------------------------------------------------"  $\cdot$ ; \*)

**MIGRATIONS** CRYP : CRYPTAGE ET DECRYPTAGE DES MOTS DE PASSE CRYP : JCL D'EXECUTION

```
echo "Erreur execution PACU99"
 \cdots--<br>esac<br>if [ "$RETURN" != '0' ]
s ----<br>sh $PACDIR/batch/proc/ERRPAUSE.ini<br>fi
then
exit $RETURN
```
 $6\overline{6}$  $\mathbf 1$ 

 $\overline{\mathbf{4}}$ 

300

# *6.2. LVBL : REMPLACEMENT LOW VALUES PAR BLANCS DANS PC*

# 6.2.1. LVBL : PRESENTATION GENERALE

# LVBL : PRESENTATION GENERALE

La procédure LVBL se charge de remplacer par des blancs les 'low values' présentes dans le fichier de sauvegarde PC de la base.

L'objectif est de pouvoir transférer le fichier PC sur différentes plate-formes et d'éviter les problèmes liés à la présence de ces caractères lors des transferts.

# Option d'utilisation

La procédure LVBL donne à l'utilisateur la possibilité de ne reporter en sortie que les enregistrements de type 'données'. Voir plus loin la mise en oeuvre de cette option.

# CONDITION D'EXECUTION

Aucune.

#### LVBL : DESCRIPTION DES ETAPES

#### REMPLACEMENT DES LOW-VALUE PAR DES BLANCS : PTULVB

- . Carte EXEC : indiquer PARM=DATA pour ne garder dans le fichier en sortie que les enregistrements DONNEES. Ne rien indiquer pour conserver les enregistrements INDEX et les enregistrements DONNEES.
- . Fichier en entrée : - Sauvegarde de la base PAC7MC
- . Fichier en sortie :
- Sauvegarde de la base PAC7PC

 $\overline{3}$ 

303

## **6.2.3. LVBL: JCL D'EXECUTION**

#!/bin/sh  $\#\textcircled{}($   $\#$ )  $\frac{1}{4}$   $\frac{1}{4}$   $\#\textcircled{}($   $\#$ ) #@(#)VA Pac (R) Procedure BATCH LVBL  $\#\textcircled{}($   $\#$ ) clear  $echo$  " PROCEDURE LVBL"  $\text{echo}$  " echo " ============== echo "Attention aux parametres specifiques :" echo "" echo "PC entree : repertoire complet et nom du fichier PC" echo "  $\therefore$  \$1 $\overline{)}$ echo "PC sortie : repertoire complet et nom du fichier PC" echo "  $\therefore$  \$2" echo "" echo "Exemple :" echo "PROCLVBL \$PACDIR/save/B0/PC.LOW \$PACDIR/save/B0/PC" echo $\sqrt{\phantom{a}^{\ast}}$ if  $[$  " $$$ #" != 2 ] then echo "Nombre de parametres incorrects" exit 20 fi sh \$PACDIR/batch/proc/MSGPAUSE.ini  $#$  \*\*\*\*\*\*\*\*\* # \* VA Pac : REMPLACEMENT DES LOW-VALUE PAR DES BLANCS DANS  $#$  \* UN FICHIER PC PAC7MC=\$1 export PAC7MC PAC7PC=\$2 export PAC7PC echo "Execution : PTULVB" cobrun PTULVB RETURN=\$? case \$RETURN in  $0)$ echo "Fin de la procedure"  $\cdots$  $\star$  ) echo "Erreur execution PTULVB"  $\cdots$ esac if  $[$  "\$RETURN"  $!=$  '0' ] then sh \$PACDIR/batch/proc/ERRPAUSE.ini fi exit \$RETURN

# *6.3. SMTD : SAUVEGARDE DESCRIPTIF TABLES POUR MIGRATION*

# 6.3.1. SMTD : PRESENTATION GENERALE

# SMTD : PRESENTATION GENERALE

La procédure SMTD effectue une sauvegarde du fichier TD des descriptifs de tables en transformant les caractères binaires en caractères étendus.

L'objectif est de pouvoir transférer le fichier TD sur différentes plate-formes et d'éviter les problèmes liés à l'interprétation de ces caractères lors des transferts.

# CONDITION D'EXECUTION

Aucune.

# ENTREE UTILISATEUR

Aucune.

6.3.2. SMTD : DESCRIPTION DES ETAPES

#### SMTD : DESCRIPTION DES ETAPES

#### SAUVEGARDE DE TD : PTASVD

.Fichier permanent en entrée : -Fichier des descriptifs de tables PAC7TD .Fichier en sortie : -SAUVEGARDE DESCRIPTIFS TABLES POUR MIGRATION PAC7TC

306

## **6.3.3. SMTD : JCL D'EXECUTION**

#!/bin/sh  $\#\textcircled{}($   $\#$ )  $\frac{1}{4}$   $\frac{1}{4}$   $\#\textcircled{}( \# )$ #@(#)VA Pac (R) Procedure BATCH SMTD  $\#\textcircled{}($   $\#$ ) # Controle des parametres SPACDIR/batch/proc/USAGE.ini clear echo "" echo " PROCEDURE SMTD" ---------------<br>"------------echo " echo "Repertoire 'assign' : \$PACDIR/assign/\$1" . \$PACDIR/assign/\$1/PACTMP.ini echo "Repertoire 'tmp' : `dirname \$PACTMP.`" . \$PACDIR/assign/\$1/PACINPUT.ini : `dirname \$PACINPUT.`" echo "Repertoire 'input' if  $[-n \cdot $2" ]$ then echo "Radical fichiers 'tmp' et 'input' : \$2" fi echo "" sh \$PACDIR/batch/proc/MSGPAUSE.ini # \* VA Pac : SAUVEGARDE DES DESCRIPTIFS DE TABLES . \$PACDIR/assign/\$1/PAC7TD.ini . \$PACDIR/assign/\$1/PACSAVPD.ini PAC7TC=\$PACSAVPDNEW export PAC7TC echo "Execution : PTASVD" cobrun PTASVD RETURN=\$? case \$RETURN in  $0)$  $\cdot$  :  $\overline{\phantom{0}}$ echo "Erreur execution PTASVD" echo "Erreur \$RETURN" sh \$PACDIR/batch/proc/ERRPAUSE.ini exit \$RETURN  $\cdots$ esac echo "Fin de la procedure" echo "" echo "Appel du fichier PDBACKUP.ini" . \$PACDIR/assign/\$1/PDBACKUP.ini exit SRETURN

# *6.4. RMTD : RESTAURATION DU DESCRIPTIF TABLES*

# 6.4.1. RMTD : PRESENTATION GENERALE

#### RMTD : PRESENTATION GENERALE

La procédure RMTD effectue une restauration du fichier TD des descriptifs de tables à partir de sa sauvegarde séquentielle TC obtenue par la procédure SMTD.

Cette procédure ne requiert aucune condition d'exécution ni entrée utilisateur.

6.4.2. RMTD : DESCRIPTION DES ETAPES

#### RMTD : DESCRIPTION DES ETAPES

#### RESTAURATION DE TD : PTARSD

.Fichier sauvegarde en entrée : -Fichier séquentiel des descriptifs de tables PAC7TC .Fichier en sortie : -Fichier des Descriptifs Tables PAC7TD

## **6.4.3. RMTD : JCL D'EXECUTION**

#!/bin/sh  $\#\textcircled{}($   $\#$ )  $\frac{1}{4}$   $\frac{1}{4}$   $\#\textcircled{}( \# )$ #@(#)VA Pac (R) Procedure BATCH RMTD  $\#\textcircled{}( \# )$ # Controle des parametres . \$PACDIR/batch/proc/USAGE.ini clear echo "" echo " PROCEDURE RMTD" : \$PACDIR/assign/\$1" . \$PACDIR/assign/\$1/PACTMP.ini echo "Repertoire 'tmp' : »dirname \$PACTMP.»" . \$PACDIR/assign/\$1/PACINPUT.ini : »dirname \$PACINPUT.»" echo "Repertoire 'input' if  $[-n \cdot $2" ]$ then echo "Radical fichiers 'tmp' et 'input' : \$2" fi echo "" sh \$PACDIR/batch/proc/MSGPAUSE.ini \* \* VA Pac : RESTAURATION DES DESCRIPTIFS DE TABLES . \$PACDIR/assign/\$1/PAC7TD.ini . \$PACDIR/assign/\$1/PACSAVPD.ini PAC7TC=\$PACSAVPD export PAC7TC echo "Execution : PTARSD" cobrun PTARSD RETURN=S? case \$RETURN in  $0)$ echo "Fin de la procedure"  $\mathbf{i}$  $\star$ ) echo "Erreur execution PTARSD"  $\mathbf{r}$  $_{\tt esc}$ if [ " $$RETURN" != '0' ]$ then sh \$PACDIR/batch/proc/ERRPAUSE.ini fi exit \$RETURN

309

# 6.5.1. RPTD : PRESENTATION GENERALE

#### RPTD : PRESENTATION GENERALE

La procédure RPTD permet de reprendre le fichier de sauvegarde du fichier TD des versions inférieures afin qu'il soit utilisable par la procédure de restauration RMTD 2.0. Elle affecte le siècle à toutes les dates utilisées dans la gestion des descriptifs. L'année charnière de changement de siècle est paramétrée.

#### CONDITION D'EXECUTION

Aucune.

## EDITION OBTENUE

La procédure édite le compte-rendu de la reprise.

# 6.5.2. RPTD : ENTREES UTILISATEUR

#### ENTREES UTILISATEUR

. Carte paramètre définissant l'année charnière permettant d'attribuer le siècle.

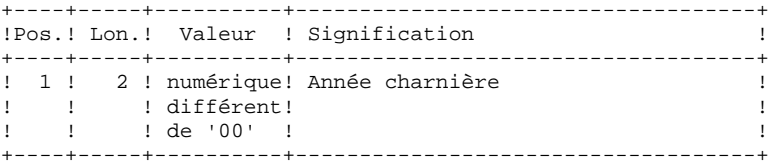

# 6.5.3. RPTD : DESCRIPTION DES ETAPES

# RPTD : DESCRIPTION DES ETAPES

#### REPRISE DE TD : PTAR20

```
.Fichiers en entrée :
 -Ancienne sauvegarde des descriptifs de tables
  PAC7TC
 -Carte paramètre utilisateur
  PAC7MB
.Fichier en sortie :
 -Nouvelle sauvegarde des descriptifs de tables
  PAC7TR
.Etat en sortie :
 -Compte-rendu de reprise
 PAC7ET
```
#### **6.5.4. RPTD : JCL D'EXECUTION**

#!/bin/sh  $\#\textcircled{}($   $\#$ )  $\pm \omega$  ( $\pm$ ) --Release xxx Version xxx  $\sim$   $\#\textcircled{}($   $\#$ ) #@(#)VA Pac (R) Procedure BATCH RPTD  $\#\textcircled{}($   $\#$ ) # Controle des parametres SPACDIR/batch/proc/USAGE.ini clear echo "" echo " PROCEDURE RPTD" " منذ الله الله ... ..<br>" =================== echo " echo "Repertoire 'assign' : \$PACDIR/assign/\$1" . \$PACDIR/assign/\$1/PACTMP.ini echo "Repertoire 'tmp' : `dirname \$PACTMP.`" . \$PACDIR/assign/\$1/PACINPUT.ini : `dirname \$PACINPUT.`" echo "Repertoire 'input' if  $[-n \cdot $2" ]$ then echo "Radical fichiers 'tmp' et 'input' : \$2" fi echo "" sh \$PACDIR/batch/proc/MSGPAUSE.ini  $# *$  VA Pac : REPRISE DES DESCRIPTIFS DE TABLES 8.XX OU 1.2 . \$PACDIR/assign/\$1/PACSAVPD.ini PAC7TC=SPACSAVPD export PAC7TC PAC7TR=\$PACSAVPDNEW export PAC7TR PAC7MB=\$PACINPUT'MBRPTD' export PAC7MB PAC7ET=\$PACTMP'RPTDET.R20' export PAC7ET echo "Execution: PTAR20" cobrun PTAR20 RETURN=\$? case \$RETURN in  $0)$  $\cdots$  $^{\star}$  ) echo "Erreur execution PTAR20" echo "Erreur \$RETURN" sh \$PACDIR/batch/proc/ERRPAUSE.ini exit \$RETURN  $\mathbf{i}$ esac echo "Fin de la procedure" echo "" echo "Appel du fichier PDBACKUP.ini" . \$PACDIR/assign/\$1/PDBACKUP.ini exit SRETURN

313 6

5

 $\overline{\mathbf{4}}$ 

# *6.6. PEAS : TRI ASCII DES PARAMETRES UTILISATEUR*

# 6.6.1. PEAS : PRESENTATION GENERALE

#### PEAS : PRESENTATION GENERALE

La procédure PEAS trie la sauvegarde des paramètres utilisateur (PE) en séquence ASCII. Elle permet d'exploiter cette sauvegarde sur les plate-formes ASCII.

Cette procédure ne requiert aucune condition d'exécution ni entrée utilisateur.

# PEAS : DESCRIPTION DES ETAPES

TRI ASCII DE PE : PTU903

.Fichier sauvegarde en entrée : -Paramètres utilisateur d'origine PAC7IN .Fichier sauvegarde en sortie : -Paramètres utilisateur triés en séquence ASCII PAC7OU

# **6.6.3. PEAS: FICHIER DE COMMANDES**

#!/bin/sh  $\#\textcircled{}($   $\#$ )  $\pm \omega$  ( $\pm$ ) --Release xxx Version xxx  $\sim$   $\#\textcircled{}($   $\#$ ) #@(#) (R) Procedure BATCH PEAS  $\#\textcircled{}($   $\#$ ) clear  $\text{echo}$  " " PROCEDURE PEAS" echo " echo " echo " Attention aux parametres specifiques :" echo "" echo " PE input : repertoire complet et nom du fichier PE" echo "  $:$   $$1"$ echo " PE output : repertoire complet et nom du fichier PE" echo "  $\therefore$  \$2" echo "" echo " Exemple" echo " PROCPEAS \$PACDIR/save/B0/PEMVS \$PACDIR/save/B0/PE" echo "" if  $[$  " $$$ #" != 2 ] then echo "Nombre de parametres incorrects" exit 20 fi sh \$PACDIR/batch/proc/MSGPAUSE.ini  $# * *$ # \* VA Pac : Tri ascii du fichier PE PAC7IN=\$1 export PAC7IN PAC70U=\$2 export PAC70U echo "Execution : PTU903" cobrun PTU903 RETURN=\$? case \$RETURN in  $0)$  $\cdots$  $\star$ ) echo "Erreur execution PTU903" echo "Erreur \$RETURN" sh \$PACDIR/batch/proc/ERRPAUSE.ini exit \$RETURN  $\cdot$  : esac echo "Fin de la procedure" exit SRETURN

 $\epsilon$ 6  $\overline{3}$ 

# *6.7. PGAS : TRI ASCII DES COMMANDES DE GENERATION*

# 6.7.1. PGAS : PRESENTATION GENERALE

#### PGAS : PRESENTATION GENERALE

La procédure PGAS trie la sauvegarde des commandes de génération (PG) en séquence ASCII. Elle permet d'exploiter cette sauvegarde sur les plate-formes ASCII.

Cette procédure ne requiert aucune condition d'exécution ni entrée utilisateur.

# 6.7.2. PGAS : DESCRIPTION DES ETAPES

# PGAS : DESCRIPTION DES ETAPES

#### TRI ASCII DE PG : PTU906

.Fichier sauvegarde en entrée : -Commandes de génération d'origine PAC7IN .Fichier sauvegarde en sortie : -Commandes de génération triées en séquence ASCII PAC7OU

# **6.7.3. PGAS: FICHIER DE COMMANDES**

#!/bin/sh  $\#\textcircled{}($   $\#$ )  $\pm \omega$  ( $\pm$ ) --Release xxx Version xxx  $\sim$   $\#\textcircled{}($   $\#$ ) #@(#) (R) Procedure BATCH PGAS  $\#\textcircled{}($   $\#$ ) clear  $\text{echo}$  " " PROCEDURE PGAS" echo " echo " echo " Attention aux parametres specifiques :" echo "" echo " PG input : repertoire complet et nom du fichier PG" echo "  $:$   $$1"$ echo " PG output : repertoire complet et nom du fichier PG" echo "  $\therefore$  \$2" echo "" echo " Exemple" echo " PROCPGAS \$PACDIR/save/B0/PGMVS \$PACDIR/save/B0/PG" echo "" if  $[$  " $$$ #" != 2 ] then echo "Nombre de parametres incorrects" exit 20 fi sh \$PACDIR/batch/proc/MSGPAUSE.ini  $# * *$ # \* VA Pac : Tri ascii du fichier PG PAC7IN=\$1 export PAC7IN PAC70U=\$2 export PAC70U echo "Execution : PTU906" cobrun PTU906 RETURN=\$? case \$RETURN in  $0)$  $\cdots$  $\star$ ) echo "Erreur execution PTU906" echo "Erreur \$RETURN" sh \$PACDIR/batch/proc/ERRPAUSE.ini exit \$RETURN  $\cdot$  : esac echo "Fin de la procedure" exit SRETURN

# 6.8.1. PPAS : PRESENTATION GENERALE

#### PPAS : PRESENTATION GENERALE

La procédure PPAS trie la sauvegarde des environnements (PP) en séquence ASCII. Elle permet d'exploiter cette sauvegarde sur les plate-formes ASCII.

Cette procédure ne requiert aucune condition d'exécution ni entrée utilisateur.

# 6.8.2. PPAS : DESCRIPTION DES ETAPES

# PPAS : DESCRIPTION DES ETAPES

#### TRI ASCII DE PP : PTU907

.Fichier sauvegarde en entrée : -Environnements d'origine PAC7IN .Fichier sauvegarde en sortie : -Environnements triés en séquence ASCII PAC7OU

# **6.8.3. PPAS: FICHIER DE COMMANDES**

#!/bin/sh  $\#\textcircled{}($   $\#$ )  $\pm \omega$  ( $\pm$ ) --Release xxx Version xxx  $\sim$   $\#\textcircled{}($   $\#$ ) #@(#) (R) Procedure BATCH PPAS  $\#\textcircled{}($   $\#$ ) clear  $\text{echo}$  " " PROCEDURE PPAS" echo " echo " echo " Attention aux parametres specifiques :" echo "" echo " PP input : repertoire complet et nom du fichier PP" echo "  $:$   $$1"$ echo " PP output : repertoire complet et nom du fichier PP" echo "  $\therefore$  \$2" echo "" echo " Exemple" echo " PROCPPAS \$PACDIR/save/B0/PPMVS \$PACDIR/save/B0/PP" echo "" if  $[$  " $$$ #" != 2 ] then echo "Nombre de parametres incorrects" exit 20 fi sh \$PACDIR/batch/proc/MSGPAUSE.ini  $# * *$ .<br>District de la cardinal " \* VA Pac : Tri ascii du fichier PP PAC7IN=\$1 export PAC7IN  $PAC7OU = $2$ export PAC70U echo "Execution : PTU907" cobrun PTU907 RETURN=\$? case \$RETURN in  $0)$  $\cdots$  $\star$ ) echo "Erreur execution PTU907" echo "Erreur \$RETURN" sh \$PACDIR/batch/proc/ERRPAUSE.ini exit \$RETURN  $\cdot$  : esac echo "Fin de la procedure" exit SRETURN

 $322$ 

 $\epsilon$ 

 $\mathbf{g}$ 

 $\overline{3}$